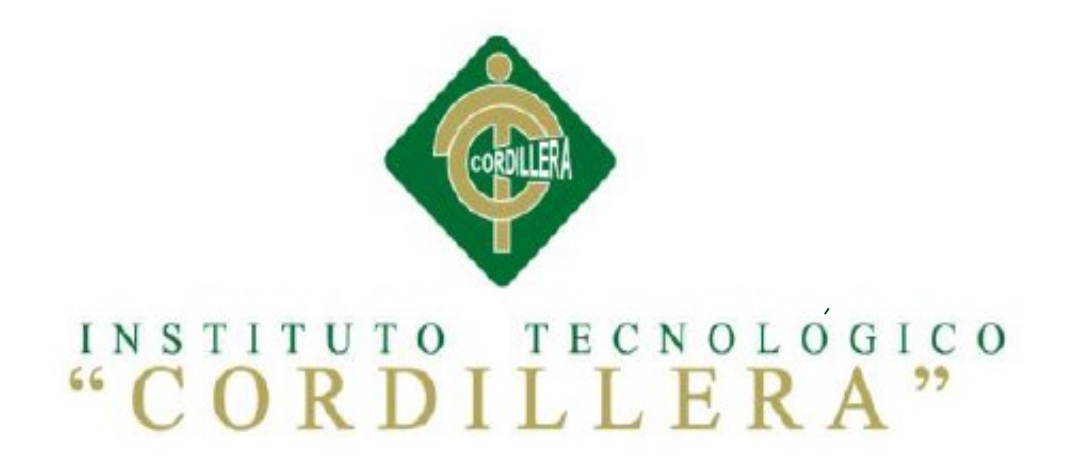

# CARERRA DE ANÁLISIS DE SISTEMAS

# SISTEMATIZACIÓN DE LOS PROCESOS DE PRODUCCIÓN DE ROSAS MEDIANTE UNA APLICACIÓN WEB PARA LA PLANTACIÓN GUILLERMO MOROCHO DE LA CIUDAD DE TABACUNDO CANTÓN PREDRO MONCAYO.

Proyecto de investigación previo a la obtención del título de Tecnólogo en Análisis de

Sistemas

Autor: Angel Javier Yugcha Eugenio

Tutor: Ing. Carlos Romero

Quito, Abril 2015

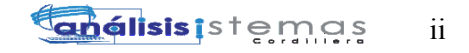

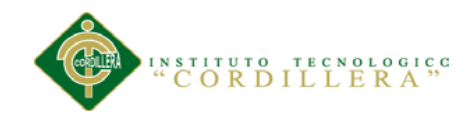

# **APROBACIÓN DEL TUTOR Y LECTOR**

En mi calidad de tutor del trabajo sobre el tema: SISTEMATIZACIÓN DE LOS PROCESOS DE PRODUCCIÓN DE ROSAS MEDIANTE UNA APLICACIÓN WEB PARA LA PLANTACIÓN GUILLERMO MOROCHO DE LA CIUDAD DE TABACUNDO CANTÓN PREDRO MONCAYO, presentado por el ciudadano: **Angel Javier Yugcha Eugenio,** estudiante de la Carrera de Análisis de Sistemas, considero que dicho informe reúne los requisitos y méritos suficientes para ser sometido a la evaluación por parte del Tribunal de Grado, que el Honorable Consejo de Escuela designe, para su correspondiente estudio y calificación.

Quito, Abril de 2015

**TUTOR LECTOR**

Ing. Carlos Romero Lcda. Patricia Garzón

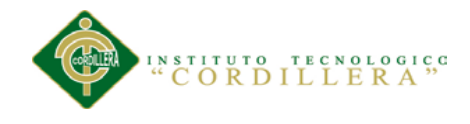

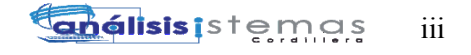

#### **DECLARATORIA**

Declaro que el siguiente trabajo de investigación y desarrollo es absolutamente original, auténtica y personal, que se han citado las fuentes correspondientes y que en su ejecución se respetaron las disposiciones legales que protegen los derechos de autor vigentes. Las ideas, resultados y conclusiones a los que he llegado son de mi absoluta responsabilidad.

Angel Javier Yugcha Eugenio

 $\overline{\phantom{a}}$  , where  $\overline{\phantom{a}}$  , where  $\overline{\phantom{a}}$  , where  $\overline{\phantom{a}}$ 

CC 1804501722

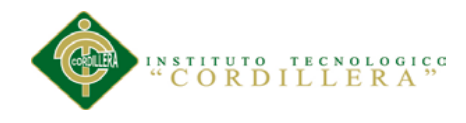

#### **CONTRATO DE CESIÓN SOBRE DERECHOS PROPIEDAD**

#### **INTELECTUAL**

Comparecen a la celebración del presente contrato de cesión y transferencia de derechos de propiedad intelectual, por una parte, el estudiante **ANGEL JAVIER YUGCHA EUGENIO**, por sus propios y personales derechos, a quien en lo posterior se le denominará el "CEDENTE"; y, por otra parte, el INSTITUTO SUPERIOR TECNOLÓGICO CORDILLERA, representado por su Rector el Ingeniero Ernesto Flores Córdova, a quien en lo posterior se lo denominará el "CESIONARIO". Los comparecientes son mayores de edad, domiciliados en esta ciudad de Quito Distrito Metropolitano, hábiles y capaces para contraer derechos y obligaciones, quienes acuerdan al tenor de las siguientes cláusulas:

**PRIMERA: ANTECEDENTE.- a)** El Cedente dentro del pensum de estudio en la carrera de análisis de sistemas que imparte el Instituto Superior Tecnológico Cordillera, y con el objeto de obtener el título de Tecnólogo en Análisis de Sistemas, el estudiante participa en el proyecto de grado denominado **"SISTEMATIZACIÓN DE LOS PROCESOS DE PRODUCCIÓN DE ROSAS MEDIANTE UNA APLICACIÓN WEB PARA LA PLANTACIÓN GUILLERMO MOROCHO DE LA CIUDAD DE TABACUNDO CANTÓN PREDRO MONCAYO"**, el cual incluye la creación y desarrollo del programa de ordenador o software, para lo cual ha implementado los conocimientos adquiridos en su calidad de alumno. **b)** Por iniciativa y responsabilidad del Instituto Superior Tecnológico Cordillera se desarrolla la creación del programa de ordenador, motivo por el cual se regula de forma clara la cesión de los derechos de autor que genera la obra literaria y que es producto del proyecto de grado, el mismo que culminado es de plena aplicación técnica, administrativa y de reproducción.

**SEGUNDA: CESIÓN Y TRANSFERENCIA.-** Con el antecedente indicado, el Cedente libre y voluntariamente cede y transfiere de manera perpetua y gratuita todos los derechos patrimoniales del programa de ordenador descrito en la cláusula anterior a favor del Cesionario, sin reservarse para sí ningún privilegio especial (código fuente, código objeto, diagramas de flujo, planos, manuales de uso, etc.). El Cesionario podrá explotar el programa de ordenador por cualquier medio o procedimiento tal cual lo establece el Artículo 20 de la Ley de Propiedad Intelectual, esto es, realizar, autorizar o prohibir, entre otros: a) La reproducción del programa de ordenador por cualquier forma o procedimiento; b) La comunicación pública del software; c) La distribución pública de ejemplares o copias, la comercialización, arrendamiento o alquiler del programa de ordenador; d) Cualquier transformación o modificación del programa de ordenador; e) La protección y registro en el IEPI el programa de ordenador a nombre del Cesionario; f) Ejercer la protección jurídica del programa de ordenador; g) Los demás derechos establecidos en la Ley de Propiedad Intelectual y otros cuerpos legales que normen sobre la cesión de derechos de autor y derechos patrimoniales.

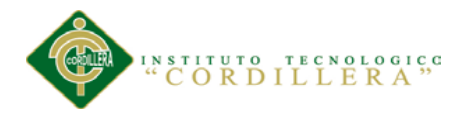

**TERCERA: OBLIGACIÓN DEL CEDENTE.-** El cedente no podrá transferir a ningún tercero los derechos que conforman la estructura, secuencia y organización del programa de ordenador que es objeto del presente contrato, como tampoco emplearlo o utilizarlo a título personal, ya que siempre se deberá guardar la exclusividad del programa de ordenador a favor del Cesionario.

**CUARTA: CUANTIA.-** La cesión objeto del presente contrato, se realiza a título gratuito y por ende el Cesionario ni sus administradores deben cancelar valor alguno o regalías por este contrato y por los derechos que se derivan del mismo.

**QUINTA: PLAZO.-** La vigencia del presente contrato es indefinida.

**SEXTA: DOMICILIO, JURISDICCIÓN Y COMPETENCIA.-** Las partes fijan como su domicilio la ciudad de Quito. Toda controversia o diferencia derivada de éste, será resuelta directamente entre las partes y, si esto no fuere factible, se solicitará la asistencia de un Mediador del Centro de Arbitraje y Mediación de la Cámara de Comercio de Quito. En el evento que el conflicto no fuere resuelto mediante este procedimiento, en el plazo de diez días calendario desde su inicio, pudiendo prorrogarse por mutuo acuerdo este plazo, las partes someterán sus controversias a la resolución de un árbitro, que se sujetará a lo dispuesto en la Ley de Arbitraje y Mediación, al Reglamento del Centro de Arbitraje y Mediación de la Cámara de comercio de Quito, y a las siguientes normas: a) El árbitro será seleccionado conforme a lo establecido en la Ley de Arbitraje y Mediación; b) Las partes renuncian a la jurisdicción ordinaria, se obligan a acatar el laudo arbitral y se comprometen a no interponer ningún tipo de recurso en contra del laudo arbitral; c) Para la ejecución de medidas cautelares, el árbitro está facultado para solicitar el auxilio de los funcionarios públicos, judiciales, policiales y administrativos, sin que sea necesario recurrir a juez ordinario alguno; d) El procedimiento será confidencial y en derecho; e) El lugar de arbitraje serán las instalaciones del centro de arbitraje y mediación de la Cámara de Comercio de Quito; f) El idioma del arbitraje será el español; y, g) La reconvención, caso de haberla, seguirá los mismos procedimientos antes indicados para el juicio principal.

**SÉPTIMA: ACEPTACIÓN.-** Las partes contratantes aceptan el contenido del presente contrato, por ser hecho en seguridad de sus respectivos intereses.

En aceptación firman a los días del mes de del dos mil quince.

f) the state  $f$  of  $f$ f)<br>Instituto Superior Tecnológico Cordillera **CEDENTE CESIONARIO**

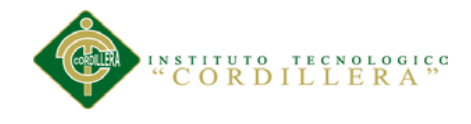

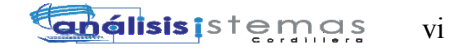

#### **AGRADECIMIENTO**

Con el presente documento quiero extender un agradecimiento a todas las personas que hicieron posible la culminación exitosa de mi proyecto, de manera especial a mi tutor Ing. Carlos Romero, que conjuntamente con la Lcda. Patricia Garzón me asesoraron, supieron comprender y colaborar durante todo el desarrollo de este proyecto.

De la misma forma expreso mi agradecimiento a todos y cada uno de mis familiares, amigos y demás personas que de una u otra manera con su presencia y palabras de apoyo no me dejaron rendirme y así llegar a la culminación exitosa del presente trabajo investigativo.

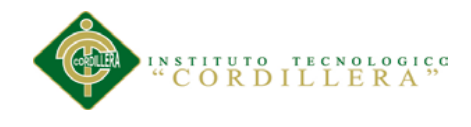

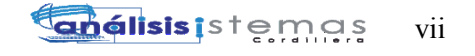

#### **DEDICATORIA**

A mis padres por su gran colaboración y comprensión

A mi madre por sus fuerzas para impulsarme cada día

A mi padre por sus palabras y consejos.

A mis hermanos por creer en mí

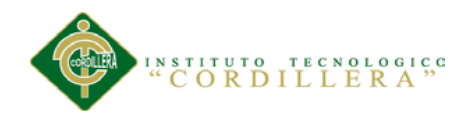

# **Índice General**

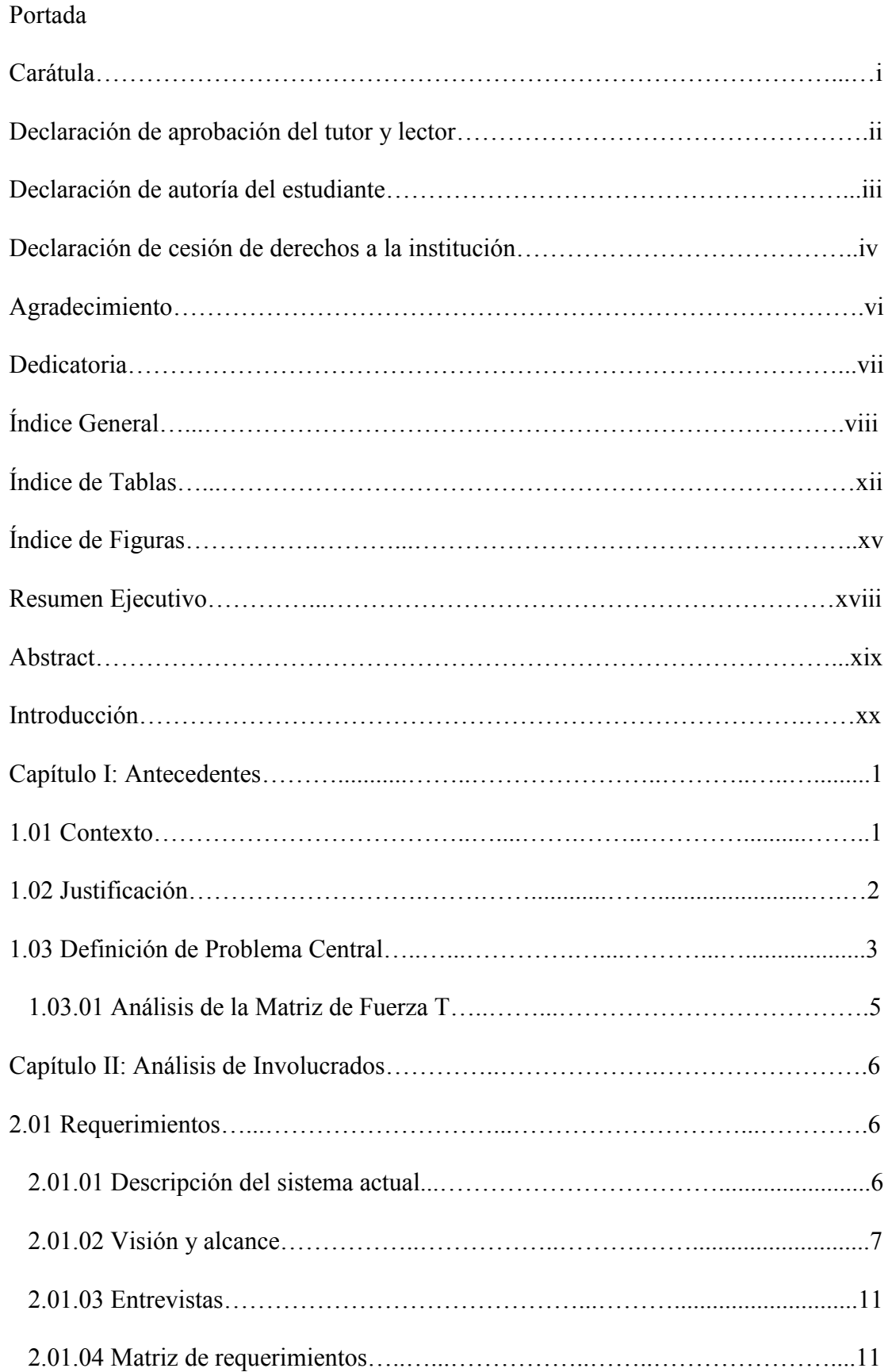

SISTEMATIZACIÓN DE LOS PROCESOS DE PRODUCCIÓN DE ROSAS MEDIANTE UNA APLICACIÓN WEB PARA LA PLANTACIÓN GUILLERMO MOROCHO DE LA CIUDAD DE TABACUNDO CANTÓN PREDRO MONCAYO.

# EXPRIMENT TRANSPORT CONTROLLER A "

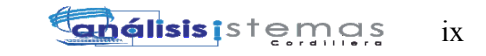

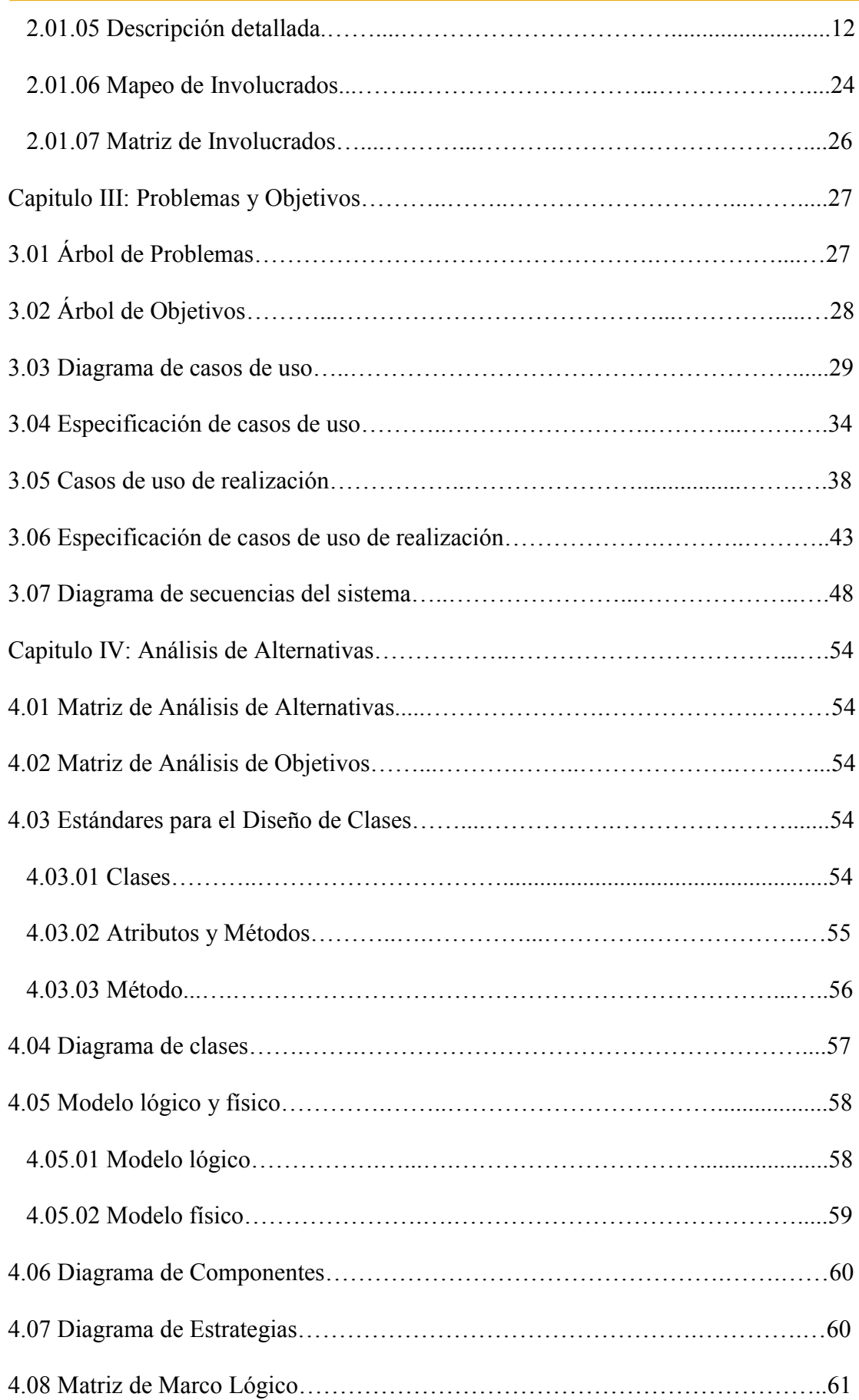

SISTEMATIZACIÓN DE LOS PROCESOS DE PRODUCCIÓN DE ROSAS MEDIANTE UNA APLICACIÓN WEB PARA LA PLANTACIÓN GUILLERMO MOROCHO DE LA CIUDAD DE TABACUNDO CANTÓN PREDRO MONCAYO.

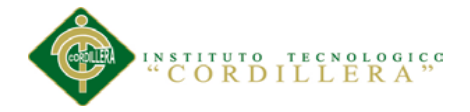

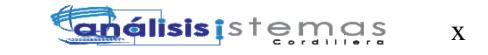

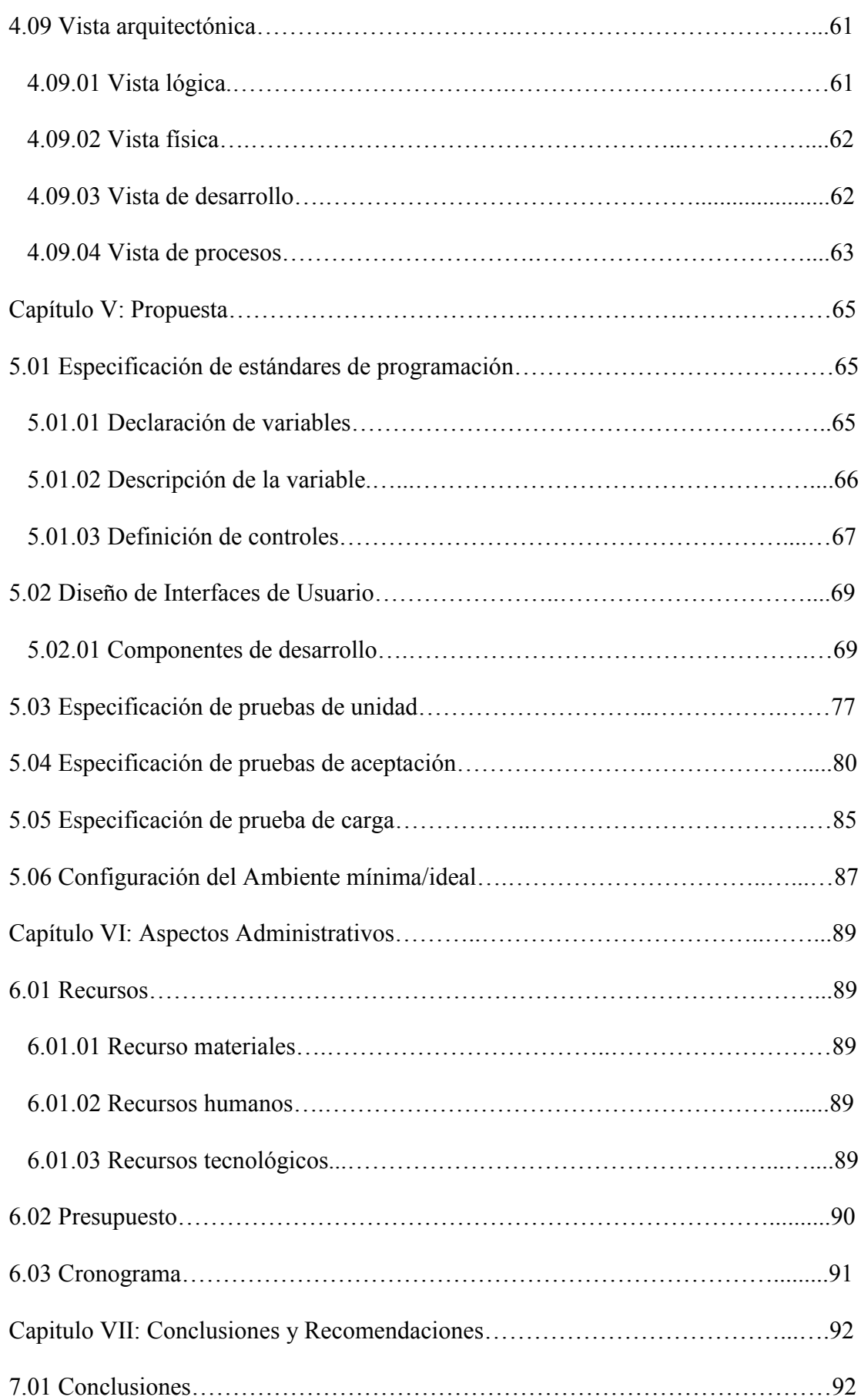

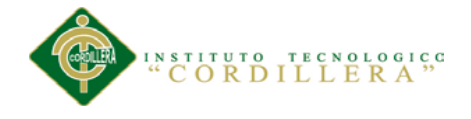

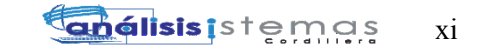

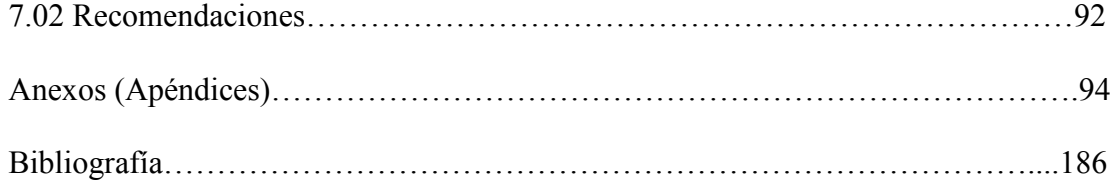

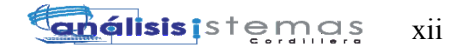

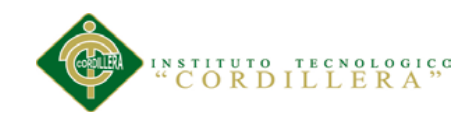

# **Índice de Tablas**

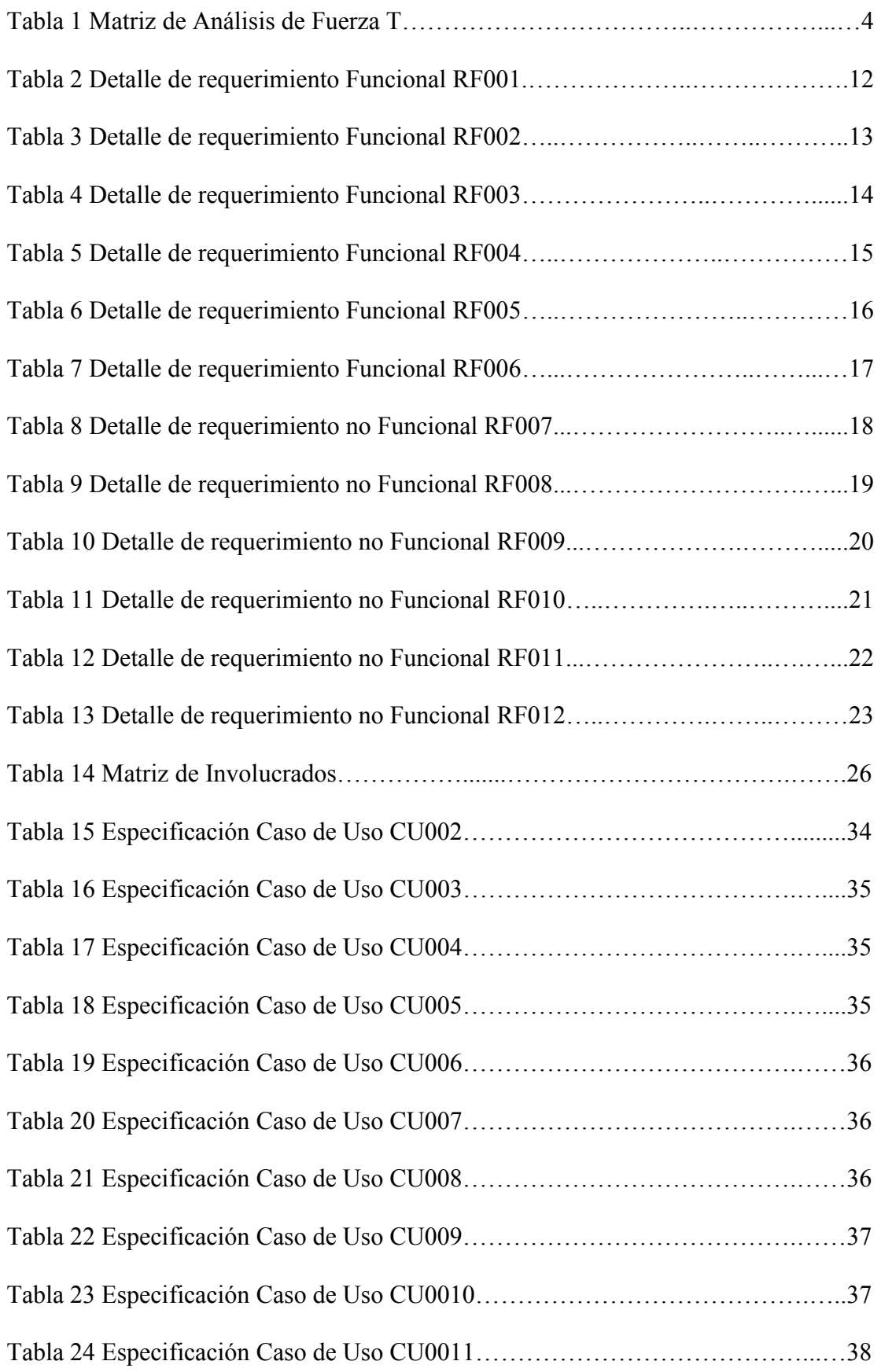

SISTEMATIZACIÓN DE LOS PROCESOS DE PRODUCCIÓN DE ROSAS MEDIANTE UNA APLICACIÓN WEB PARA LA PLANTACIÓN GUILLERMO MOROCHO DE LA CIUDAD DE TABACUNDO CANTÓN PREDRO MONCAYO.

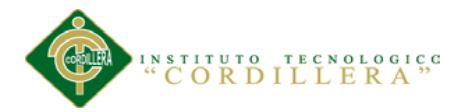

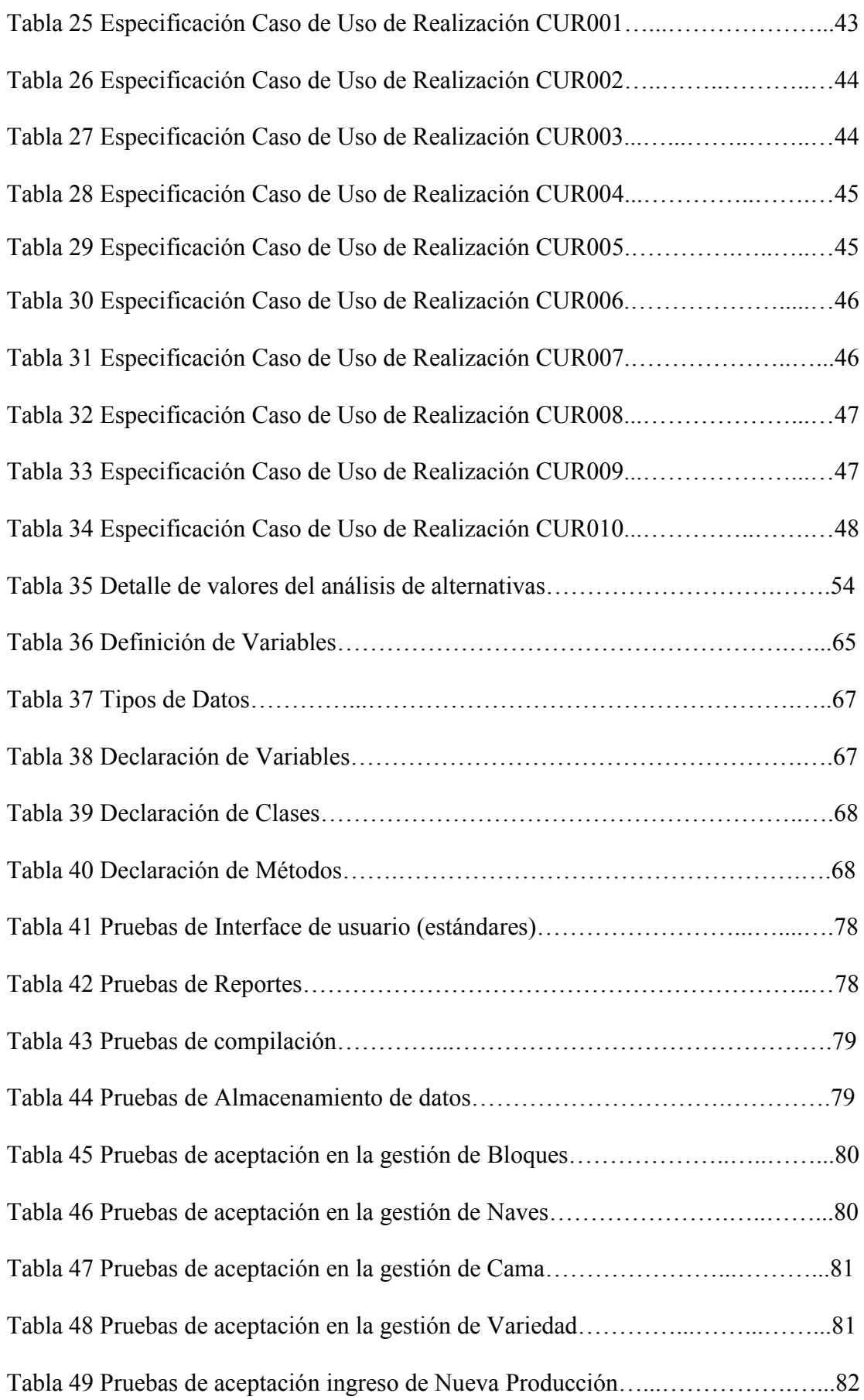

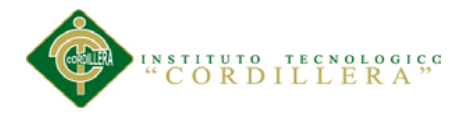

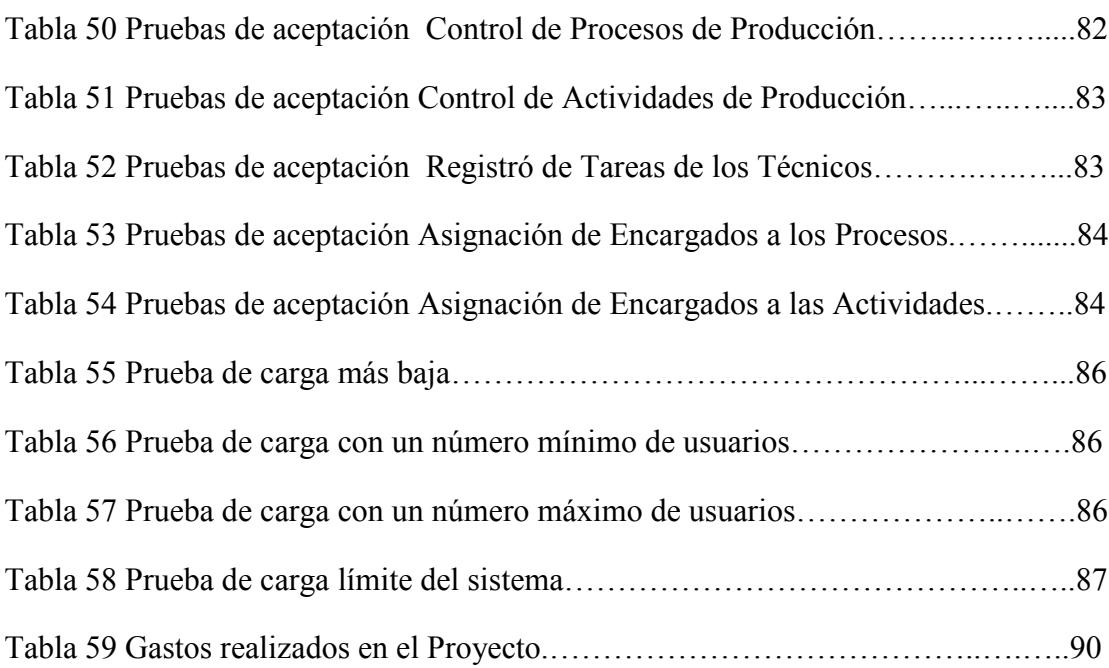

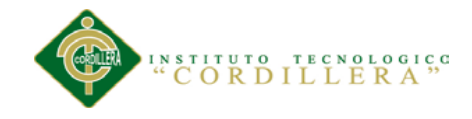

# **Índice de Figuras**

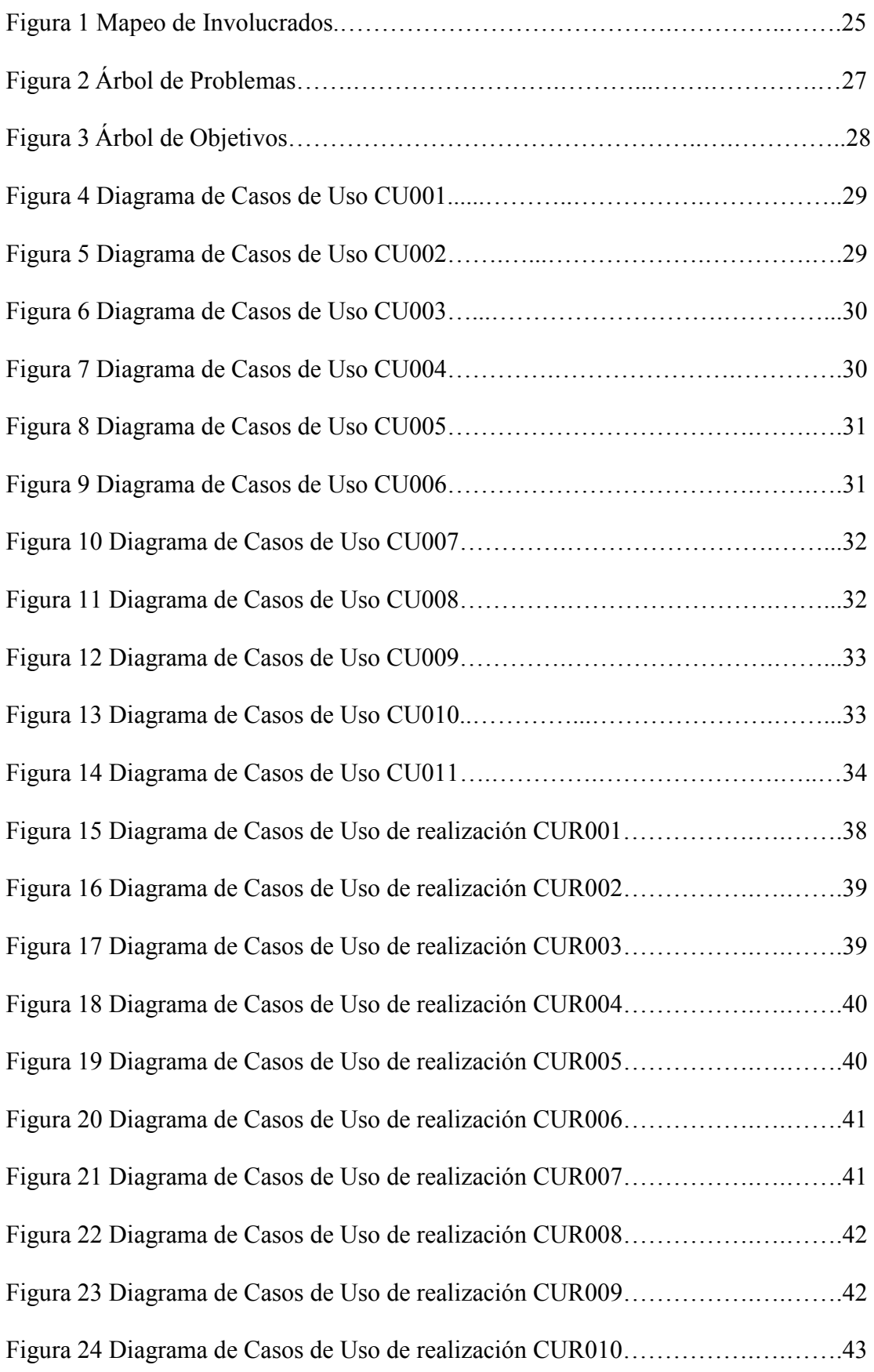

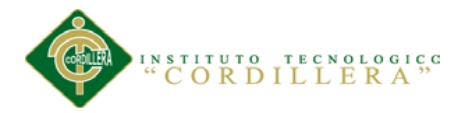

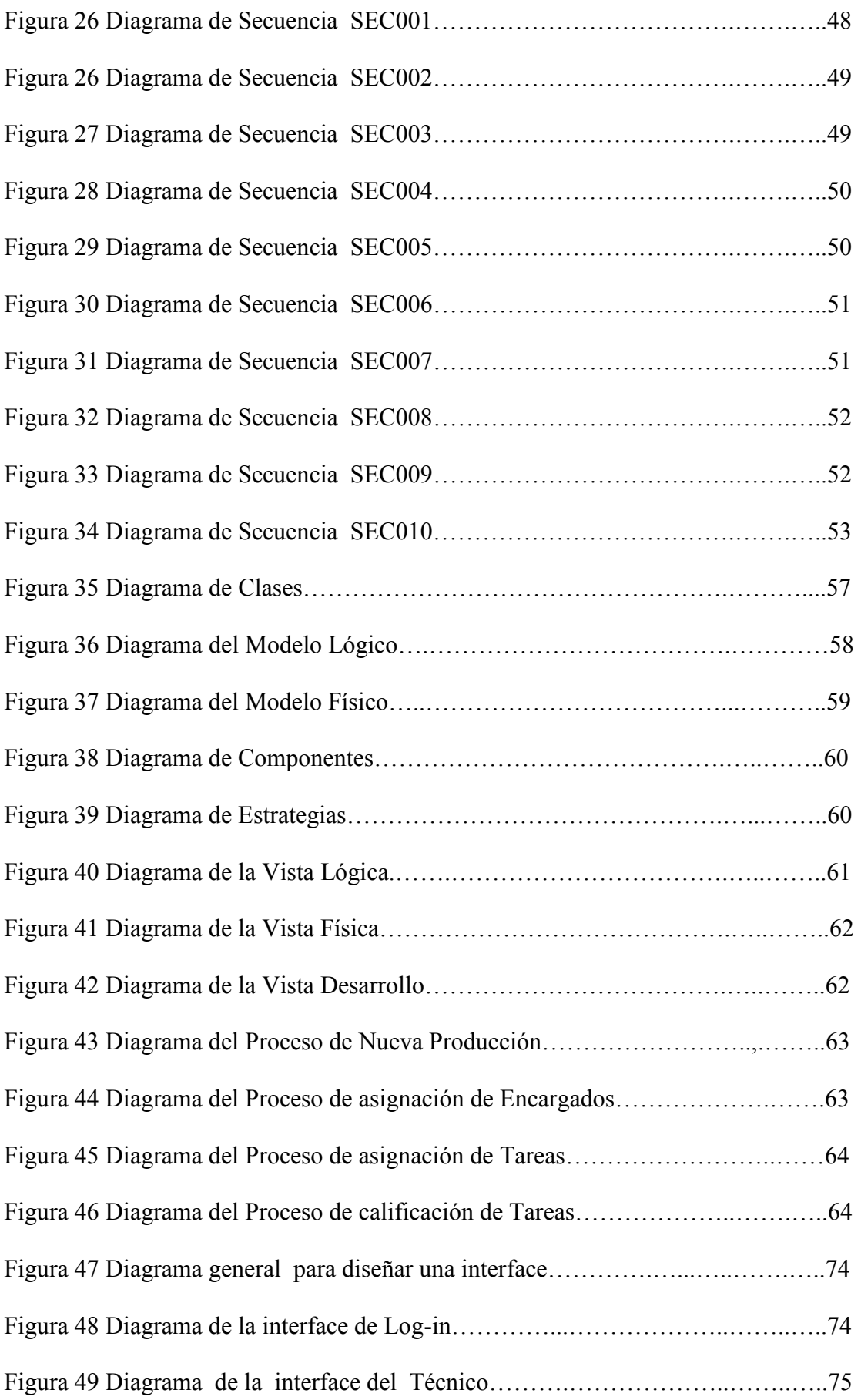

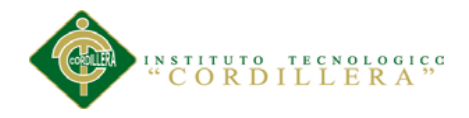

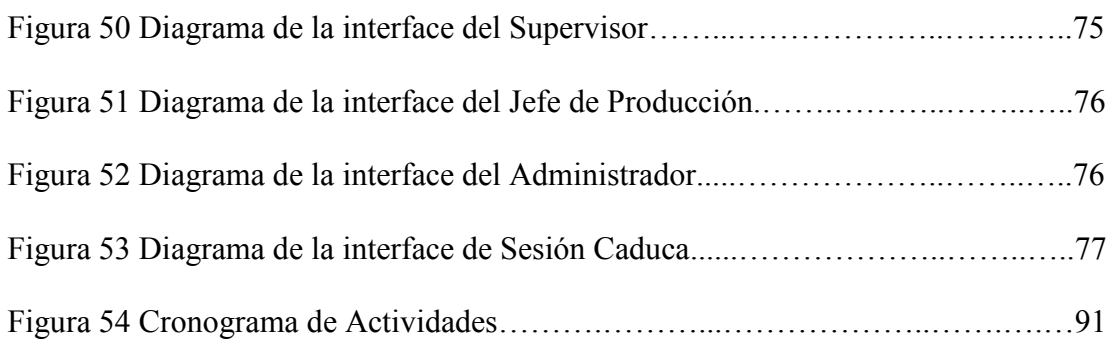

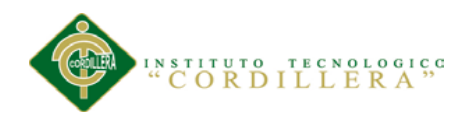

# **Resumen Ejecutivo**

Este proyecto de grado se desarrollado para la ¨Plantación de Flores Guillermo Morocho¨, dicha empresa dedicada al cultivo de rosas mediante la producción atreves de invernaderos ubicada en la ciudad de Tabacundo Cantón Pedro Moncayo.

La redundancia de controles de producción, inconsistencia en el manejo de información son los principales inconvenientes que a ha encontrado en la Plantación, por causa de forma tradicional de llevar los controles, la manera en la que se asignan las actividades así también como el desarrollo de las mismas y su registro.

Es así que se comenzó realizado el estudio del problema central, los principales factores que han provocado el problema y cuáles son los factores que pueden aportar para llegar al objetivo.

Luego de haber estudiado el problema central que acoge a la Plantación se procede a evaluar los sujetos o actores que intervienen, e acogiendo las novedades, falencias y recomendaciones atreves de encuestas y entrevistas.

Mientras avances la investigación se procede a crear los diferentes diagramas de modelo, estos nos permiten tener una vista completa de como es el ciclo normal en el proceso de producción; además de sus actores, condiciones, sujetos y diferentes caminos para llegar al mismo fin.

El contar con una ayuda de los avances informáticos y nuevas tecnologías nos ayudara a facilitar el manejo de información, el mantener una información integra y real nos permite conocer el nivel productivo de la Plantación. Aprovechar los recursos tecnológicos para controlar las actividades diarias de la empresa provoca un mejor servicio con el cliente entregando un producto de mejor calidad.

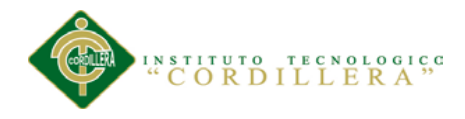

#### **Abstract**

This degree project is developed for the ¨Plantación de Flores Guillermo Morocho¨, the company dedicated to the cultivation of Roses by producing it dare greenhouses located in the city of Tabacundo Canton Pedro Moncayo.

The production control redundancy, inconsistency in information management are the main drawbacks that found in the planting, because of the traditional way of conducting the controlsthe way in which activities are assigned as well as the development of these and their registration.

It is thus the study of the central problem, began made the main factors that have caused the problem and what could contribute positively to achieve the goal.

After having studied the central problem that welcomes the planting is to evaluate the subjects or involved welcoming the developments, shortcomings and recommendations through surveys and interviews.

While advances the research proceeds to create different diagrams model, these allow us to have a full view of how it is the normal cycle in the production process; In addition to its actors, conditions, subjects and different paths to the same end.

The count with a help of computer advances, new technologies will help us to facilitate information management, maintain information integrated and real allows us to know the production level of the plantation. Take advantage of the technological resources to control the daily activities of the company causes a better service customer to deliver a better quality product.

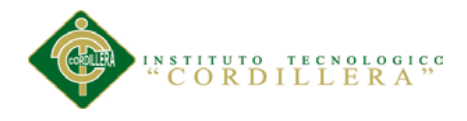

#### **Introducción**

Con el transcurso del tiempo los avances tecnológicos nos frecen cada vez una ayuda más completa en el desarrollo de nuestras actividades. Si bien la tecnología nos minimiza el trabajo de escritorio, es decir nos ayuda a cometer menos errores al momento de trabajar con información, pues también es un recurso que se debe saber aprovechar al máximo en todo ámbito.

El campo florícola no podía quedarse atrás, si bien no se está implementado en la mayoría de Florícolas, Plantaciones o Invernaderos por desconocimiento o miedo al adaptarse, los mismos se han ido incorporando a sus sistemas las ventajas que ofrecen el trabajar con estos.

Considerando las ventajas y avances que nos ofrece las nuevas tecnologías, los cultivos ven aquí una oportunidad de elevar prestigio a nivel nacional y poder competir internacionalmente. Pues así se puede aprovechar y minimizar errores al momento de controlar las actividades dentro de la Producción.

Este análisis nos permite ver la necesidad de entregar una ayuda tecnológica que facilite el control de las actividades diaria que se llevan dentro de la empresa, puesto que se manejan muchos procesos y ocupa muchos recursos en personal, además nos ayudaría a tener una información integra y real.

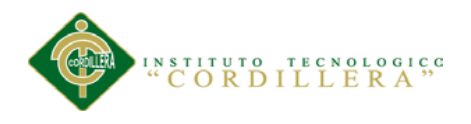

#### **Capítulo I: Antecedentes**

#### **1.01 Contexto**

Desde principios de los 90, el sector Florícola en el Ecuador comenzó a evolucionar progresivamente en sus áreas de cultivo llegando así de un incremento en 2.669 hectáreas en 1988 a 3262 en 2003. Es por este motivo que la población del cantón Cayambe ha optado por inclinarse ala la actividad productora de flores. Actualmente el +2.57% de la producción en cultivos de flores pertenece a esta población, independientemente de su ubicación geografía que es una brecha para los productores y su actividad, esta no ha sido impedimento para que el Ecuador exportar flores de buena calidad llevando así al cultivo a convertirse en uno de los principales pilares de la economía del país.

Es importante tomar en cuenta que la actividad del cultivo de flores se inició alrededor de unos 20 años atrás y desde entonces se ha mantenido en un continuo crecimiento por lo cual han convertido al Ecuador en el cuarto productor mundial de rosas generando ventas por sobre 240 millones de dólares y una amplia plaza laboral. Según el artículo de El Norte.ec, el sector florícola aporta al sector laboral con puestos de trabajo, directos e indirectos; más de un 50% son mujeres las que se dedican a este oficio entre 20 y 30 años de edad y constituye casi el 80% de esa fuerza de trabajo.

Entre las principales Florícolas del Ecuador destacan las regiones de Cotopaxi y Cayambe, siendo este último específicamente el que sobresale ya que es caracterizada por ser un cantón productor de flores en su mayoría entregando flores de excelencia y variada variedad.

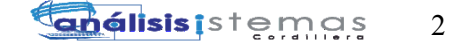

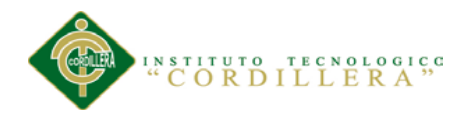

En época de invierno las temperaturas muy húmedas son un factor muy importante ocasionando en la zona una alta probabilidad de desarrollo de hongos e insectos que pueden dañar el cultivo. Estás temperaturas influyen mucho en el proceso de crecimiento de las flores exigiendo a la plantación mayores cuidados y a la vez una mayor adquisición de insumos agrícolas. Y así también otro aspecto de mucha importancia es los vientos que se generan en época de verano, ya que la zona se encuentra cerca de la línea Ecuatorial, los vientos que provienen de los dos hemisferios Norte y Sur son un factor muy cambiante y de grande impacto provocando variaciones de clima en los ventiladores y alteraciones en sus etapas de desarrollo.

#### **1.02 Justificación**

El presente trabajo de investigación y desarrollo pretende incorporar a la Plantación con las nuevas tecnologías que le permitan la organización de sus actividades y procesos diarios, en conformidad a las nuevas tendencias en el mercado Nacional.

Pretendiendo así aportar a los productores un mejoramiento y capacidad de competitividad en el ámbito local, bajo este objetivo las empresas florícolas no ha logrado aún ingresar de manera adecuada, ya sea por falta de conocimiento, bajo presupuesto o rechazo a esta tendencia.

Pues teniendo en cuenta que el principal obstáculo que se puede denotar en este ámbito (producir rosas) es la redundancia en los controles de los procesos, debido a una mundana forma de supervisión que se llevan dentro del departamento, de igual el registro de la información es inadecuada y la verificación del cumplimentó de las actividades de cada uno de sus operarios no se lleva de la mejor forma.

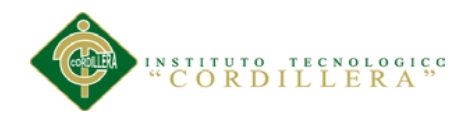

Debido a que las Florícolas van en crecimiento dentro de nuestro país estas se debería adaptar o tratar de incorporar a sus equipos de trabajo las nuevas tecnologías que se ofrecen a diario y además fomentar dentro de entorno de trabajo el Control Cultural de tal manera que las empresas mejores su rendimiento de producción, ahorro de costos y recursos humanos, ya que este mercado abarca una gran cantidad de personal para el cumplimiento de su objetivo.

#### **1.03 Definición del Problema Central**

La Plantación de Flores "Guillermo Morocho" fue creada en con el objetivo principal de producir rosas que puedan competir tanto a nivel Nacional como Internacional, debido a los múltiples procesos que se manejan dentro de esta actividad es importante llevar un control de sus avances o cambios tantos internos como externos, debido a la variación en los tiempos de los controles y factores externos a la plantación los controles no están casi siempre definidos provocando inconvenientes que se han dado al momento de la verificación tanto de los procesos como sus actividades .

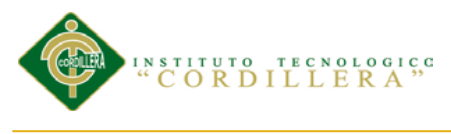

#### *Matriz de Análisis de Fuerza T.*

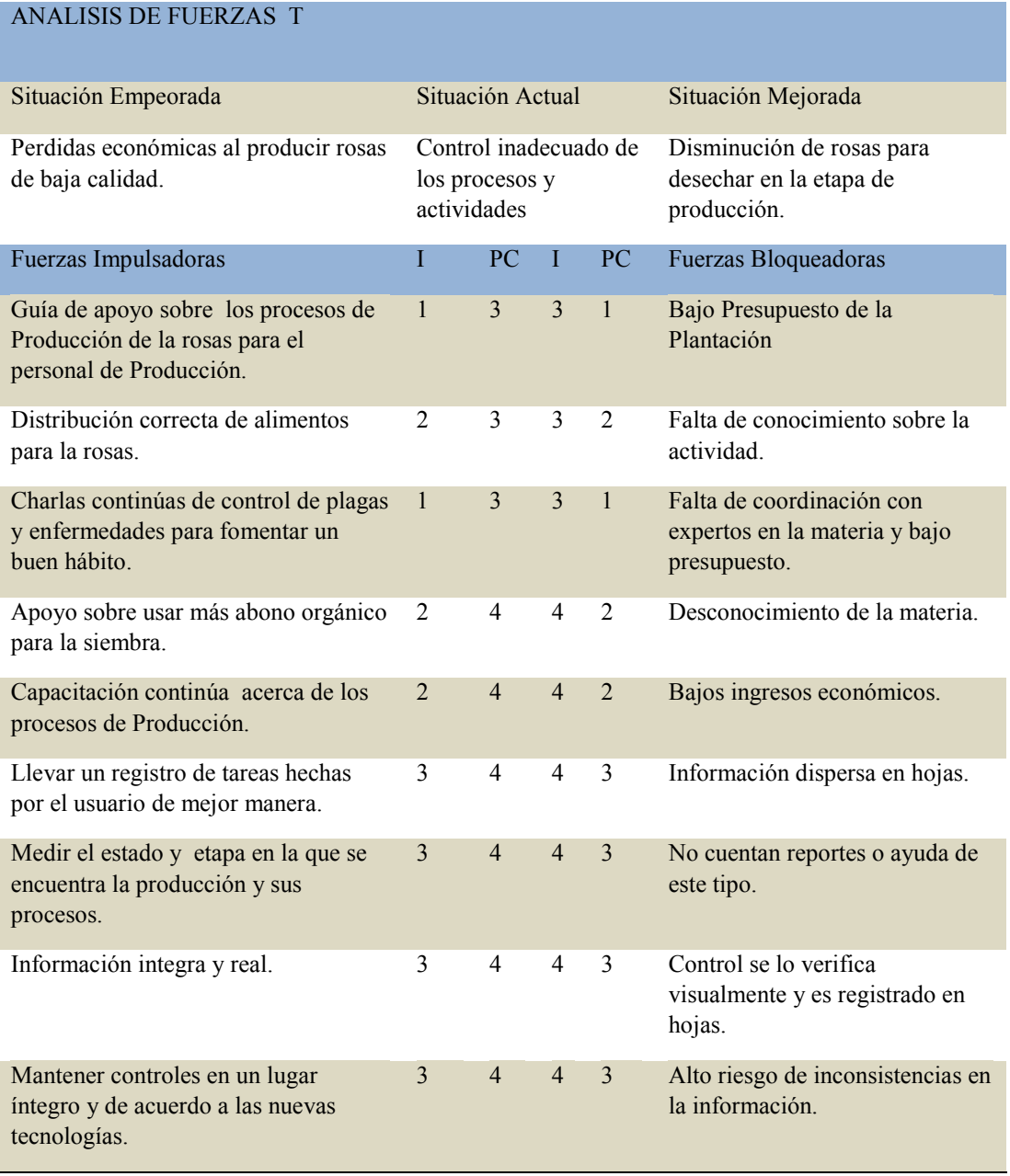

*Nota.-*

*I=Intensidad*

*PC=Potencial de Cambio*

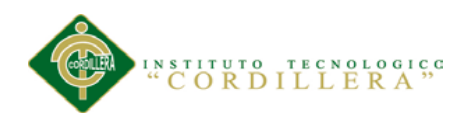

#### **1.03.01 Análisis de la Matriz de Fuerzas T**

Luego de haber hecho el análisis y valoración de puntos especiales tales como la forma de controlar los procesos, podemos observar que la Plantación lleva su trabajo de una forma tradicional, bajo estándares previsto por autoridades de la Plantación, mismos que se han ido adquiriendo atreves de la experiencia.

Entonces podemos ofrecer una evolución en sus controles y actividades diarias que se realizan dentro del ámbito de Producción, con el objetivo de que la empresa logre llegar a niveles superiores a nivel nacional y brindar un mejor servicio a sus clientes.

Además por contar con una forma más agradable de manipular la información, teniéndola siembre disponible sin tanto trámite, información actualizada y real para los usuarios.

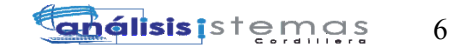

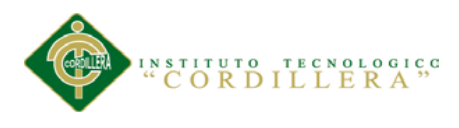

#### **Capitulo II: Análisis de Involucrados**

#### **2.01 Requerimientos**

#### **2.01.01 Descripción del sistema actual**

La Plantación de Flores "Guillermo Morocho" ha llevado el registro y control de sus activadas (Procesos, Tareas) de una manera tradicional; es decir toda actividad de producción como el ingreso de una nueva producción, asignación de los procesos para dicha producción y actividades que se deben llevar dentro de estos procesos debe seguir el siguiente ciclo:

- Pasar por Jefe de Producción
- El Jefe de Producción registra la información en un cuaderno y el mejor de los casos en una hoja de Excel.
- Indicar de forma personal al Supervisor que Producción había que comenzar o trabajar.
- El Supervisor planifica en una hoja de Excel o en un calendario señalando por fechas los días en los que se van hacer los controles.
- Entregar a los Técnicos o dejar un cuaderno donde se encontraba el detalle de la actividad o control que debía realizarse ese día, ubicado en un lugar específico de la Plantación para que fuesen recogidos o revisados por los ellos.
- Los Técnicos revisaban las hojas del cuaderno y procedían con lo dicho en las hojas.
- Los Técnicos registraban en el mismo cuaderno los avances que se hicieron en el día.

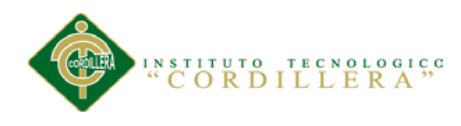

- El cuaderno es llevado por el Supervisor para la realización de sus controles y verificaciones.
- Finalmente registra las observaciones hechas y califica el estado en el que este la actividad revisada.

Se puede apreciar que todo el control de las actividades que se llevan dentro de la Plantación debe ser registrada de una forma manual, pues esta forma de organización ha provocado pérdidas que se han podido ver tangible al momento de desechar una flor por exceso de químicos debido a una redundancia en los controles.

Pues si bien el producir una flor conlleva una serie de pasos y procesos muy bien organizados y el producto final no solo dependerá de estos controles sino también de factores externos, obligando al productor tener un control diario de las actividades que se realizan, sino también de aquellos factores que puedan influir en su desarrollo.

#### **2.01.02 Visión y alcance**

La meta a lograr con el desarrollar de este sistema se basa en sistematizar los controles manuales que se han llevado actualmente en la Plantación y por lo tanto permitirá agilizar los procesos físicos qué llevan a cabo los Técnicos. Además con el valor agregado de presentar al cliente un producto final con menos cantidad de químicos y por ende de mejor calidad.

La visión es normalizar la información registrada, mantenerla actualizada y confiable, pues esto satisfaría a los usuarios en la cumplimiento de sus actividades, logrando así complementar la información que necesitan los demás usuarios para realizar sus actividades.

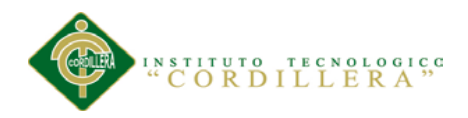

Con la culminación de este proyecto se pretende complementar las actividades de la Plantación en los siguientes ámbitos que se presentan a continuación:

*Se pone a consideración que la Plantación solo trabaja con los siguientes procesos (Siembra, Labores Culturales, Riego, Fumigación, Cosecha) que no podrán ser eliminados por el usuario.*

#### *2.01.02.01 Creación de Estructuras Funcionales y su Gestión.*

Permitir al usuario crear, dar de baja, suspender, actualizar las Estructuras Funcionales (Plantaciones) conformada de un Bloque, muchas naves y muchas camas, así también cada uno de sus objetos que los conforman.

# *2.01.02.02 Registro de Variedad de la Rosa y Gestión de la Información*

Permitir al usuario ingresar, eliminar, actualizar la Variedad de la Rosa (Producto), misma que servirá para el proceso de producción. Podrá ingresar a detalle la especificación del Producto. Esto implica tener un registro del tipo de rosa, tallo, hojas, aroma, color.

# *2.01.02.03 Levantar nuevos Procesos de Producción*

Se podrá añadir nuevos procesos según la necesidad del usuario.

#### *2.01.02.04 Administrar Procesos de Producción*

Permitirá dar mantenimiento sobre todos los procesos que se han levantado por parte del usuario; Siembra, Labores Culturales, Riego, Fumigación, Cosecha

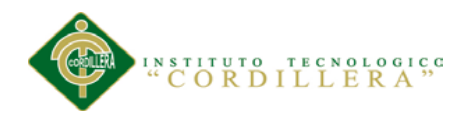

# *2.01.02.05 Levantar nuevas Actividades de los Procesos*

Se podrá añadir nuevas actividades según la necesidad del usuario indistintamente del proceso.

#### *2.01.02.06 Administrar Actividades de los Procesos*

Permitirá dar mantenimiento sobre las actividades se podrá realizar actualizaciones y eliminar.

#### *2.01.02.07 Asignación de Encargados de los Procesos.*

Permitirá al usuario Supervisor asignar Procesos a uno o varios Usuarios, pero siempre el encargado será el que acepte por primera vez el Proceso.

Permitirá al usuario Supervisor asignar Procesos a uno o varios Roles, pero siempre el encargado será el que acepte por primera vez el Proceso.

#### *2.01.02.08 Asignación de Encargados de las Actividades de los Procesos.*

Permitirá al usuario Supervisor asignar Actividades a uno o varios Usuarios, pero siempre el encargado será el que acepte por primera vez la Actividad. Permitirá al usuario Supervisor asignar Actividades a uno o varios Roles, pero siempre el encargado será el que acepte por primera vez el Actividad.

#### *2.01.02.09 Control de Procesos de Producción*

Permitirá al usuario Supervisor calificar los Procesos asignados a una Producción como: Terminado, Pendiente, Rechazado, En Observación y dar de baja el Proceso.

Además podrá revisar la historia o avance de la Producción y Procesos.

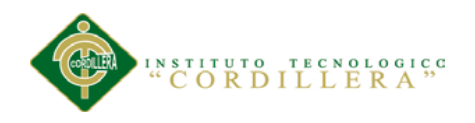

#### *2.01.02.010 Control de Actividades de Procesos*

Permitirá al usuario Supervisor calificar las Actividades asignadas a un Procesos de una Producción ya existente como: Terminado, Pendiente, Rechazado, En Observación y dar de baja el Proceso. Además podrá revisar la historia o avance de la Actividad y Procesos.

#### *2.01.02.011 Registro de Actividades de Técnicos*

Permitirá al usuario Técnico calificar los Procesos asignados a él como: Terminado, Pendiente, Rechazado, En Observación y dar de baja el Proceso. Además podrá revisar la historia o avance de la Actividad y Procesos.

#### *2.01.02.012 Consultas de Avances de Producción*

Permitirá al usuario extraer reportes en Excel y Pdf para visualizar el estado avance en el que se encuentra dicha Producción.

Es decir si está pendiente y un porcentaje del avance.

También podrá extraer la consulta directamente a la página web del sistema.

#### *2.01.02.013 Consultas de Avances de Procesos y Actividades*

Permitirá al usuario extraer reportes en Excel y Pdf para visualizar el estado

avance en el que se encuentra dichos Procesos y Actividades.

Es decir si está pendiente y un porcentaje del avance.

También podrá extraer la consulta directamente a la página web del sistema.

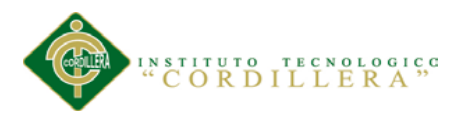

#### **2.01.03 Entrevistas**

Matriz donde se detallan los requerimientos pedidos por los beneficiarios del proyecto, tanto funcionales como no funcionales, el objetivo de la entrevista es conocer las principales falencias o molestias de los usuarios al momento de realizar sus actividades diarias.

Requerimientos por parte del Gerente, Jefe de Producción y Supervisor.

(*Véase Anexo A. 01*) para información del detalle.

Requerimientos por parte del Gerente, Jefe de Producción y Supervisor.

(*Véase Anexo A. 02*) para información del detalle.

#### **2.01.04 Matriz de requerimientos**

Esta matriz nos permitirá reconocer los sujetos involucrados en los requerimientos, su prioridad, su tipo y así poder tener una mejor visión de cuáles son los problemas que conllevan al no cumplimiento del el objetivo de la empresa.

(Véase Anexo A. 03) para información detallada.

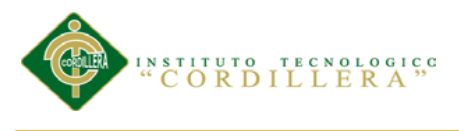

#### **2.01.05 Descripción detallada**

Tabla 2

#### *Detalle de requerimiento Funcional RF001*

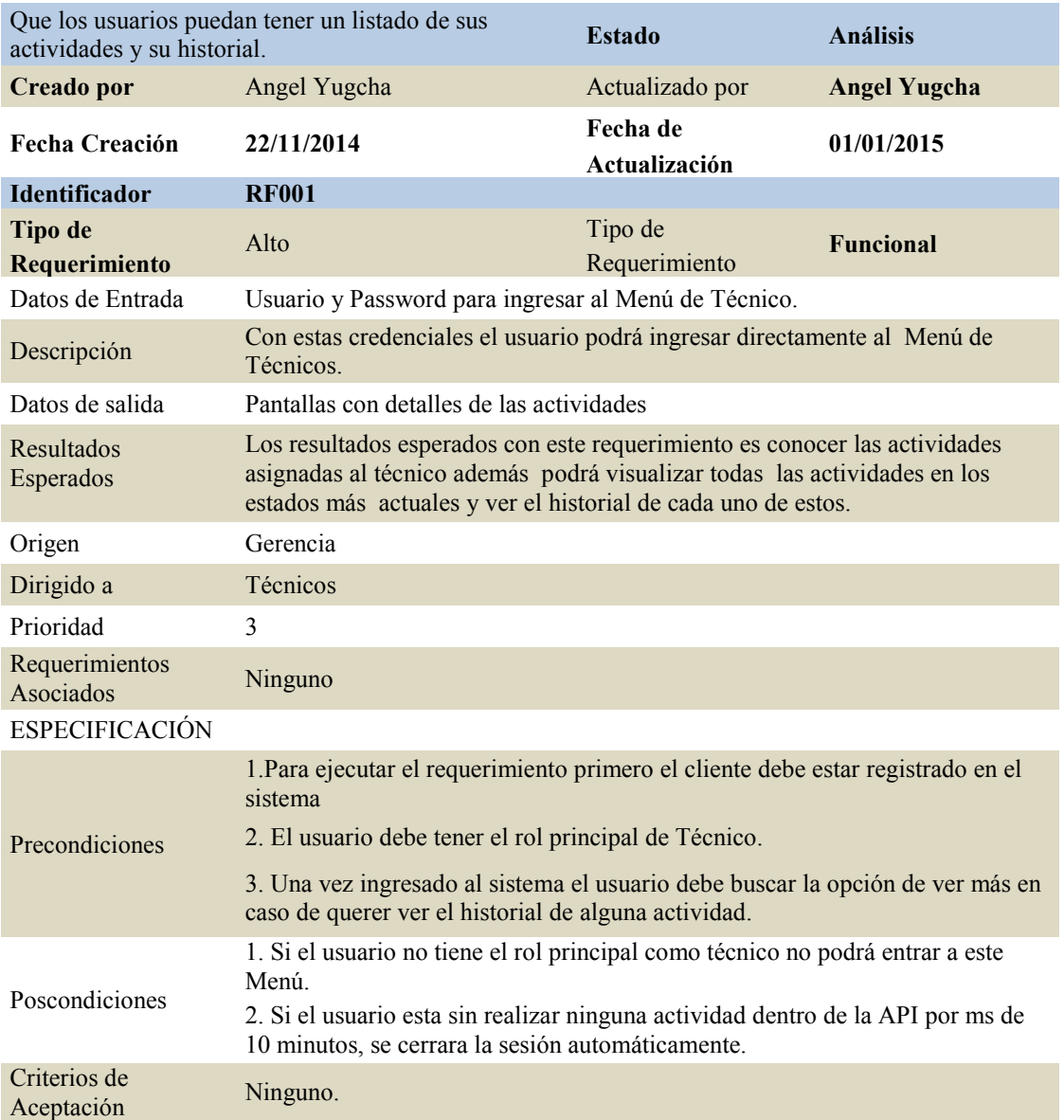

*Nota.-*

*1-3 = Nivel de Prioridad Baja*

*4-6 = Nivel de Prioridad Media*

*7-10 = Nivel de Prioridad Alta*

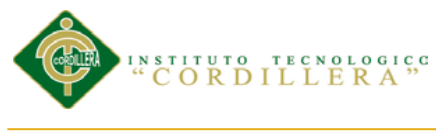

#### *Detalle de requerimiento Funcional RF002*

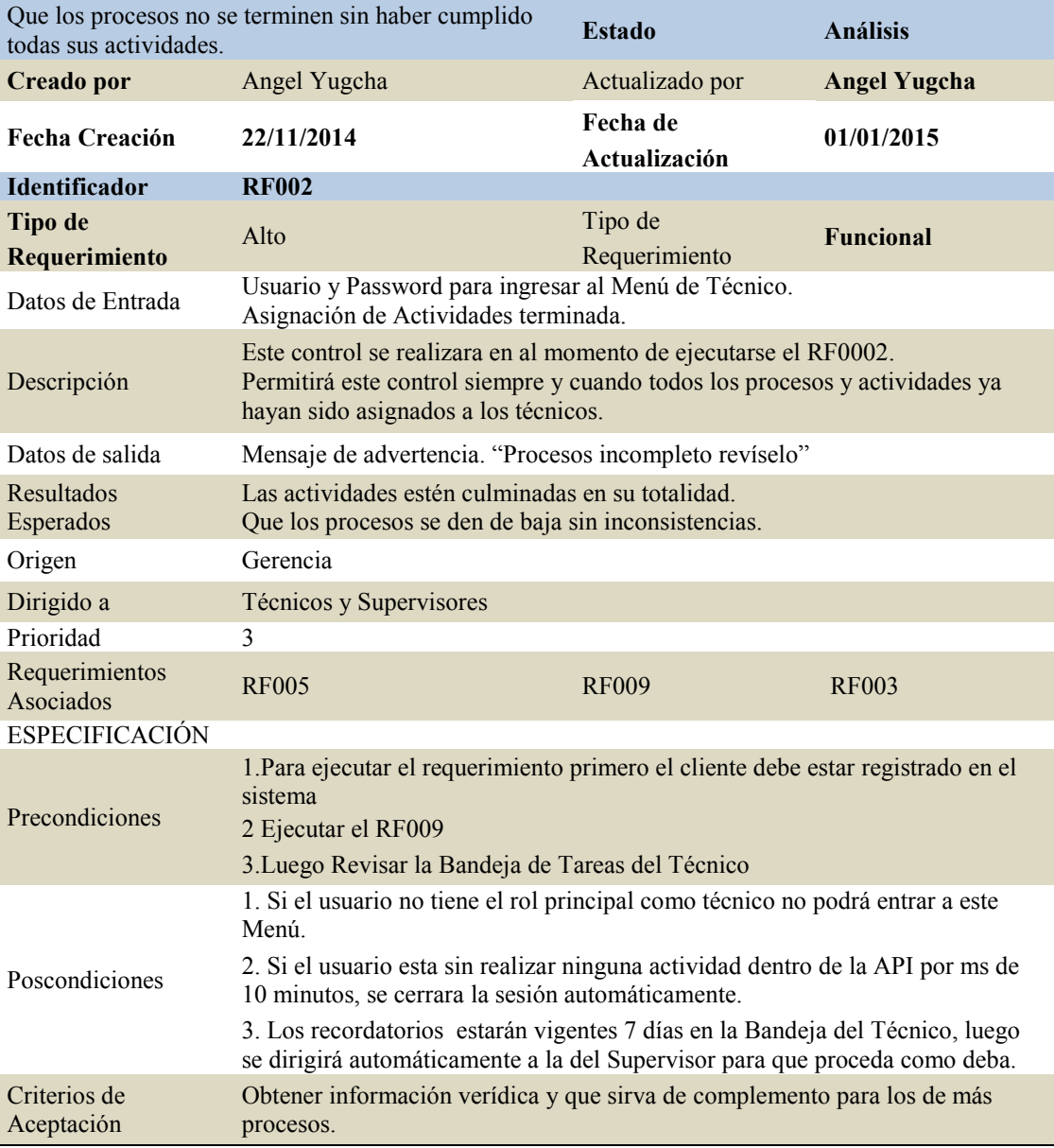

*Nota.-*

*1-3 = Nivel de Prioridad Baja*

*4-6 = Nivel de Prioridad Media*

*7-10 = Nivel de Prioridad Alta*

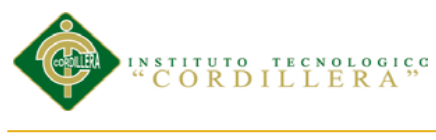

#### *Detalle de requerimiento Funcional RF003*

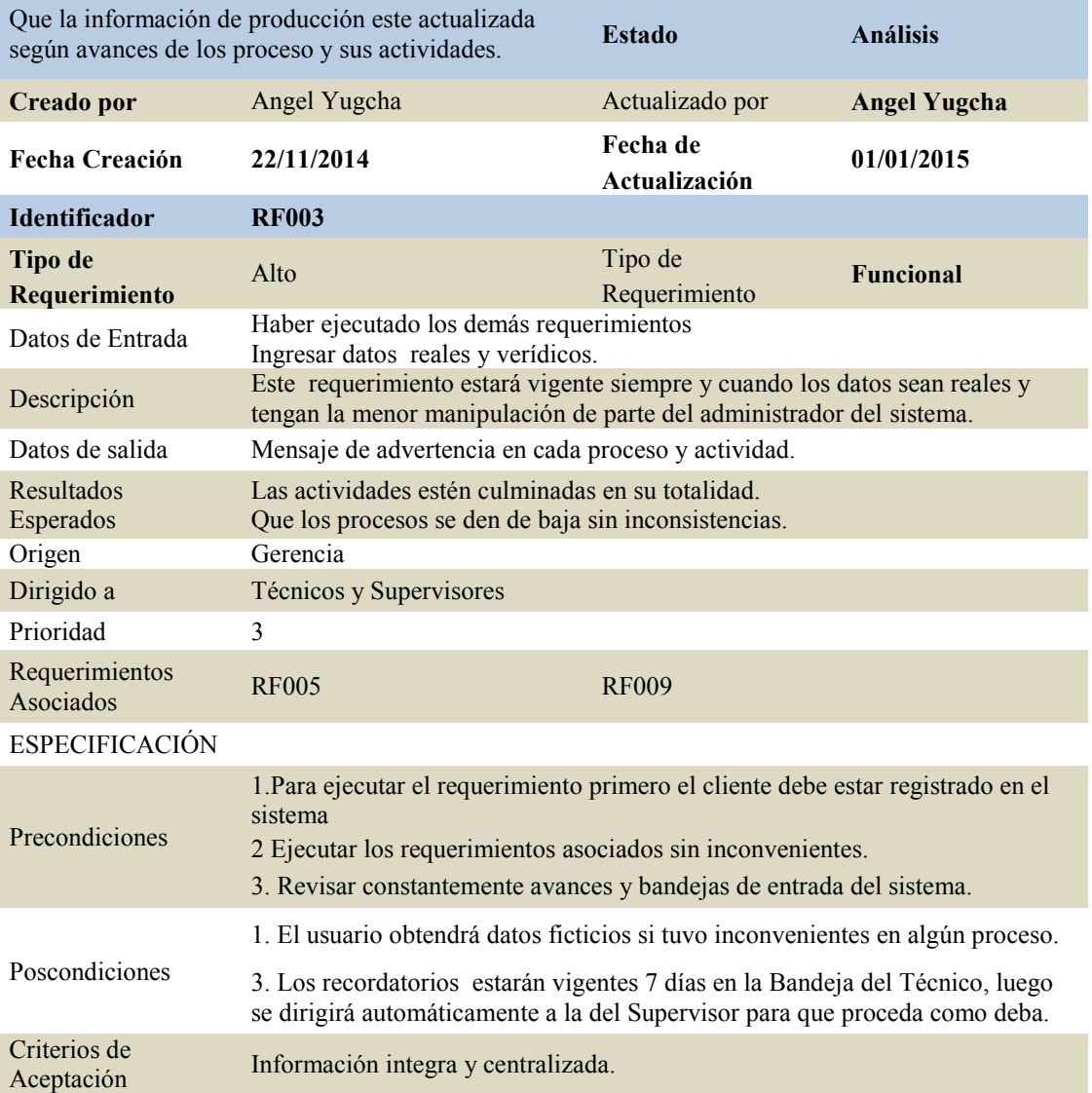

#### *Nota.-*

*1-3 = Nivel de Prioridad Baja 4-6 = Nivel de Prioridad Media 7-10 = Nivel de Prioridad Alta*

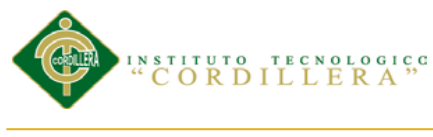

#### *Detalle de requerimiento Funcional RF004*

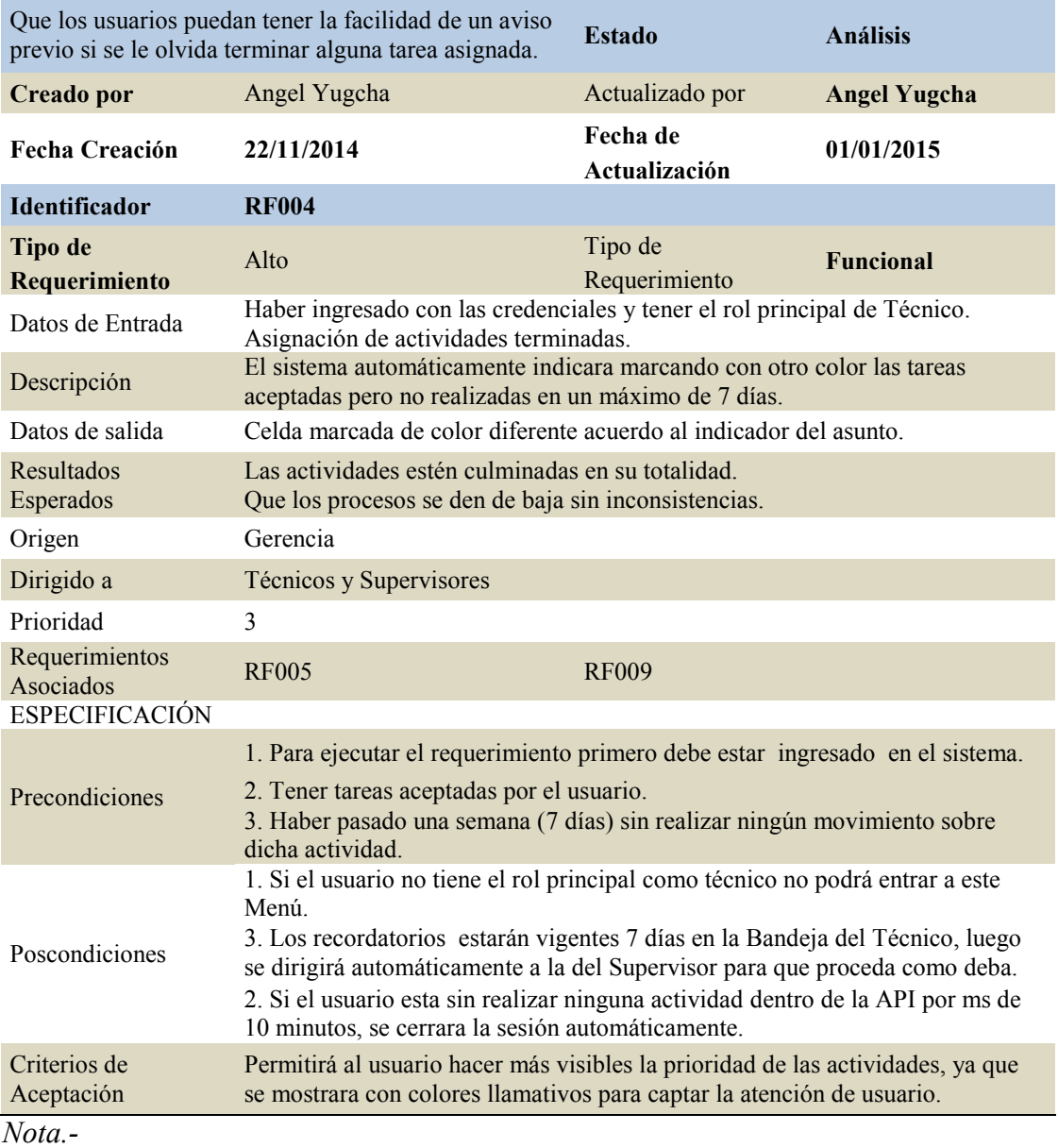

*1-3 = Nivel de Prioridad Baja*

*4-6 = Nivel de Prioridad Media*

*7-10 = Nivel de Prioridad Alta*

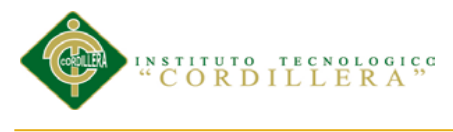

#### *Detalle de requerimiento Funcional RF005*

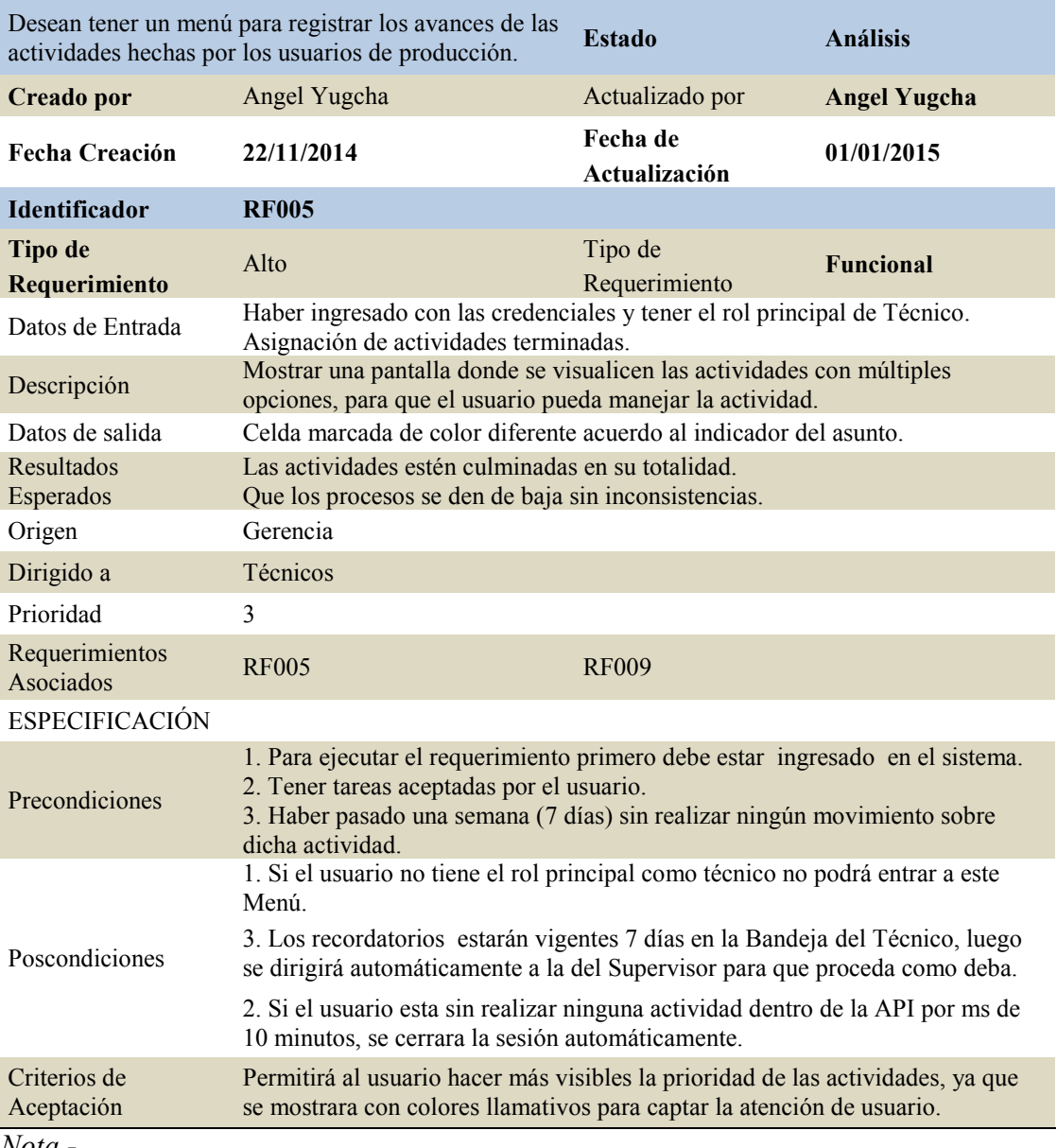

*Nota.-*

- *1-3 = Nivel de Prioridad Baja*
- *4-6 = Nivel de Prioridad Media*

*7-10 = Nivel de Prioridad Alta*
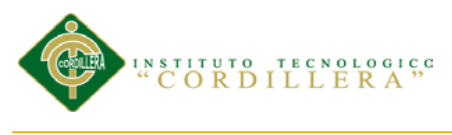

# *Detalle de requerimiento Funcional RF006*

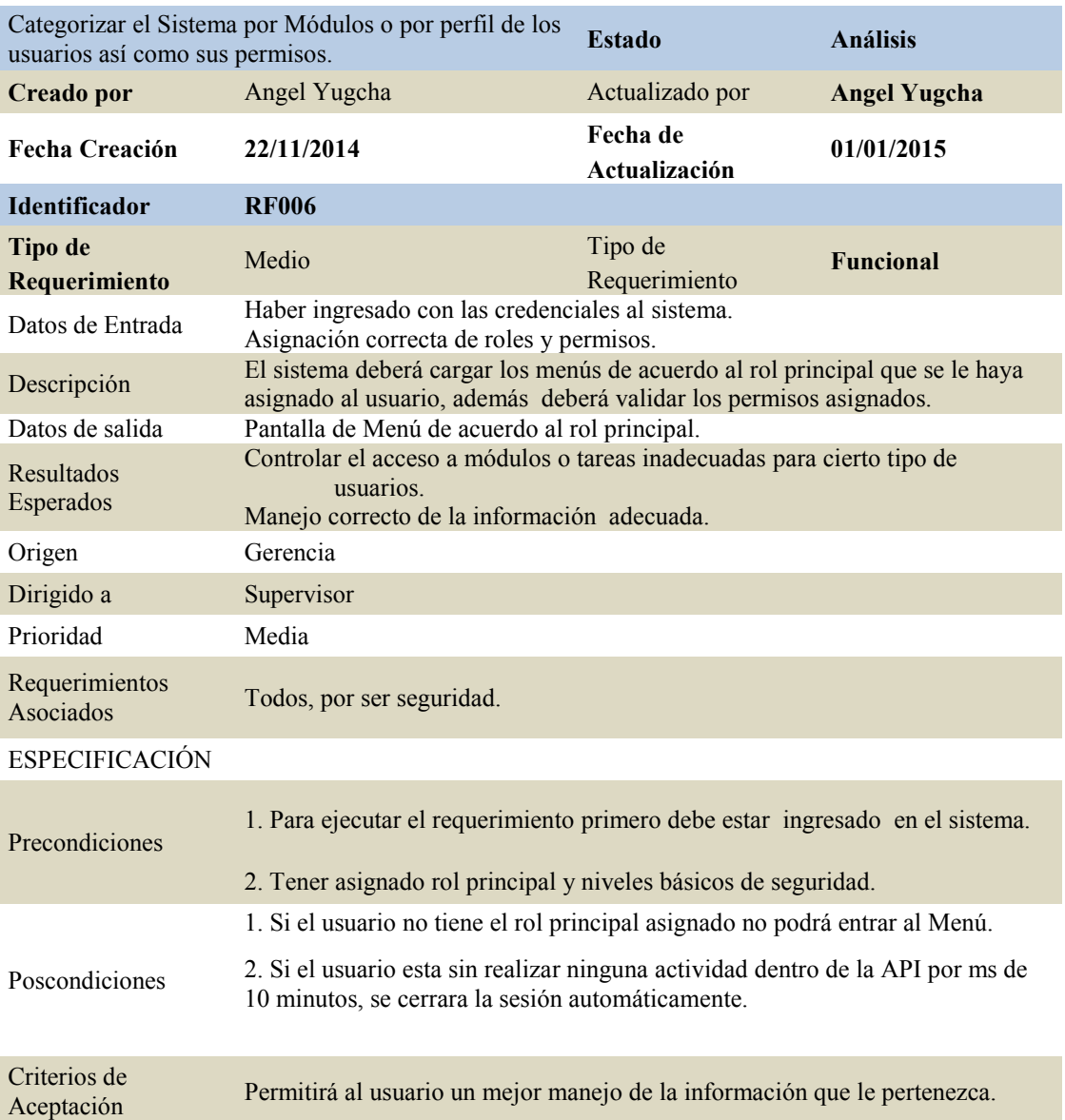

*Nota.-*

*1-3 = Nivel de Prioridad Baja 4-6 = Nivel de Prioridad Media 7-10 = Nivel de Prioridad Alta*

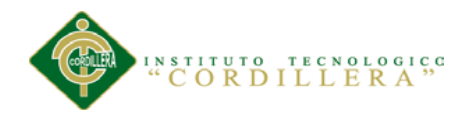

## *Detalle de requerimiento Funcional RF007*

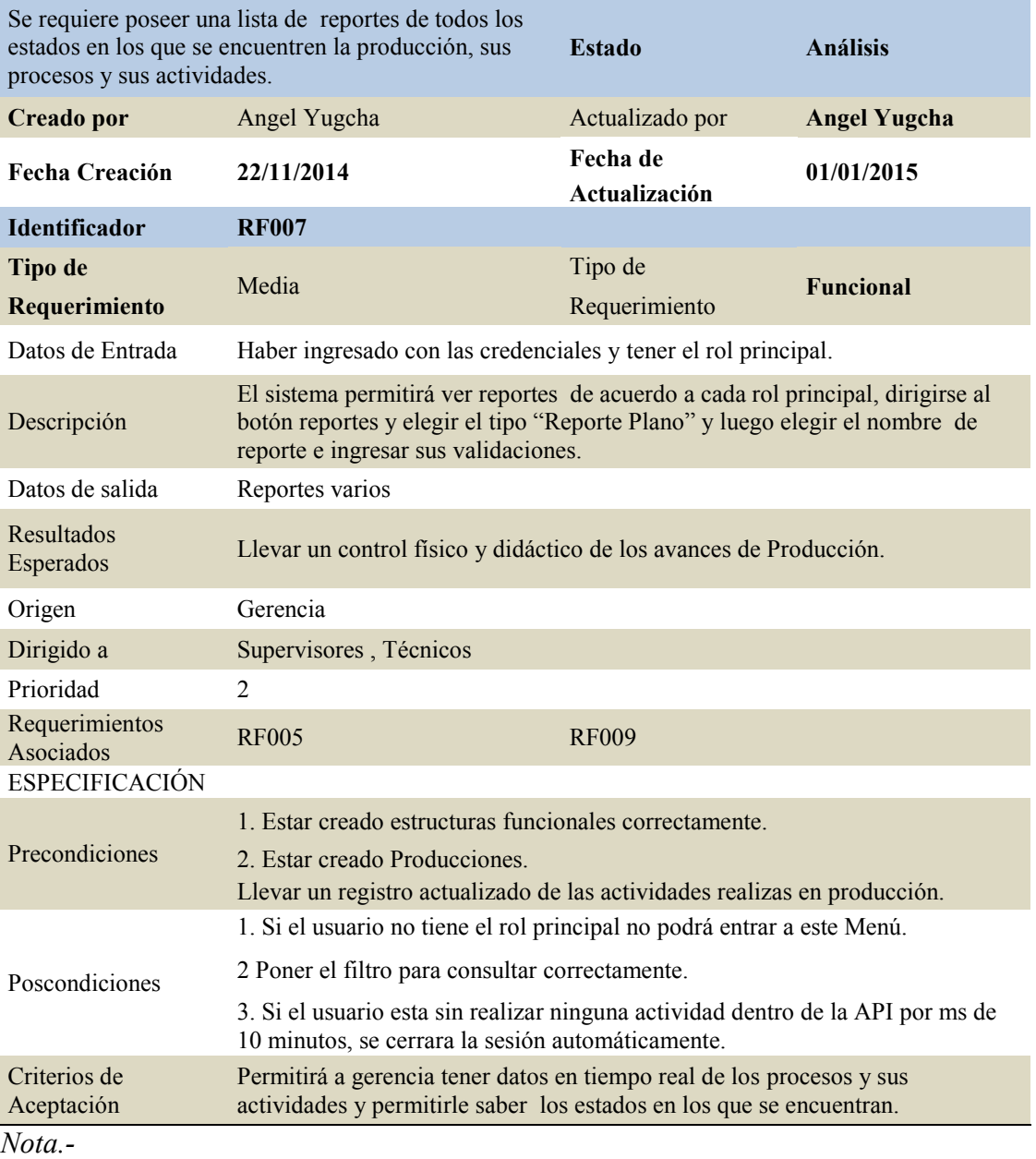

*1-3 = Nivel de Prioridad Baja*

*4-6 = Nivel de Prioridad Media*

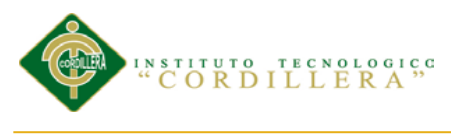

# *Detalle de requerimiento Funcional RF008*

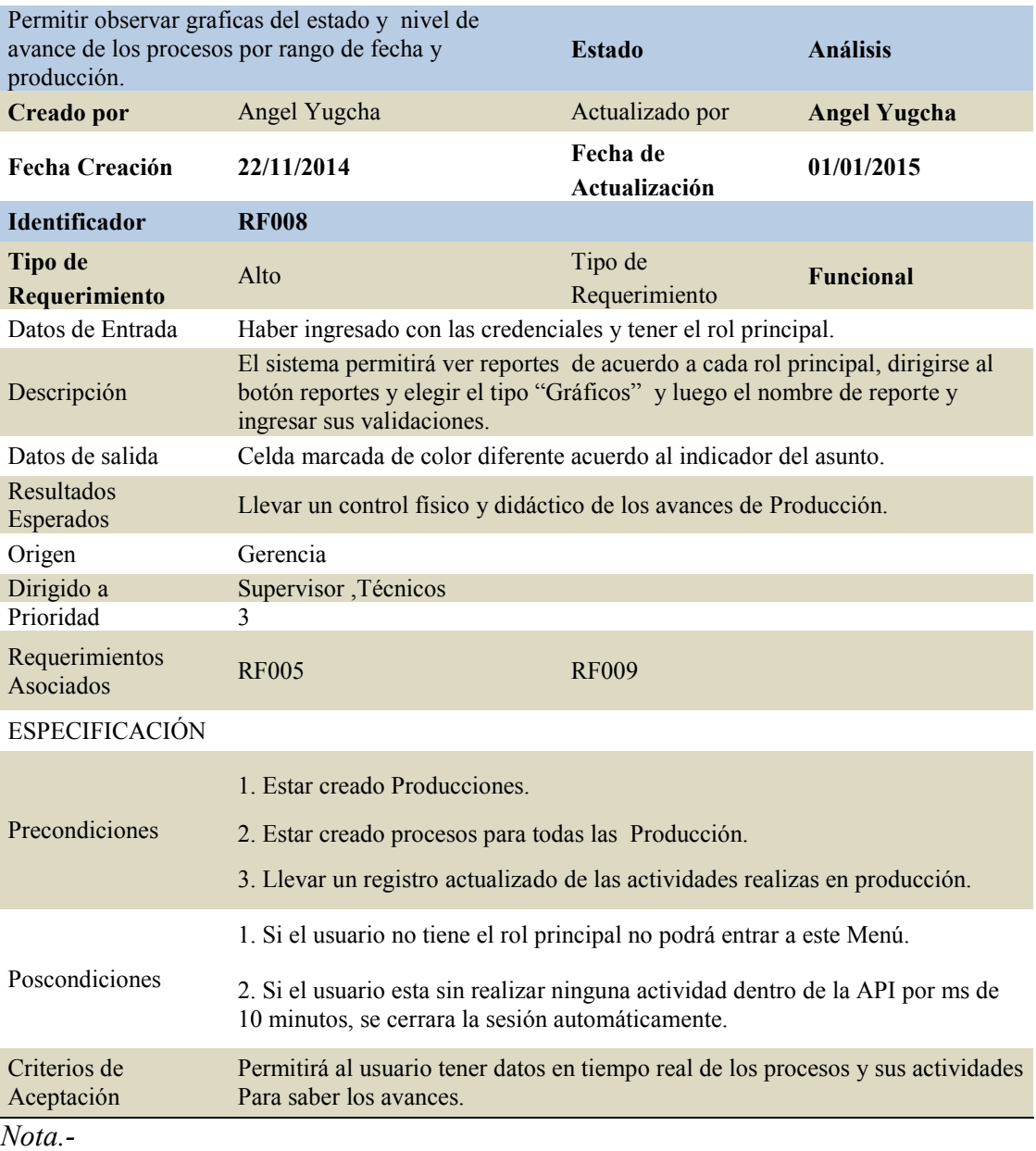

- *1-3 = Nivel de Prioridad Baja*
- *4-6 = Nivel de Prioridad Media*

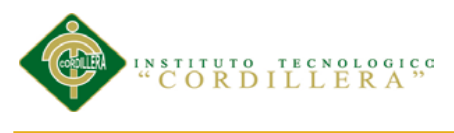

# *Detalle de requerimiento Funcional RF009*

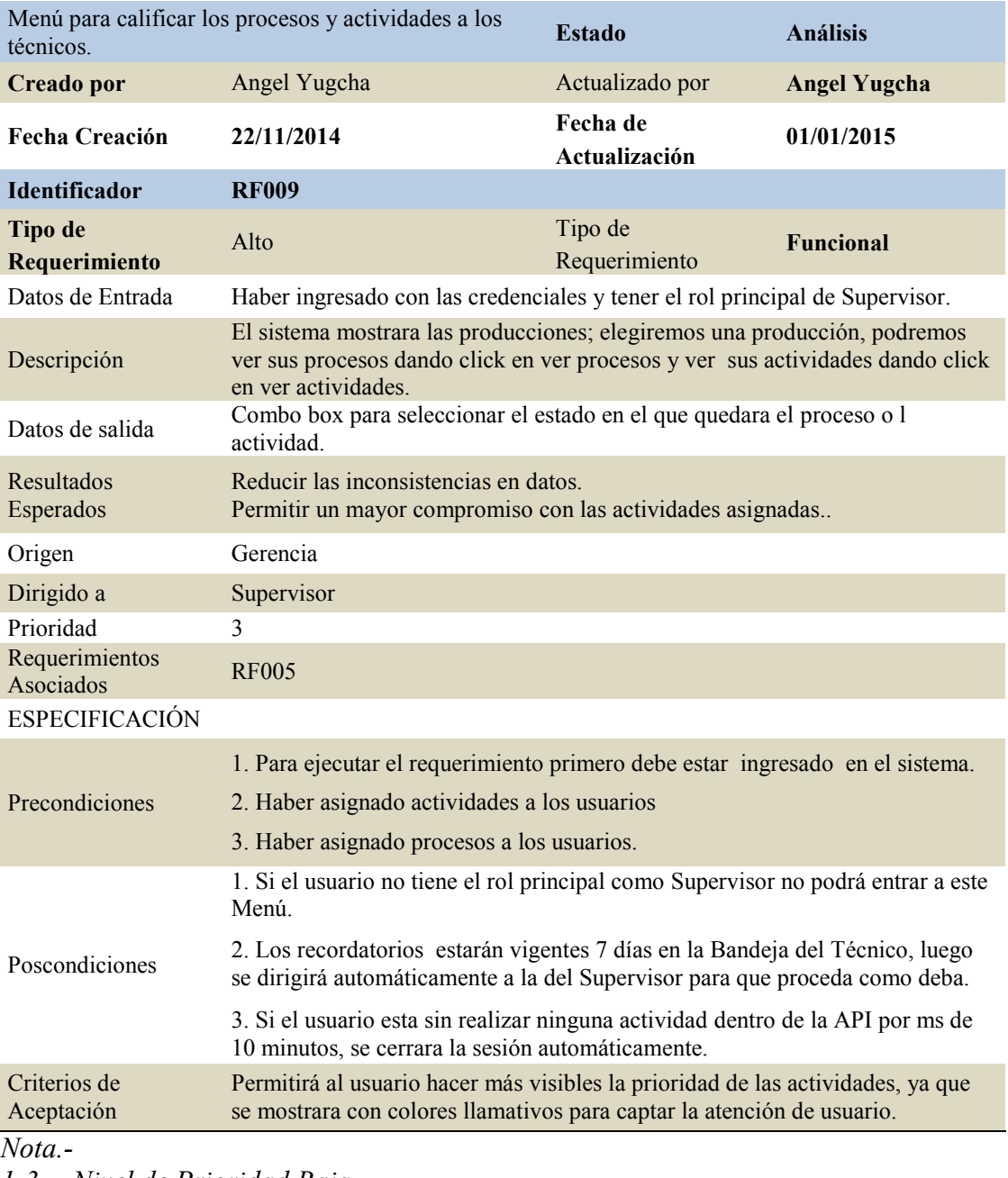

*1-3 = Nivel de Prioridad Baja 4-6 = Nivel de Prioridad Media*

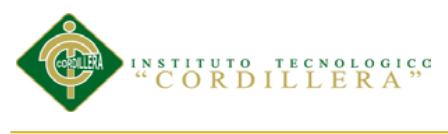

# *Detalle de requerimiento Funcional RF0010*

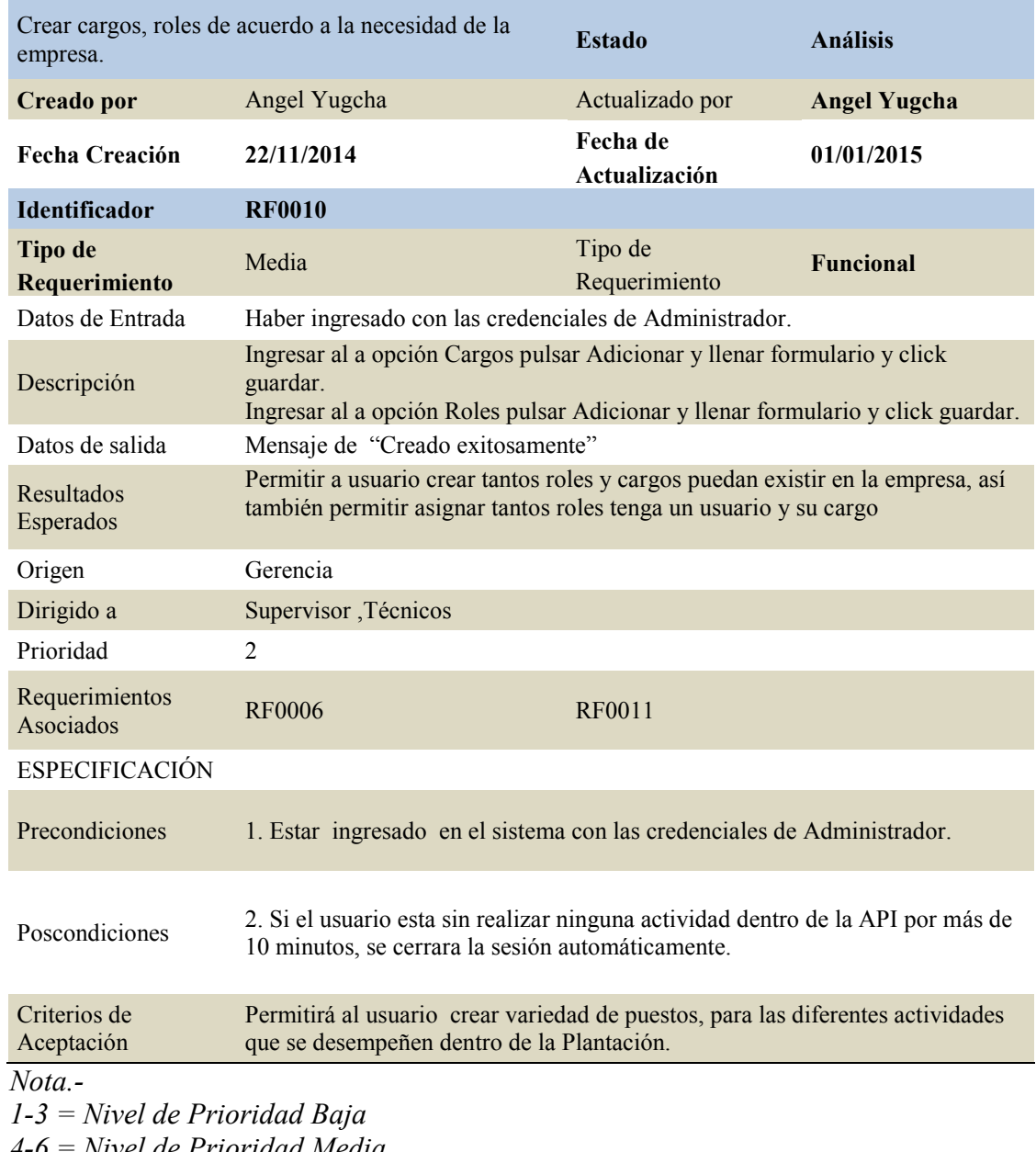

*4-6 = Nivel de Prioridad Media*

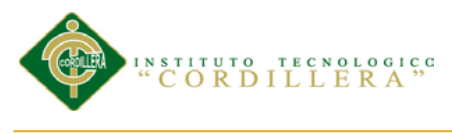

# *Detalle de requerimiento Funcional RF0011*

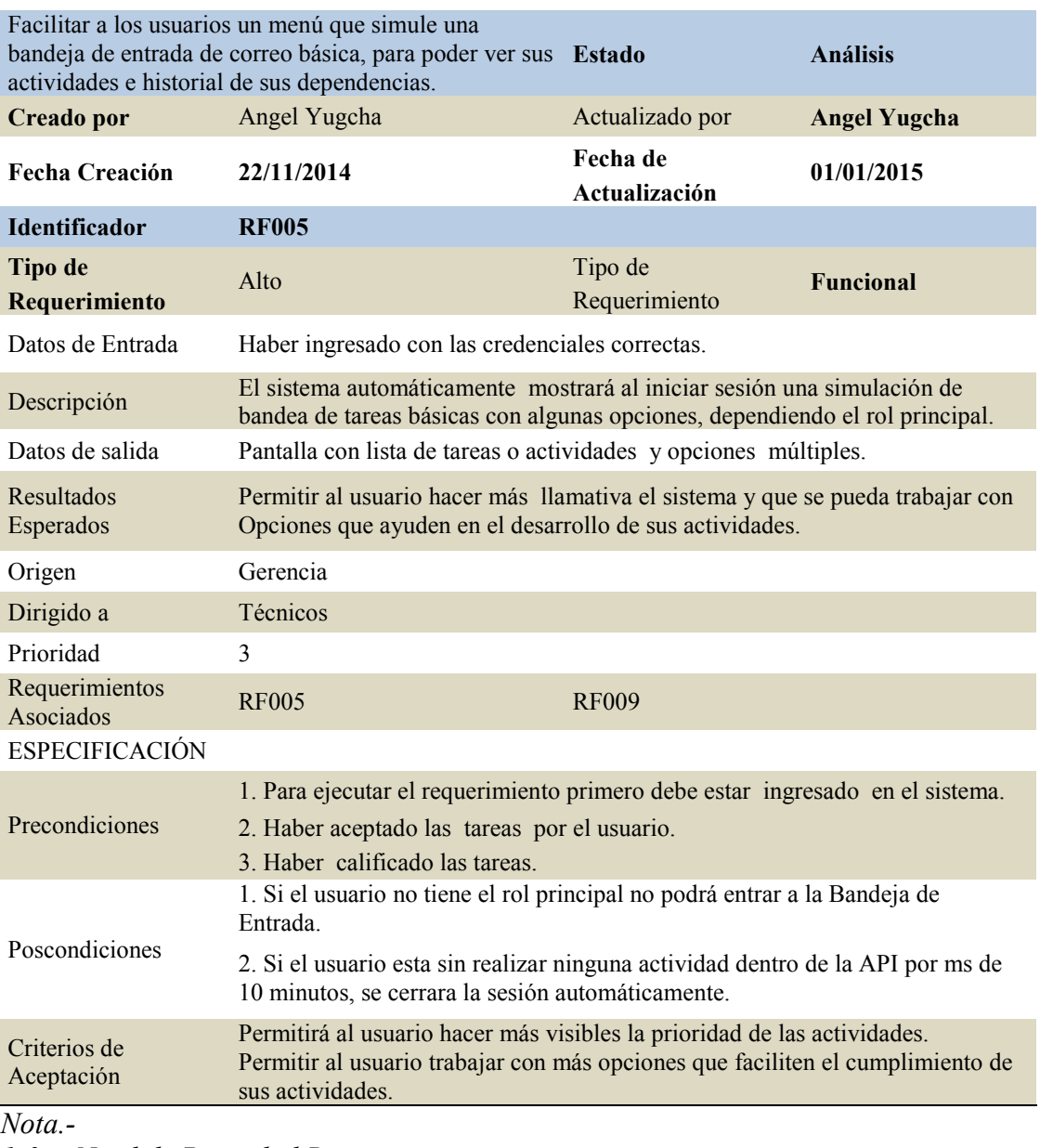

*1-3 = Nivel de Prioridad Baja 4-6 = Nivel de Prioridad Media*

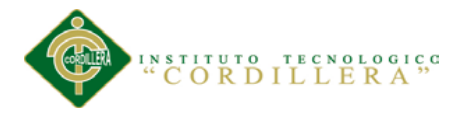

*Requerimiento no aplica debido a que el sistema no contara con módulo de manejo* 

*de bodega, ni tampoco de costos.*

#### Tabla 13

*Detalle de requerimiento no Funcional RF0012*

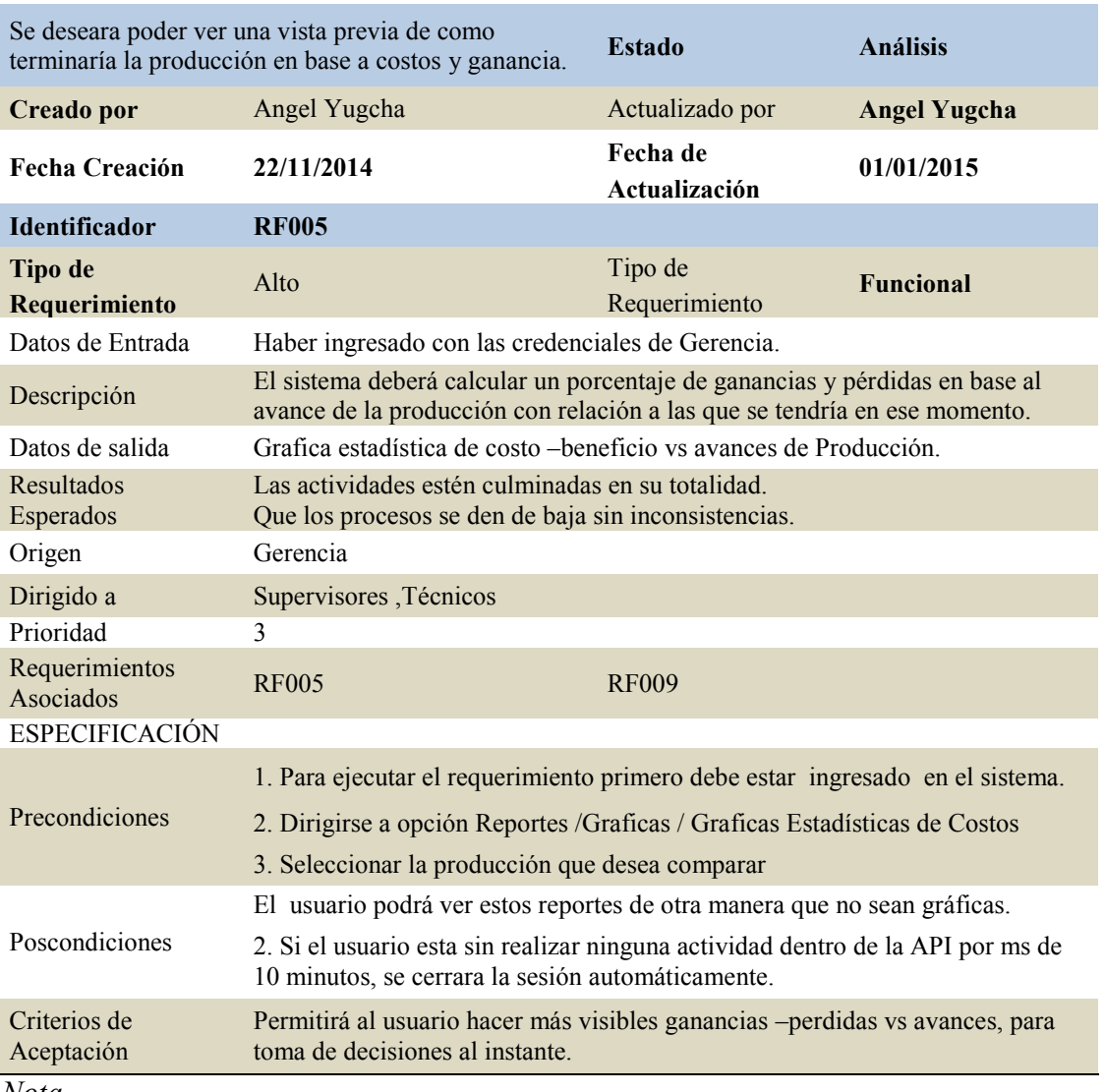

*Nota.-*

*1-3 = Nivel de Prioridad Baja*

*4-6 = Nivel de Prioridad Media*

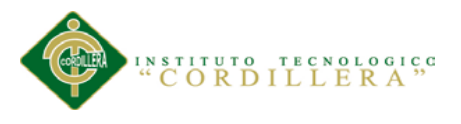

## **2.01.06 Mapeo de Involucrados**

A continuación se detallan a los actores involucrados de forma directa e indirecta que intervendrán en la ejecución del proyecto de Producción de Flores desde el Proceso de Siembra-Cosecha.

Gerente.

Es la persona encargada de orientar a su grupo de trabajo, delegar obligaciones y funciones a los diferentes departamentos en coordinación de sus colaboradores para poder cumplir el objetivo principal en las mejores condiciones.

Jefe de Producción

Desarrollar métodos adecuados e innovadores para el cultivo de rosas así como coordinar; la mano de obra, insumos, implementos, materiales requeridos, las instalaciones adecuadas para poder obtener un producto de calidad para el consumidor.

Supervisor

Personal encargado de realizar inspecciones delos procesos de Producción. Solicitar insumos, materiales, equipamiento para el cumplimiento de las actividades.

Técnico

Personal encargado de realizar cada una de las actividades atadas a cada proceso.

Encargado de realizar controles internos del producto.

Registrar avances de actividades de Producción.

análisis istemas

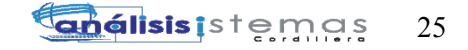

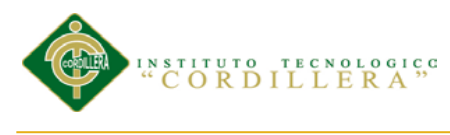

#### Ayudante

Persona que realiza un complemento a las actividades de Técnico, en base a indicaciones brindadas por el personal adecuado.

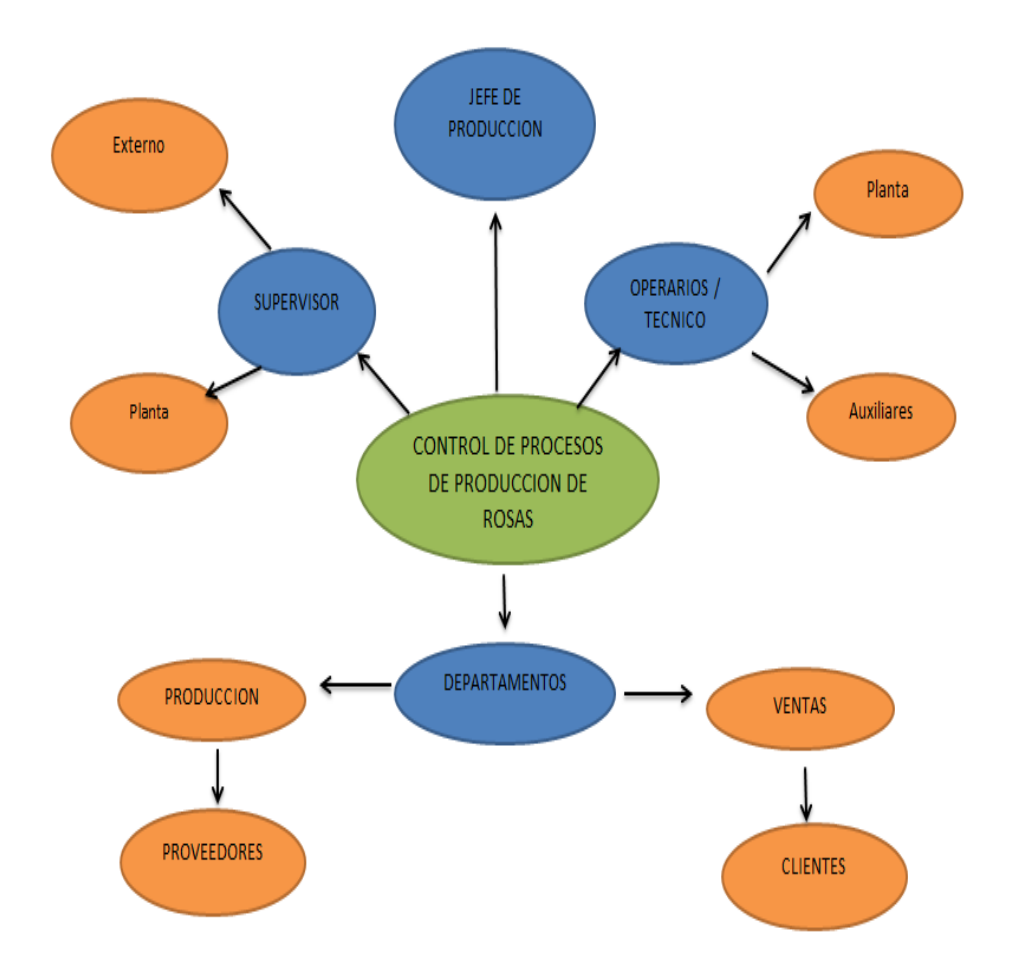

**Fig. 1:** *Mapeo de Involucrados*. Vista detallada de cada uno de los involucrados con sus relaciones con sus dependientes directos e indirectos.

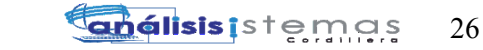

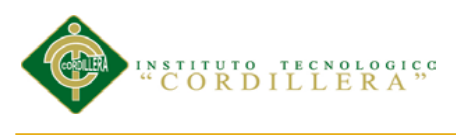

## **2.01.07 Matriz de Involucrados**

Tabla 14

#### *Matriz de Involucrados*

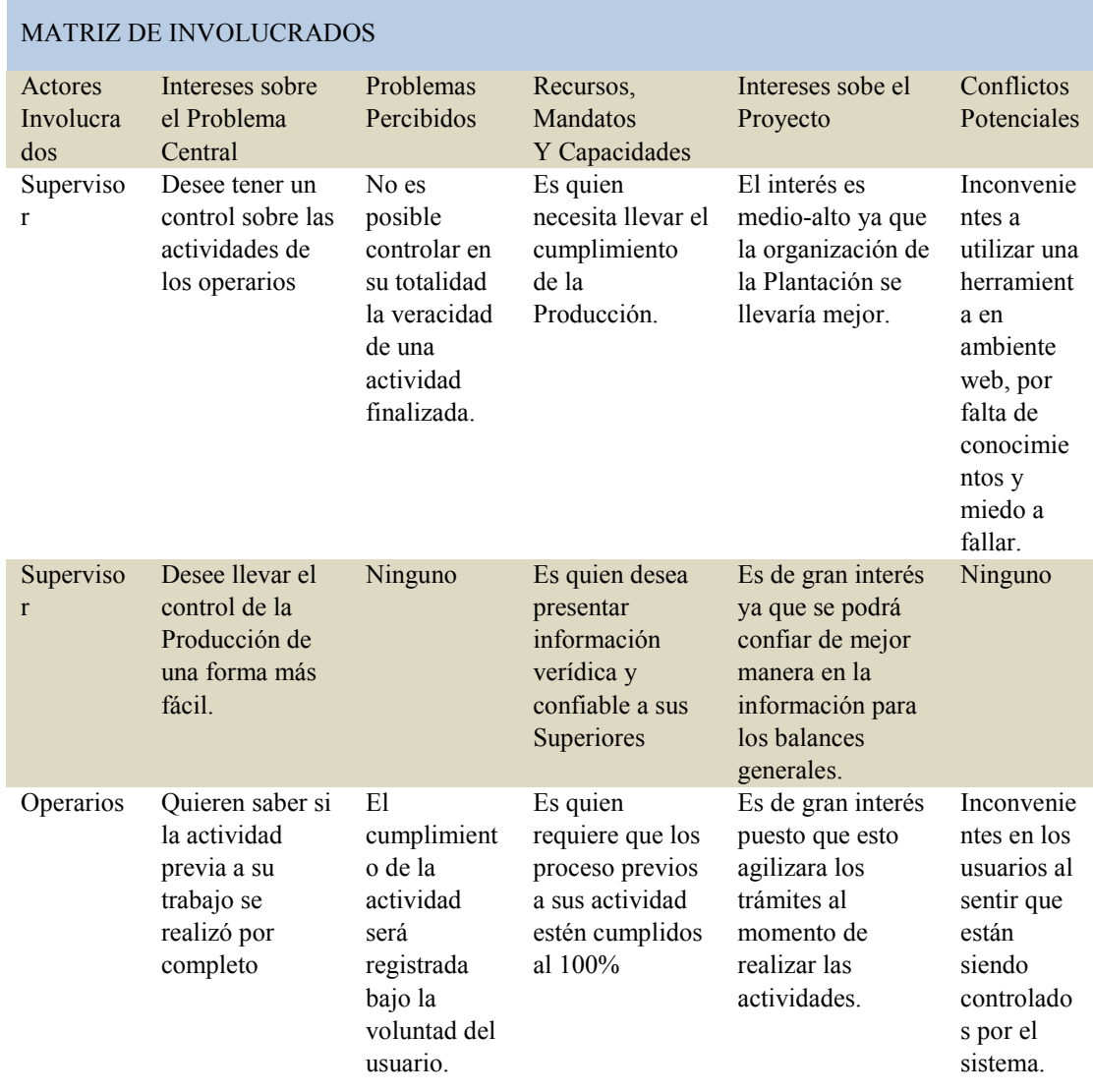

*Tabla donde se detalla el interés, los involucrados y conflictos percibidos del* 

*proyecto.*

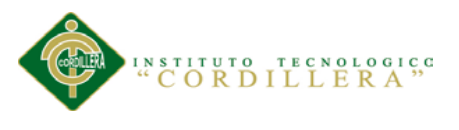

# **Capitulo III: Problemas y Objetivos**

# **3.01 Árbol de Problemas**

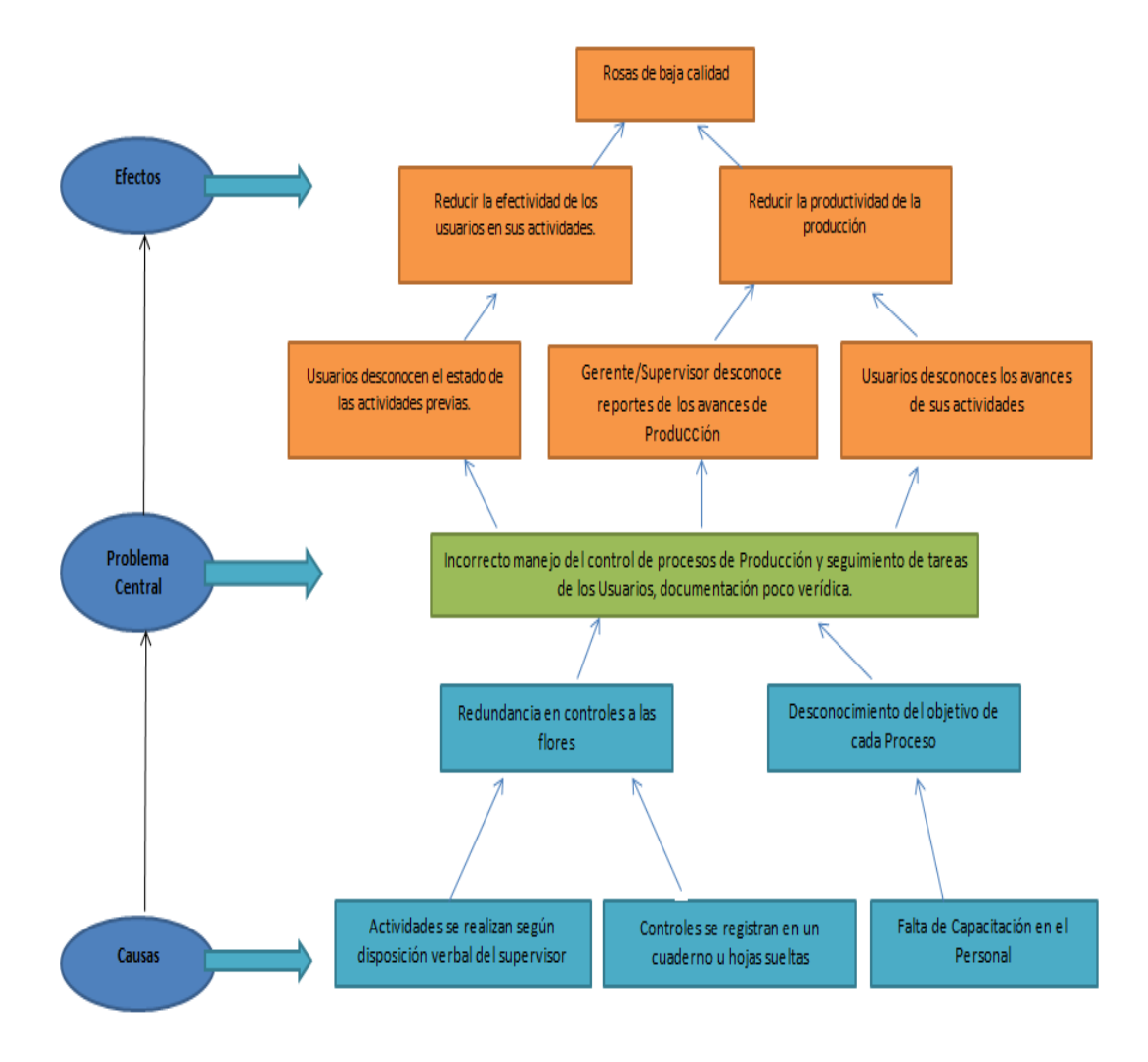

**Fig.2:** *Árbol de Problemas.* Vista detallada de los Causales, Problema Central y Efectos del proyecto.

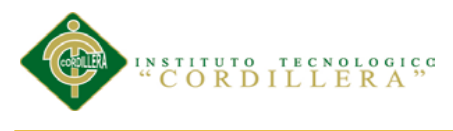

## **3.02 Árbol de Objetivos**

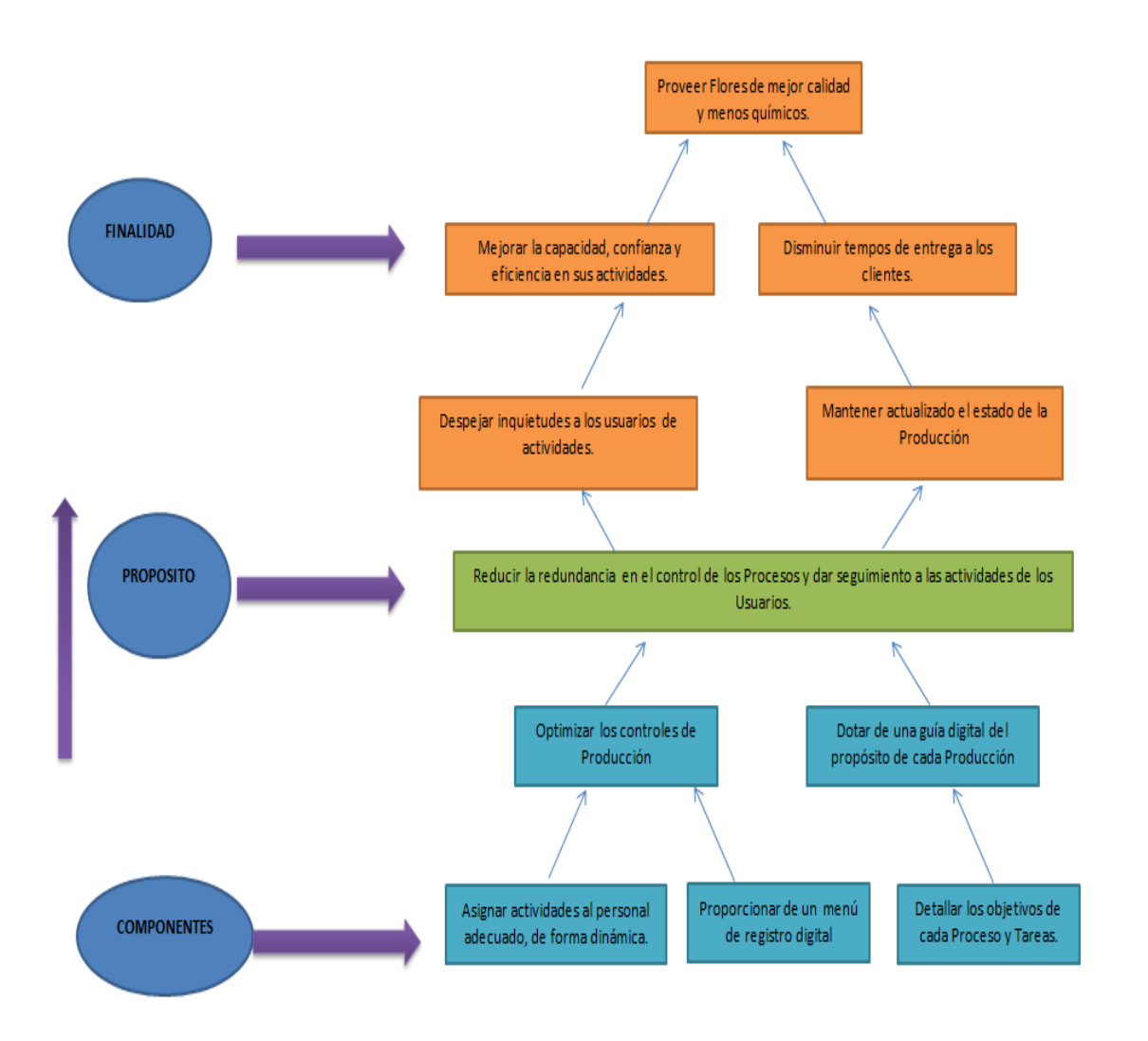

**Fig.3:** *Árbol de Objetivos.* Vista detallada de los objetivos para llegar a una conclusión y finalidad del proyecto.

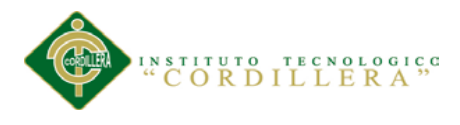

#### **3.03 Diagramas de casos de uso**

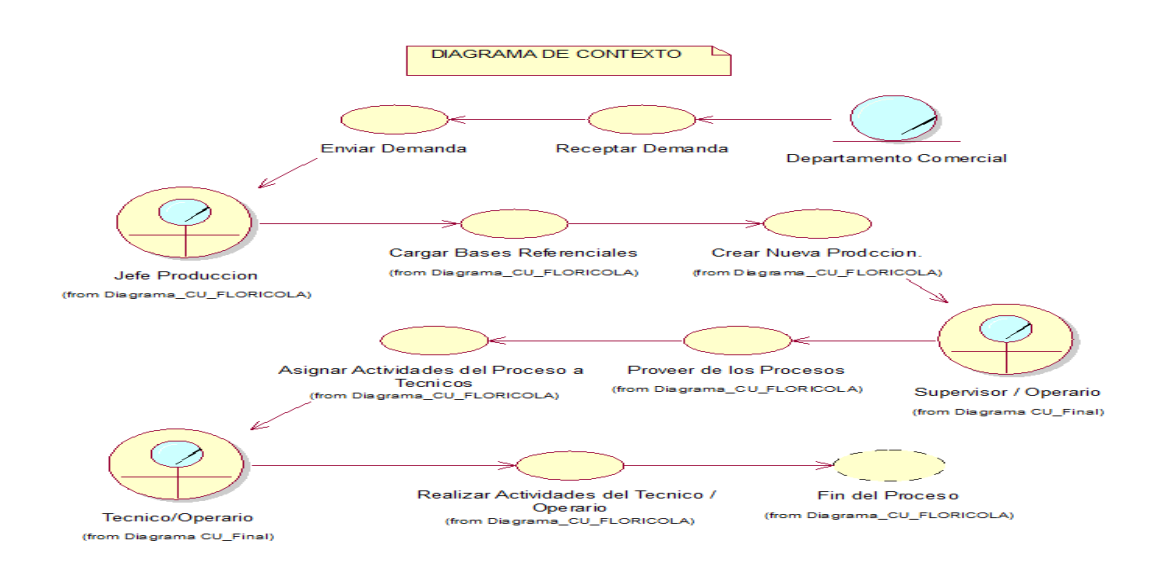

**Fig.4***: Diagrama de Casos de Uso CU0001 (Contexto General).* Vista donde se detalla el ciclo para la producción de rosas, desdé la demanda, la creación de la nueva producción y sus controles efectuados por los operarios.

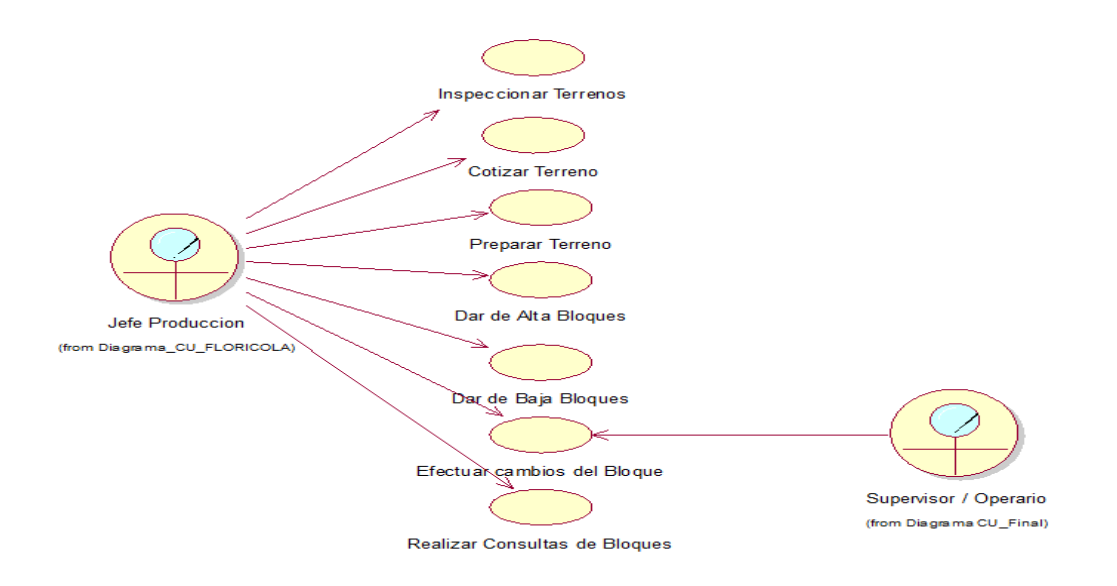

**Fig.5:** *Diagrama de Casos de Uso CU002.* Vista donde se detalla el proceso para gestionar un Bloque o Invernadero.

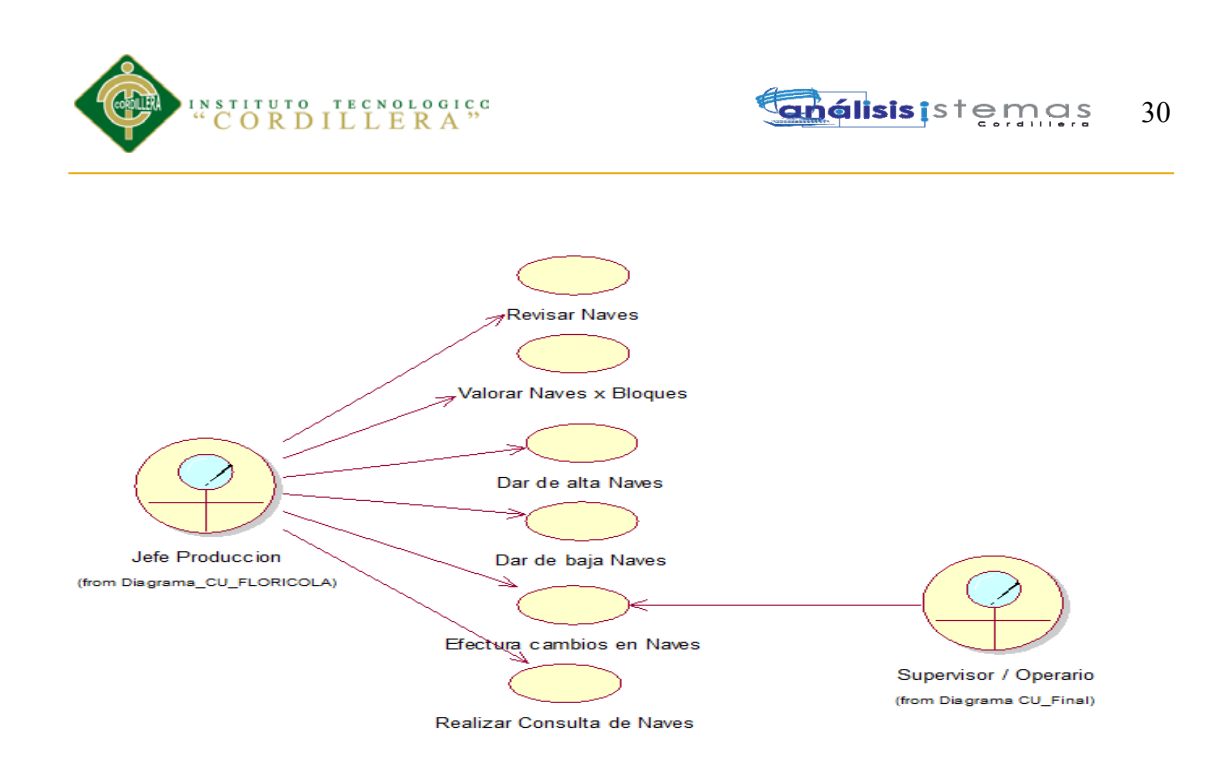

**Fig.6:** *Diagrama de Casos de Uso CU003.* Vista donde se detalla el proceso para gestionar una Nave o Sub-Sección divisora del Bloque.

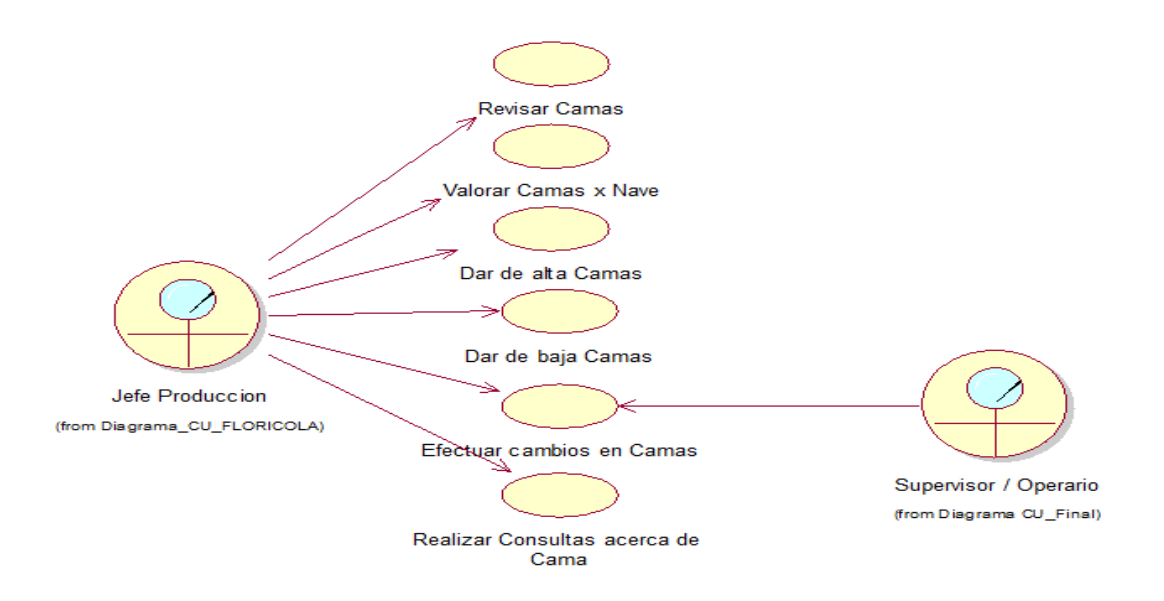

**Fig.7:** *Diagrama de Casos de Uso CU004.* Vista donde se detalla el proceso para gestionar una Cama o sección donde se procede a sembrar la rosa.

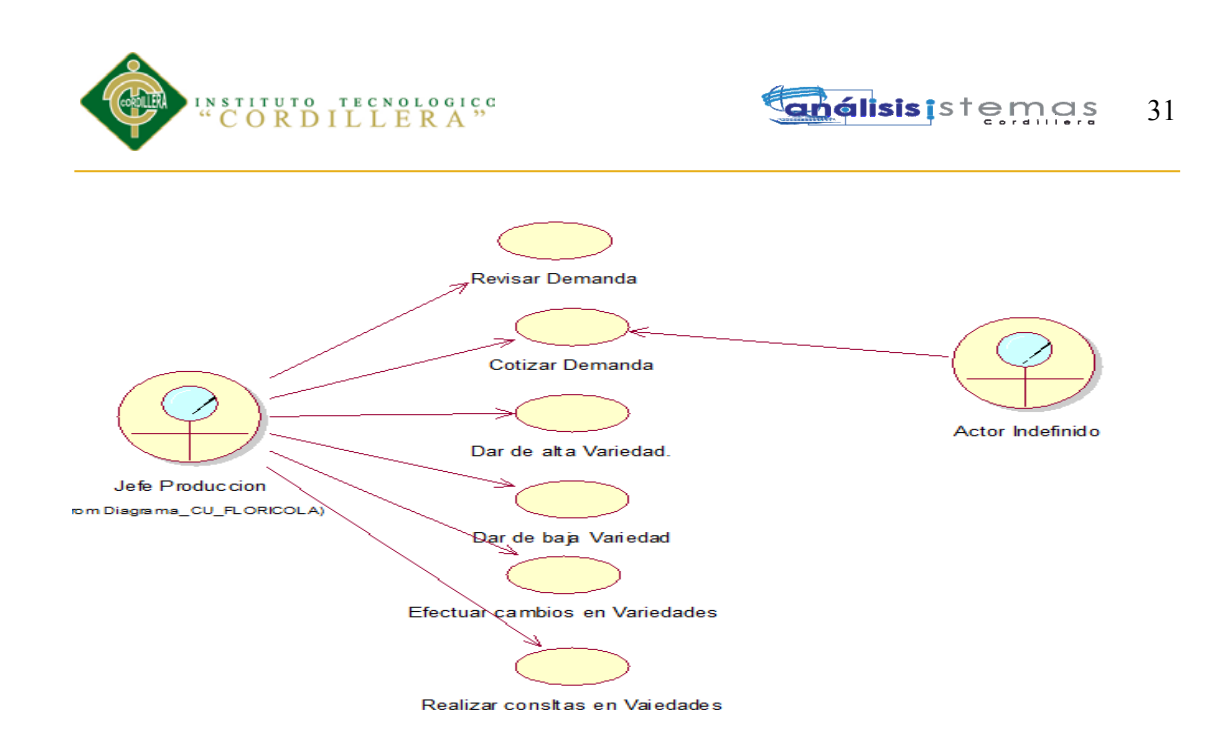

**Fig.8:** *Diagrama de Casos de Uso CU005.* Vista donde se detalla el proceso para gestionar la Variedad del Producto (Rosa).

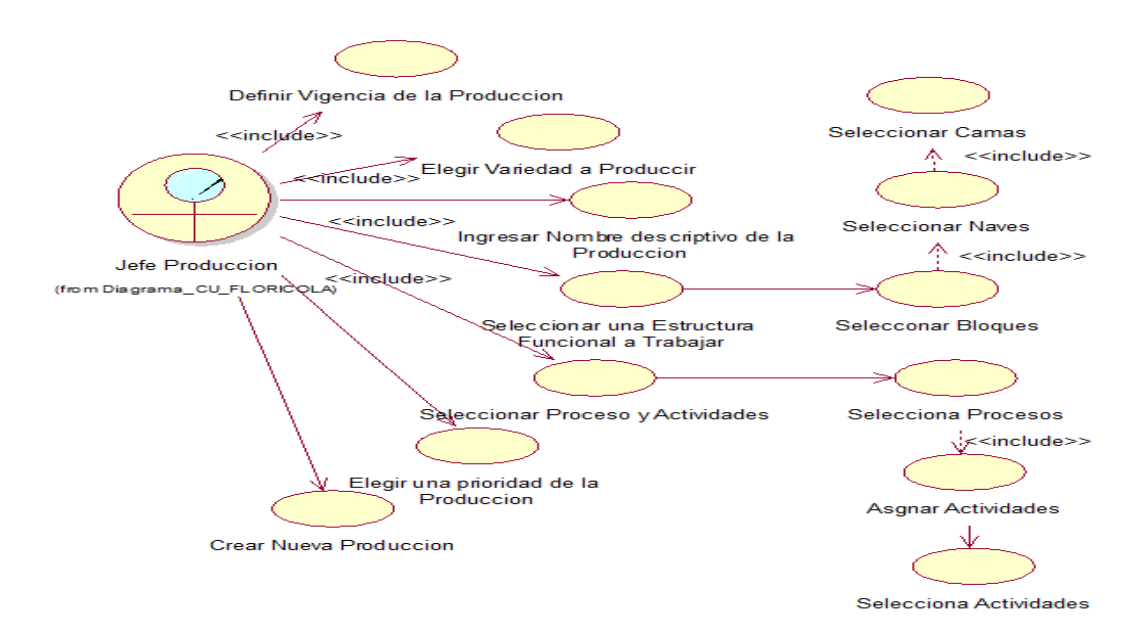

**Fig.9:** *Diagrama de Casos de Uso CU006.* Vista donde se detalla el proceso a seguir para crear una nueva Producción.

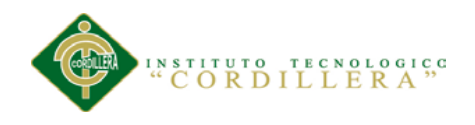

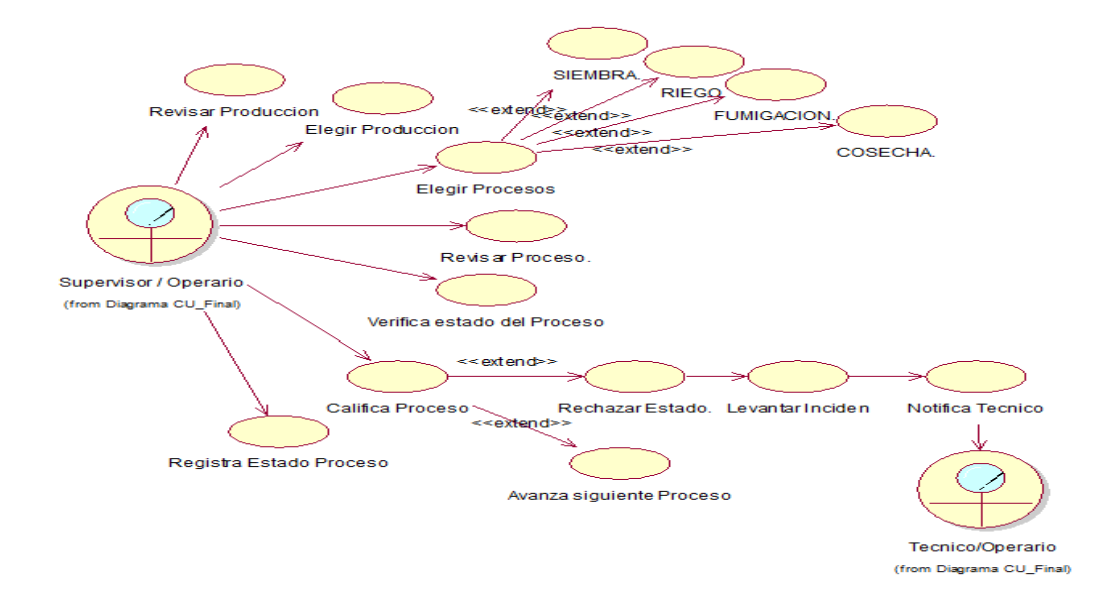

**Fig.10:** *Diagrama de Casos de Uso CU007.* Vista donde se detalla el proceso para que el Operario Supervisor controle los Procesos asignados a los Técnicos.

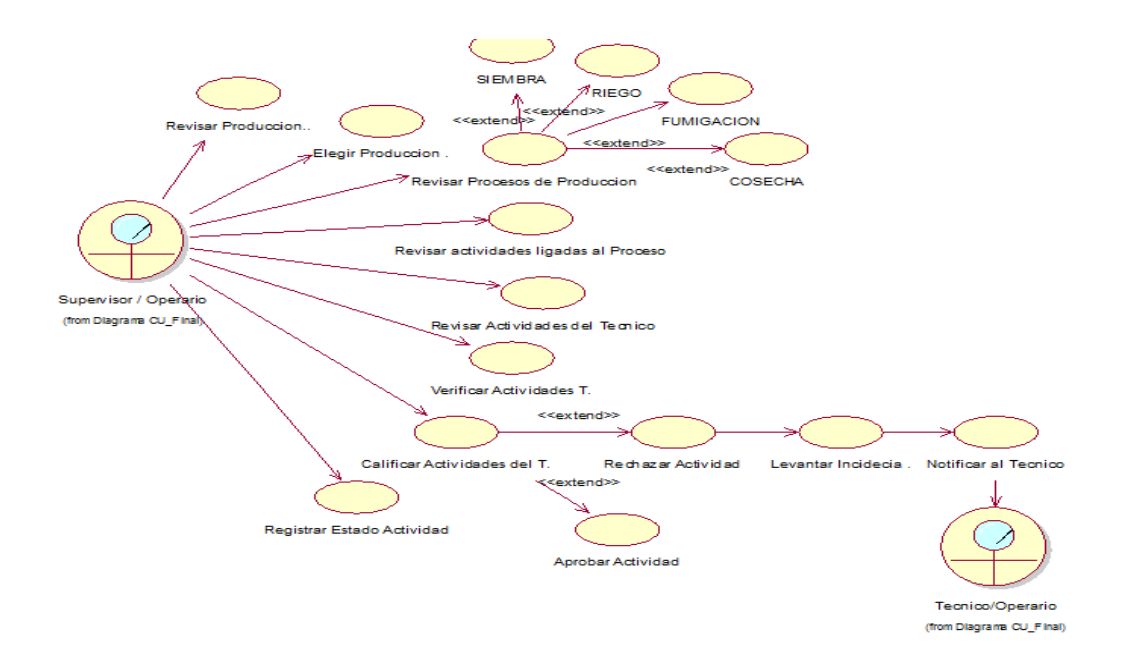

**Fig.11:** *Diagrama de Casos de Uso CU008.* Vista donde se detalla el proceso para que el Operario Supervisor controle las Actividades asignados a los Técnicos.

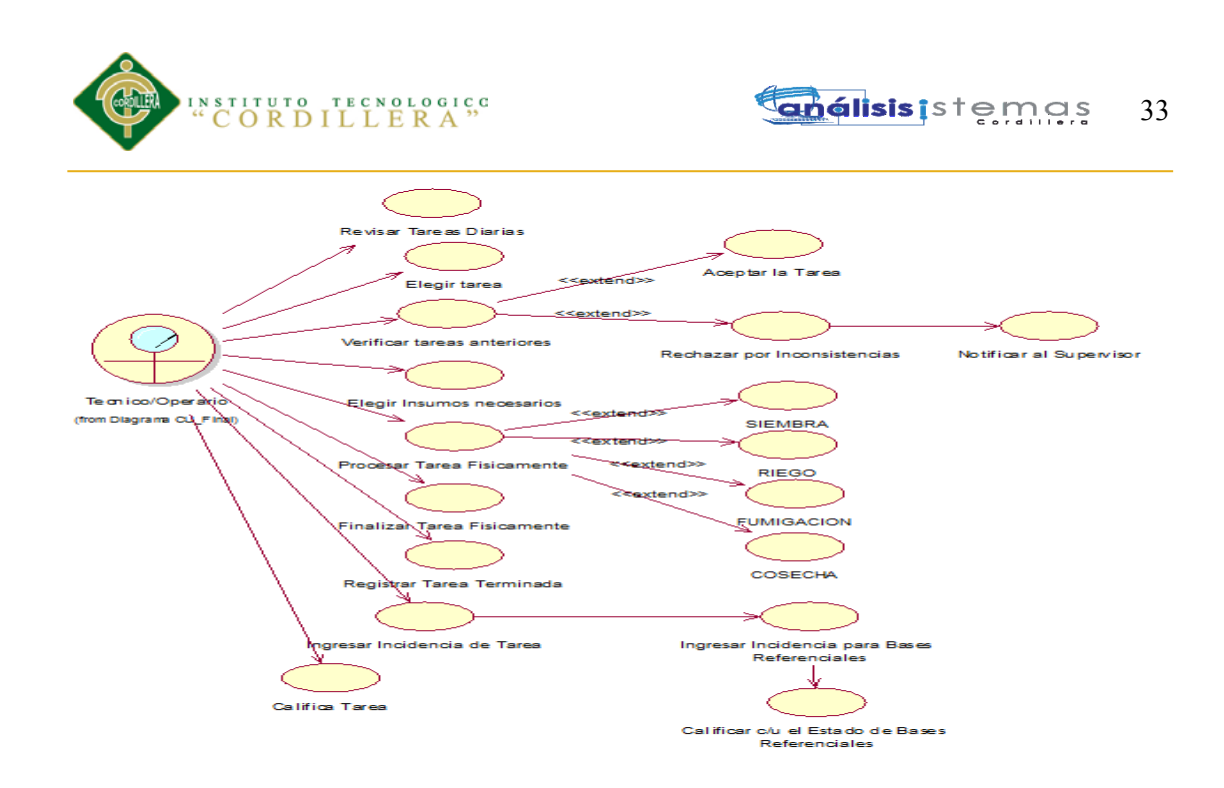

**Fig.12:** *Diagrama de Casos de Uso CU009.* Vista donde se detalla el proceso para que el Operario Técnico pueda registrar los avances de las tareas asignadas.

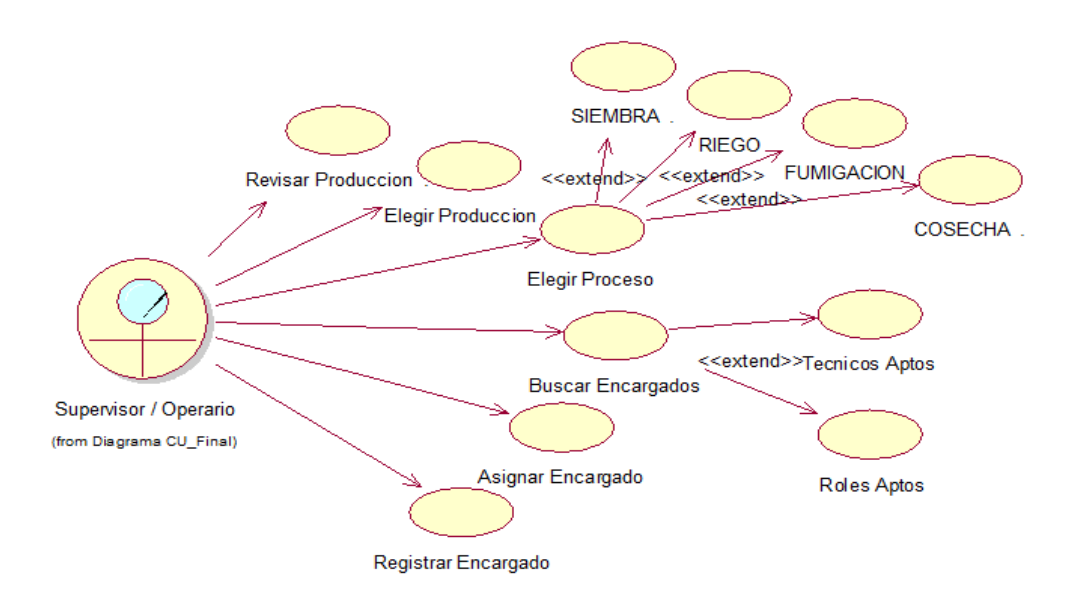

**Fig.13:** *Diagrama de Casos de Uso CU010.* Vista donde se detalla el proceso para que el Operario Supervisor asigne encargados de los procesos de Producción.

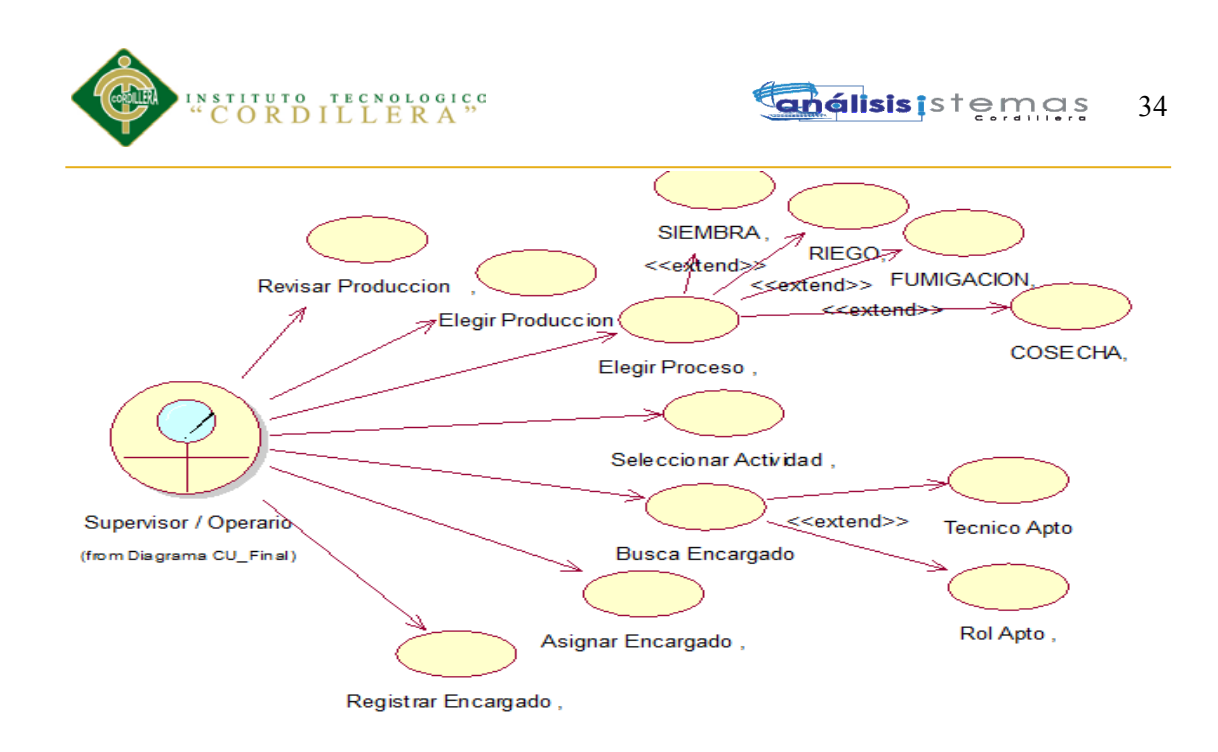

**Fig.14:** *Diagrama de Casos de Uso CU011.* Vista donde se detalla el proceso para que el Operario Supervisor asigne encargados de las actividades de los Procesos.

#### **3.04 Especificación de casos de uso**

#### Tabla 15

#### *Especificación Caso de Uso CU002*

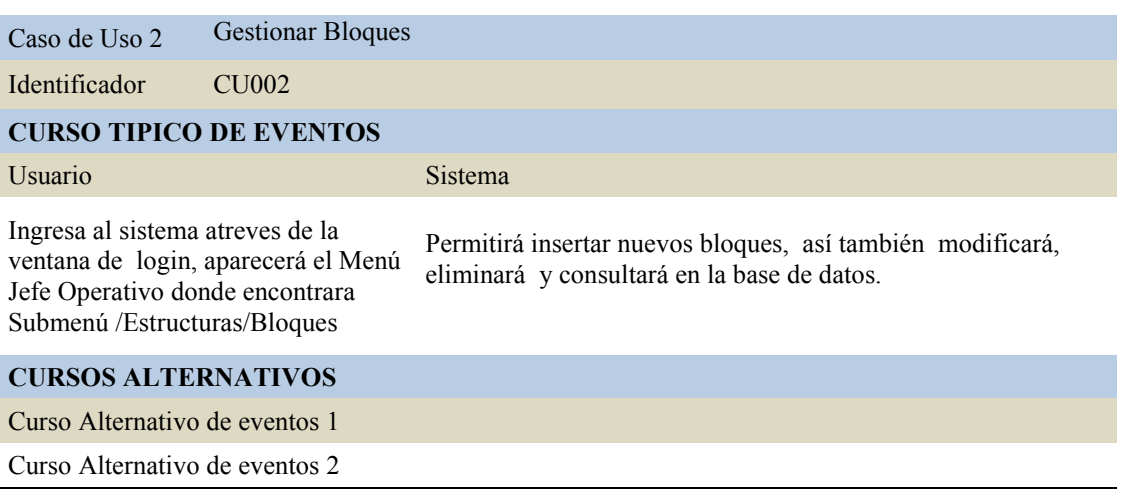

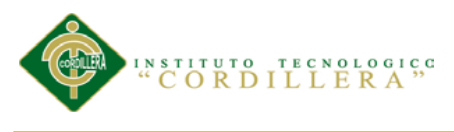

#### *Especificación Caso de Uso CU003*

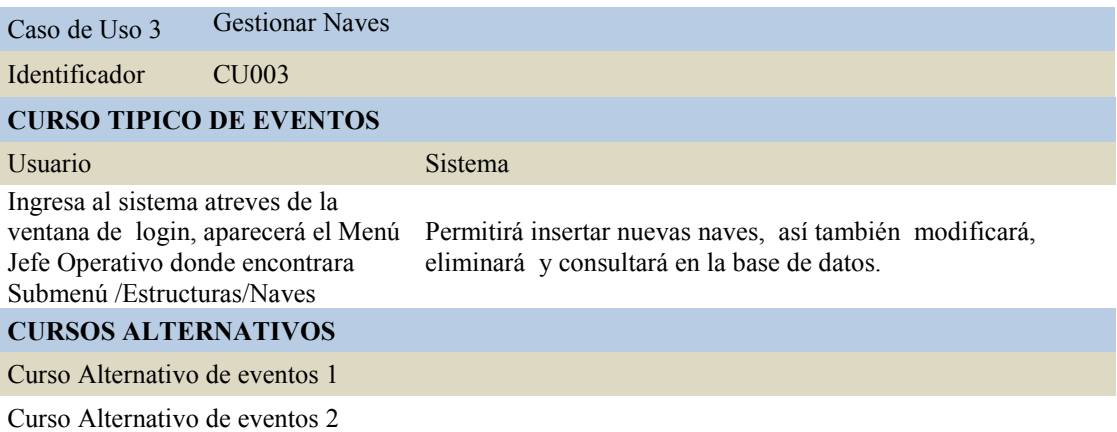

#### Tabla 17

#### *Especificación Caso de Uso CU004*

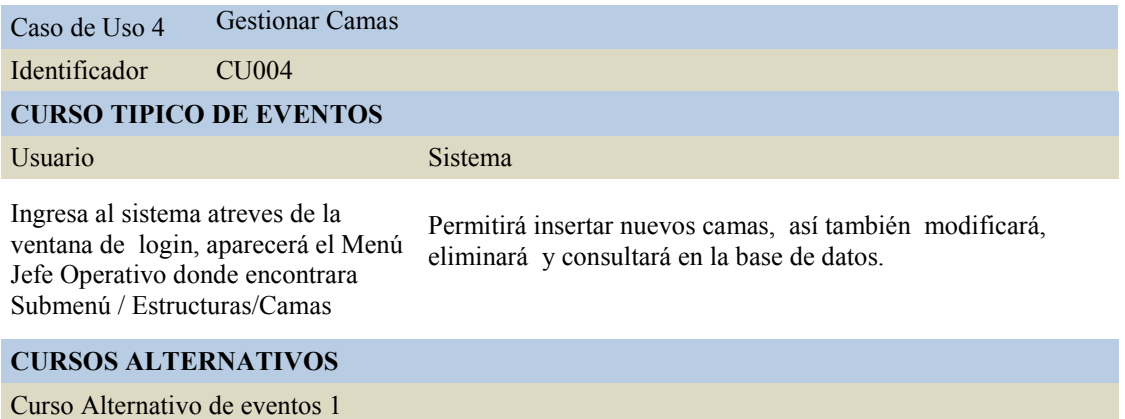

Curso Alternativo de eventos 2

#### Tabla 18

*Especificación Caso de Uso CU005*

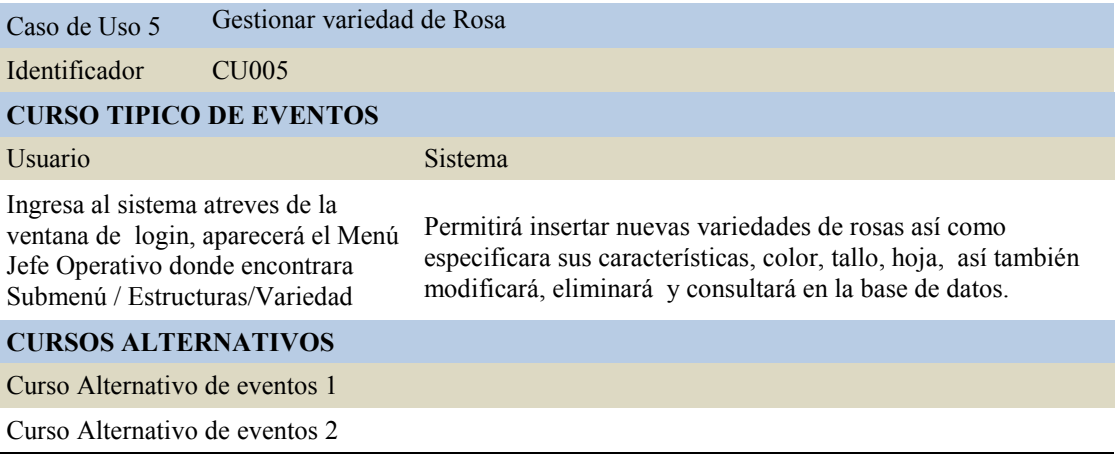

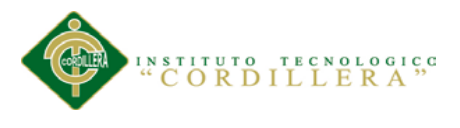

## *Especificación Caso de Uso CU006*

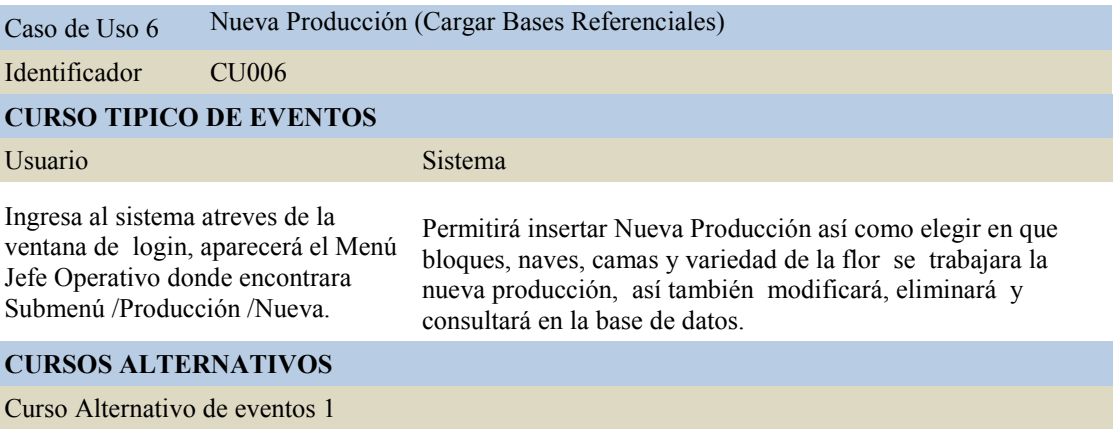

Curso Alternativo de eventos 2

*T*abla 20

# *Especificación Caso de Uso CU007*

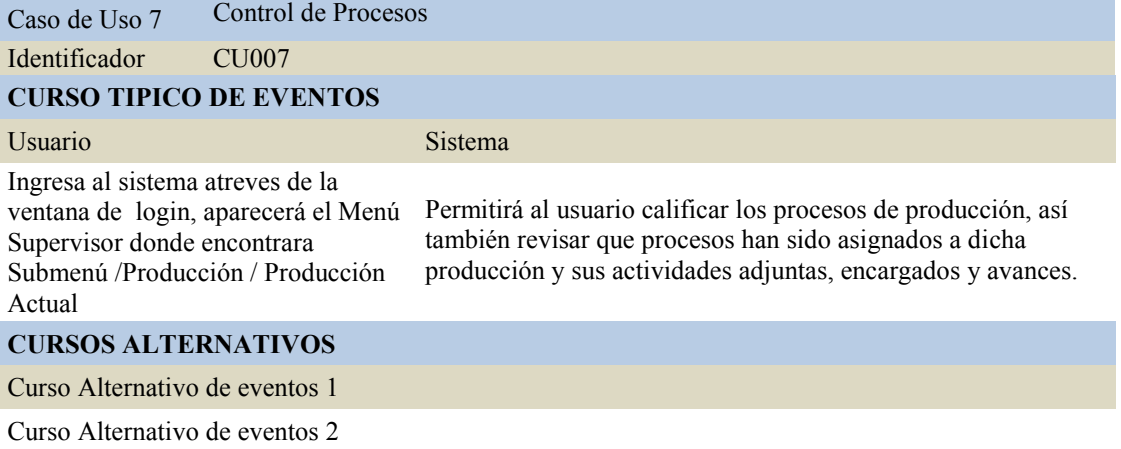

## Tabla 21

## *Especificación Caso de Uso CU008*

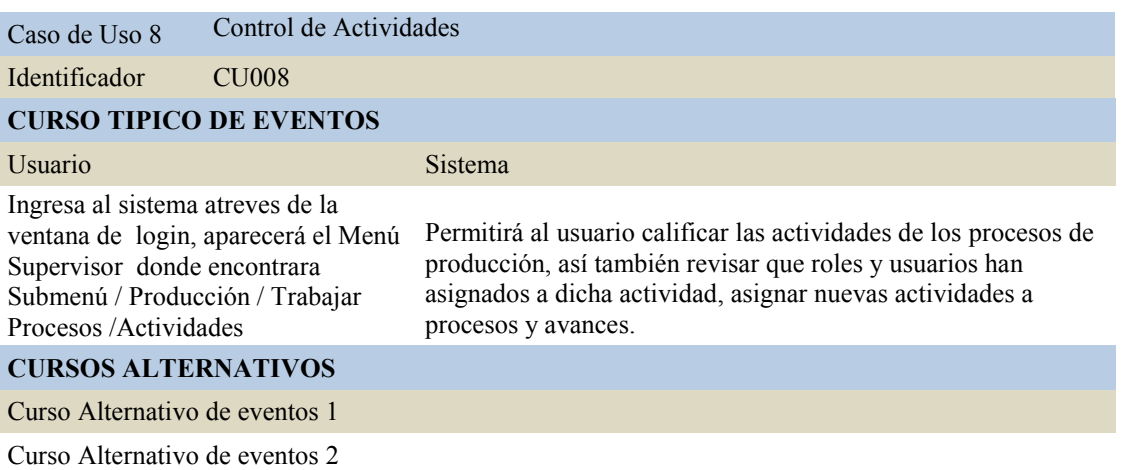

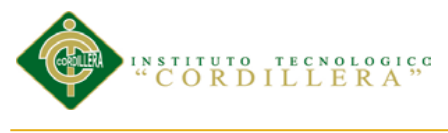

# *Especificación Caso de Uso CU009*

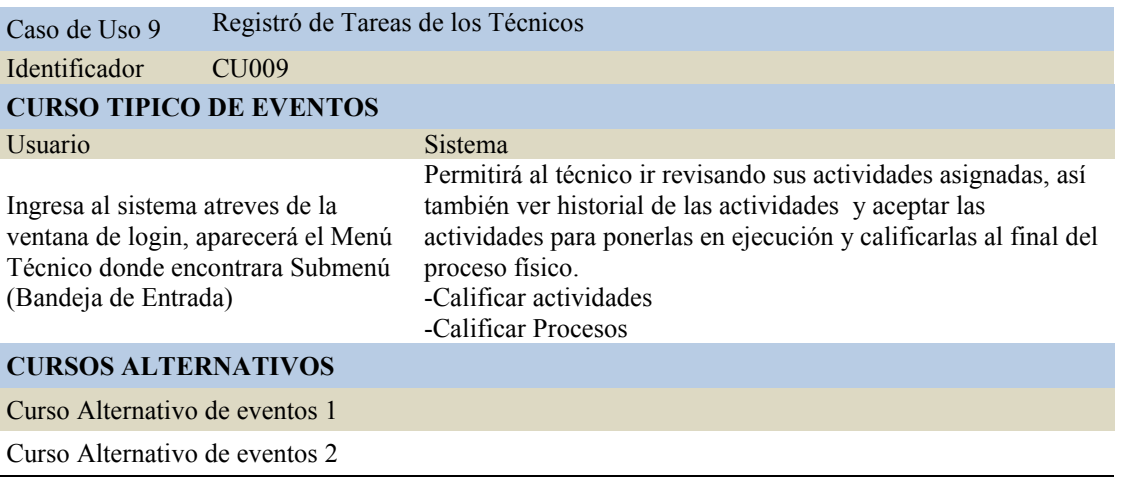

Tabla 23

## *Especificación Caso de Uso CU0010*

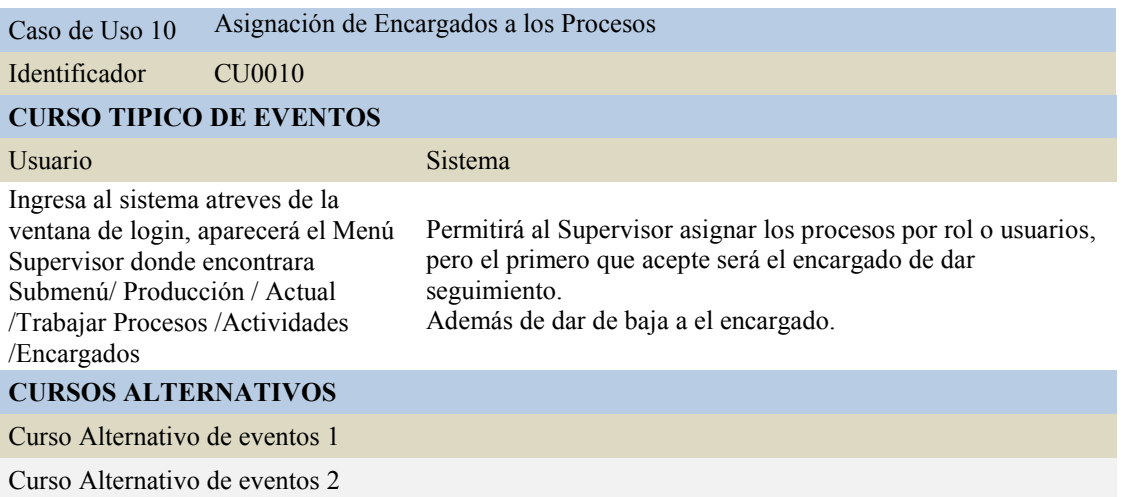

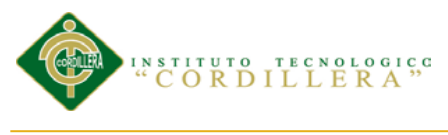

## *Especificación Caso de Uso CU0011*

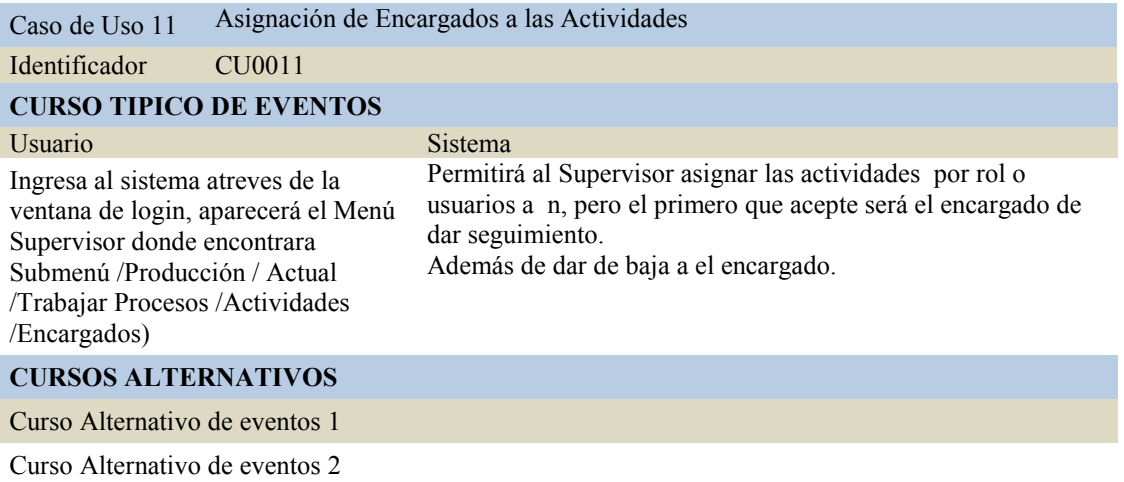

#### **3.05 Casos de uso de realización**

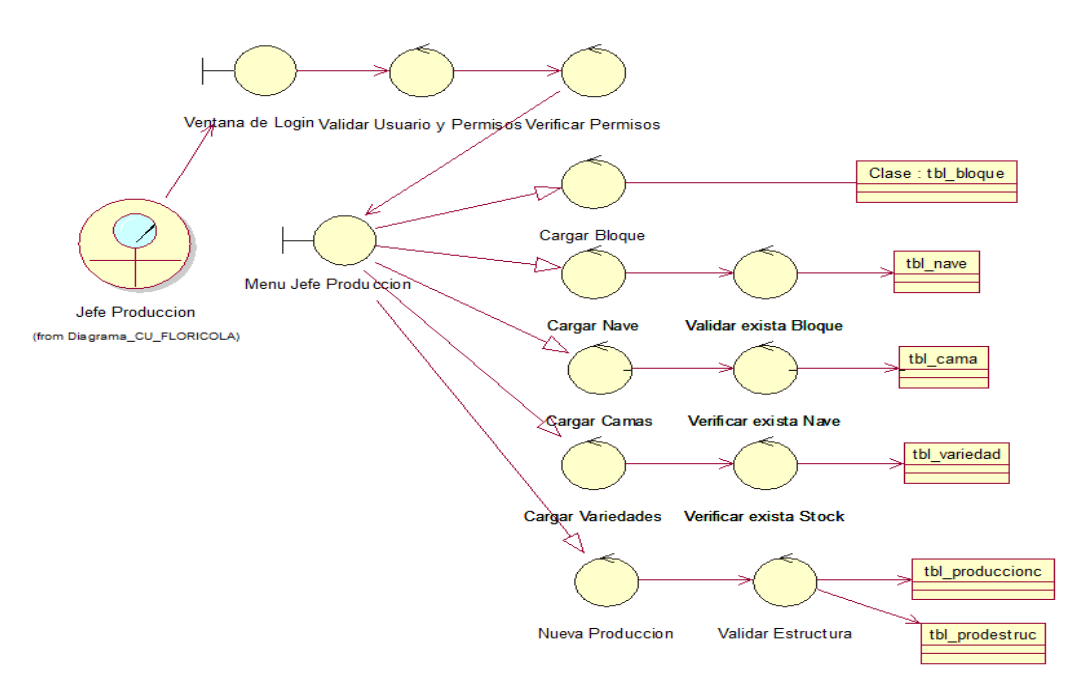

**Fig.15:** *Diagrama de Casos de Uso de realización CUR001.* Vista donde se detalla el proceso para generar una nueva Producción. Se indica la interface, la validación y las tablas donde se guardaran los datos.

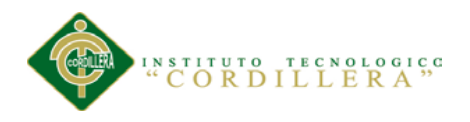

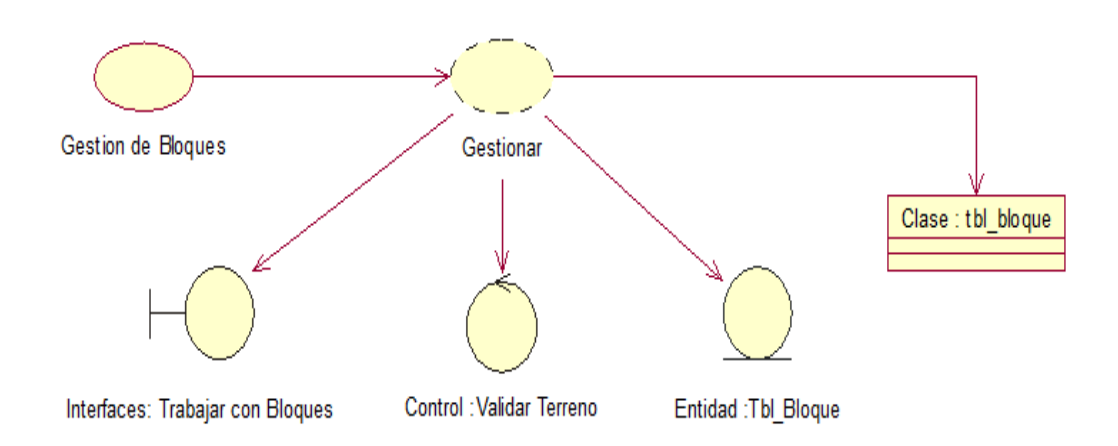

**Fig.16:** *Diagrama de Casos de Uso de realización CUR002.* Vista donde se detalla el proceso para gestionar un Bloque o Invernadero. Se indica la interface, la validación y la tabla donde se guardara los datos.

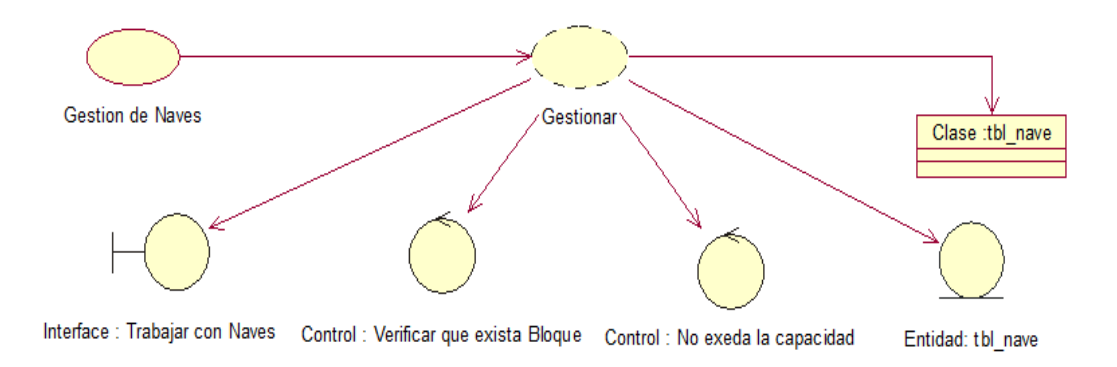

**Fig.17:** *Diagrama de Casos de Uso de realización CUR003.* Vista donde se detalla el proceso para gestionar una Nave o Sub-Sección del Bloque. Se indica la interface, las validaciones y la tabla donde se guardara los datos.

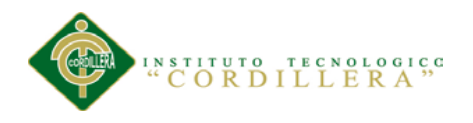

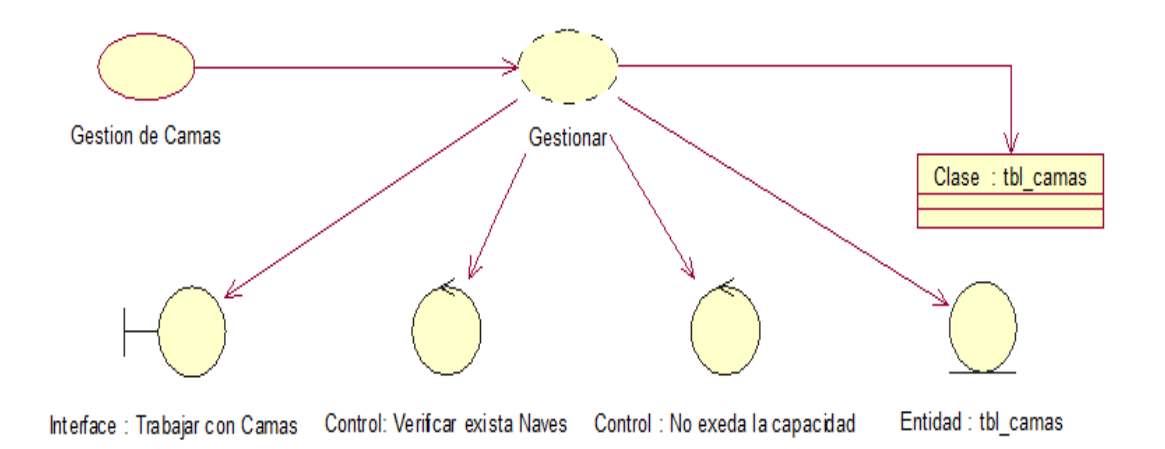

**Fig.18:** *Diagrama de Casos de Uso de realización CUR004.* Vista donde se detalla el proceso para gestionar una Cama sección donde se planta las rosas. Se indica la interface, las validaciones y la tabla donde se guardara los datos.

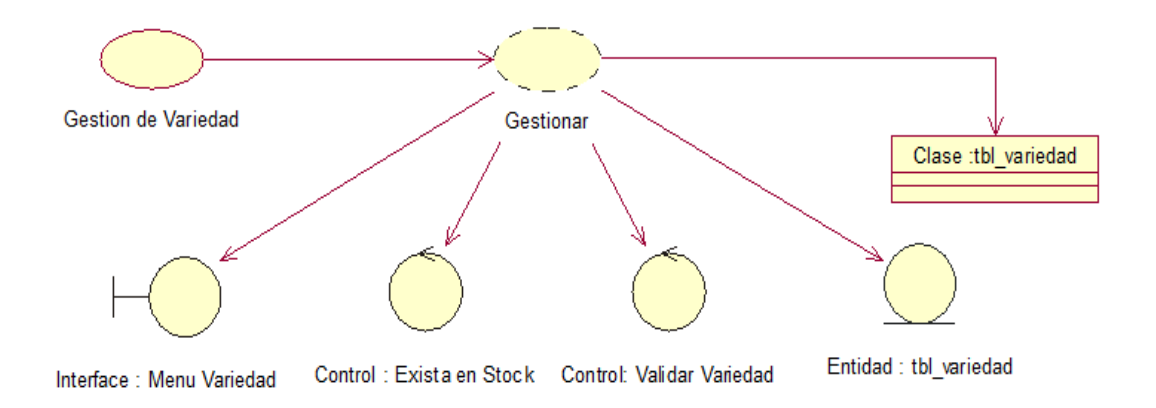

**Fig.19:** *Diagrama de Casos de Uso de realización CUR005.* Vista donde se detalla el proceso para gestionar la Rosa. Se indica la interface, las validaciones y la tabla donde se guardara los datos.

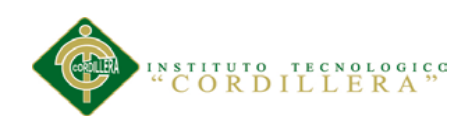

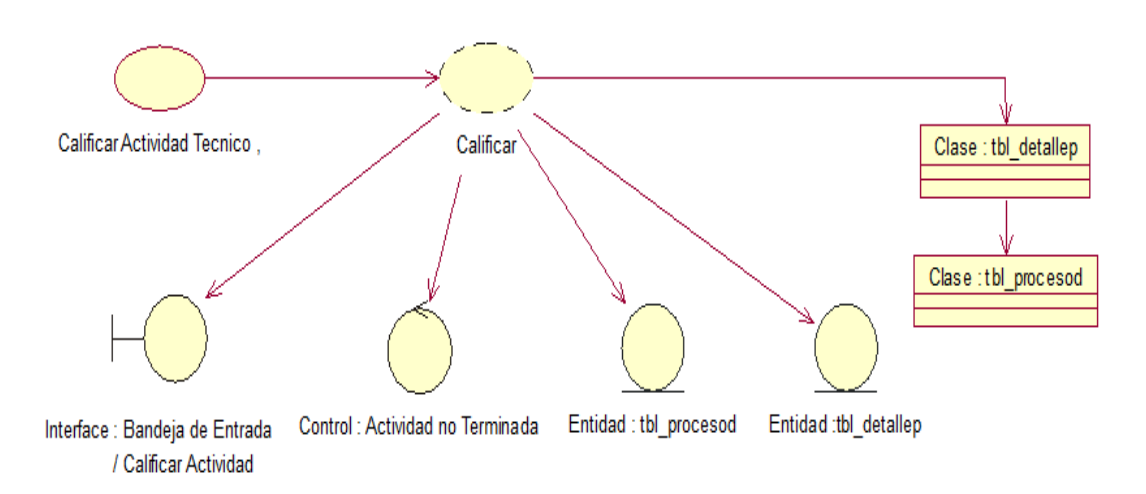

**Fig.20:** *Diagrama de Casos de Uso de realización CUR006.* Vista donde se detalla el proceso para controlar y registrar los avances de las Tareas hechas por los Técnicos. Se indica la interface, las validaciones y las tablas donde se guardara los datos.

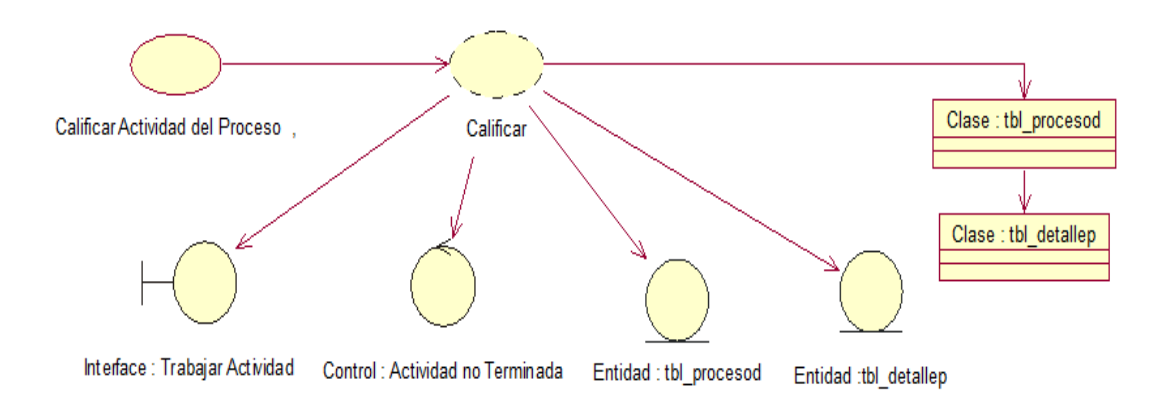

**Fig.21:** *Diagrama de Casos de Uso de realización CUR007.* Vista donde se detalla el proceso del Supervisor para controlar y registrar los avances de las Actividades hechas por los Técnicos. Se indica la interface, las validaciones y las tablas donde se guardara los datos.

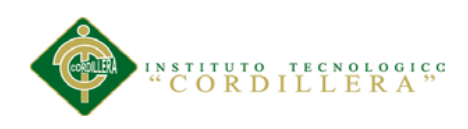

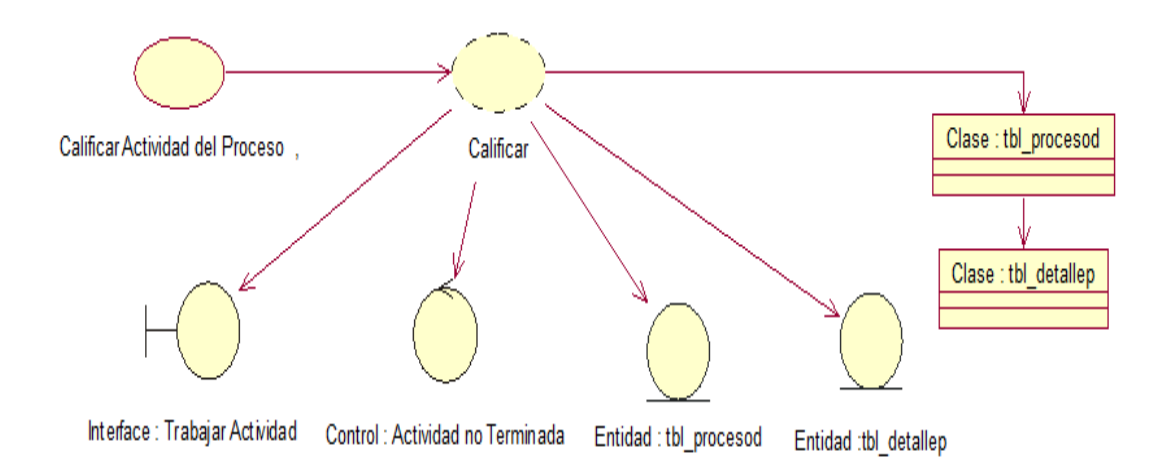

**Fig.22:** *Diagrama de Casos de Uso de realización CUR008.* Vista donde se detalla el proceso del Supervisor para controlar y registrar los avances de los Procesos hechos por los Técnicos. Se indica la interface, las validaciones y las tablas donde se guardara los datos.

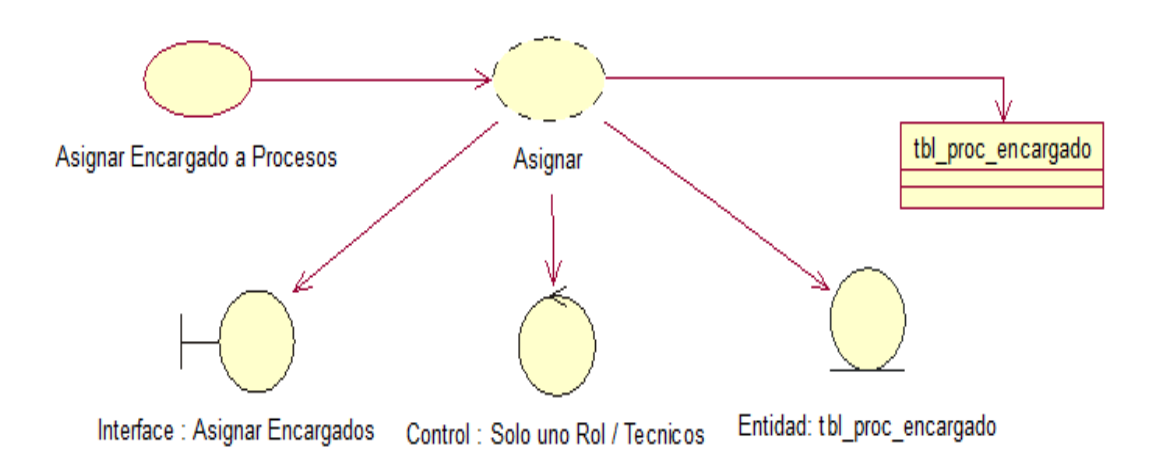

**Fig.23:** *Diagrama de Casos de Uso de realización CUR009.* Vista donde se detalla el proceso del Supervisor para asignar encargados tanto por usuarios o por rol a los Proceso de una Producción. Se indica la interface, la validación y la tabla donde se guardara los datos.

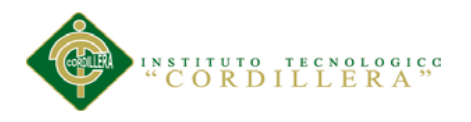

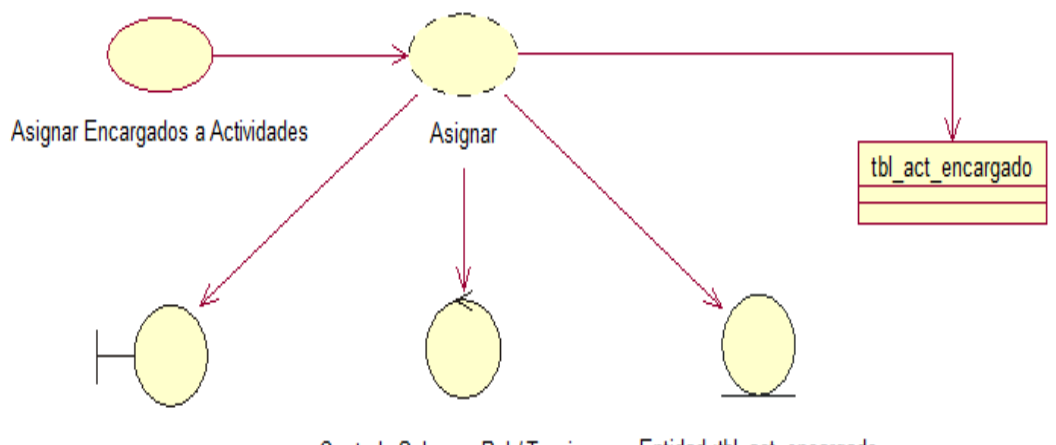

Control: Solo uno Rol / Tecnicos Entidad :tbl\_act\_encargado Interface : Asignar Encargados

**Fig.24:** *Diagrama de Casos de Uso de realización CUR010.* Vista donde se detalla el proceso del Supervisor para asignar encargados tanto por usuarios o por rol a las Actividades de los Proceso de una Producción. Se indica la interface, la validación y la tabla donde se guardara los datos.

## **3.06 Especificación de casos de uso de realización**

#### Tabla 25

#### *Especificación Caso de Uso de Realización CUR001*

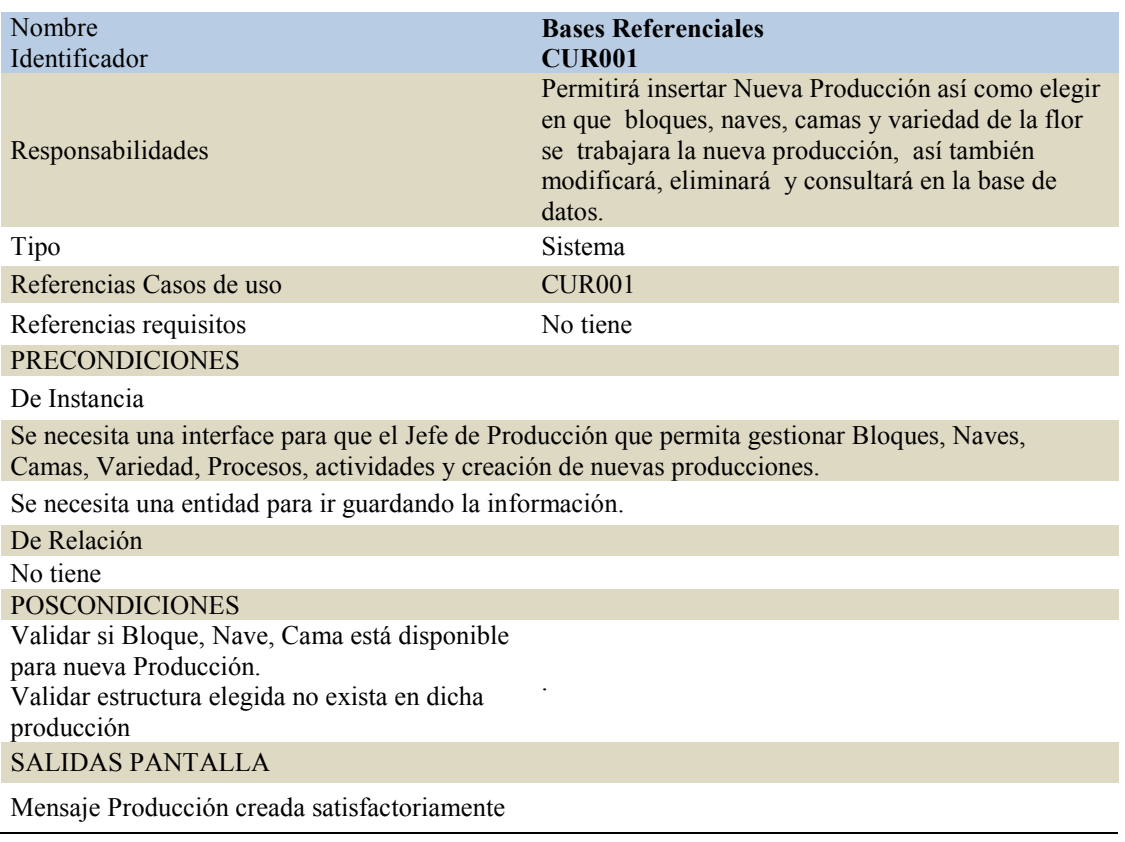

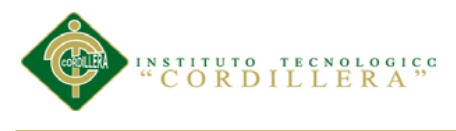

#### *Especificación Caso de Uso de Realización CUR002*

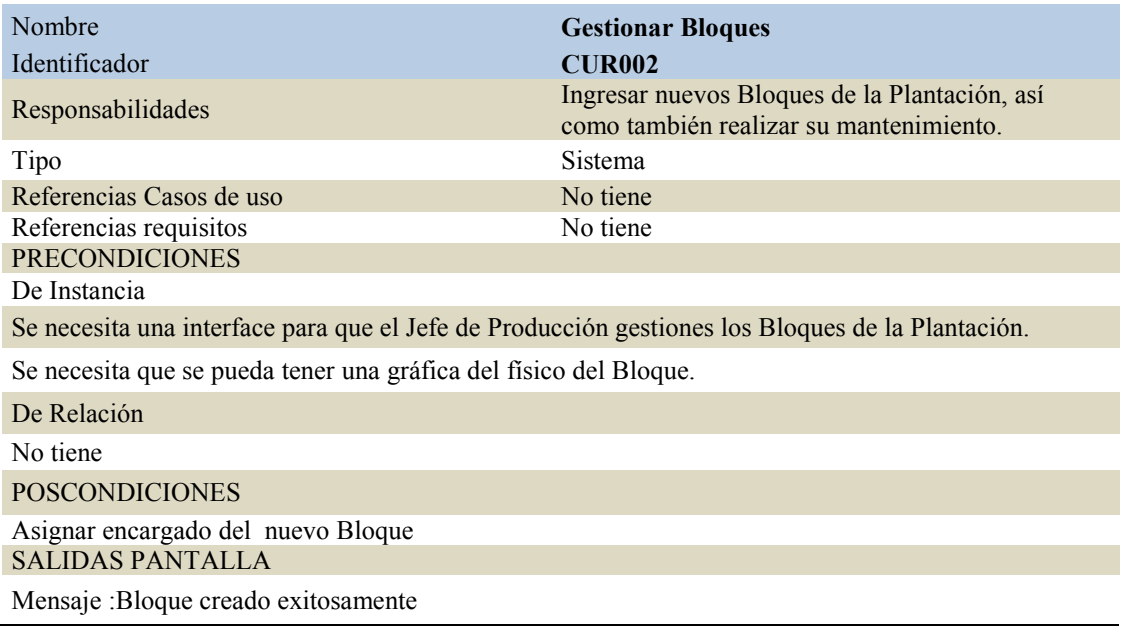

#### Tabla 27

#### *Especificación Caso de Uso de Realización CUR003*

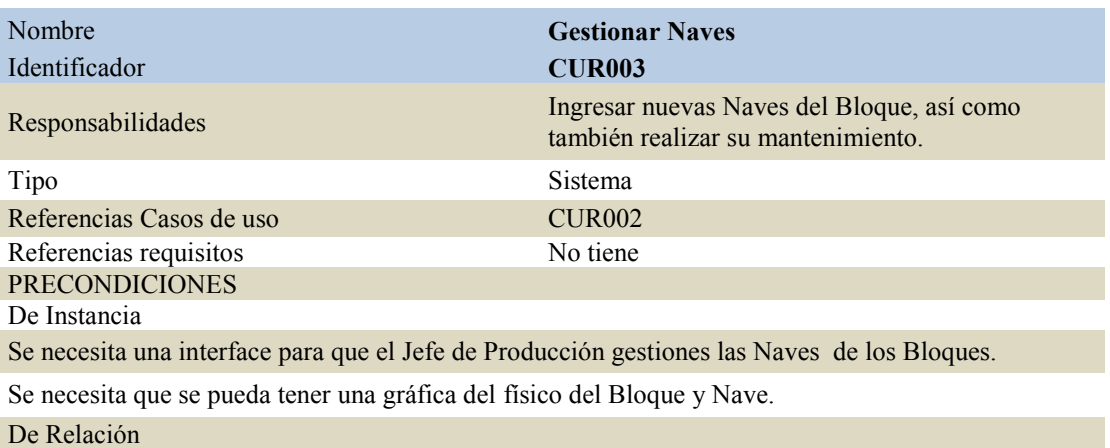

No tiene

POSCONDICIONES

-Tener creado previamente el Bloque -Verificar capacidad del Bloque

SALIDAS PANTALLA

Mensaje :Nave creado exitosamente

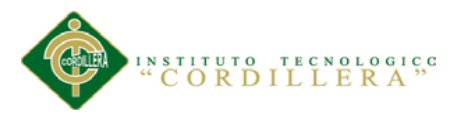

#### *Especificación Caso de Uso de Realización CUR004*

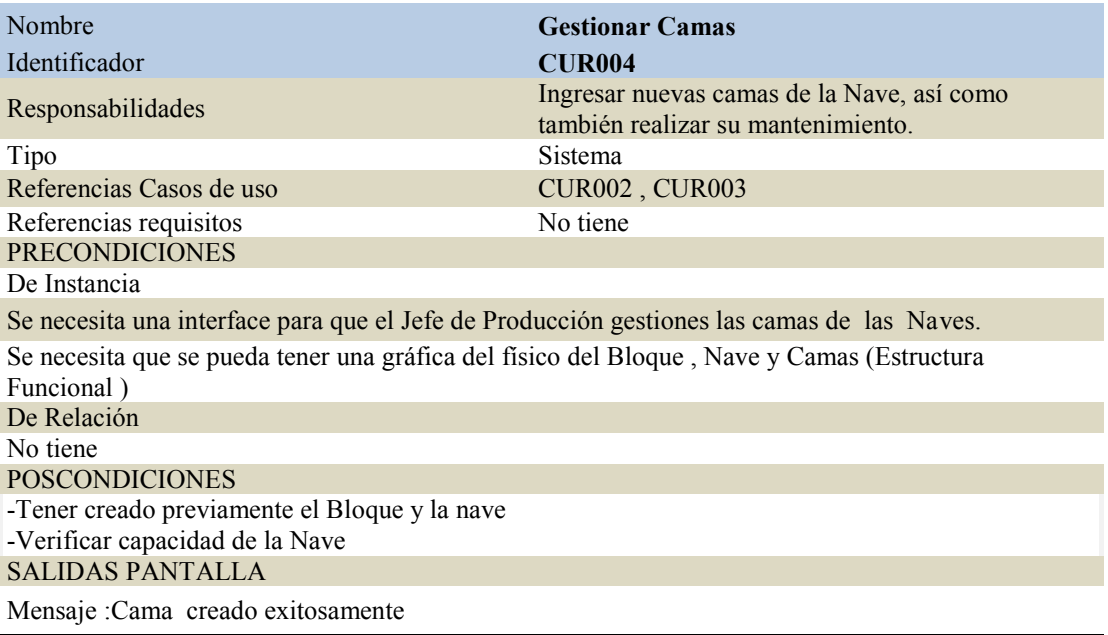

#### Tabla 29

#### *Especificación Caso de Uso de Realización CUR005*

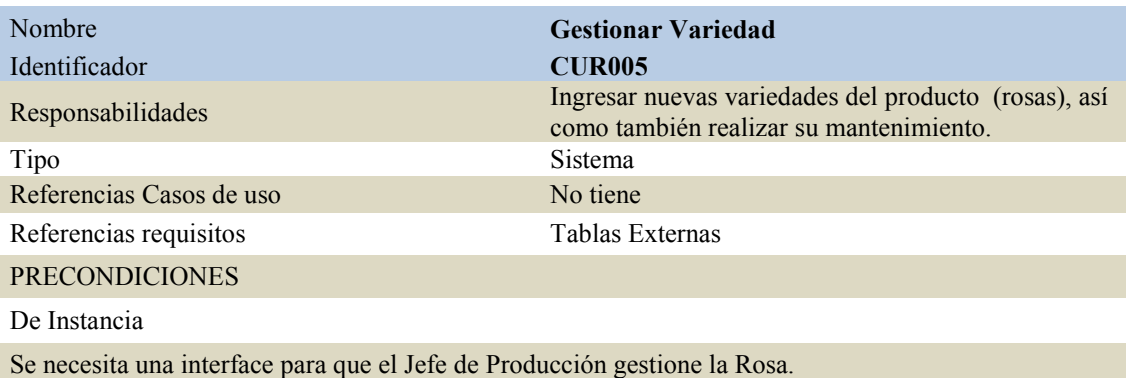

Se necesita que se pueda especificar la estructura de la rosa: color, tamaño, tallo, hoja.

De Relación

No tiene

POSCONDICIONES

-Tener creado previamente la tabla de colores, hojas, tallo.

-Verificar tenga estructura definida.

SALIDAS PANTALLA

Mensaje :Variedad creada exitosamente

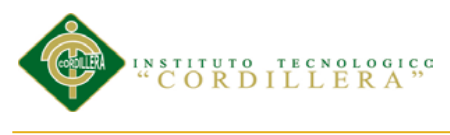

# *Especificación Caso de Uso de Realización CUR006*

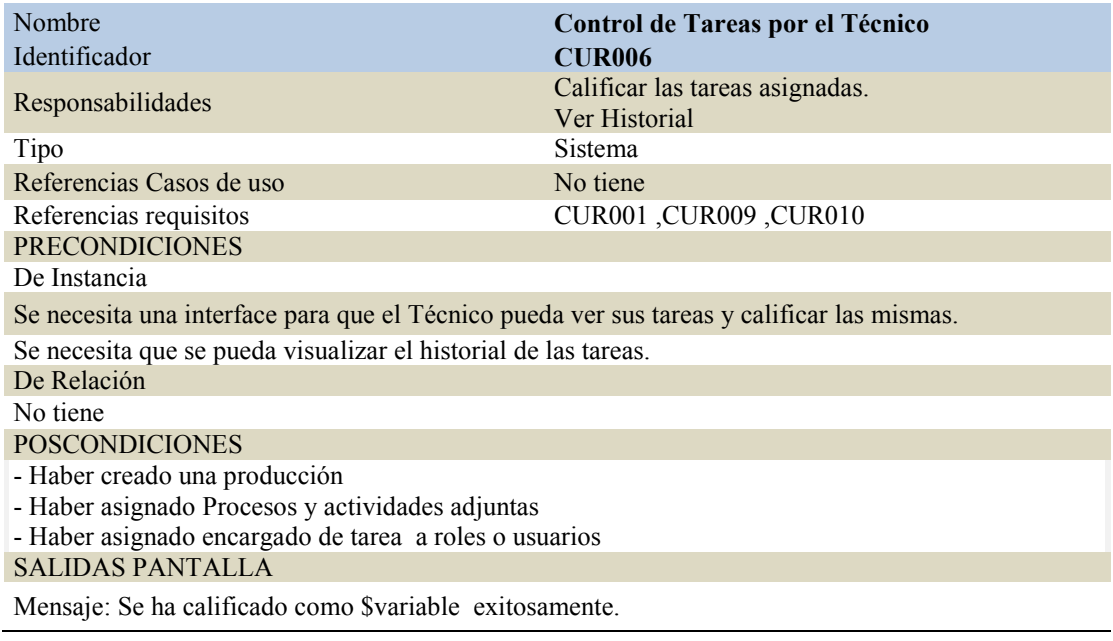

## Tabla 31

## *Especificación Caso de Uso de Realización CUR007*

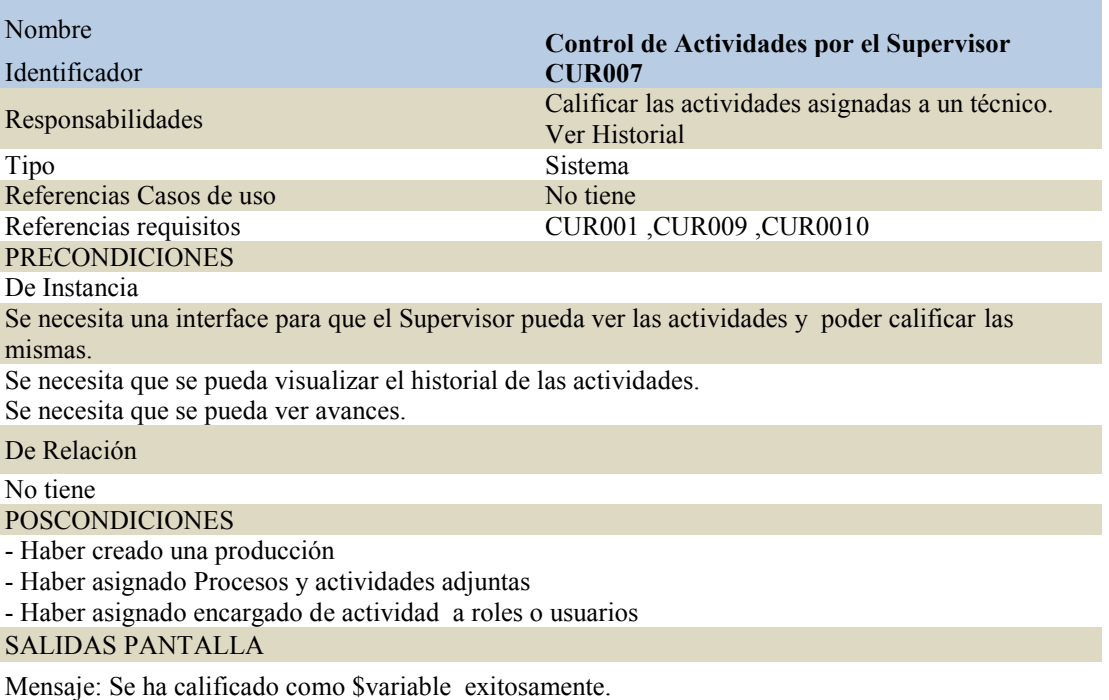

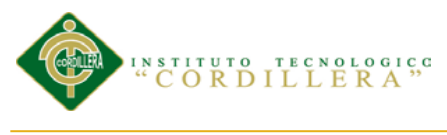

# *Especificación Caso de Uso de Realización CUR008*

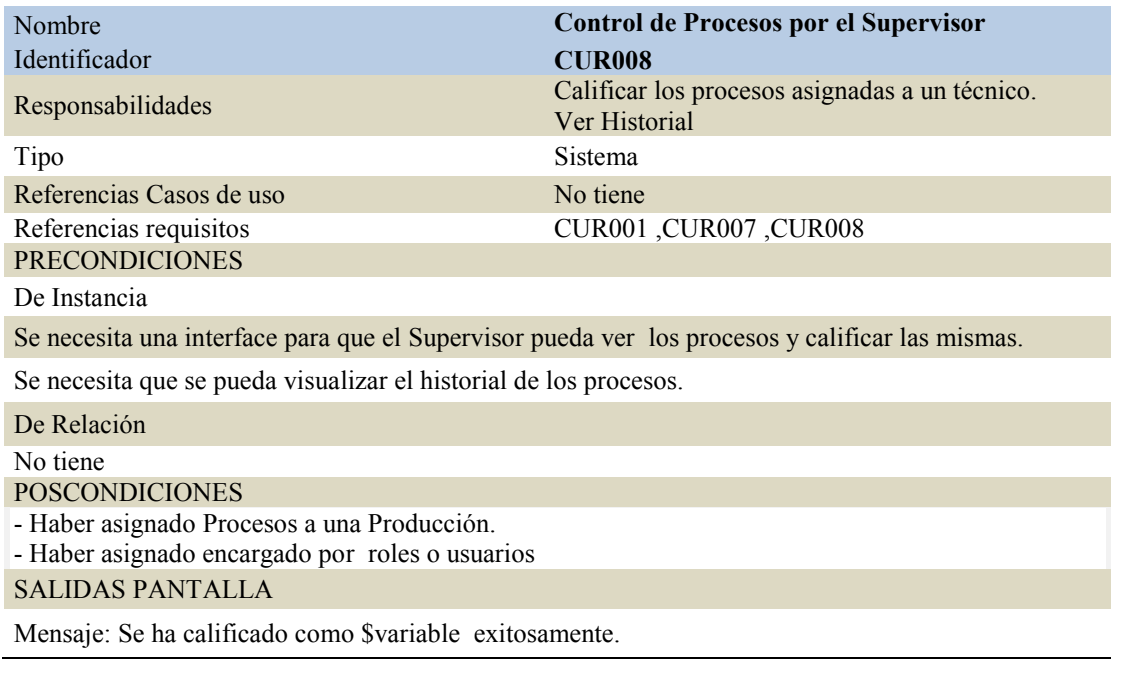

## Tabla 33

# *Especificación Caso de Uso de Realización CUR009*

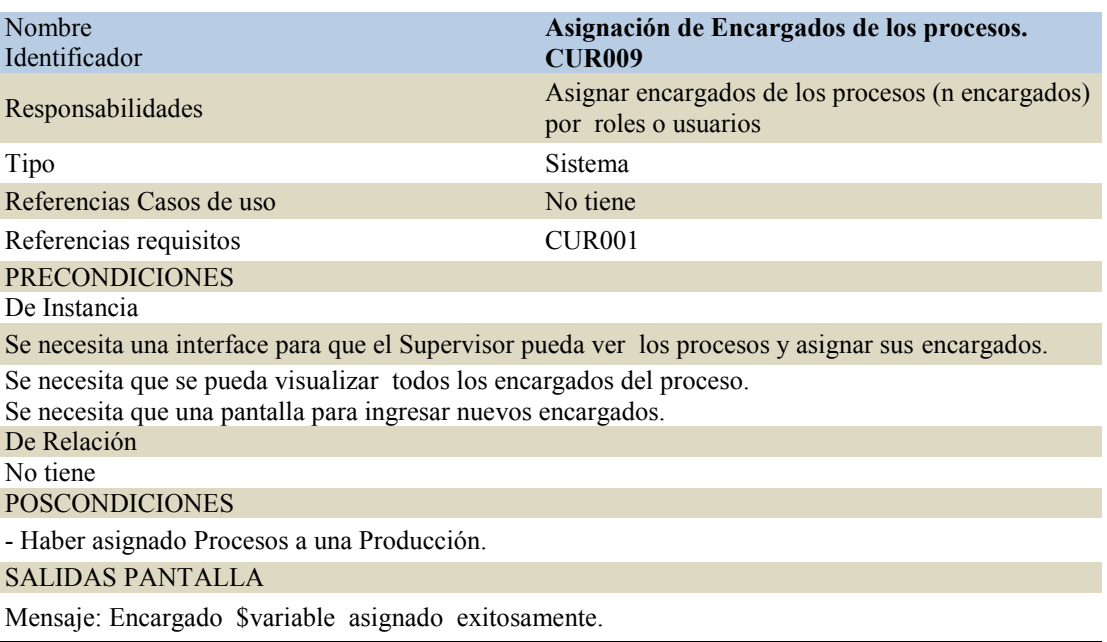

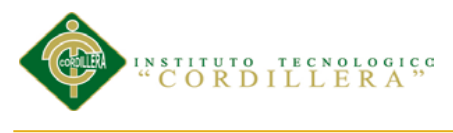

## *Especificación Caso de Uso de Realización CUR0010*

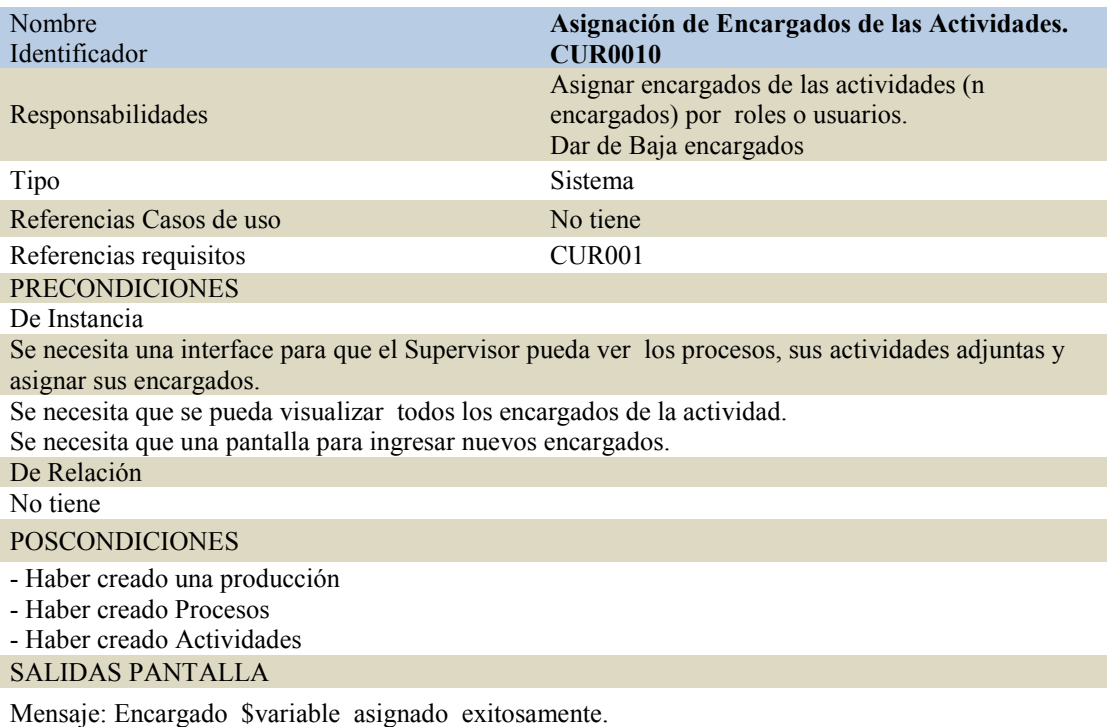

#### **3.07 Diagrama de secuencias del sistema**

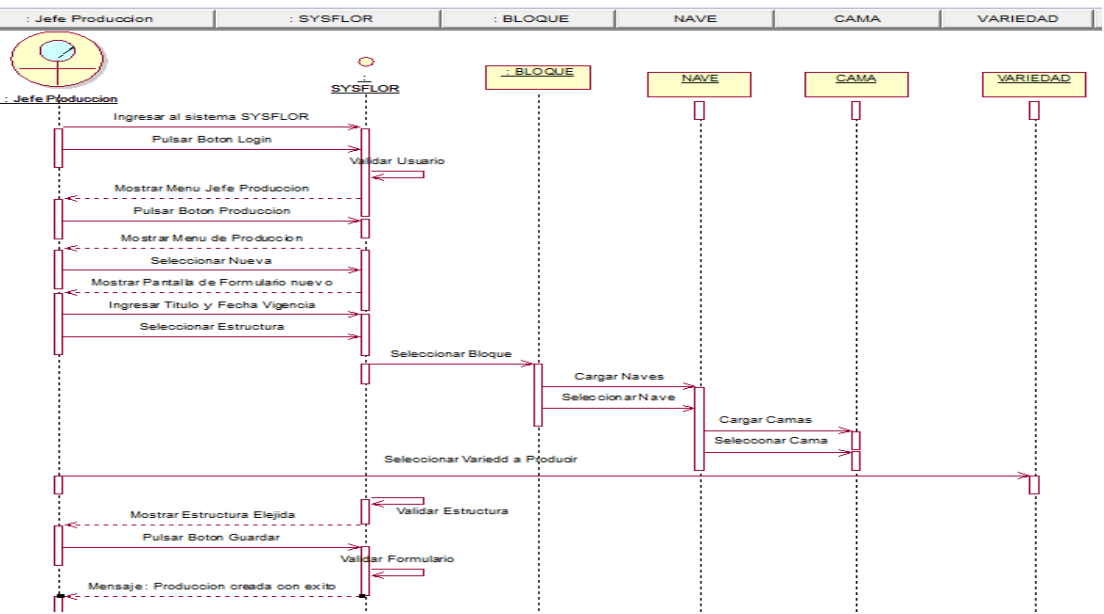

**Fig.25:** *Diagrama de Secuencia SEC001.* Vista donde se detalla la secuencia de pasos a seguir y entidades que intervienen para registrar la nueva Producción.

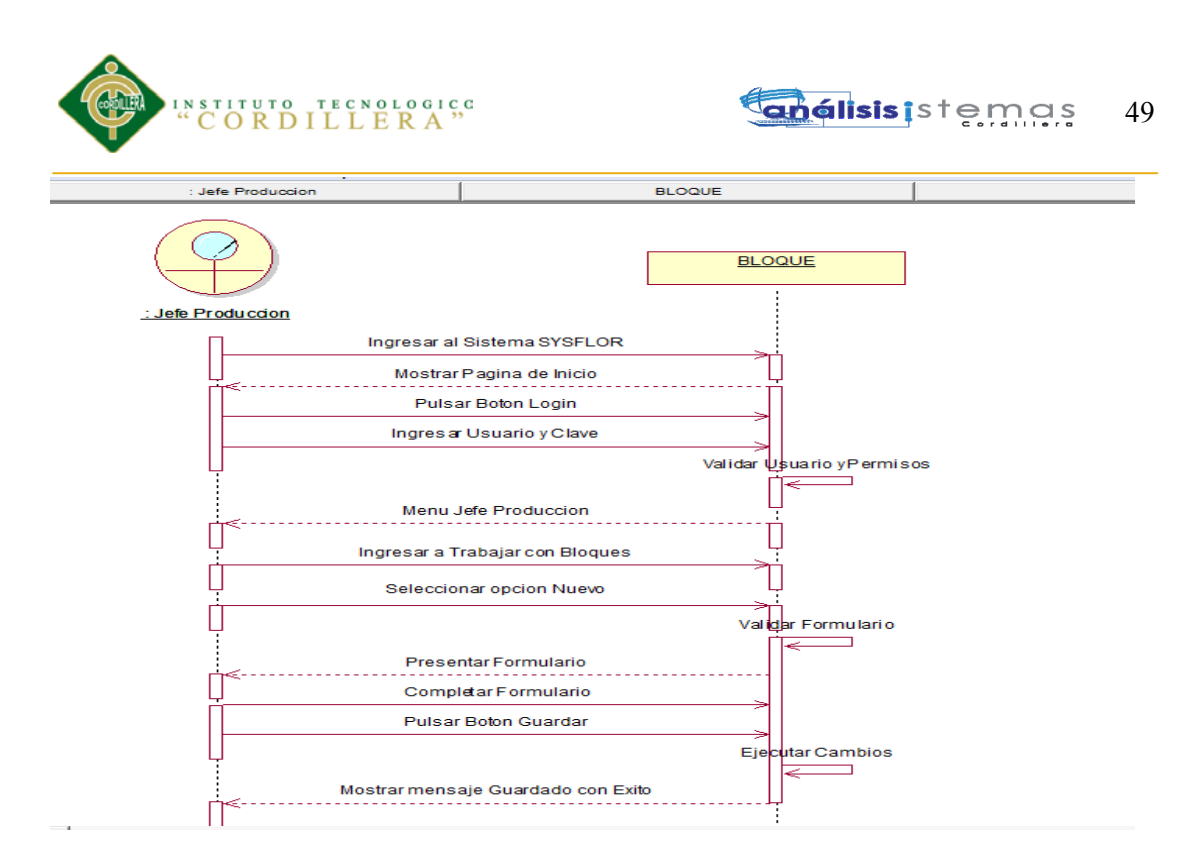

**Fig.26:** *Diagrama de Secuencia SEC002.* Vista donde se detalla la secuencia de pasos a seguir y entidades que intervienen para registrar el Bloque o Invernadero.

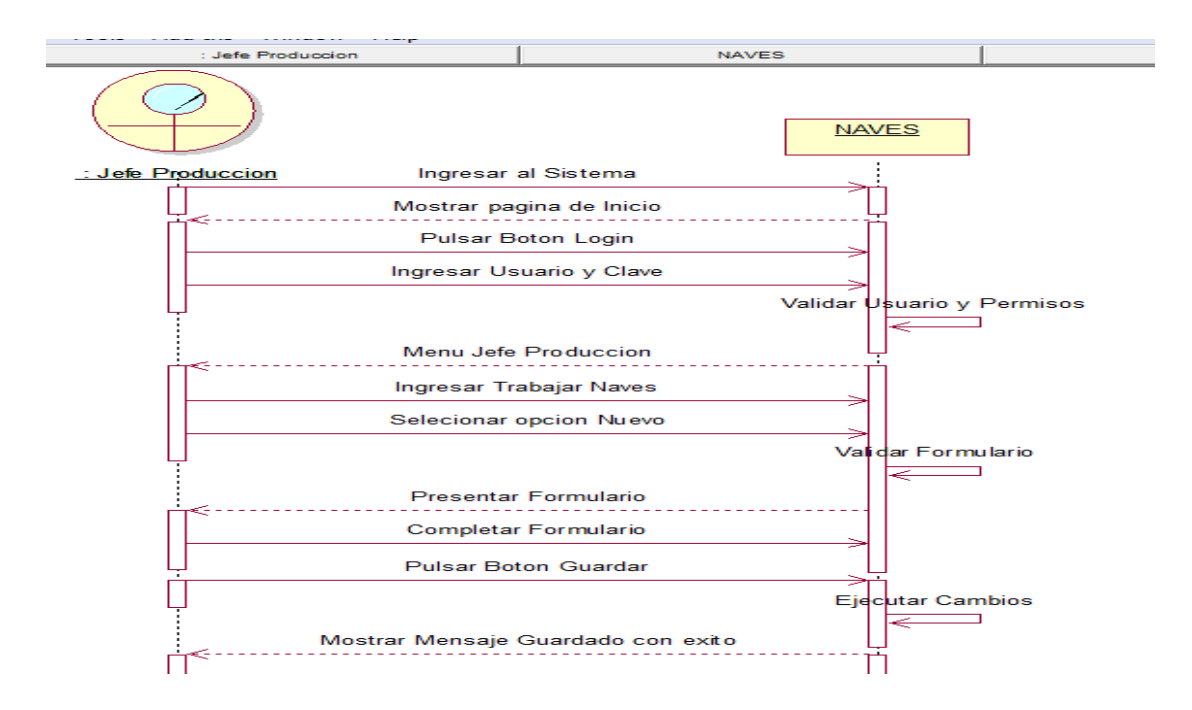

**Fig.27:** *Diagrama de Secuencia SEC003.* Vista donde se detalla la secuencia de pasos a seguir y entidades que intervienen para registrar la Nave.

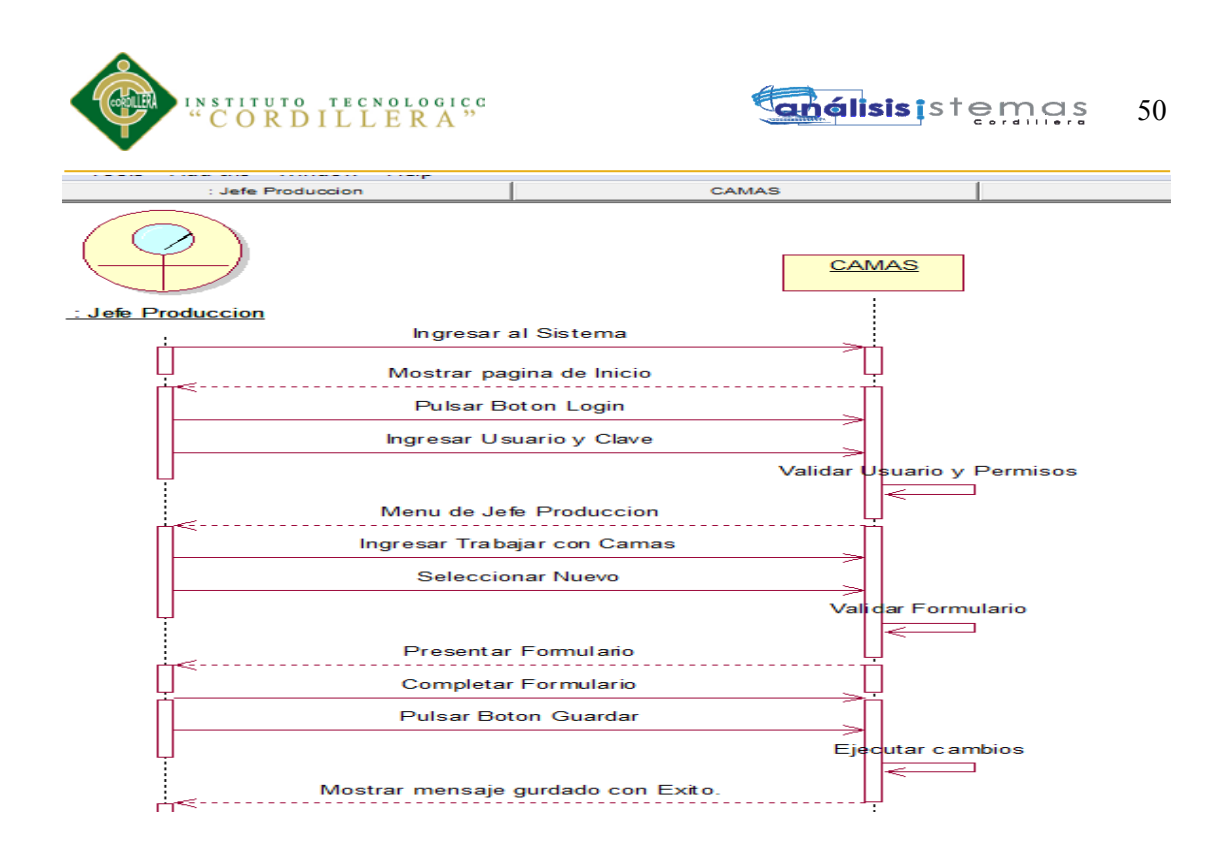

**Fig.28:** *Diagrama de Secuencia SEC004.* Vista donde se detalla la secuencia de pasos a seguir y entidades que intervienen para registrar la Cama.

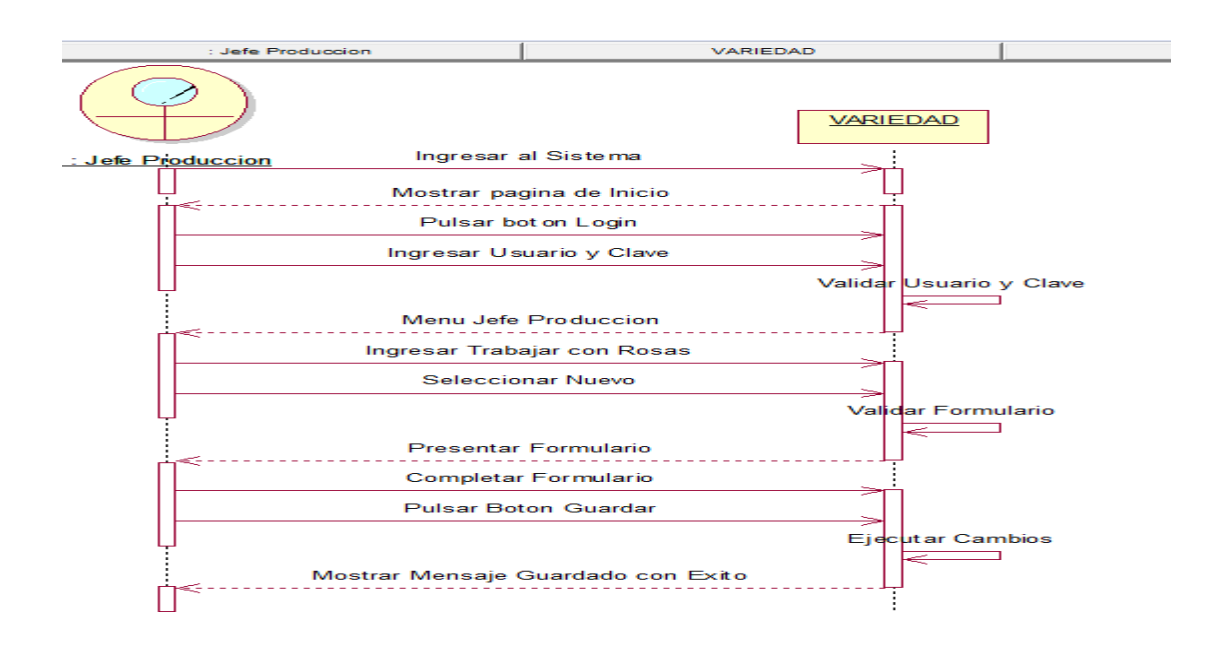

**Fig.29:** *Diagrama de Secuencia SEC005.* Vista donde se detalla la secuencia de pasos a seguir y entidades que intervienen para registra la Rosa.

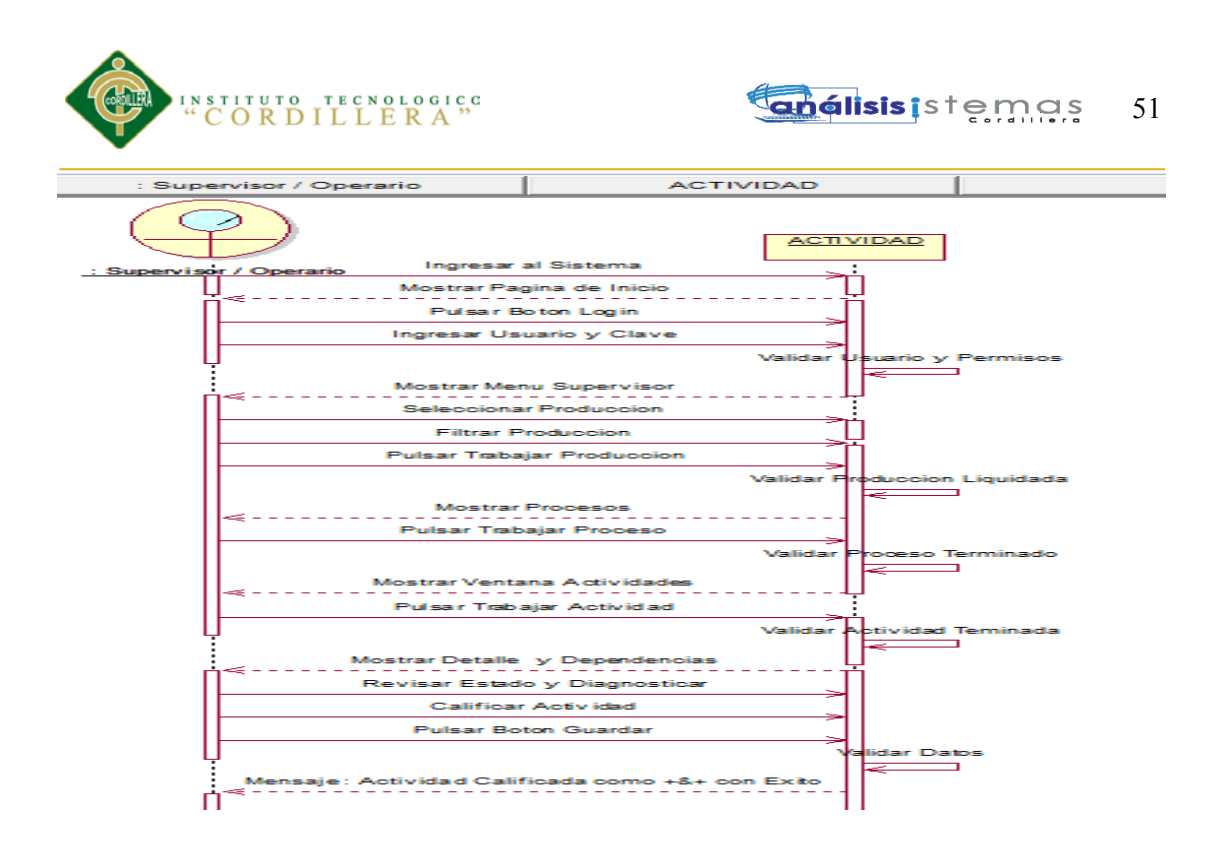

**Fig.30:** *Diagrama de Secuencia SEC006.* Vista donde se detalla la secuencia de pasos a seguir y entidades que intervienen para calificar la actividad por parte del Supervisor.

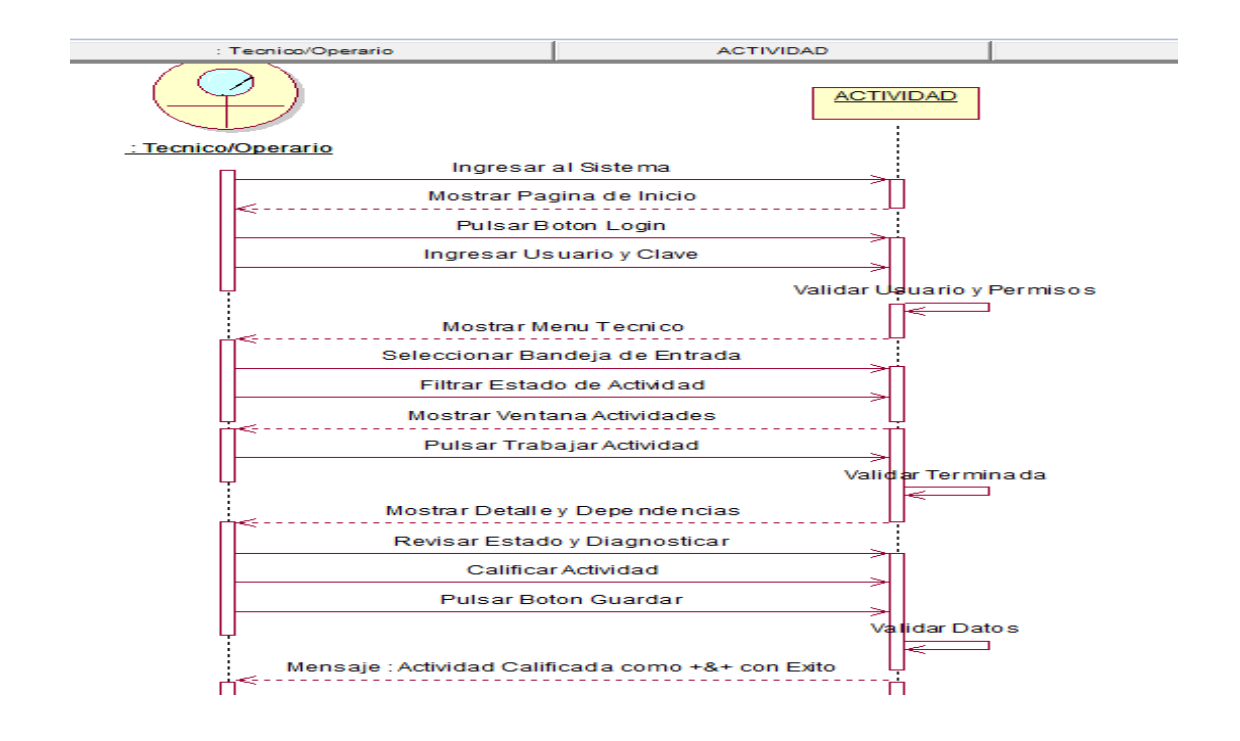

**Fig.31:** *Diagrama de Secuencia SEC007.* Vista donde se detalla la secuencia de pasos a seguir y entidades que intervienen para calificar la actividad por parte del Técnico.

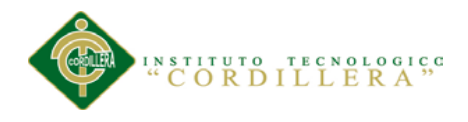

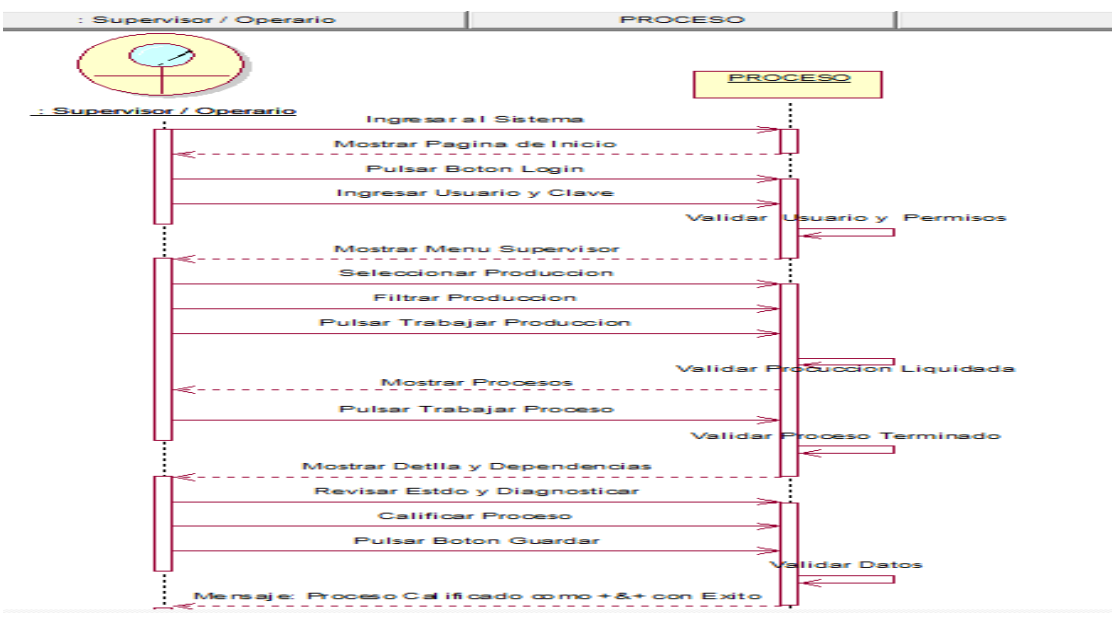

**Fig.32:** *Diagrama de Secuencia SEC008.* Vista donde se detalla la secuencia de pasos a seguir y entidades que intervienen para calificar los procesos por parte del Supervisor.

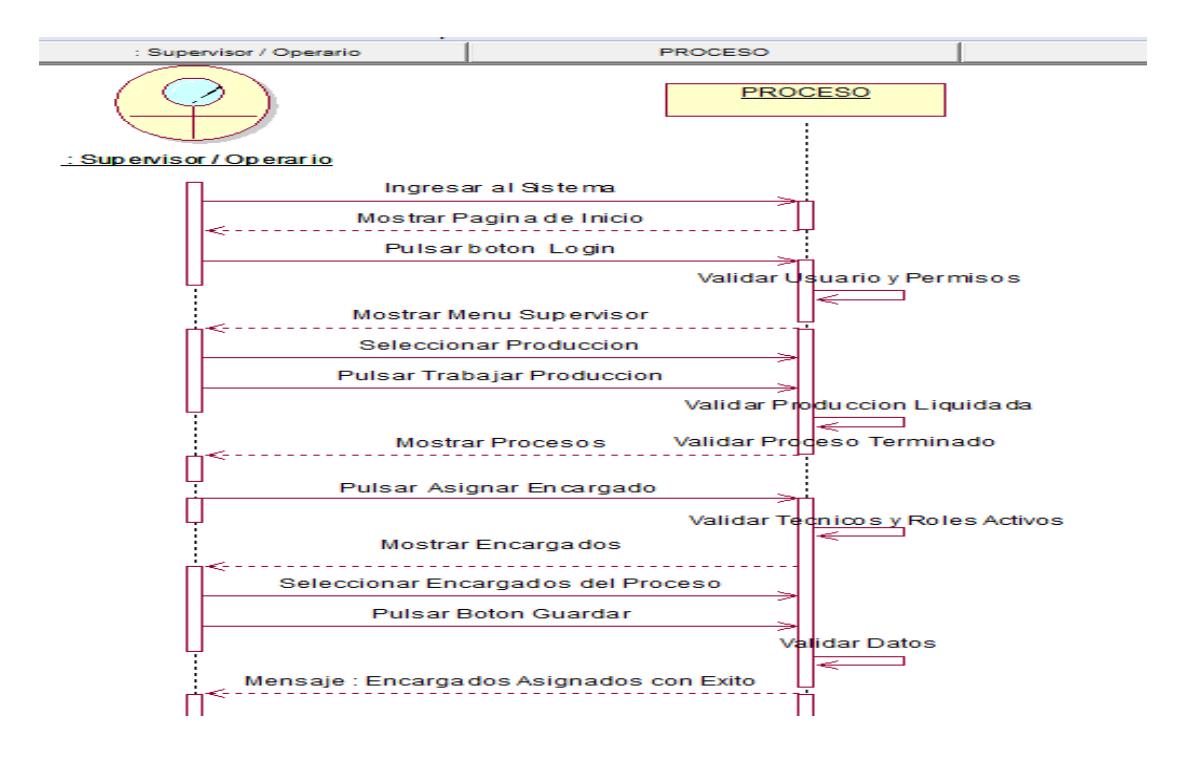

**Fig.33:** *Diagrama de Secuencia SEC009.* Vista donde se detalla la secuencia de pasos a seguir y entidades que intervienen para asignar encargados de los Procesos.
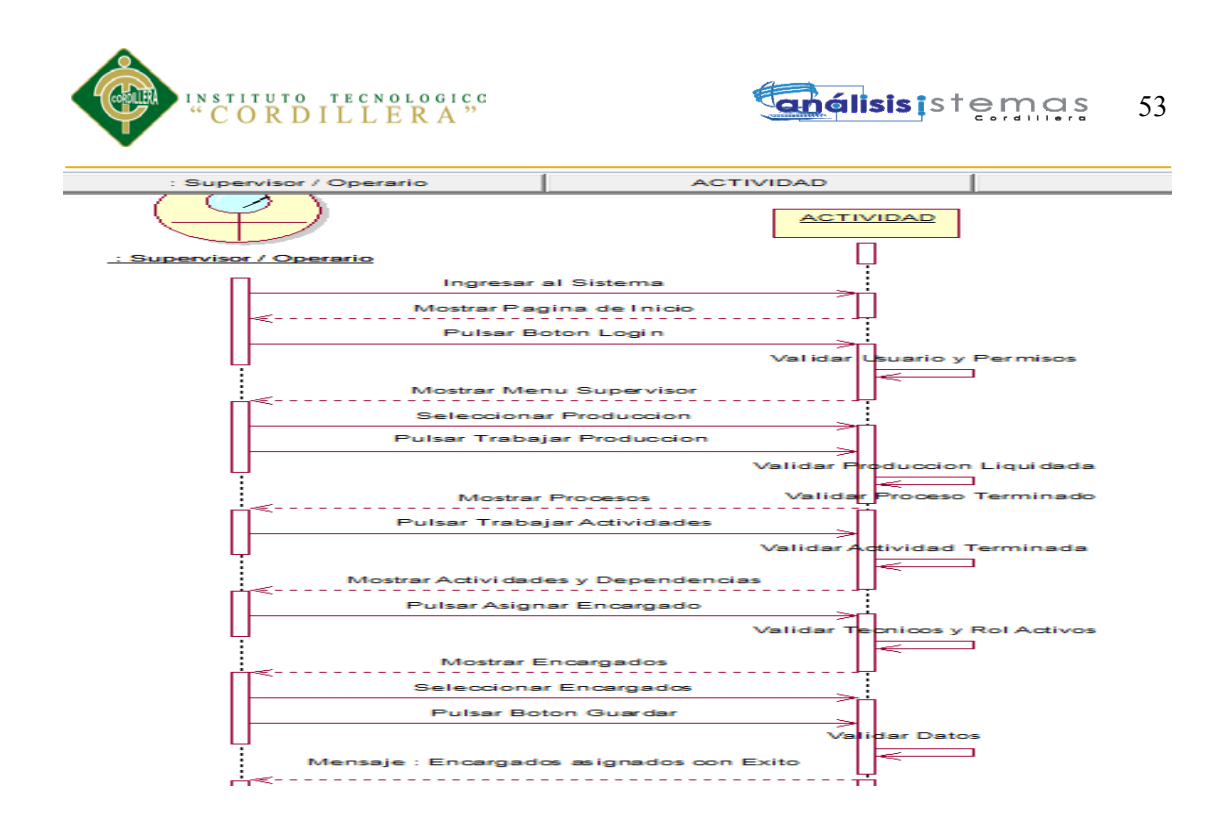

**Fig.34:** *Diagrama de Secuencia SEC010.* Vista donde se detalla la secuencia de pasos a seguir y entidades que intervienen para asignar encargados de las Actividades.

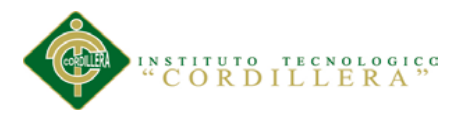

# **Capitulo IV: Análisis de Alternativas**

# **4.01 Matriz de Análisis de Alternativas**

Esta matriz nos ayuda a identificar las diferentes alternativas partiendo del árbol de objetivos para poder llegar así al cumplimiento de los objetivos, una vez identificado las alternativas se procede a evaluar cada una.

(*Véase Anexo A.04)* para una mejor comprensión del mismo.

# Tabla 35

# *Detalle de valores del análisis de alternativas*

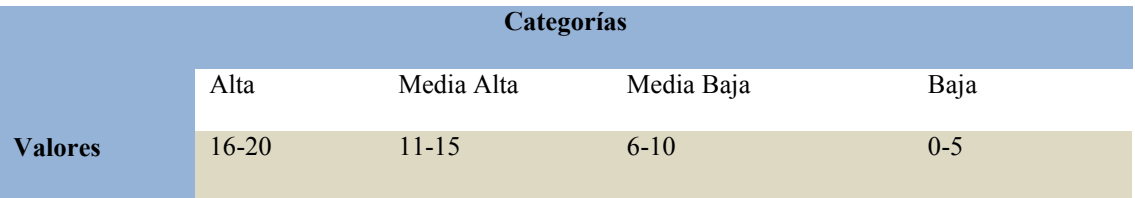

# **4.02 Matriz de Análisis de Objetivos**

Esta matriz de objetivos nos permite evaluar cada uno de los puntos que se debe tomar en cuenta para el desarrollo de este proyecto, así como también medir niveles de tolerancia tanto social como económicos y políticos.

*(Véase Anexo A. 05 y A.06*) para una mejor comprensión del mismo.

# **4.03 Estándares para el Diseño de Clases**

# **4.03.01 Clases**

Es la unidad básica que encapsula toda la información de un Objeto (un objeto es una instancia de una clase). A través de ella podemos modelar el entorno en estudio (una Casa, un Auto, una Cuenta Corriente, etc.).

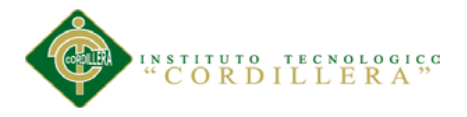

En UML, una clase es representada por un rectángulo que posee tres divisiones:

*Superior:* Contiene el nombre de la Clase

*Intermedio*: Contiene los atributos (o variables de instancia) que caracterizan a la Clase (pueden ser private, protected o public).

*Inferior*: Contiene los métodos u operaciones, los cuales son la forma como interactúa el objeto con su entorno (dependiendo de la visibilidad: private, protected o public).

# **4.03.02 Atributos y Métodos**

*Atributos.-* Los atributos o características de una Clase pueden ser de tres tipos, los que definen el grado de comunicación y visibilidad de ellos con el entorno, estos son:

**public**  $(\pm, \bullet)$ : Indica que el atributo será visible tanto dentro como fuera de la clase, es decir, es accesible desde todos lados.

**private** (: Indica que el atributo sólo será accesible desde dentro de la clase (sólo sus métodos lo pueden accesar).

**protected** (#,  $\mathbb{R}$ ): Indica que el atributo no será accesible desde fuera de la clase, pero si podrá ser accesado por métodos de la clase además de las subclases que se deriven.

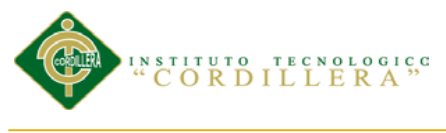

## **4.03.03 Método**

Los métodos u operaciones de una clase son la forma en como ésta interactúa con su entorno, éstos pueden tener las características:

**public** (+,  $\bullet$ ): Indica que el método será visible tanto dentro como fuera de la clase, es decir, es accesible desde todos lados.

**prívate** (-,  $\bullet$ ): Indica que el método sólo será accesible desde dentro de la clase (sólo otros métodos de la clase lo pueden accesar).

**protected** (#,  $\mathbb{R}$ ): Indica que el método no será accesible desde fuera de la clase, pero si podrá ser acceder por métodos de la clase además de métodos de las subclases que se deriven.

análisis is temas

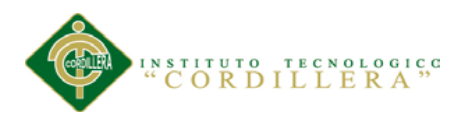

## **4.04 Diagrama de clases**

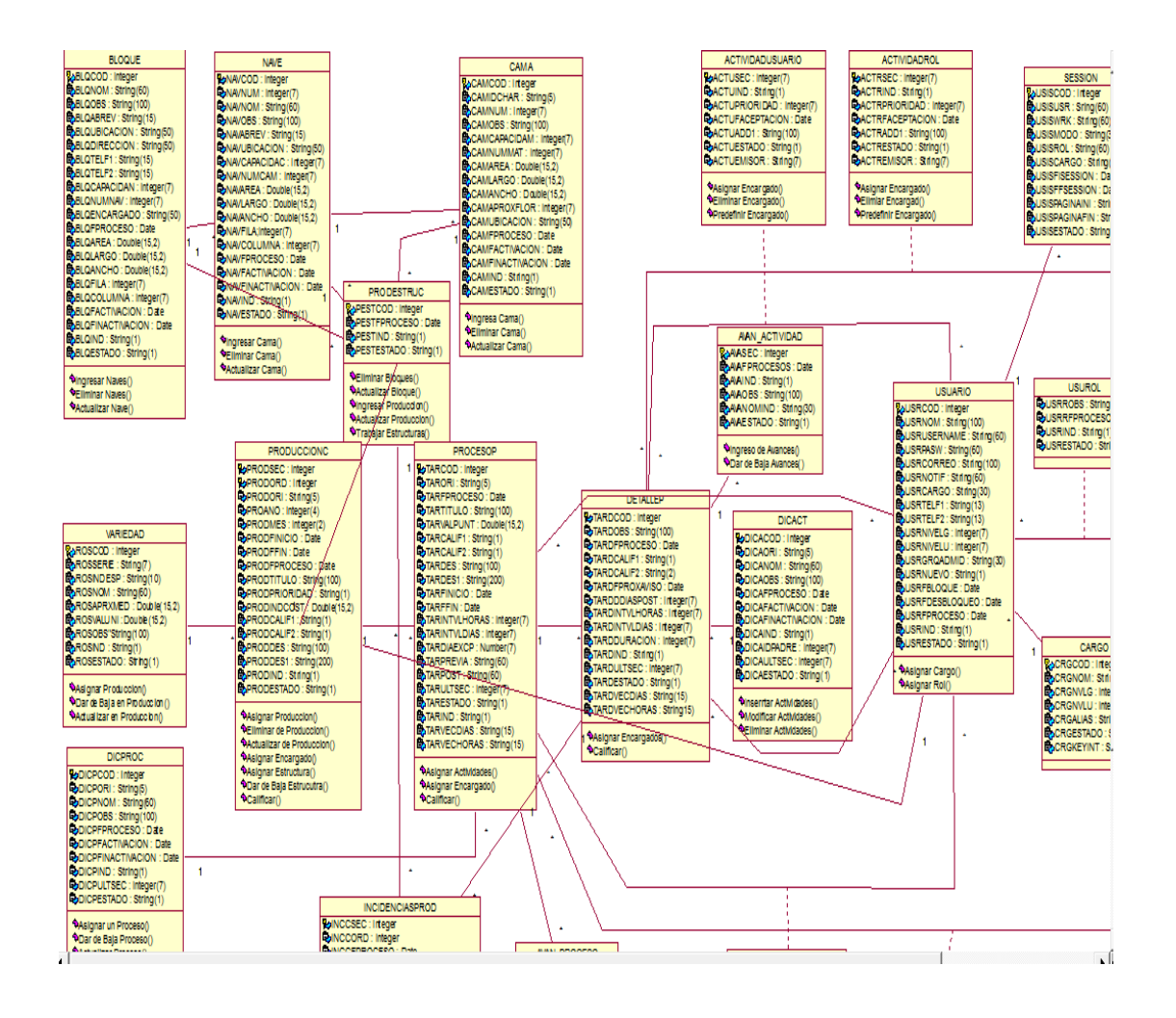

**Fig.35:** *Diagrama de Clases.* Vista donde se detalla los atributos y métodos con los que trabajara nuestras clases.

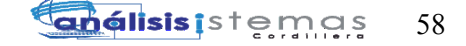

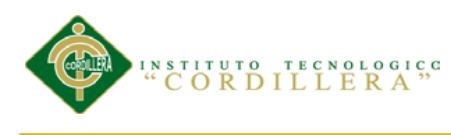

# **4.05 Modelo lógico y físico**

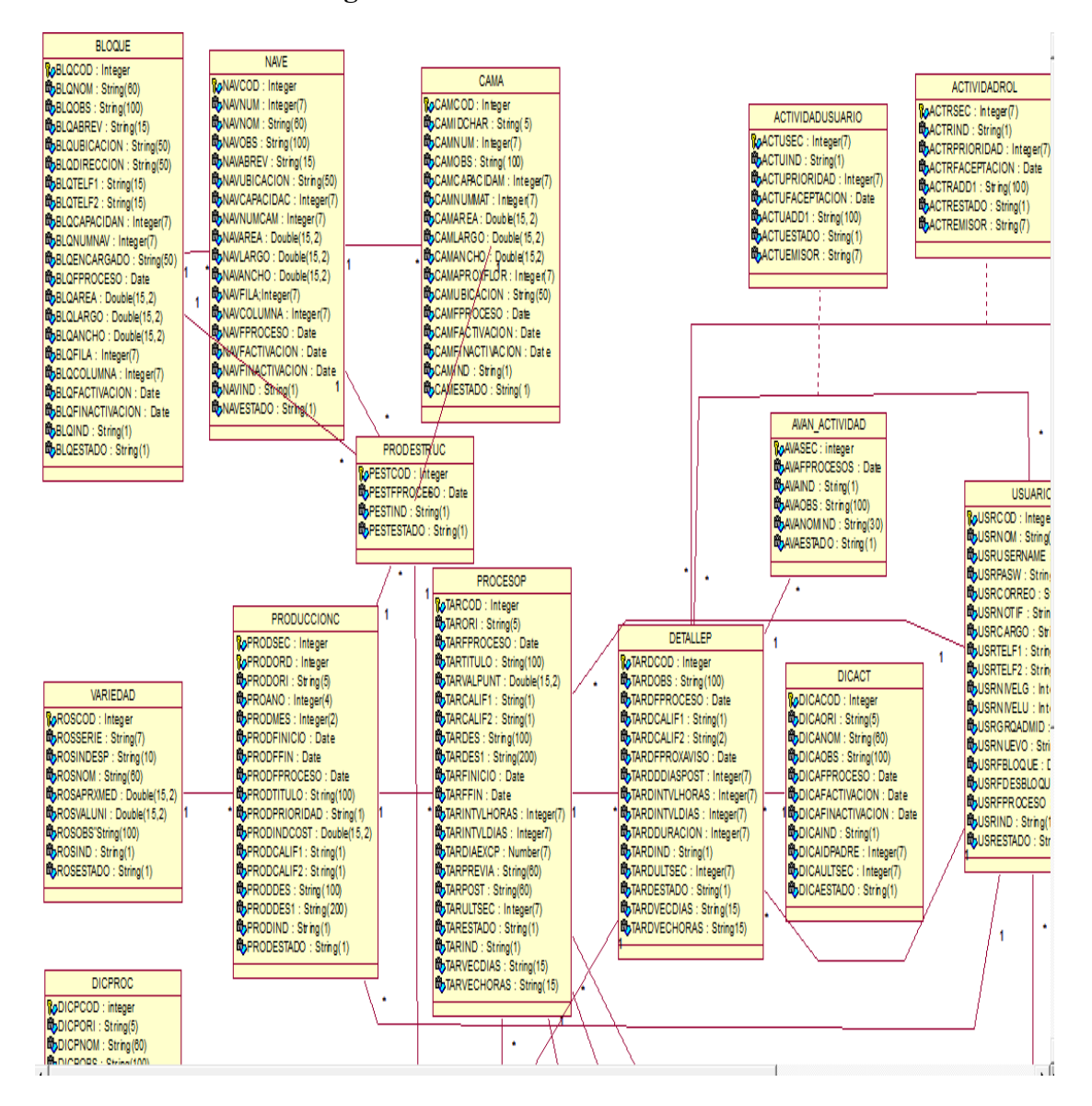

# **4.05.01 Modelo lógico**

**Fig.36:** *Diagrama del Modelo Lógico.* Vista donde se detalla la persistencia de cada clases.

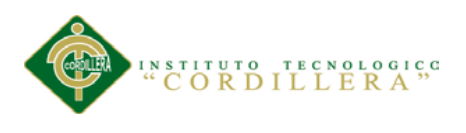

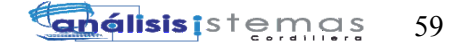

**4.05.02 Modelo físico**

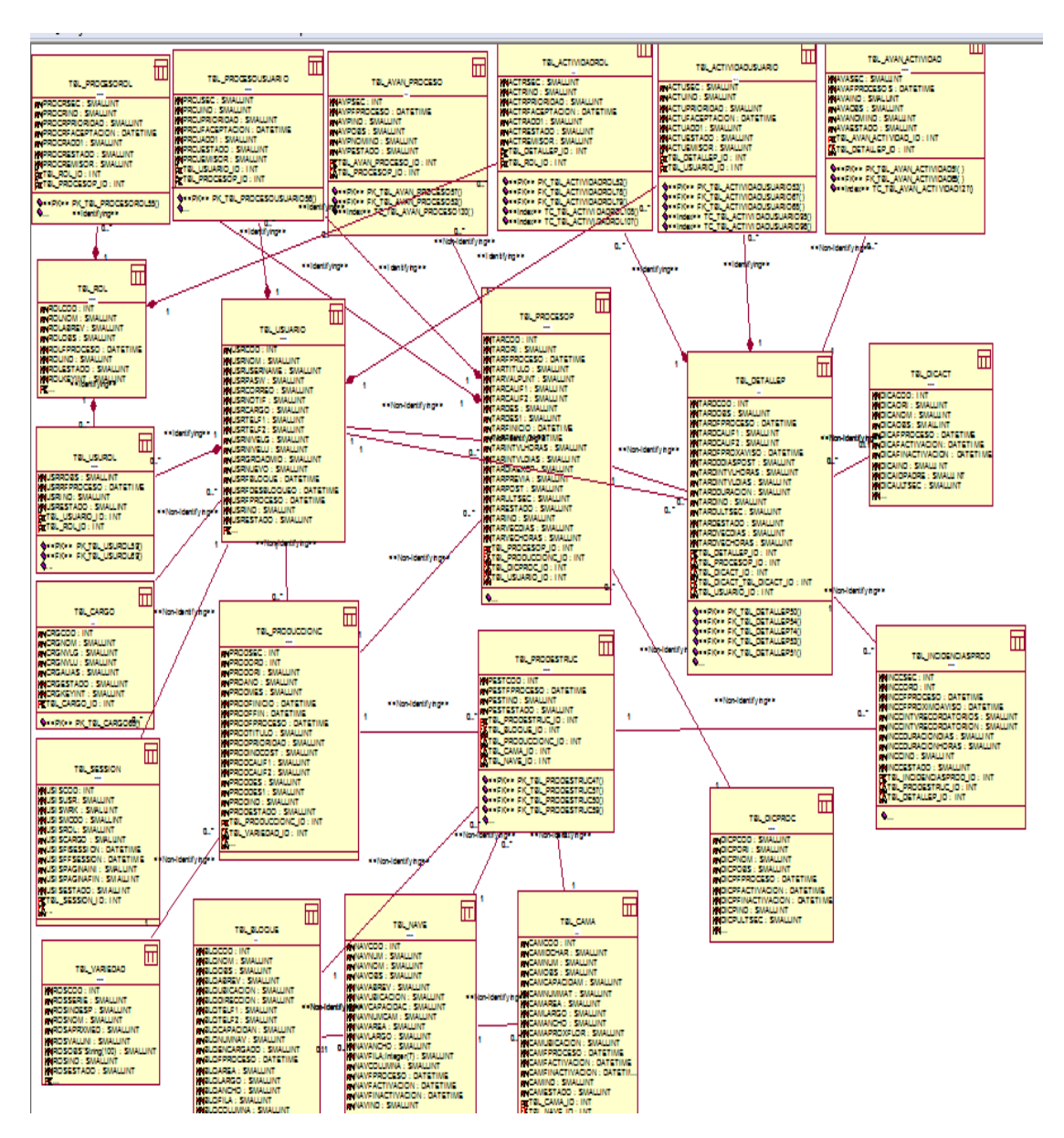

**Fig.37:** *Diagrama del Modelo Físico.* Vista donde se detalla las tablas de la base de datos que se crearan.

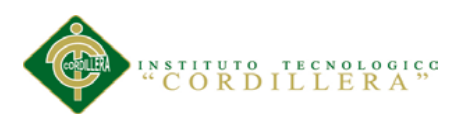

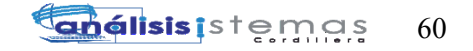

## **4.06 Diagrama de Componentes**

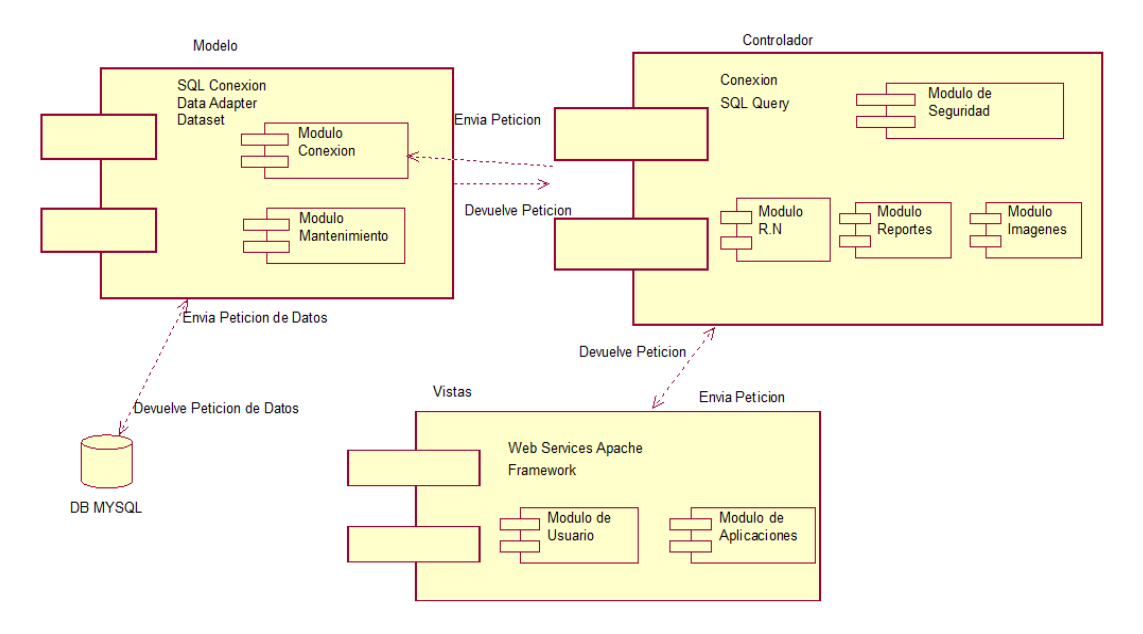

**Fig.38:** *Diagrama de Componentes.* 

# **4.07 Diagrama de Estrategias**

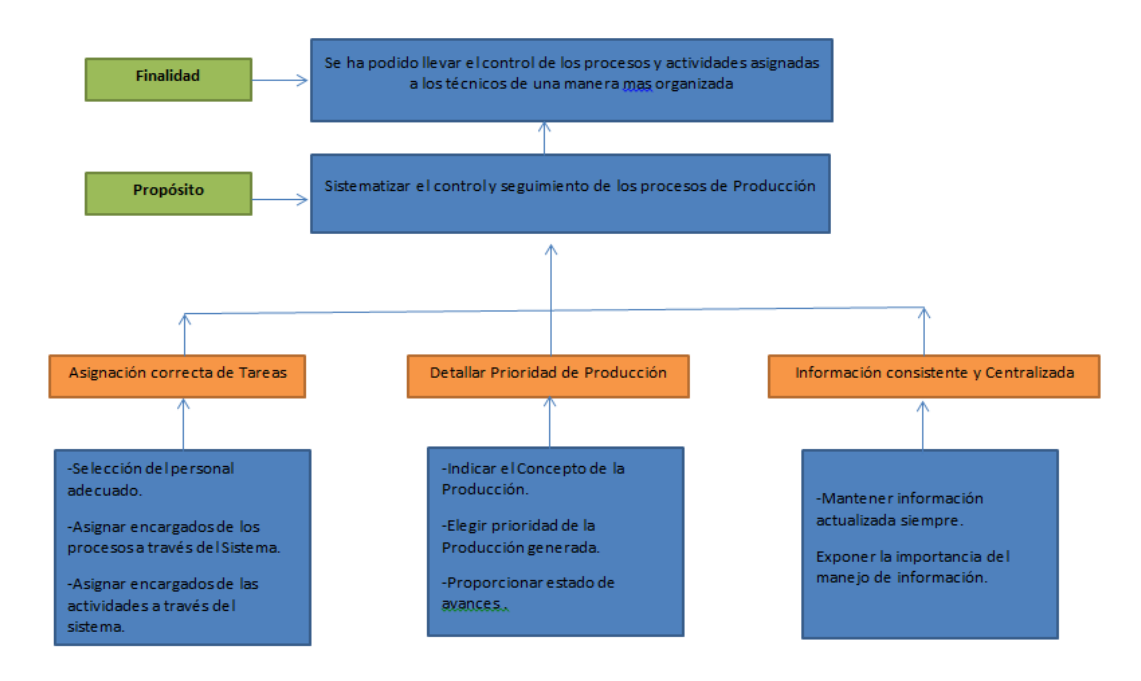

**Fig.39:** *Diagrama de Estrategias.* 

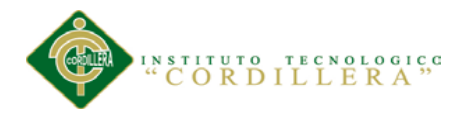

# **4.08 Matriz de Marco Lógico**

En este apartado se detalla un resumen del proyecto destacando el principal objetivo que se desea conseguir, los métodos que se pueden usar, factores que pueden impedir o aportar al desarrollo, así también los recursos necesarios para la culminación del mismo.(*Véase Anexo A.06)* para su mejor comprensión.

## **4.09 Vistas arquitectónicas**

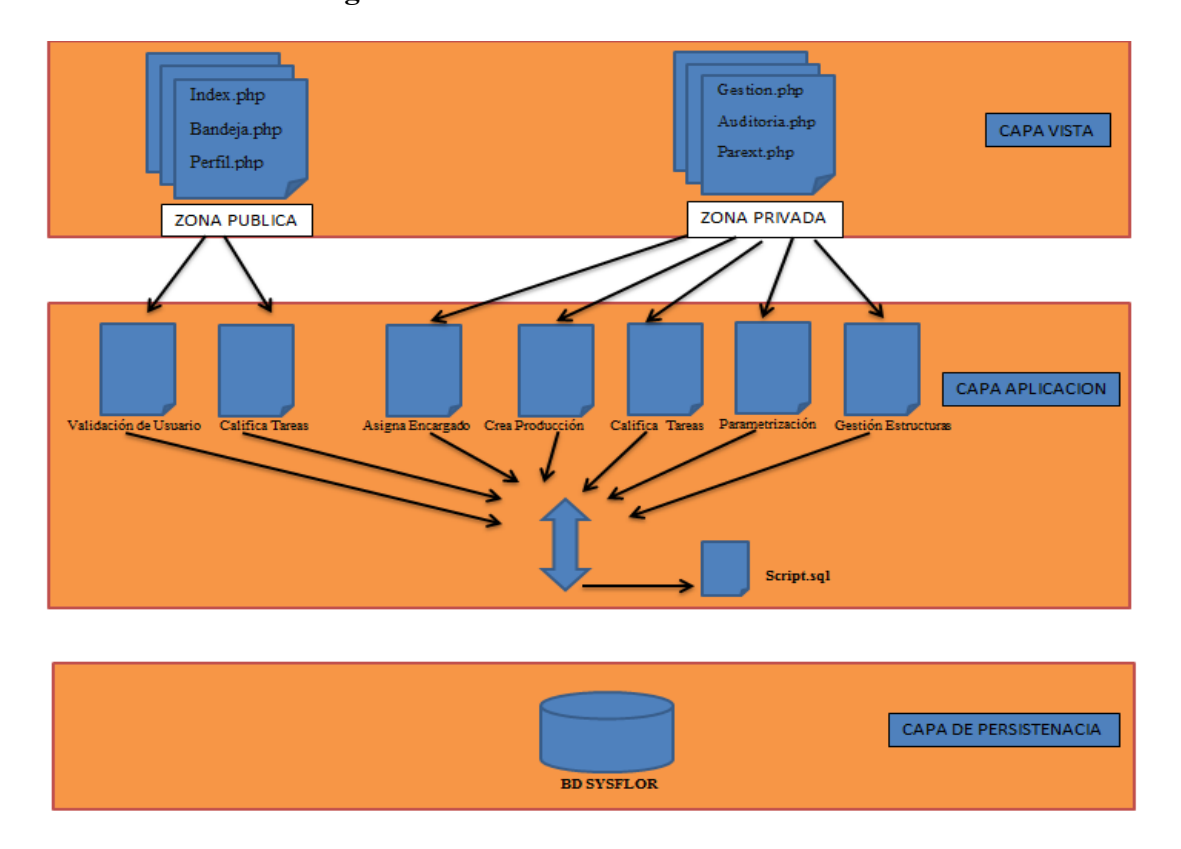

## **4.09.01 Vista lógica**

**Fig.40:** *Diagrama de la Vista Lógica.* Describe la funcionalidad sistemática del sistema.

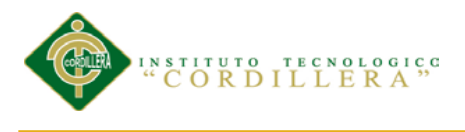

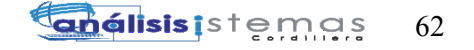

**4.09.02 Vista física**

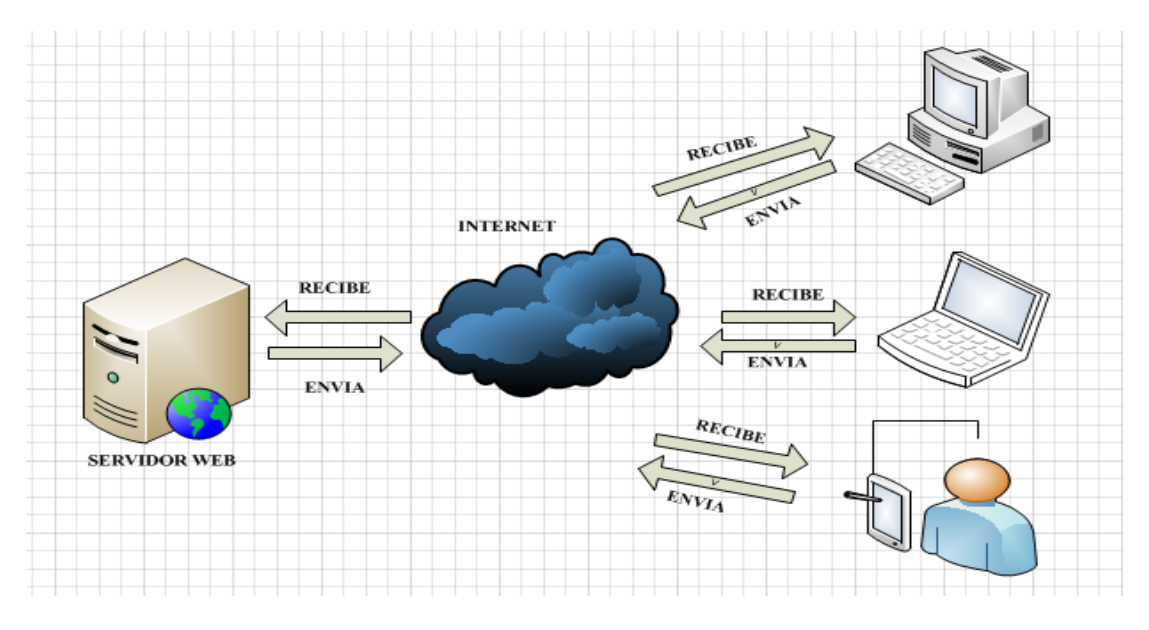

**Fig.41:** *Diagrama de la Vista Física.* Describe la funcionalidad operativa del sistema.

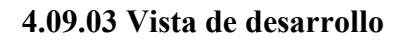

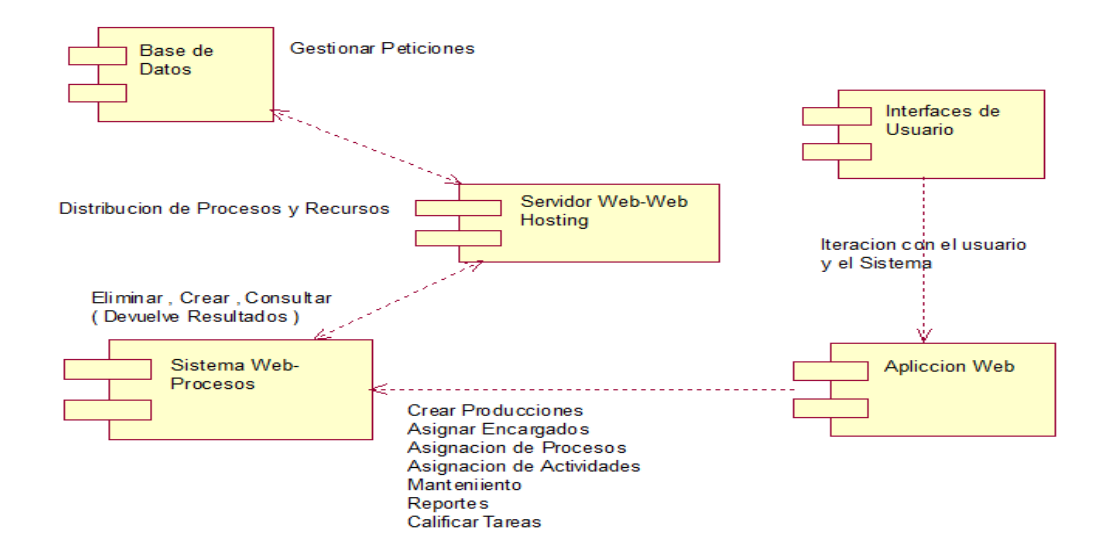

**Fig.42:** *Diagrama de la Vista Desarrollo.* Describe la composición de los paquetes que operan en el sistema*.*

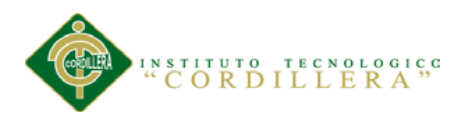

### **4.09.04 Vista de procesos**

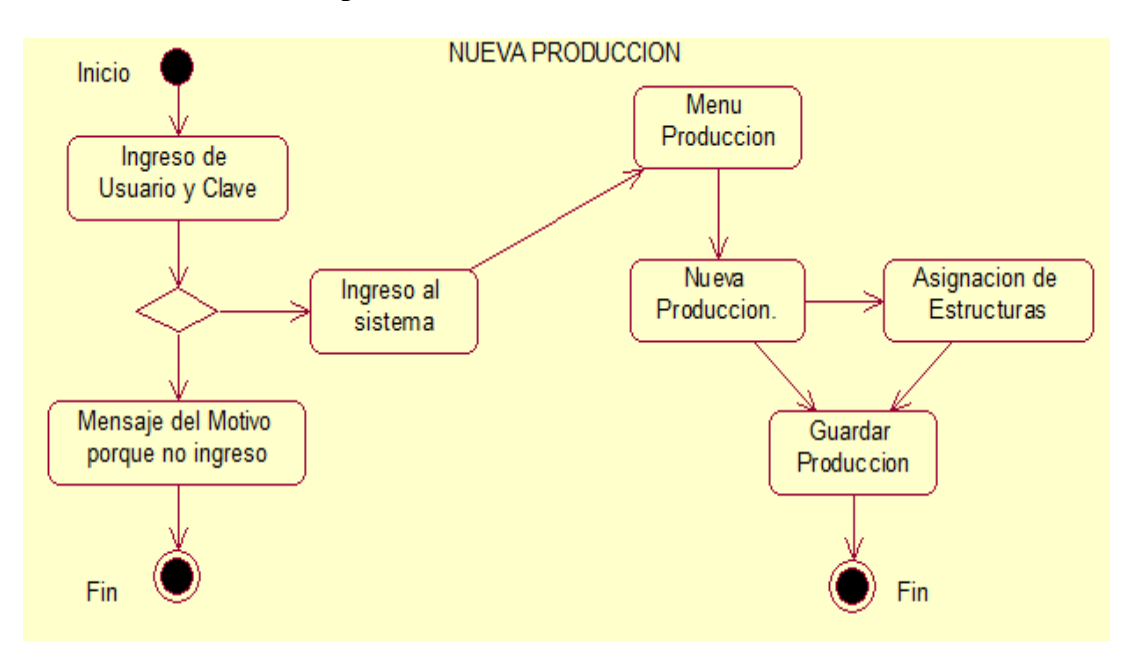

**Fig.43:** *Diagrama del Proceso de Nueva Producción*

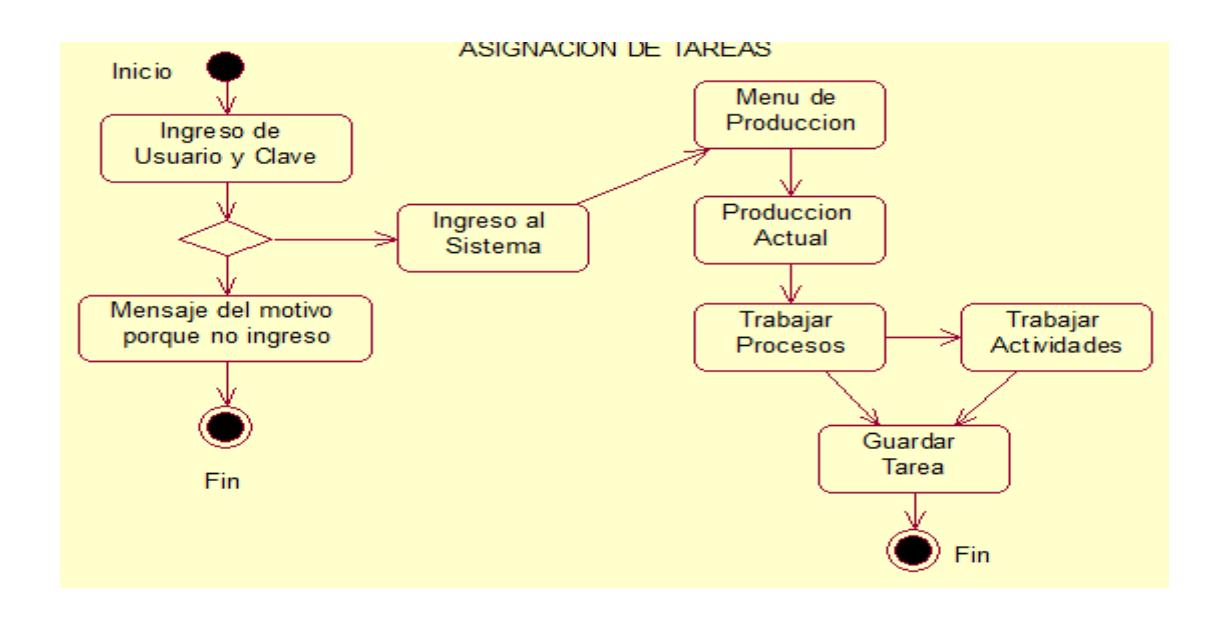

**Fig.44:** *Diagrama del Proceso de asignación de Encargados*

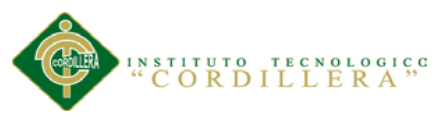

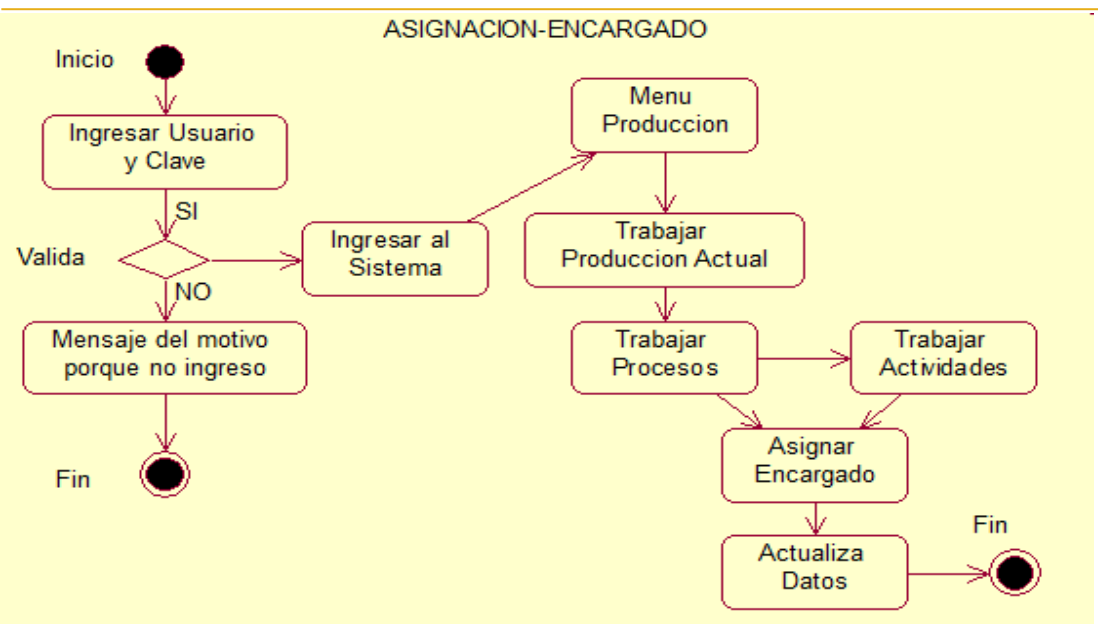

**Fig.45:** *Diagrama del Proceso de asignación de Tareas*

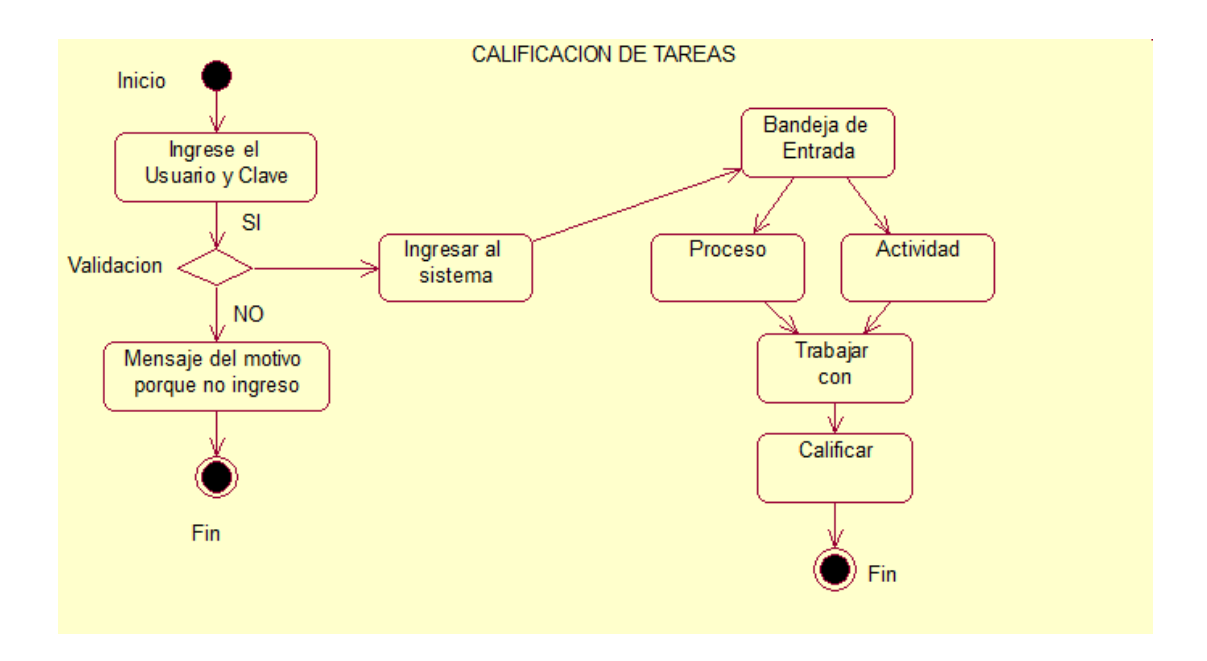

**Fig.46:** *Diagrama del Proceso de calificación de Tareas*

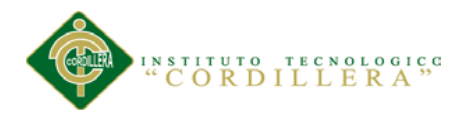

# **Capítulo V: Propuesta**

# **5.01 Especificación de estándares de programación**

A continuación se define la forma en que se llevar acabo el desarrollo del código fuente del proyecto, así como son la declaración de variables, nombre de clases ,nombres de métodos, ficheros, archivos y todo aquello que sea necesario para la ejecución del mismo .

# **5.01.01 Declaración de variables**

Se define usar el método camell (Camello) para la declaración de las variables.

Se considerara las siguientes recomendaciones:

-Que la variable tengan relación con el uso que se va dar.

-Definir el tamaño en base a los campos de las tablas.

-Trabajar con variables de SESION.

Implementando este método lograremos una mejor comprensión en cuanto se avance

el proyecto tomara mayor facilidad de manejo en el código fuente.

# Tabla 36

# *Definición de Variables*

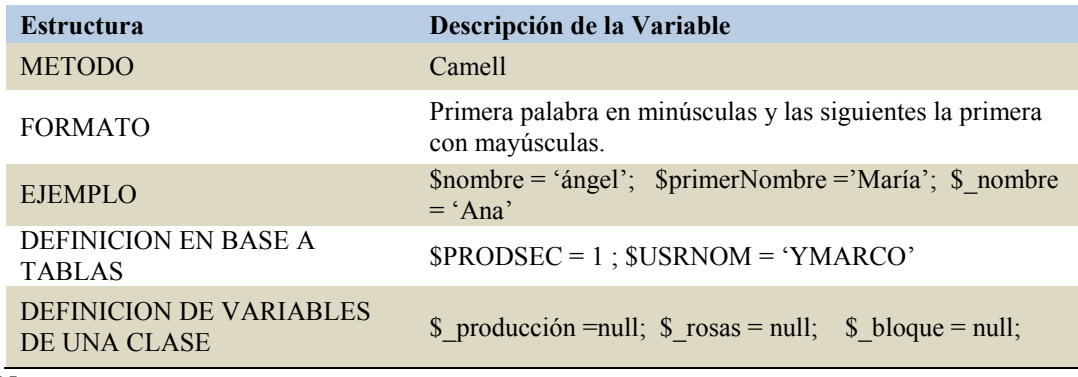

### *Nota.-*

*Se usara metodología Camell para manejo de variables, métodos y clases.*

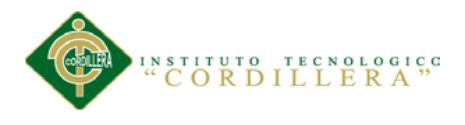

# **5.01.02 Descripción de la variable**

El nombre tendrá que tener relación con el objeto que se va a trabajar para que sea identificada de mejor manera o tener relación a un campo de las tablas.

Una variable puede ser usada de varios tipos a la vez:

# Ejemplo:

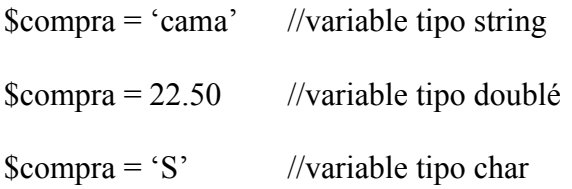

La concatenación de variables se puede realizar de las siguientes formas :

# Ejemplo:

 $Scompra = 25.50$ \$detalleCompra = 'Total compra es'**.**\$compra; //fuera de '' simples con signo (.) \$detalleCompra = "Total compra es \$compra" //dentro de "" dobles

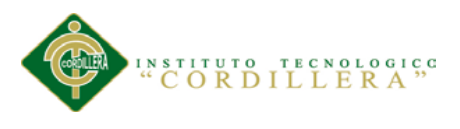

# **5.01.03 Definición de controles**

# Tabla 37

# *Tipos de Datos*

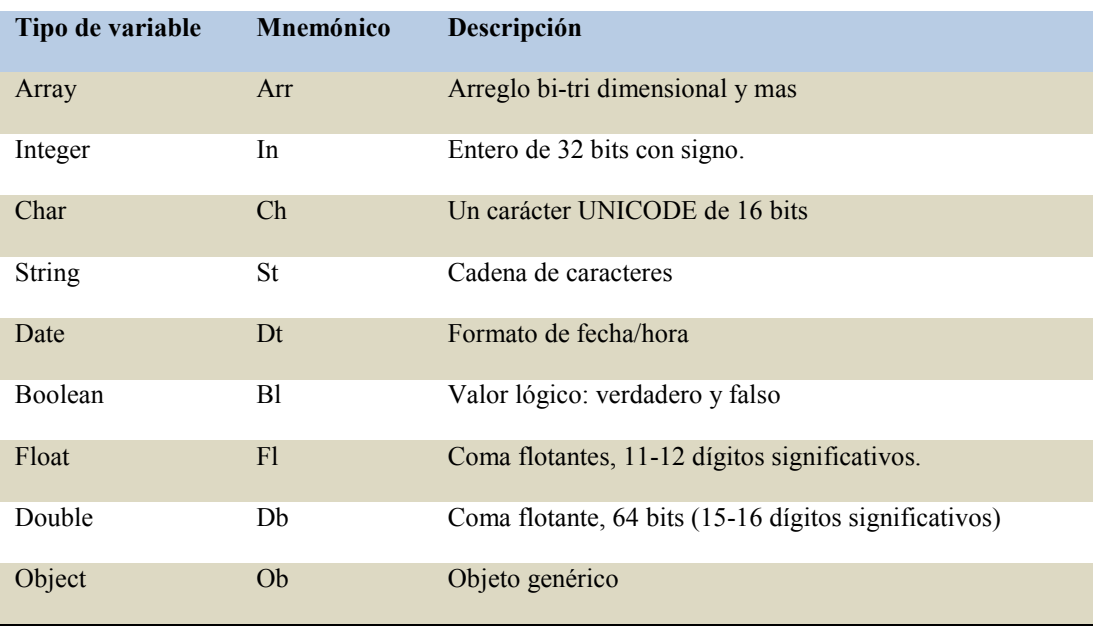

# Tabla 38

# *Declaración de Variables*

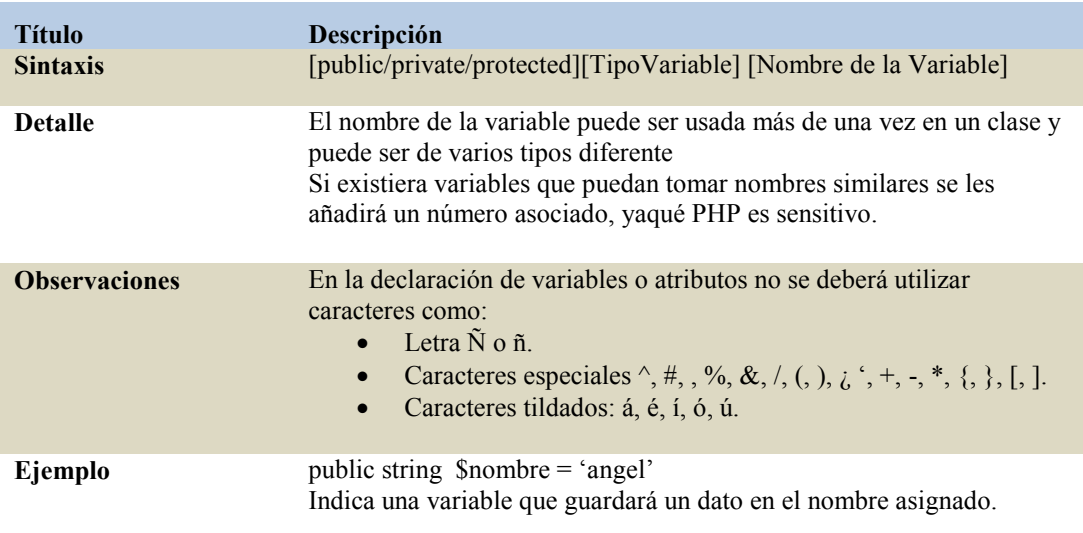

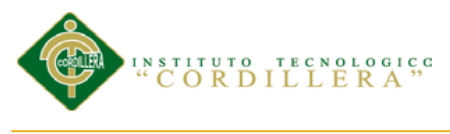

## *Declaración de Clases*

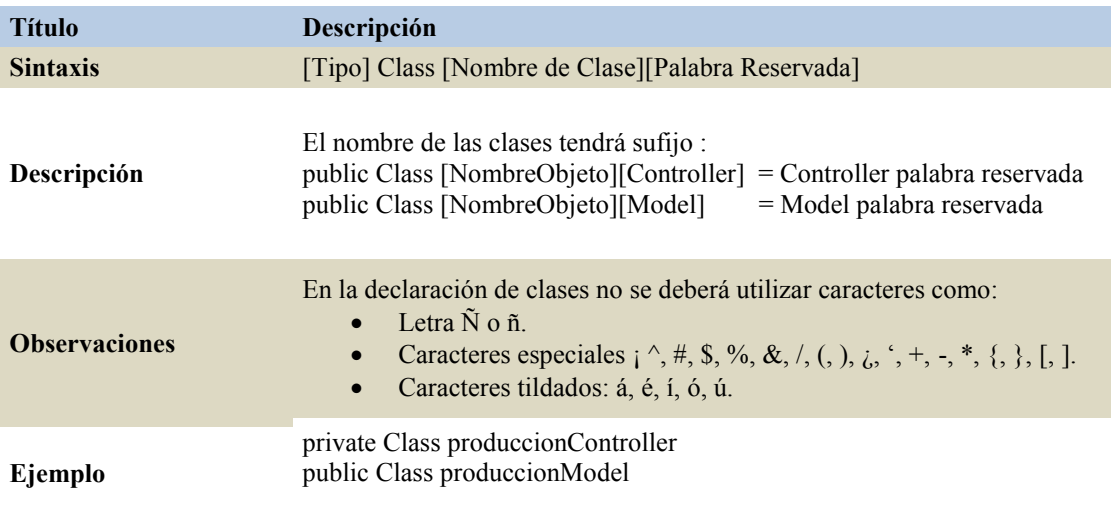

# Tabla 40

# *Declaración de Métodos.*

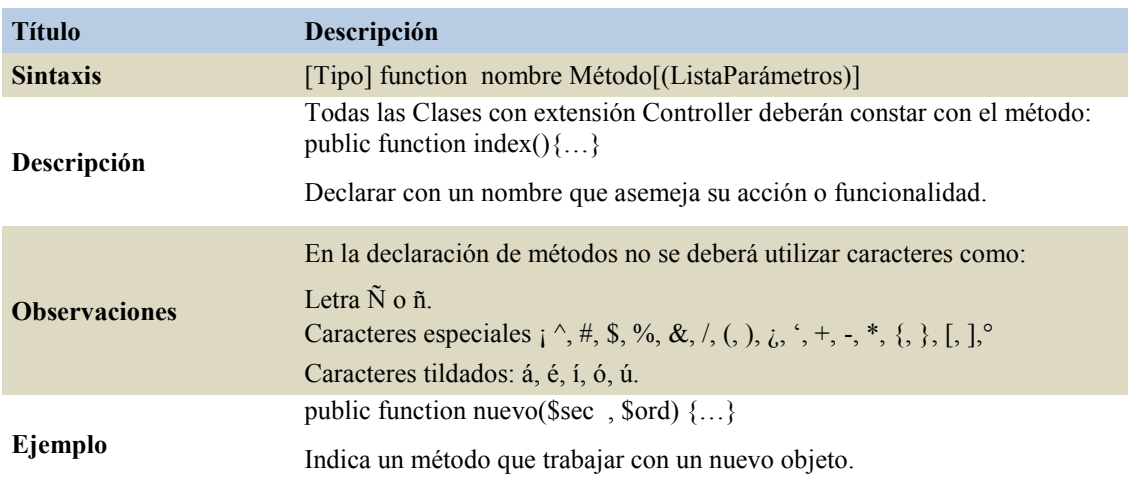

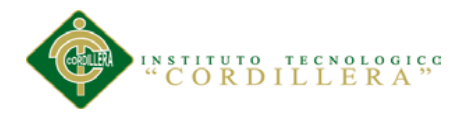

#### análisis is temas 69

# **5.02 Diseño de Interfaces de Usuario**

# **5.02.01 Componentes de desarrollo**

# **Lenguaje de programación PHP**

*(Hipertext Pre-Processor o Personal Home Page)* Con las versiones de PHP 3 y PHP 4, se había conseguido una plataforma potente y estable para la programación de páginas del lado del servidor. Estas versiones han servido de mucha ayuda para la comunidad de desarrolladores, haciendo posible que PHP sea el lenguaje más utilizado en la web para la realización de páginas avanzadas.

En la versión de PHP5 se crea con el objetivo de mejorar los mecanismos de POO para solucionar las carencias de las anteriores versiones. Un paso necesario para conseguir que PHP sea un lenguaje apto para todo tipo de aplicaciones y entornos, incluso los más exigentes.

# **Base de Datos Relacional**

Es una base de datos que cumple con el modelo relacional, el cual es el modelo más utilizado en la actualidad para implementar bases de datos ya planificadas. Permiten establecer interconexiones (relaciones) entre los datos (que están guardados en tablas), y a través de dichas conexiones relacionar los datos de ambas tablas.

# **Características**

- Una Base de Datos Relacional se compone de varias tablas o relaciones.
- No pueden existir dos tablas con el mismo nombre ni registro.
- Cada tabla es a su vez un conjunto de registros (filas y columnas).

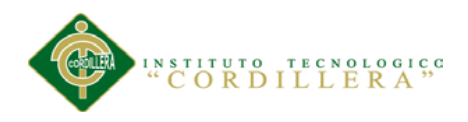

• La relación entre una tabla padre y un hijo se lleva a cabo por medio de las claves primarias y ajenas (o foráneas).

• Las claves primarias son la clave principal de un registro dentro de una tabla y éstas deben cumplir con la integridad de datos.

# **Elementos**

# *Restricciones*

Una restricción es una limitación que obliga el cumplimiento de ciertas condiciones en la base de datos. Algunas no son determinadas por los usuarios, sino que son inherentemente definidas por el simple hecho de que la base de datos sea relacional. Algunas otras restricciones las puede definir el usuario.

Las restricciones proveen un método de implementar reglas en la base de datos. Las restricciones limitan los datos que pueden ser almacenados en las tablas. Las restricciones no son parte formal del modelo relacional, pero son incluidas porque juegan el rol de organizar mejor los datos.

# *Dominios.*

Un dominio describe un conjunto de posibles valores para cierto atributo. Como un dominio restringe los valores del atributo, puede ser considerado como una restricción.

Matemáticamente, atribuir un dominio a un atributo significa "todos los valores de este atributo deben ser elementos del conjunto especificado".

Distintos tipos de dominios son: enteros, cadenas de texto, fecha, no procedurales etc.

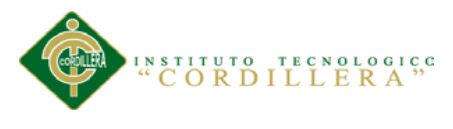

# *Clave primaria.*

Una clave primaria es una clave única elegida entre todas las candidatas que define unívocamente a todos los demás atributos de la tabla, para especificar los datos que serán relacionados con las demás tablas.

# *Clave foránea.*

Una clave foránea es una referencia a una clave en otra tabla, determina la relación existente en dos tablas. Las claves foráneas no necesitan ser claves únicas en la tabla donde están y sí a donde están referenciadas. Por ejemplo, el código de departamento puede ser una clave foránea en la tabla de empleados. Se permite que haya varios empleados en un mismo departamento, pero habrá uno y sólo un departamento por cada clave distinta de departamento en la tabla de empleados.

# *Clave índice.*

Las claves índices surgen con la necesidad de tener un acceso más rápido a los datos. Los índices pueden ser creados con cualquier combinación de campos de una tabla. Las consultas que filtran registros por medio de estos campos, pueden encontrar los registros de forma no secuencial usando la clave índice.

# **Estructura**

La base de datos se organiza en dos marcadas secciones; el esquema y los datos (o instancia).El esquema es la definición de la estructura de la base de datos y principalmente almacena los siguientes datos:

- El nombre de cada tabla
- El nombre de cada columna

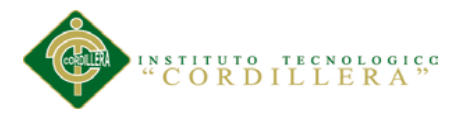

- El tipo de dato de cada columna
- La tabla a la que pertenece cada columna

# **Manipulación de la información**

El lenguaje más común para construir las consultas a bases de datos relacionales es SQL (Structured Query Language), un estándar implementado por los principales motores o sistemas de gestión de bases de datos relacionales integrados.

En el modelo relacional los atributos deben estar explícitamente relacionados a un nombre en todas las operaciones, en cambio, el modelo estándar SQL permite usar columnas sin nombre en conjuntos de resultados, como el asterisco taquigráfico (*\**) como notación de consultas.

# **Manejadores de base de datos relacionales**

Existe software exclusivamente dedicado a tratar con bases de datos relacionales. Este software se conoce como SGBD (Sistema de Gestión de Base de Datos relacional) o RDBMS (del inglés *Relational Database Management System*).

Entre los gestores o manejadores actuales más populares encontramos:

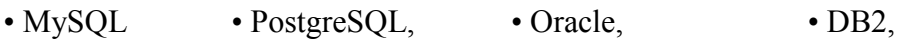

- INFORMIX, Interbase, FireBird, Sybase
- Microsoft SQL Server

# **MYQSL**

Es una base de datos muy rápida en la lectura cuando utiliza el motor no transaccional [MyISAM](http://es.wikipedia.org/wiki/MyISAM) . En aplicaciones web es muy usado yaqué el entorno es

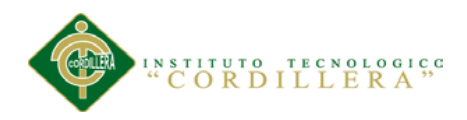

intensivo en lectura de datos, lo que hace a MySQL ideal para este tipo de aplicaciones. Sea cual sea el entorno en el que se va a utilizar.

Inicialmente, MySQL carecía de elementos considerados esenciales en las bases de datos relacionales, tales como [integridad referencial](http://es.wikipedia.org/wiki/Integridad_referencial) y [transacciones.](http://es.wikipedia.org/wiki/Transacci%C3%B3n_(base_de_datos)) A pesar de ello, atrajo a los desarrolladores de páginas web con contenido dinámico, justamente por su simplicidad.

Entre las características disponibles en las últimas versiones se puede destacar:

- Amplio subconjunto del lenguaje [SQL.](http://es.wikipedia.org/wiki/SQL)
- Disponibilidad en gran cantidad de plataformas y sistemas.
- Posibilidad de selección de [mecanismos de almacenamiento](http://es.wikipedia.org/wiki/Mecanismos_de_almacenamiento_(MySQL)) que ofrecen diferente velocidad de operación, soporte físico, capacidad, distribución geográfica, transacciones...
- Transacciones y [claves foráneas.](http://es.wikipedia.org/wiki/Clave_for%C3%A1nea)
- [Replicación.](http://es.wikipedia.org/wiki/Replicaci%C3%B3n_(Inform%C3%A1tica))
- Búsqueda de [indexación](http://es.wikipedia.org/wiki/Indexar) de campos de texto.

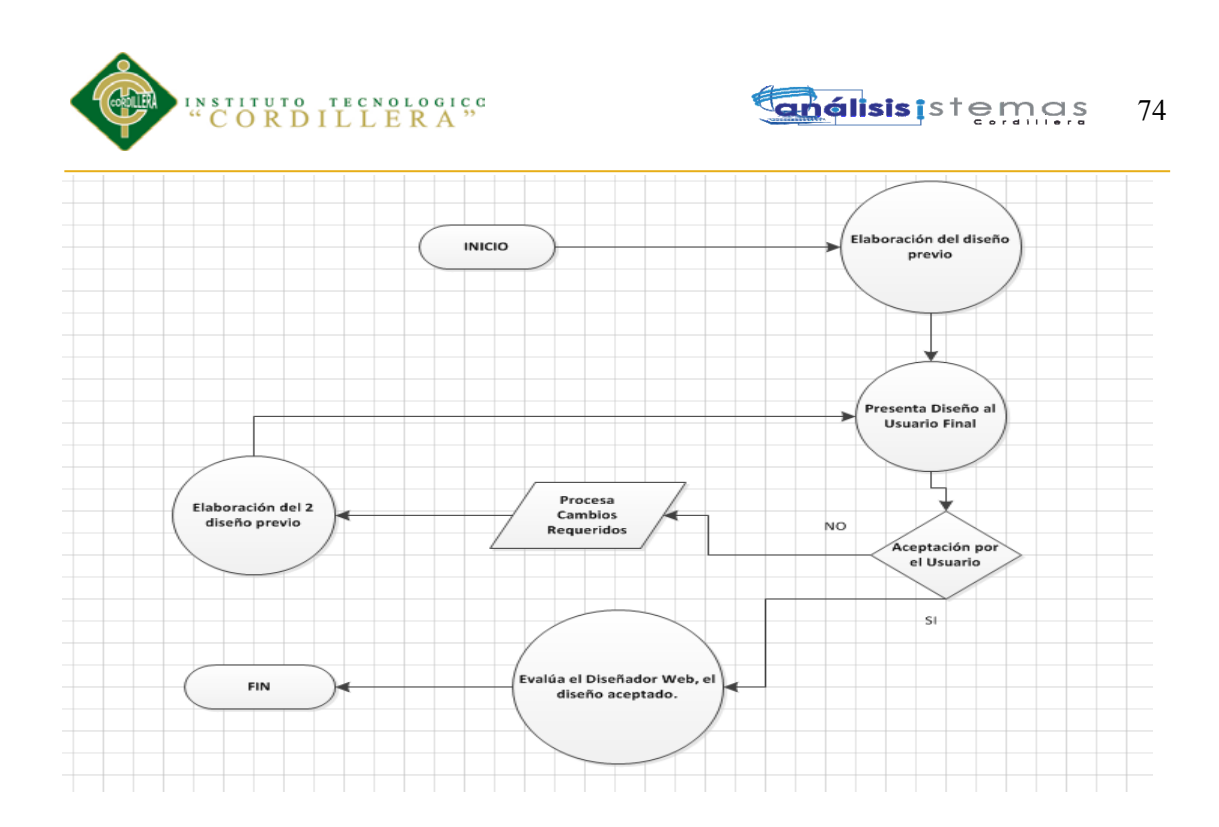

**Fig.47:** *Diagrama general para diseñar una interface.* Describe la forma de diseñar e ir corrigiendo los cambios presentados por el usuario hasta llegar al producto final.

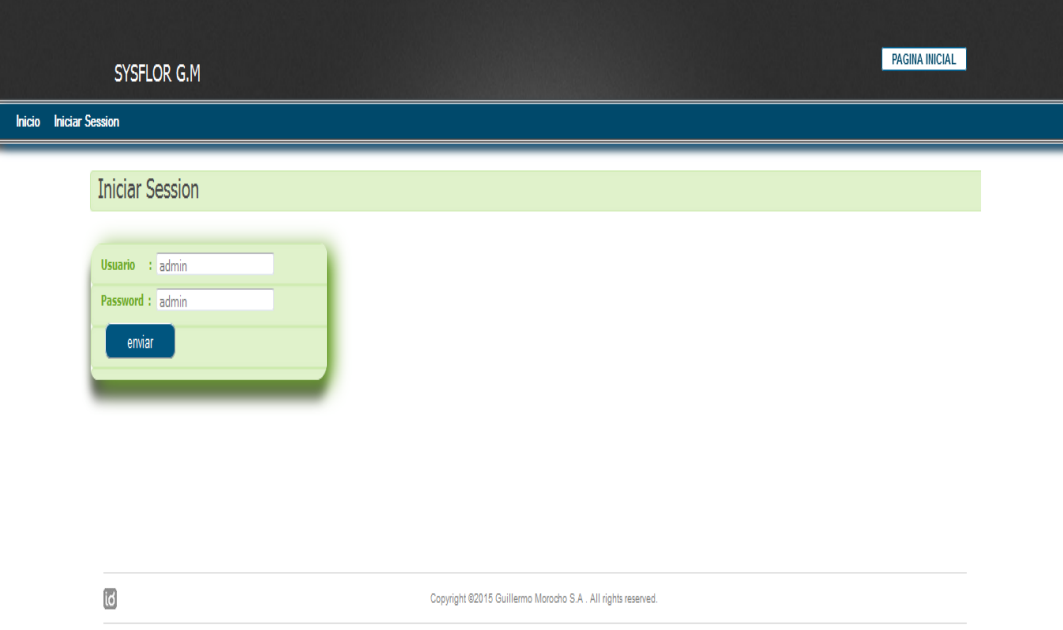

**Fig.48:** *Diagrama de la interface de Log-in.* Describe la página para poder iniciar sesión en el sistema.

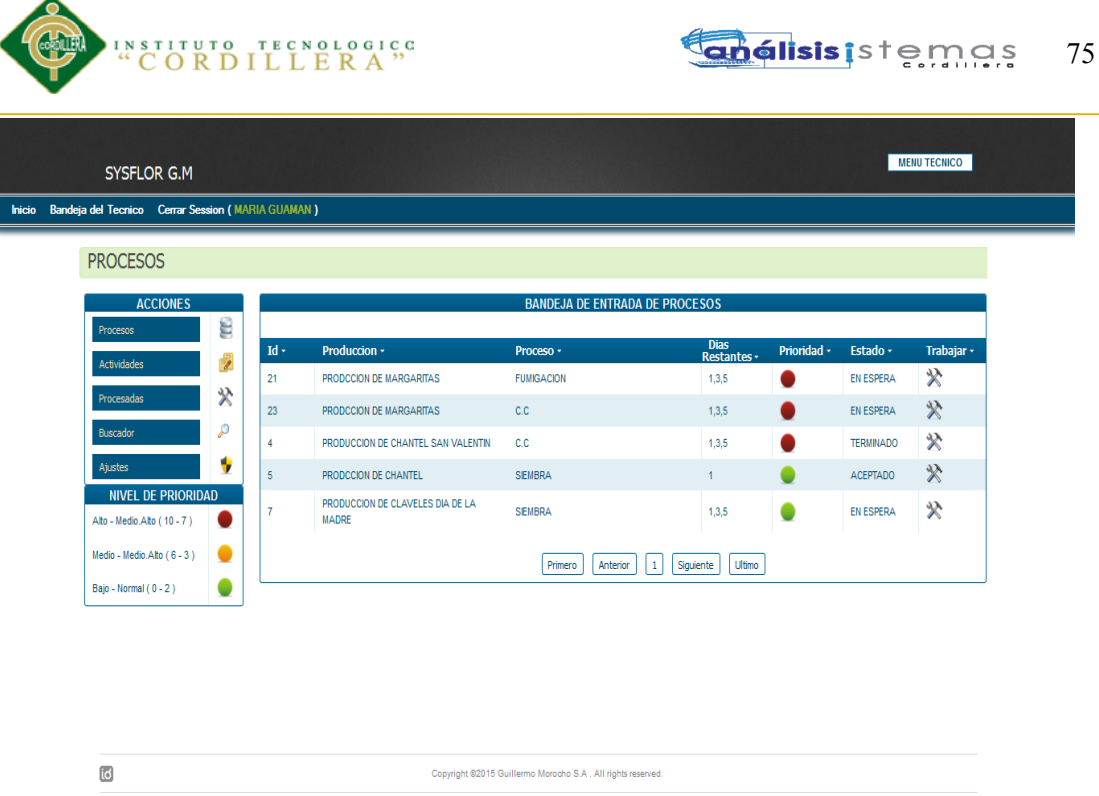

**Fig.49:** *Diagrama de la interface del Técnico.* Describe la página inicial del Técnico Operario y los diferentes menús con el que contara.

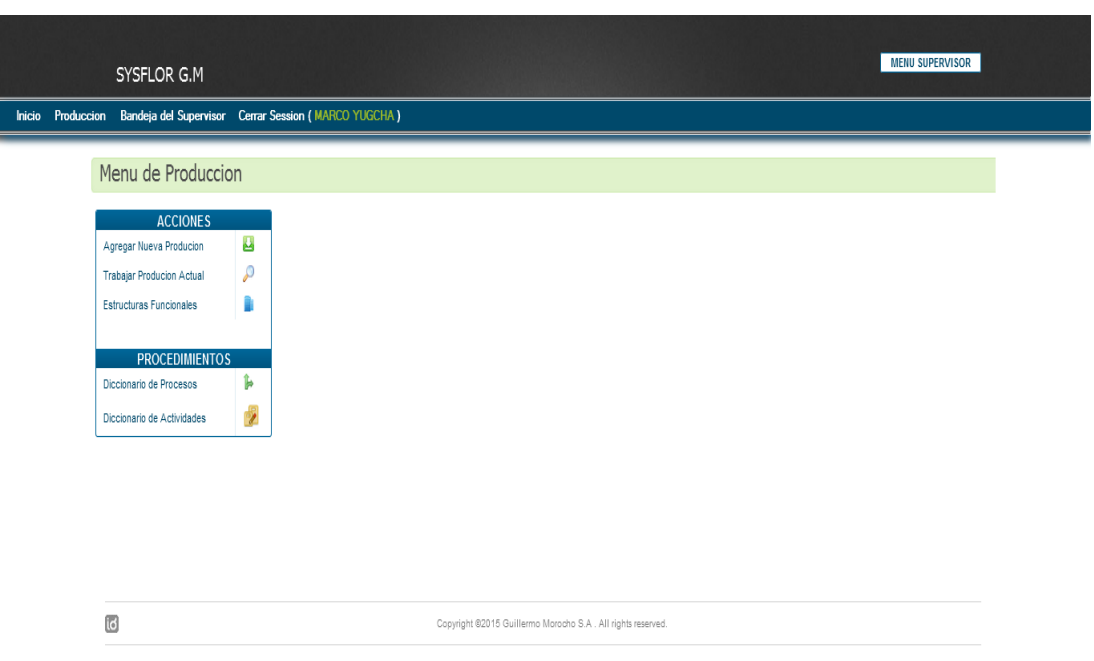

**Fig.50:** *Diagrama de la interface del Supervisor.* Describe la página inicial del Técnico Supervisor y los diferentes menús con el que contara.

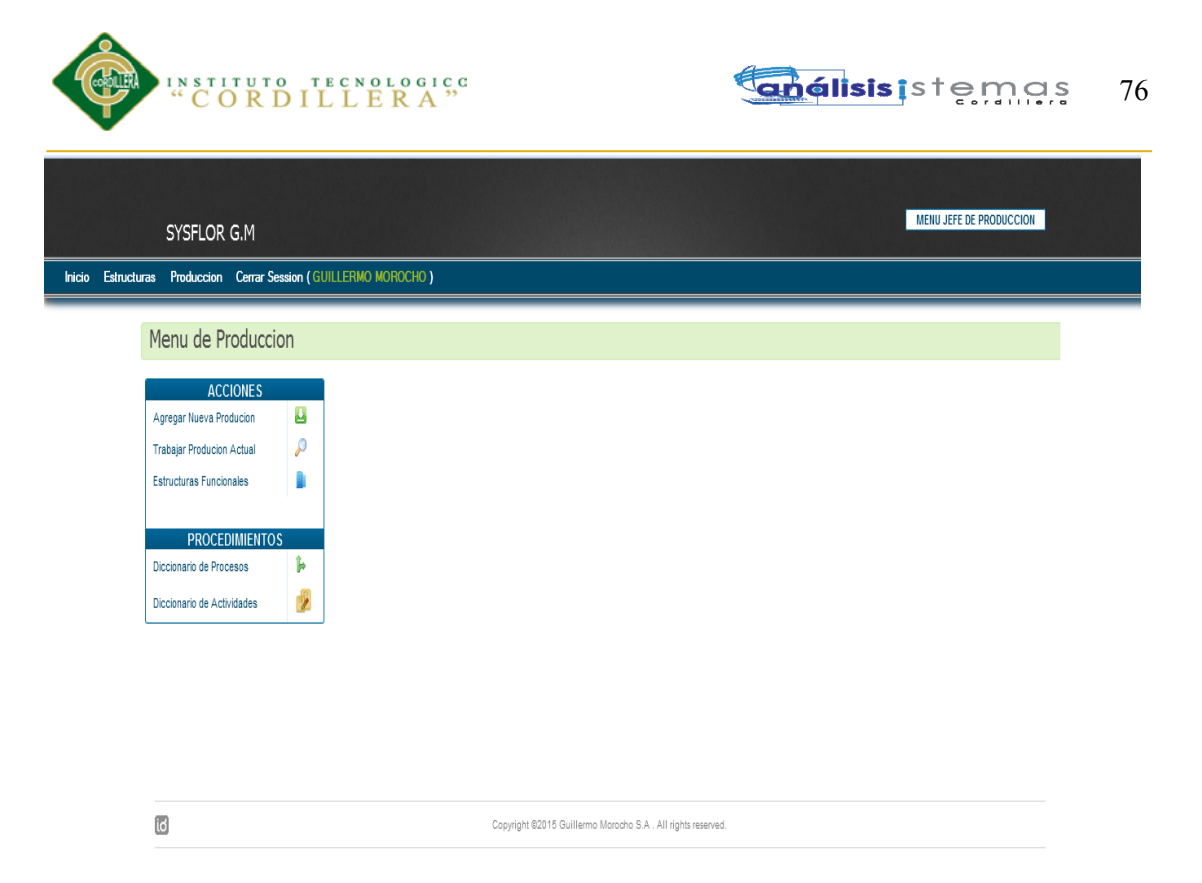

**Fig.51:** *Diagrama de la interface del Jefe de Producción.* Describe la página inicial del Jefe de Producción y los diferentes menús con el que contara.

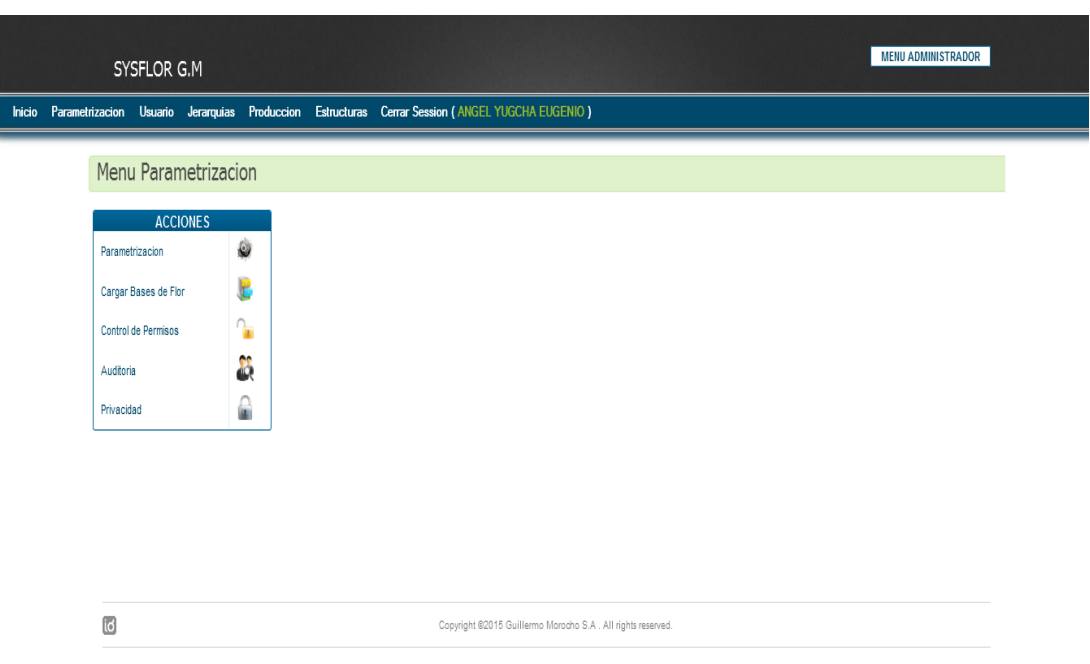

**Fig.52:** *Diagrama de la interface del Administrador.* Describe la página inicial del Administrador del Sistema y los diferentes menús con el que contara.

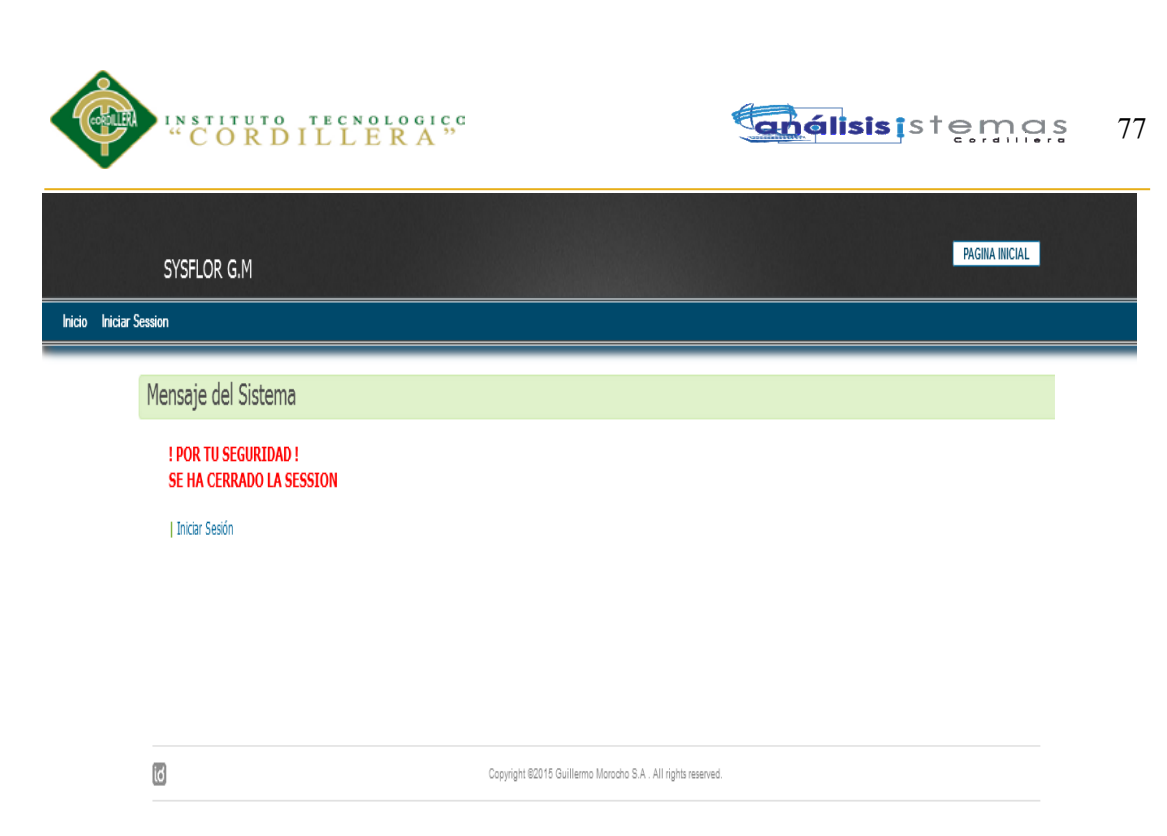

**Fig.53:** *Diagrama de la interface de Sesión Caduca.* Describe la página que se mostrara cuando sobrepase el límite de sesión sin uso permitida.

# **5.03 Especificación de pruebas de unidad**

Las Pruebas de unidad nos permite verificar la funcionalidad de cada archivo del programa por separado .Este conjunto de archivos las llamaremos librerías y su paquete será llamado Modulo.

Al realizar esta pruebas nos aseguramos que el sistema pueda funcionar por separado, esto quiere decir que cada módulo puede ser llevado acabo independientemente de los demás y pueda cumplir con su función sin ningún problema .Una vez que se haya echo la mayoría de pruebas en cada módulo nos aseguraremos que la funcionalidad sea la correcta y así poder gestionar cada archivo de mejor manera.

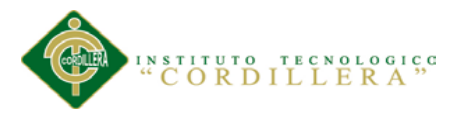

# *Pruebas de Interface de usuario (estándares)*

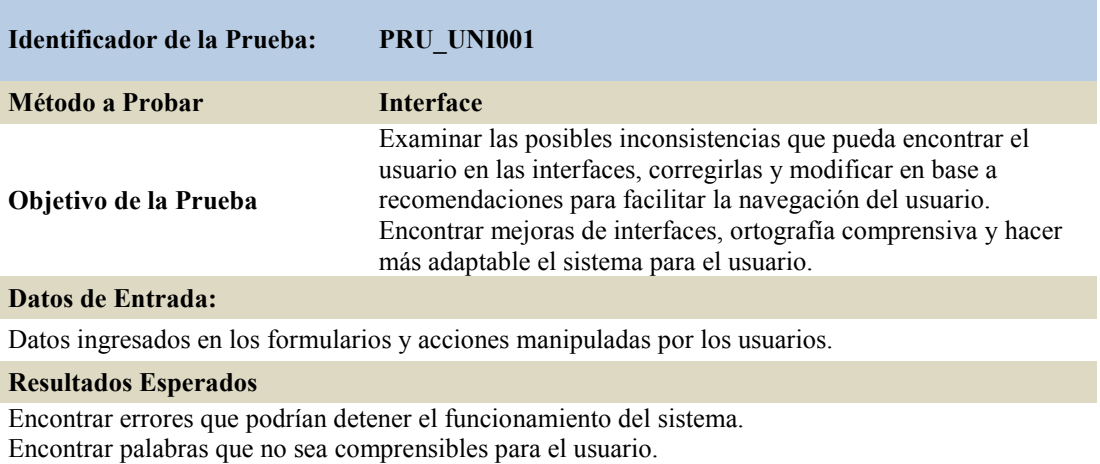

#### **Comentarios**

Los Encabezados deben ser más comprensibles para que el usuario pueda entender de qué se trata el contenido.

# Tabla 42

## *Pruebas de Reportes*

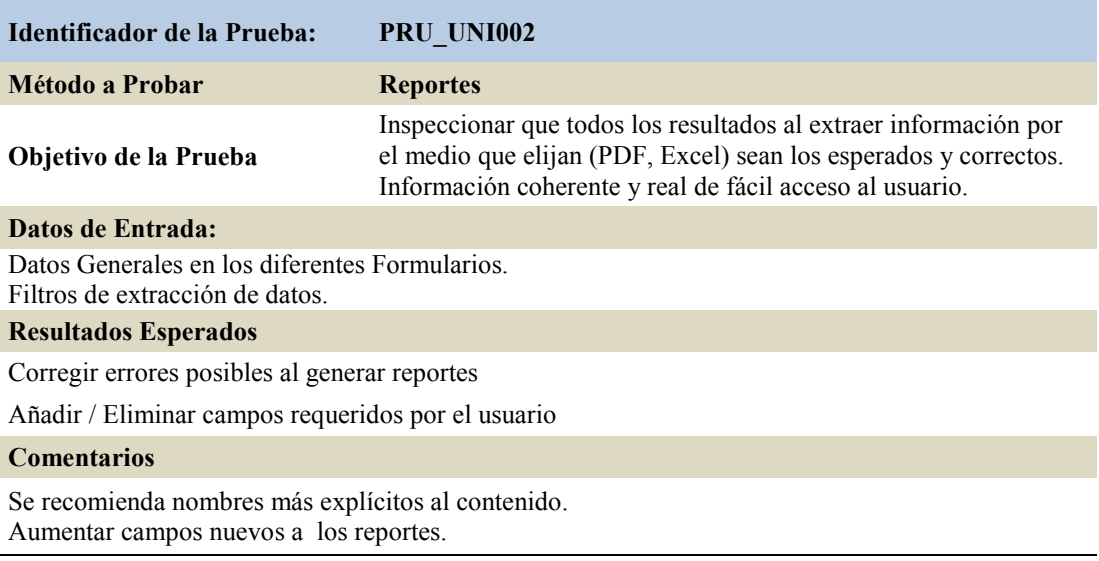

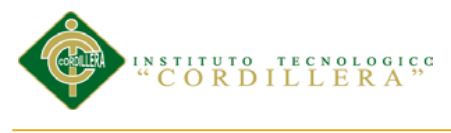

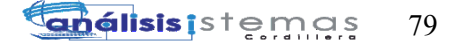

# *Pruebas de compilación*

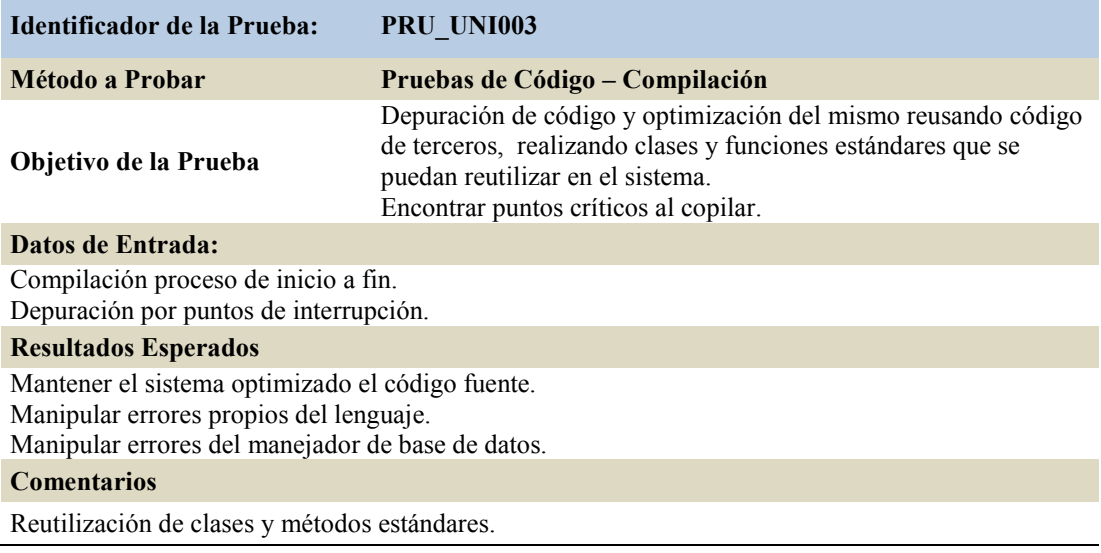

# Tabla 44

# *Pruebas de Almacenamiento de datos*

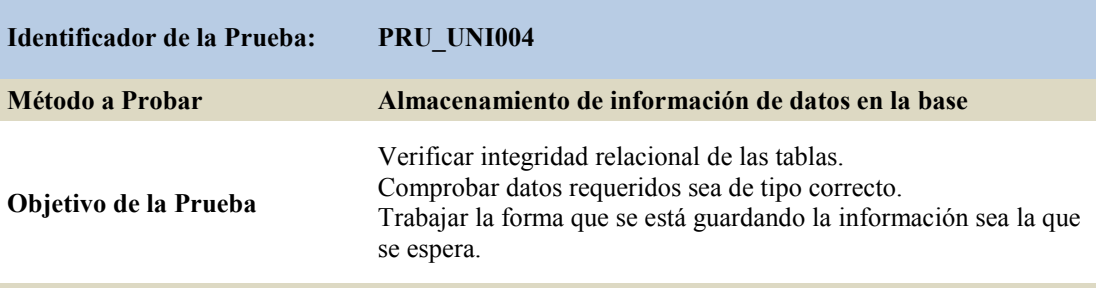

### **Datos de Entrada:**

Datos generales pedidos en todos los formularios.

Funciones de los formularios gestiones la acción correcta en la BD. Manejar callback de gestión de BD.

#### **Resultados Esperados**

Obtener datos consistentes y coherentes.

Funciones de los botones cumplan con su objetivo.

### **Comentarios**

Esta prueba nos permite entregar datos coherentes y mantener una información segura ante el usuario.

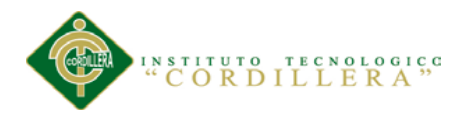

## **5.04 Especificación de pruebas de aceptación**

Tabla 45

## *Pruebas de aceptación en la gestión de Bloques*

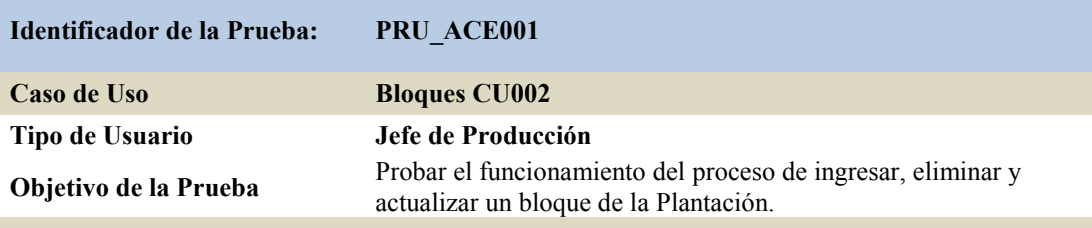

**Secuencia de Eventos**

Log-in de usuario, Menú de Estructuras, Gestión de Bloques; Ejecutar Agregar ,Editar , Eliminar ,Ver más ;Guardar Cambios.

#### **Resultados Esperados**

Que no tenga inconsistencias al momento de gestionar un Bloque de la Plantación; con relación a validaciones y confusiones de datos pedidos en el formulario.

#### **Comentarios**

Se realiza las pruebas en el sistema ingresando un nuevo Bloque y dando mantenimiento al registro.

#### **Estado Aceptado/No aceptado**

Aceptado

### Tabla 46

### *Pruebas de aceptación en la gestión de Naves*

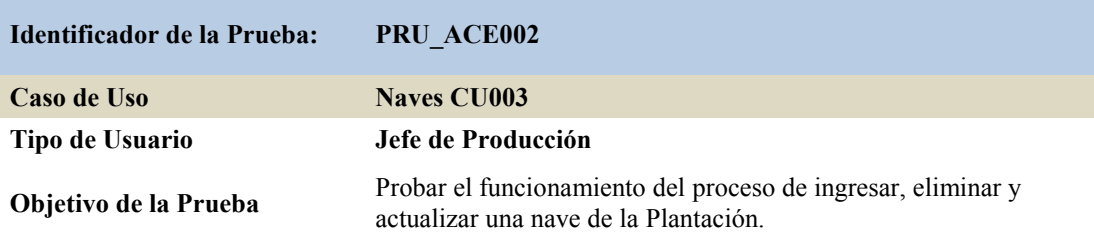

### **Secuencia de Eventos**

Log-in de usuario, Menú de Estructuras, Gestión de Naves; Ejecutar Agregar ,Editar , Eliminar ,Ver más ;Guardar Cambios.

#### **Resultados Esperados**

Que no tenga inconsistencias al momento de gestionar una Nave de la Plantación; con relación a validaciones y confusiones de datos pedidos en el formulario.

#### **Comentarios**

Se realiza las pruebas en el sistema ingresando una nueva Nave y dando mantenimiento al registro.

### **Estado Aceptado/No aceptado**

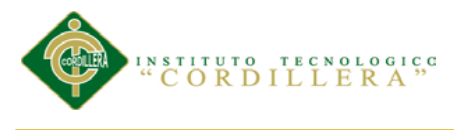

*Pruebas de aceptación en la gestión de Cama.*

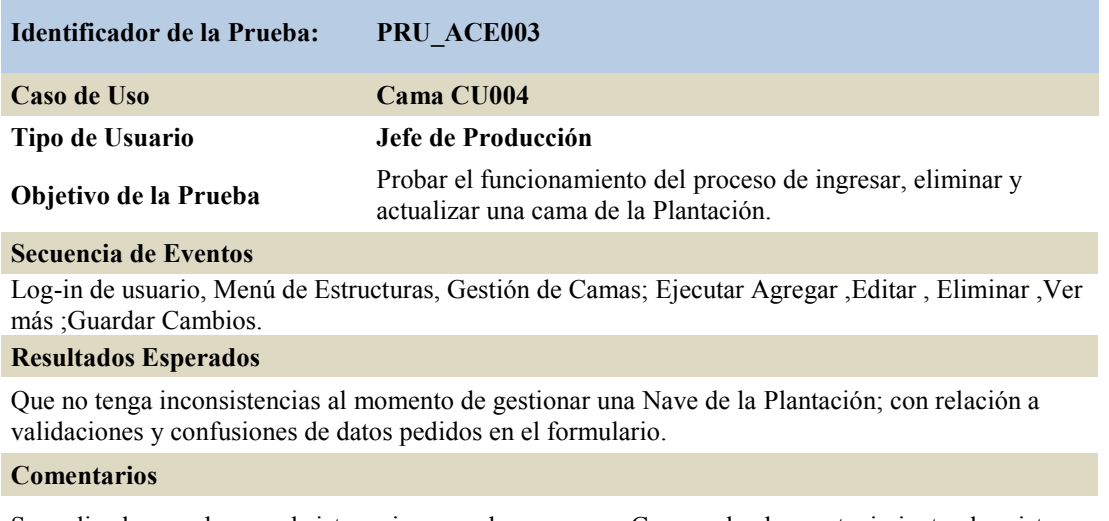

Se realiza las pruebas en el sistema ingresando una nueva Cama y dando mantenimiento al registro.

### **Estado Aceptado/No aceptado**

Aceptado

### Tabla 48

### *Pruebas de aceptación en la gestión de Variedad*

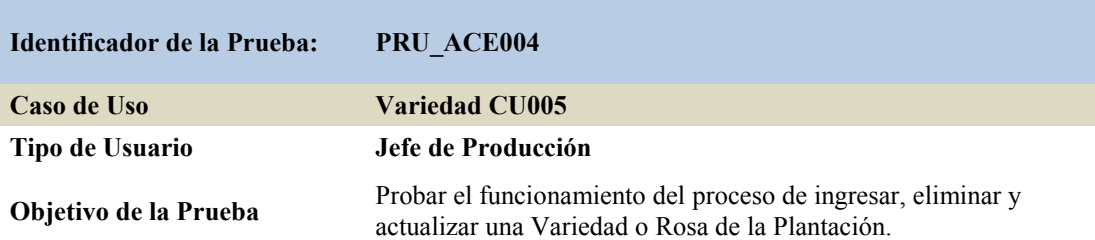

### **Secuencia de Eventos**

Log-in de usuario, Menú de Estructuras, Gestión de Camas; Ejecutar Agregar ,Editar , Eliminar ,Ver más ;Guardar Cambios.

#### **Resultados Esperados**

Que no tenga inconsistencias al momento de gestionar una Variedad o Rosa de la Plantación; con relación a validaciones y confusiones de datos pedidos en el formulario.

#### **Comentarios**

Se realiza las pruebas en el sistema ingresando una nueva Variedad y dando mantenimiento al registro.

#### **Estado Aceptado/No aceptado**

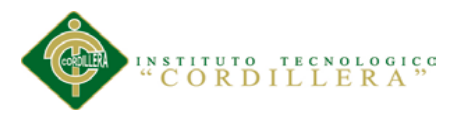

### *Pruebas de aceptación ingreso de Nueva Producción*

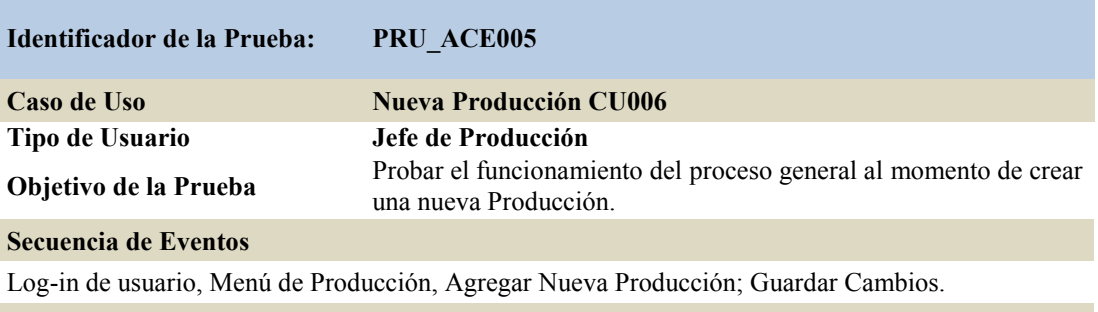

#### **Resultados Esperados**

Que no tenga inconsistencias al momento de ingresar una Nueva Producción; con relación a validaciones, datos requeridos y confusiones de datos pedidos en el formulario.

#### **Comentarios**

Se realiza las pruebas en el sistema ingresando una Nueva Producción asignándole una Estructura Funcional, Procesos a trabajar y sus actividades; así como su mantenimiento.

#### **Estado Aceptado/No aceptado**

Aceptado

#### Tabla 50

### *Pruebas de aceptación Control de Procesos de Producción*

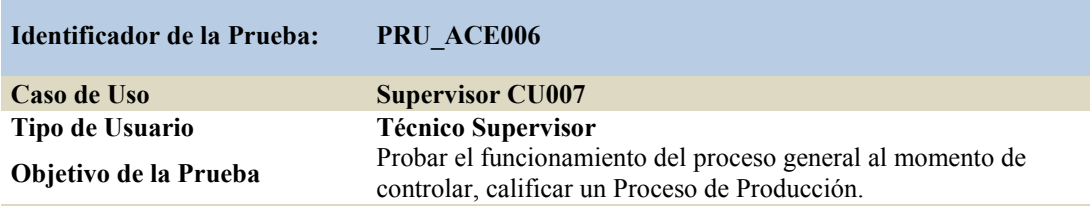

#### **Secuencia de Eventos**

Log-in de usuario, Menú de Producción, Trabajar Producción Actual, Ver Producción X, Trabajar Procesos, Calificar ; Guardar Cambios.

#### **Resultados Esperados**

Que no tenga inconsistencias al momento de calificar un Proceso de Producción; con relación a validaciones, buscar esta opción y confusiones de datos pedidos en el formulario.

#### **Comentarios**

Se realiza las pruebas en el sistema ingresando a esta opción y calificando el Proceso. Se requiere ver actividades y estructura Funcional al momento de calificar como Pendiente.

#### **Estado Aceptado/No aceptado**

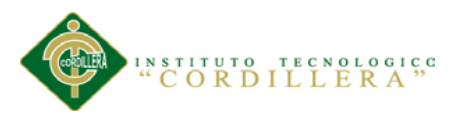

### *Pruebas de aceptación Control de Actividades de Producción*

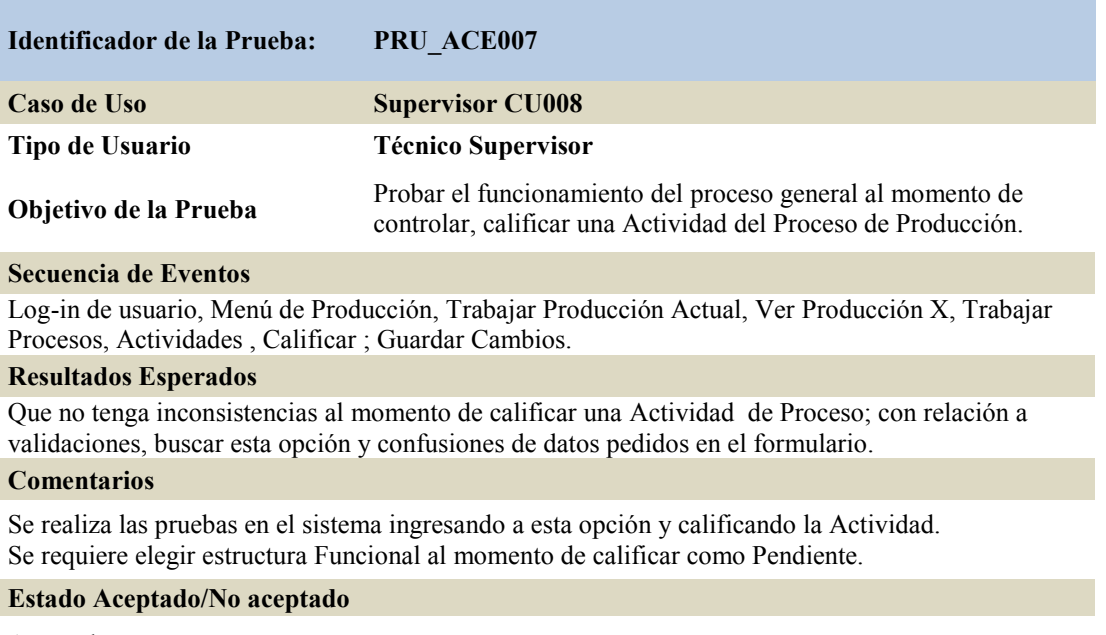

Aceptado

## Tabla 52

# *Pruebas de aceptación Registró de Tareas de los Técnicos*

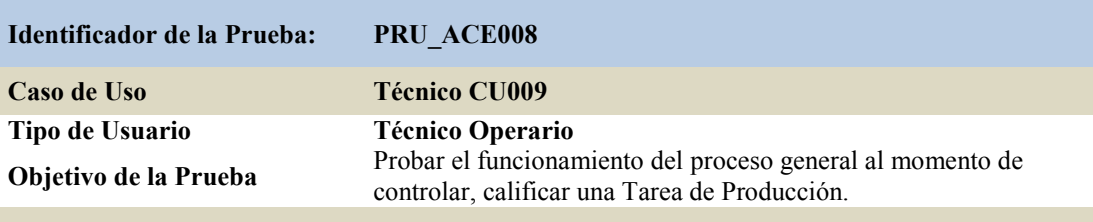

#### **Secuencia de Eventos**

Log-in de usuario, Bandeja de Técnico, Procesos/Actividades, Trabajar Proceso/Actividad, Calificar; Guardar Cambios.

#### **Resultados Esperados**

Que no tenga inconsistencias al momento de calificar una Tarea; con relación a validaciones, buscar esta opción y confusiones de datos pedidos en el formulario.

#### **Comentarios**

Se realiza las pruebas en el sistema ingresando a esta opción y calificando la Tarea. Se requiere elegir estructura Funcional al momento de calificar como Pendiente.

#### **Estado Aceptado/No aceptado**

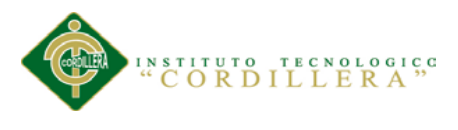

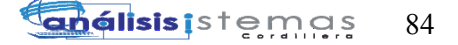

### *Pruebas de aceptación Asignación de Encargados a los Procesos*

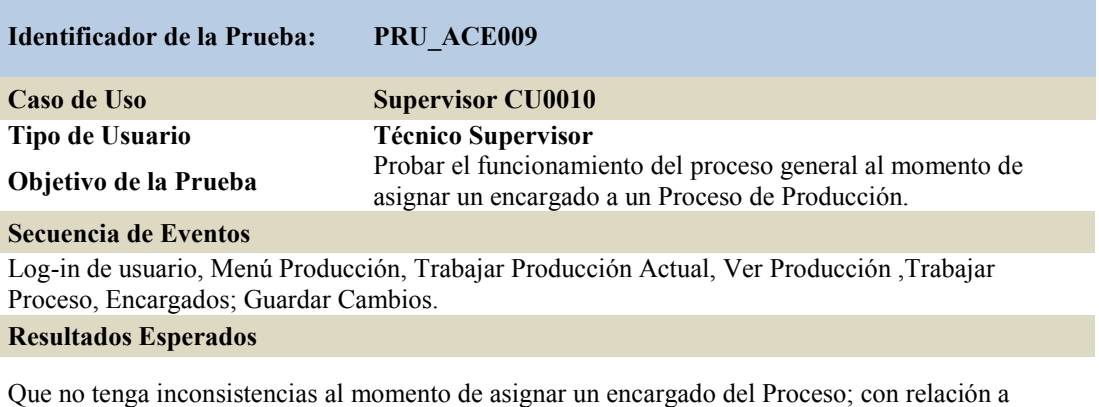

validaciones, buscar esta opción y confusiones de datos pedidos en el formulario.

#### **Comentarios**

Se realiza las pruebas en el sistema ingresando varios encargado del Proceso por roles y por usuarios.

### **Estado Aceptado/No aceptado**

Aceptado

### Tabla 54

### *Pruebas de aceptación Asignación de Encargados a las Actividades*

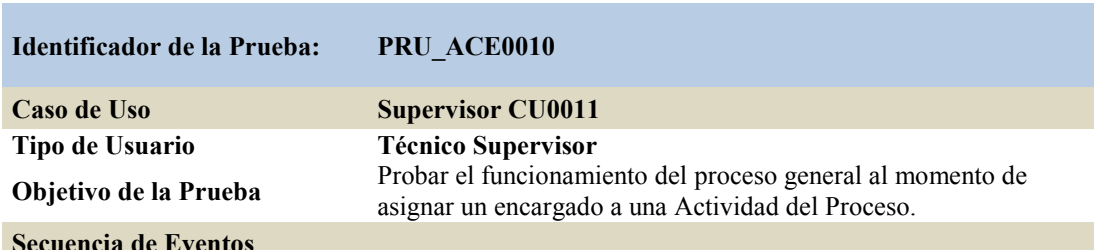

### **Secuencia de Eventos**

Log-in de usuario, Menú Producción, Trabajar Producción Actual, Ver Producción ,Trabajar Proceso, Actividades Adjuntas , Encargados; Guardar Cambios.

#### **Resultados Esperados**

Que no tenga inconsistencias al momento de asignar un encargado de la Actividad; con relación a validaciones, buscar esta opción y confusiones de datos pedidos en el formulario.

#### **Comentarios**

Se realiza las pruebas en el sistema ingresando varios encargado de la Actividad por roles y por usuarios.

#### **Estado Aceptado/No aceptado**

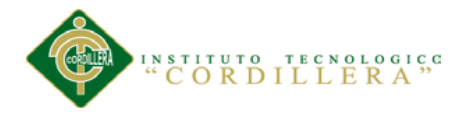

# **5.05 Especificación de pruebas de carga**

Las pruebas de carga nos permiten conocer el rendimiento de nuestro sistema, tanto como en un ambiente de pruebas como en el de producción. En los dos casos nos permite reflejar el rendimiento en diferentes escenarios y bajo distintos factores atreves de serie de informes.

Hay que tener en cuenta que los informes que nos reflejen serán también basados en factores como el tipo red, la velocidad del internet, topografía de la Plantación, configuraciones del servidor y maquinas físicas.

Las pruebas de carga no ofrecen mejorar el rendimiento de nuestro sistema sino medir el rendimiento del sistema entregado y entregar recomendaciones para una mejor funcionalidad del mismo.

Los tipos de pruebas de rendimiento que habitualmente pueden ponerse en marcha son los siguientes:

**Prueba normal**. Permite establecer los tiempos de respuesta cuando sólo un usuario está conectado a la aplicación, esta prueba pretende establecer una referencia unitaria para medir el software entregado.

**Prueba con número mínimo de usuarios**. Se realizan las pruebas del sistema con el número de usuarios mínimos concurrentes establecido.

**Prueba con número máximo de usuarios**. Se realizan las pruebas del sistema con el número de usuarios máximo concurrentes establecido.

**Prueba de número máximo soportado de usuarios**. Se busca encontrar cuál es el límite del sistema.

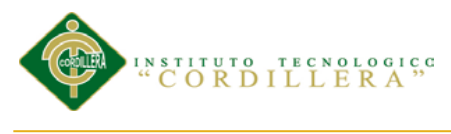

## *Prueba de carga más baja*

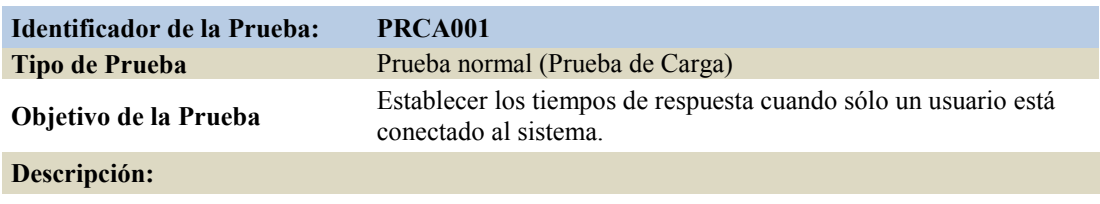

Esta prueba pretende establecer una referencia futura para posteriores comparaciones así como medir unitariamente el sistema entregado.

#### **Resultados Esperados**

Hacer que los procesos del sistema fluyan con el ciclo normal sin ningún problema. Optimizar los tiempos de respuesta.

**Comentarios**

### Tabla 56

# *Prueba de carga con un número mínimo de usuarios*

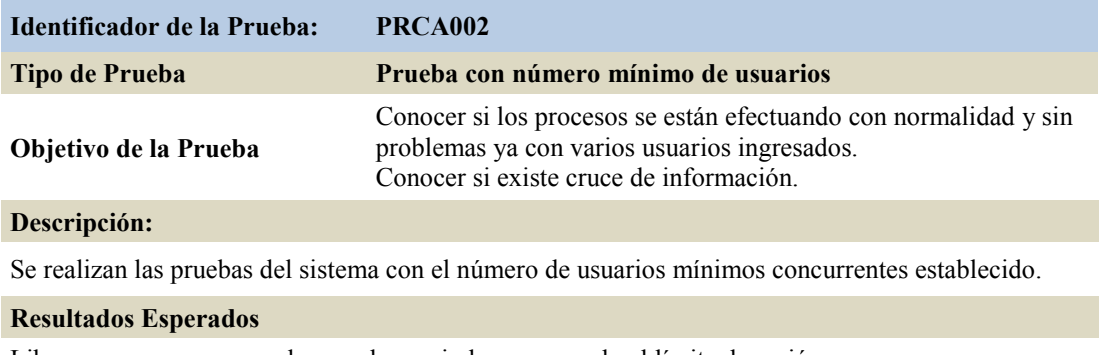

Liberar procesos en caso de que el usuario haya superado el límite de sesión.

**Comentarios**

# Tabla 57

### *Prueba de carga con un número máximo de usuarios*

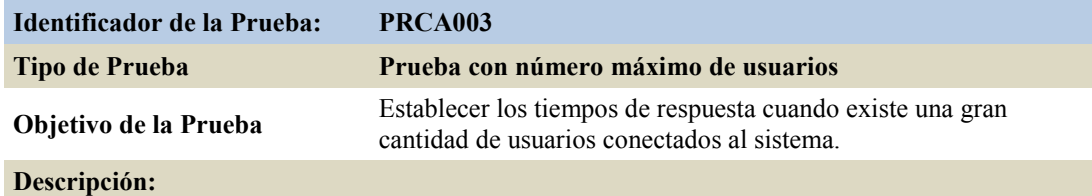

Se realizan las pruebas del sistema con el número de usuarios máximo concurrentes establecido

#### **Resultados Esperados**

Restringir procesos cuando el usuario ya haya iniciado el ciclo de tal proceso.

Crear objetos temporales de información para la afluencia de usuarios masivos al mismo proceso.

#### **Comentarios**

SISTEMATIZACIÓN DE LOS PROCESOS DE PRODUCCIÓN DE ROSAS MEDIANTE UNA APLICACIÓN WEB PARA LA PLANTACIÓN GUILLERMO MOROCHO DE LA CIUDAD DE TABACUNDO CANTÓN PREDRO MONCAYO.

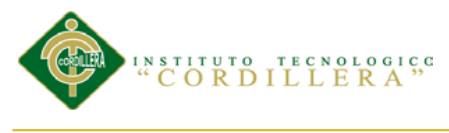

*Prueba de carga límite del sistema*

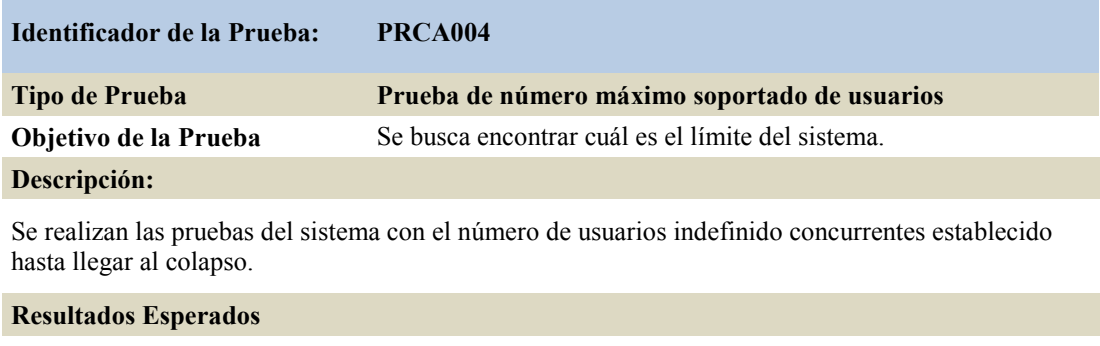

Encontrar los límites que tiene el sistema al sobrecargar los usuarios en sesión.

**Comentarios**

Manejar límite de sesiones permitidas.

# **5.06 Configuración del Ambiente mínima/ideal**

En el caso de nuestro sistema el lugar donde se va implementar es una habitación aislada de la Plantación, cerca de la bodega de los insumos.

Debido a que el sistema está desarrollado en ambiente cliente-servidor lo óptimo debería ser un cuarto de máquinas que cuente con los estándares mínimos de este ambiente como son:

Contar con ventiladores, detectores de humo y agua, con suficientes cortapicos o tomas de electricidad, libre de químicos, un cableado de red ordenado y robusto.

El planeamiento adecuado de la localización y el diseño particular son los primeros pasos para crear un ambiente seguro y funcional de nuestro sistema.

Defiendo los conceptos y necesidad que se deberían tener en cuenta para la implementación del sistema estas son las recomendaciones nos proporcionarían un ambiente mínimo-ideal:

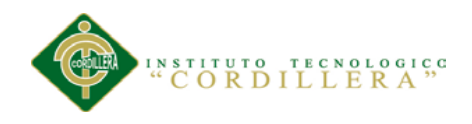

- Contratar un Servidor-Web confiable y que permanezca siempre en línea.
- Un lugar apartado de cualquier químico o contaminante.
- Contratar un servicio de Internet que sea estable.
- Contratar un ancho de banda adecuada para tener una navegación óptima.
- Mantener la infraestructura siempre en buenas condiciones.
- Realizar el debido mantenimiento a los equipos.
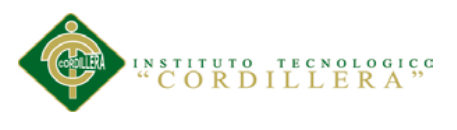

#### **Capítulo VI: Aspectos Administrativos**

#### **6.01 Recursos**

#### **6.01.01 Recursos materiales**

- Plantación Guillermo Morocho (Taba cundo).
- Laptop Personal
- Equipo de Escritorio de la Plantación
- Manuales Físicos en Pdf.
- Cuaderno Borrador de Apuntes.
- Lápices, Esferos, Borradores.
- Hojas papel Bond.

#### **6.01.02 Recursos humanos**

- Gerente General de la Plantación.
- Técnicos.
- Tutor del Proyecto.
- $\bullet$  Ingenieros de la Institución.
- Especialistas Externos.

#### **6.01.03 Recursos tecnológicos**

- Sistema Operativo Windows 7 Home Premium
- Sistema Operativo Windows 7 Ultímate
- Manuales Digitales
- Páginas de Internet
- MySql BDD

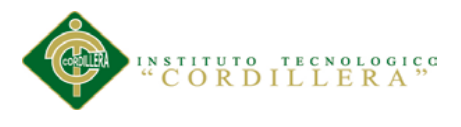

- Netbeans IDE 7.4
- Xampp v3.2.1
- Workbeanch
- Rational Rose
- Power Designer
- Microsoft Office
- Microsoft Project
- Adobe Reader XI

#### **6.02 Presupuesto**

#### Tabla 59

#### *Gastos realizados en el Proyecto*

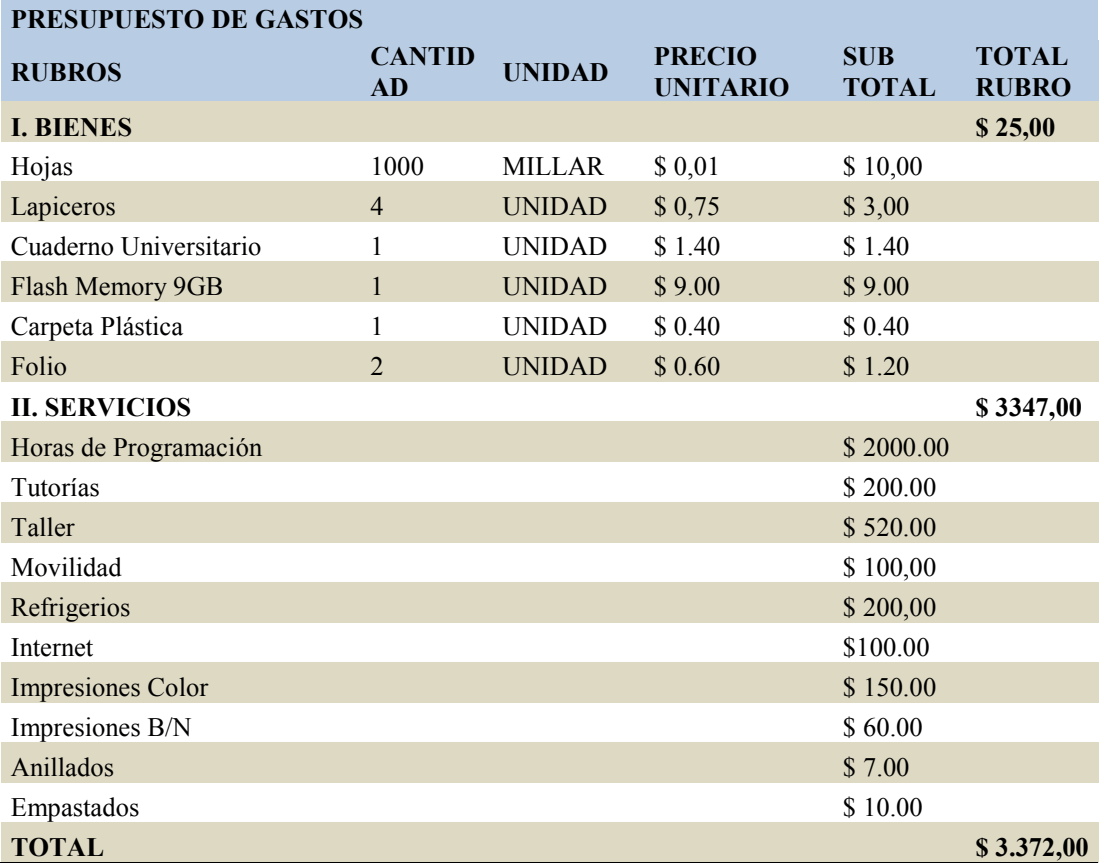

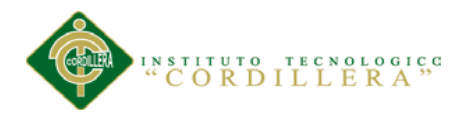

#### **6.03 Cronograma**

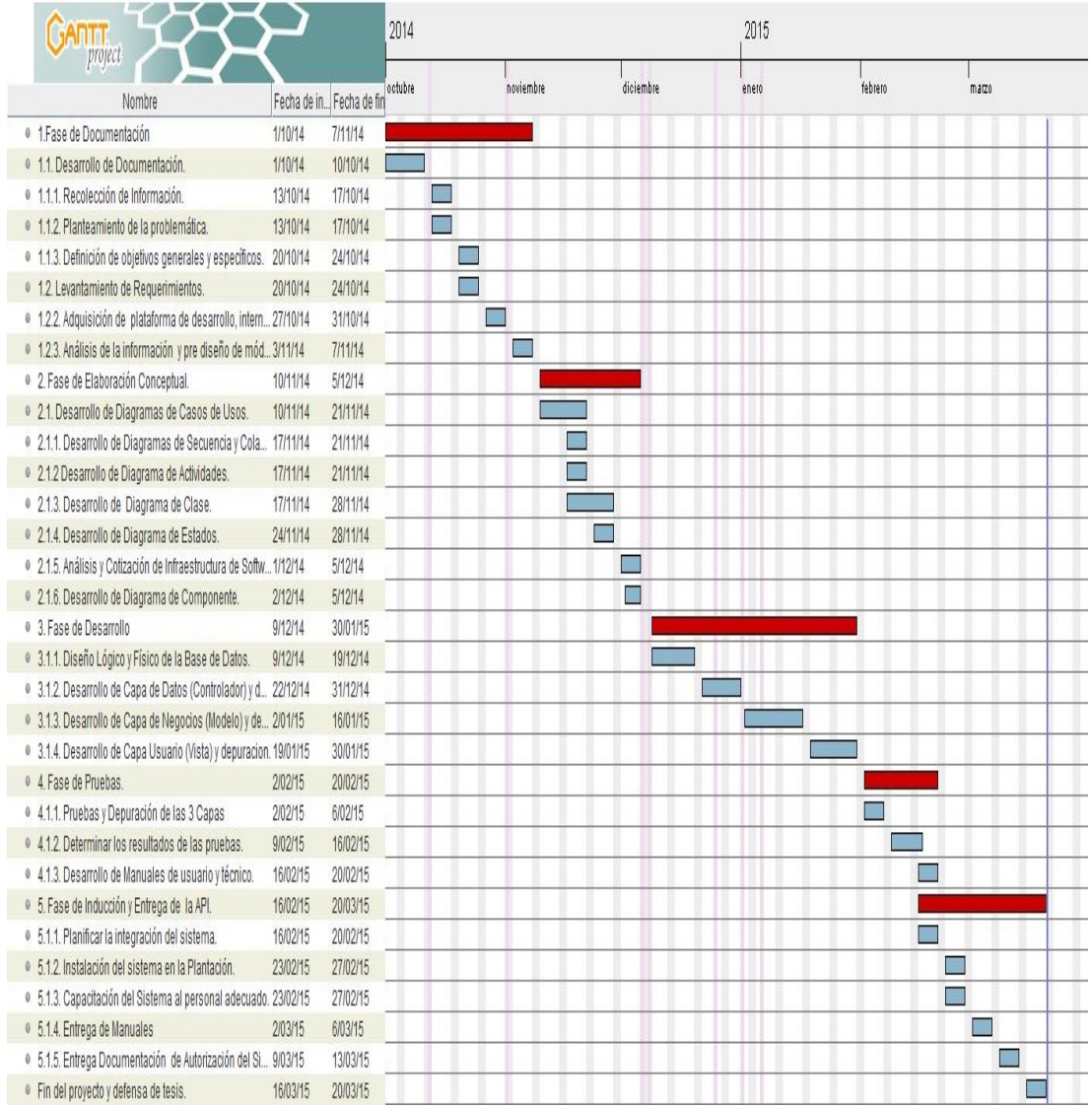

**Fig.54:** *Cronograma de Actividades.* Describe las tiempos en que se realizara cada una de las actividades planificadas para la culminación del proyecto.

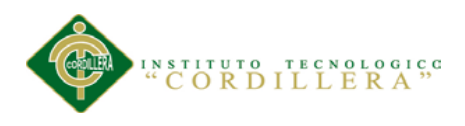

#### **Capítulo VII: Conclusiones y Recomendaciones**

#### **7.01 Conclusiones**

El proyecto planteado en este documento de investigación nos permite incluir a la Plantación a las nuevas tecnologías, debido a que estas nos permiten tener una mayor seguridad y confiabilidad en el manejo de nuestra información.

Puesto que el ciclo de Producción una rosa se deber tener control de la mayoría de sus procesos para un óptimo producto final, el ver inverso a la empresa es necesario para que en colaboración con los nuevos servicios tecnológicos pueda ofrecer un mejor servicios y facilitando sus actividades diarias.

Se ofreció una interface amigable y atractiva para el usuario de acuerdo a los requerimientos indicados por los beneficiarios. Además al entregar esta herramienta de ayuda al beneficiario, se pudo implementar los conocimientos adquiridos a lo largo de nuestra carrera en análisis y desarrollo de Sistemas

Se ha cumplido con lo planteado en el objetivo general del proyecto, ofreciendo a la Plantación Guillermo Morocho, controlar y dar seguimiento a los procesos de Producción, además de hacer más llevadera el manejo de información.

#### **7.02 Recomendaciones**

- Antes de utilizar este sistema se deben leer la documentación.
- Para un correcto funcionamiento del sistema, todos y cada uno de sus funciones se debe tener acceso al internet.
- La persona encargada de la administración del sistema debe tener plenamente conocimientos en ámbito informática para poder realizar algún cambio y así permitir que el sistema continúe funcionando correctamente.

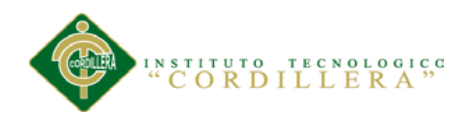

- Capacitar al personal en el manejo del sistema exponiendo las facilidades que les pueden brindar en sus actividades diarias.
- Revisar periódicamente el sistema y dar mantenimiento correctivo.
- Exponer a los técnicos que no es un control de su desempeño y solo servirá para un correcto manejo de procesos.
- Evitar dejar abiertas sesiones de los usuarios,
- No entregar usuarios y claves personales.

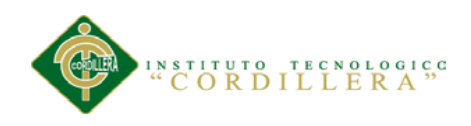

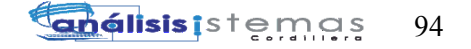

# **ANEXOS**

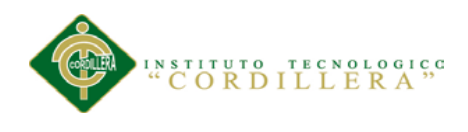

#### **ANEXO A**

#### A. 01

*Entrevista para el Gerente General, Jefe de Producción y Supervisor.*

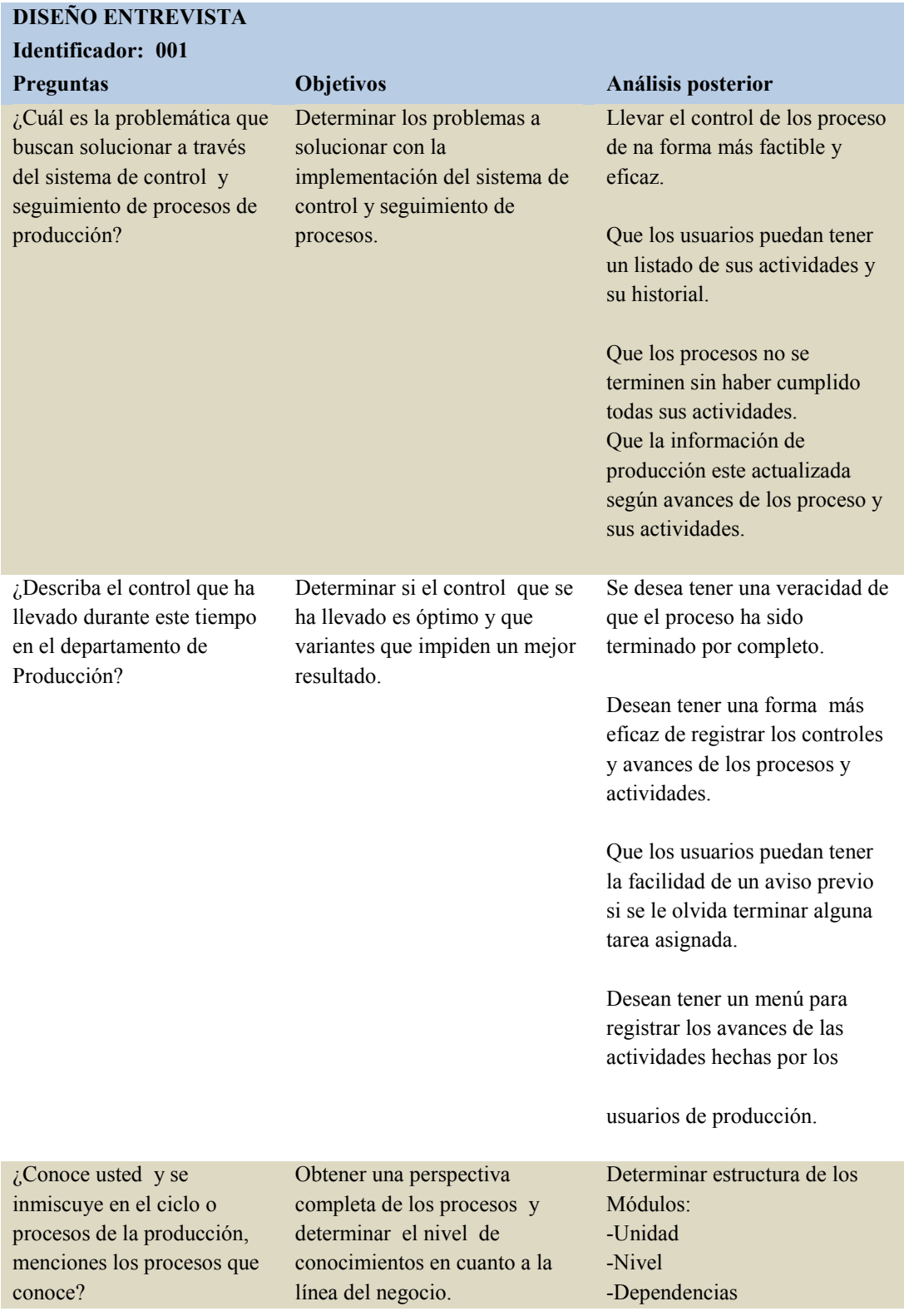

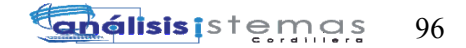

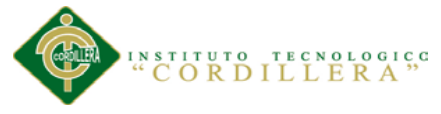

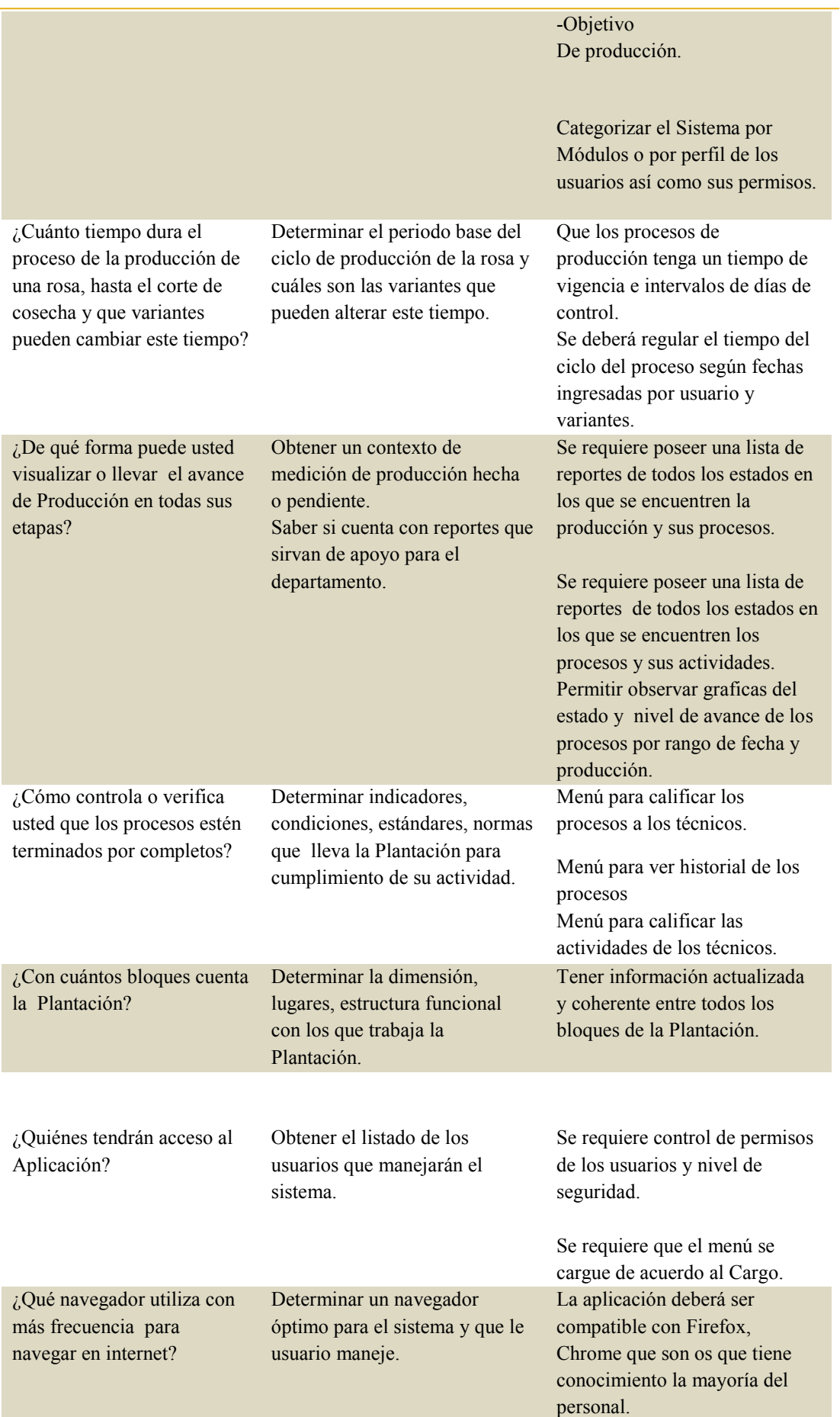

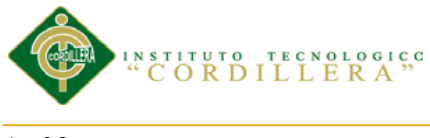

A. 02

#### **Englisis is temps** 97

#### *Entrevista para el Técnico Operario*

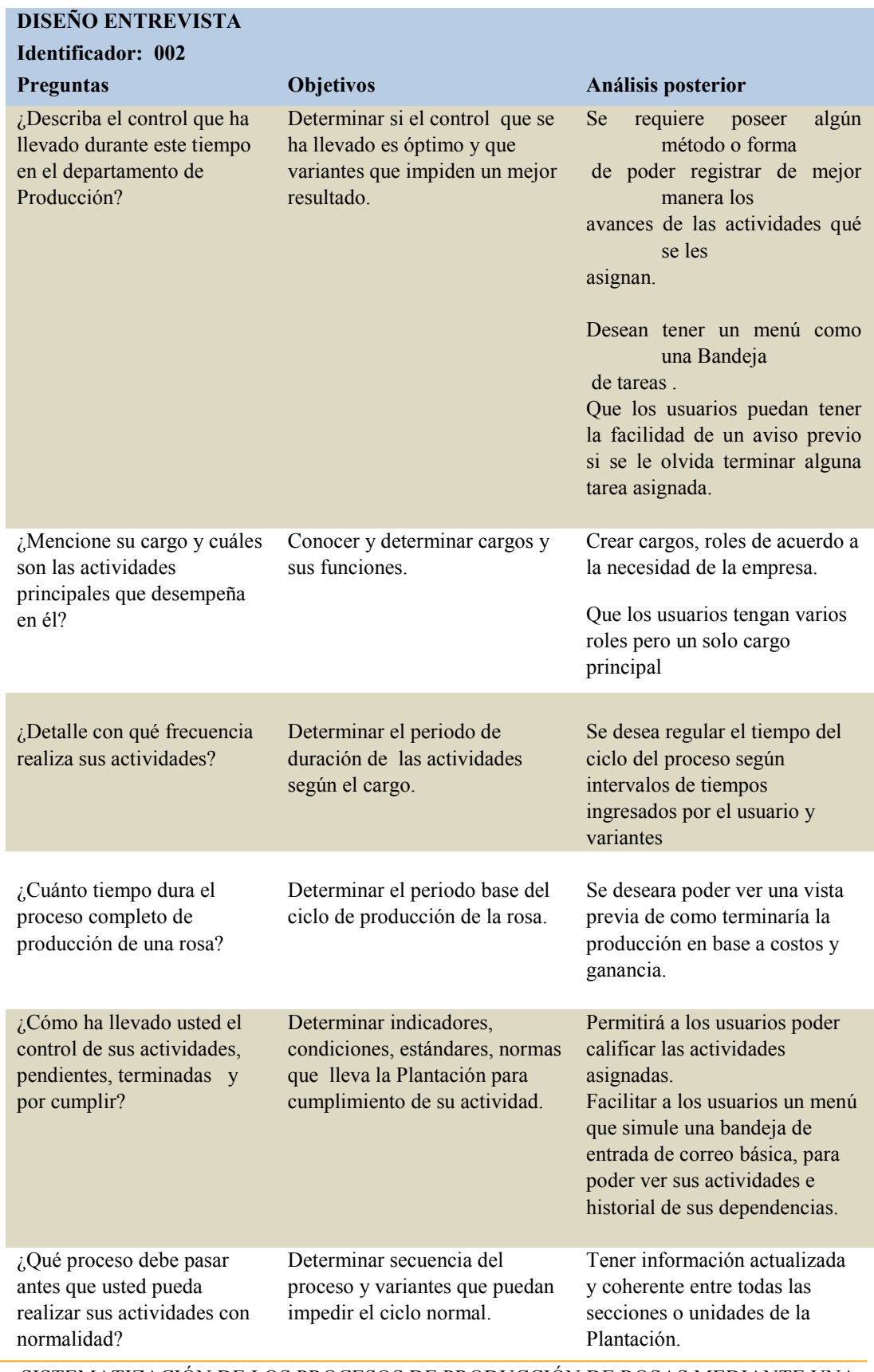

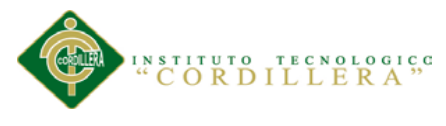

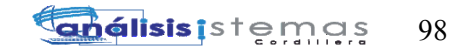

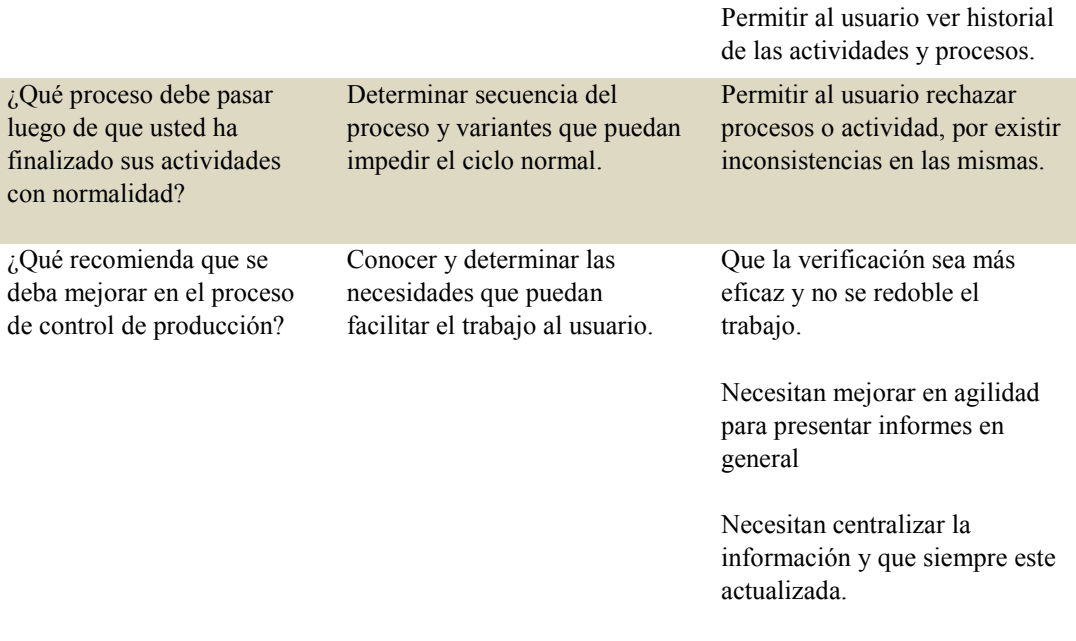

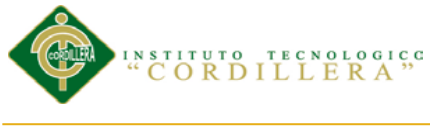

**Englisis is temps** 99

A. 03

#### *Requerimientos Funcionales y no Funcionales*

#### **MATRIZ DE REQUERIMIENTOS**

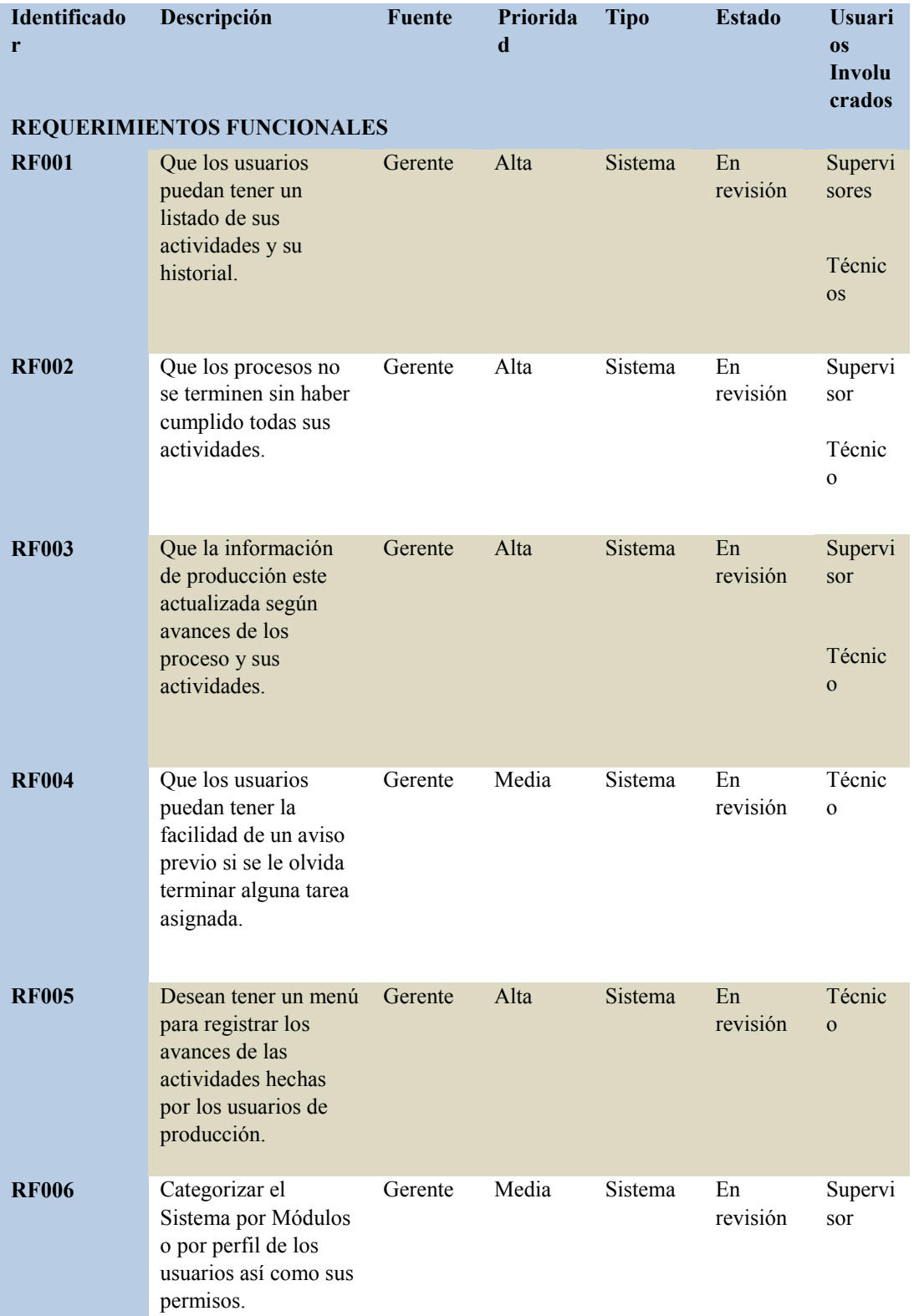

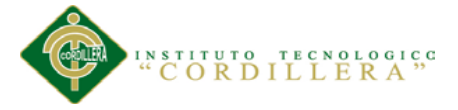

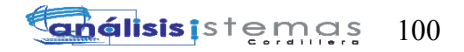

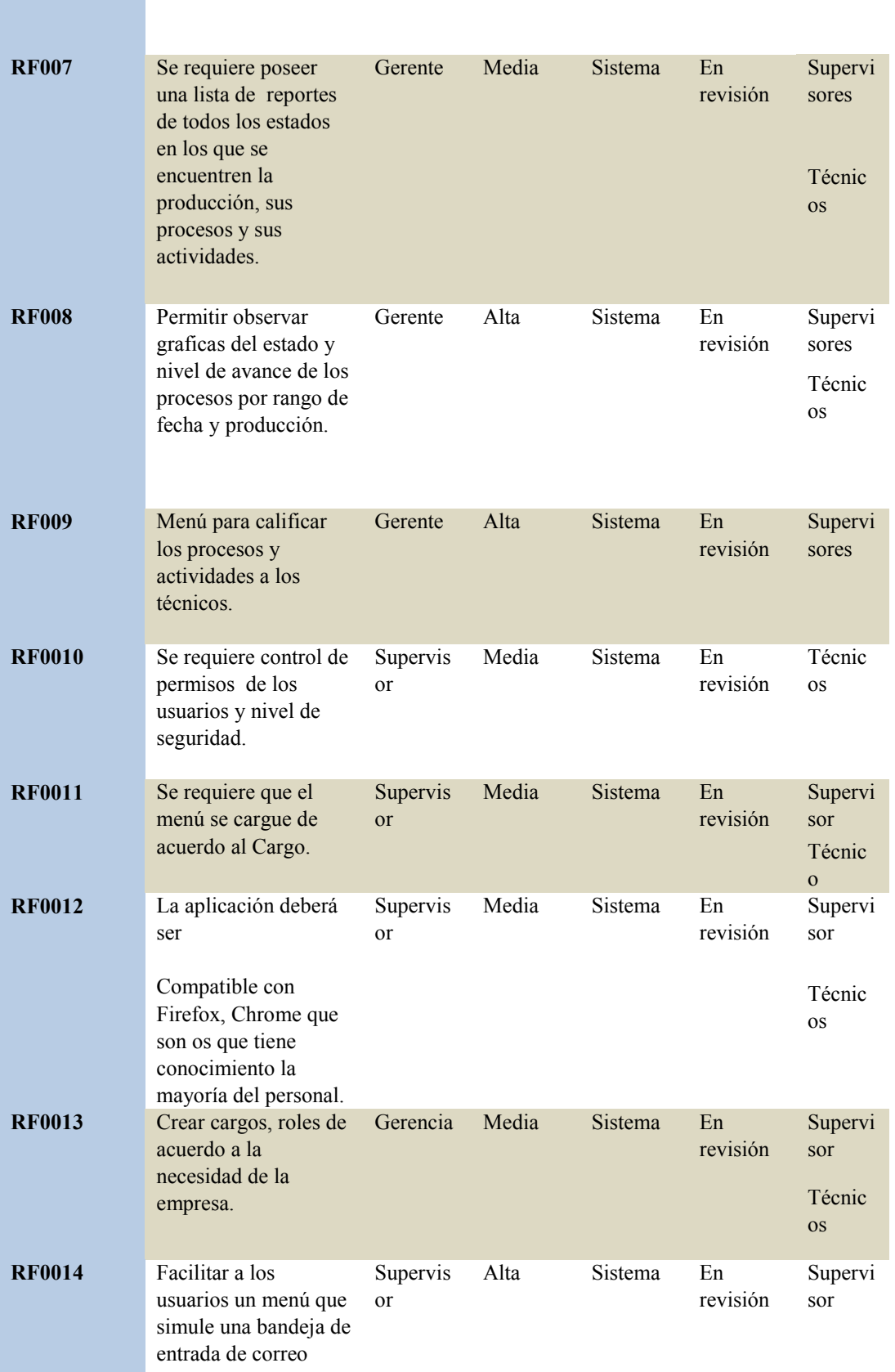

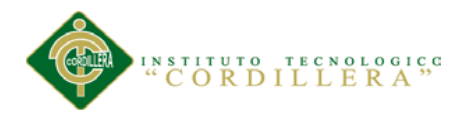

**Englisis** is temps 101

básica, para poder ver sus actividades e historial de sus dependencias.

Técnic os

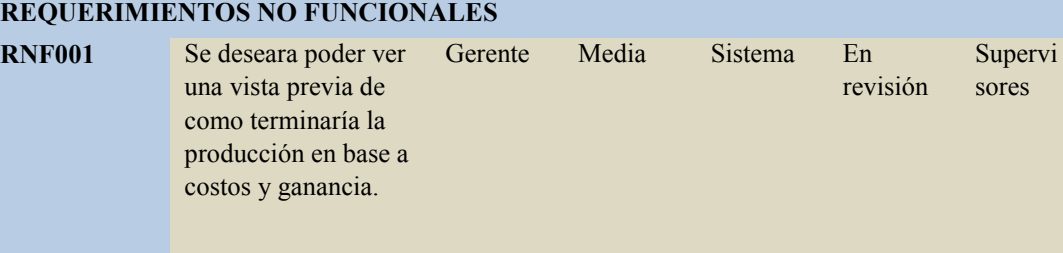

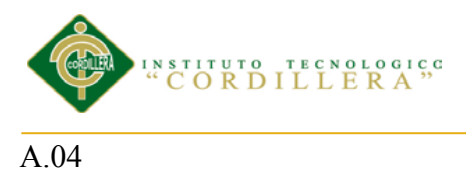

#### *Análisis estadístico de alternativas*

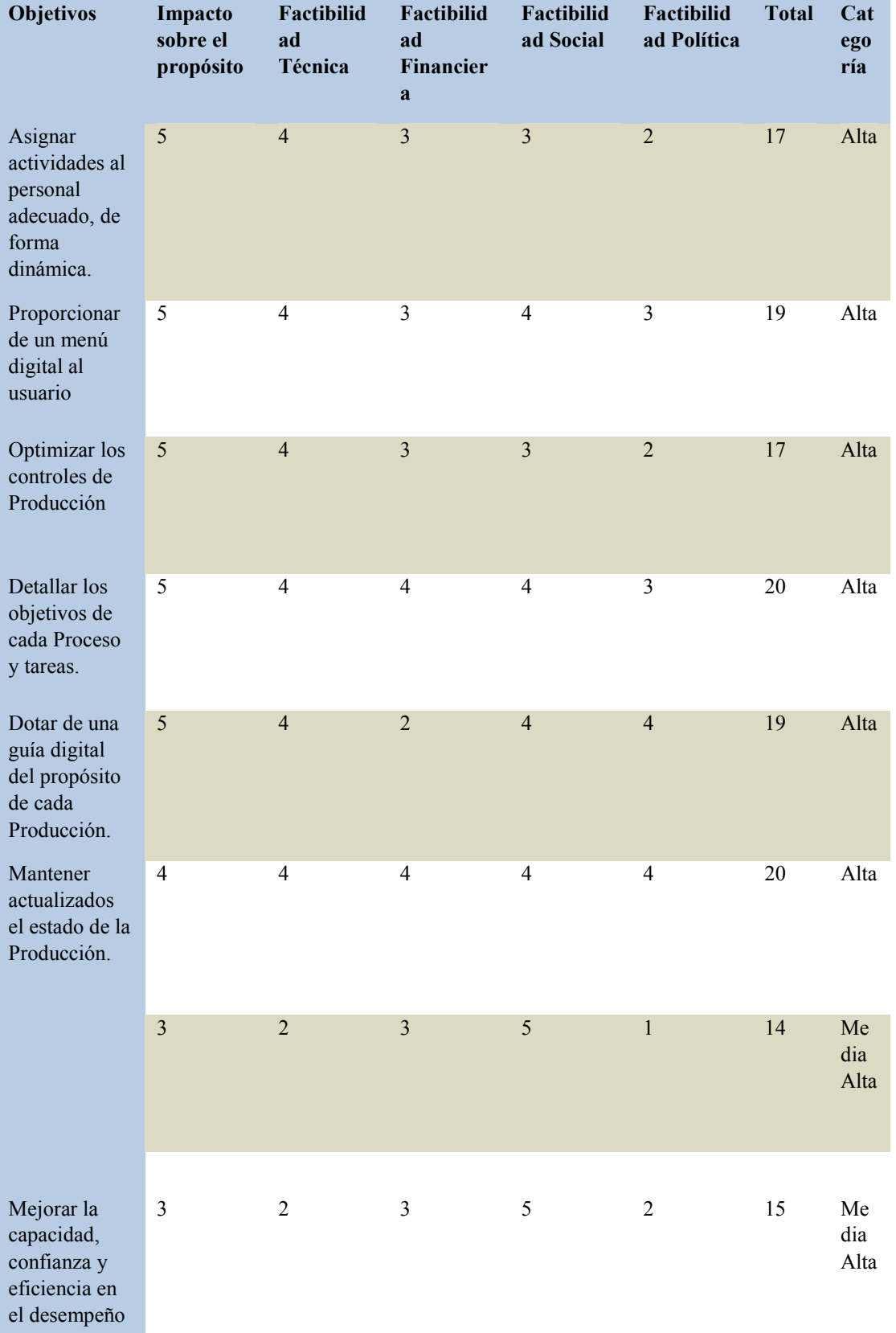

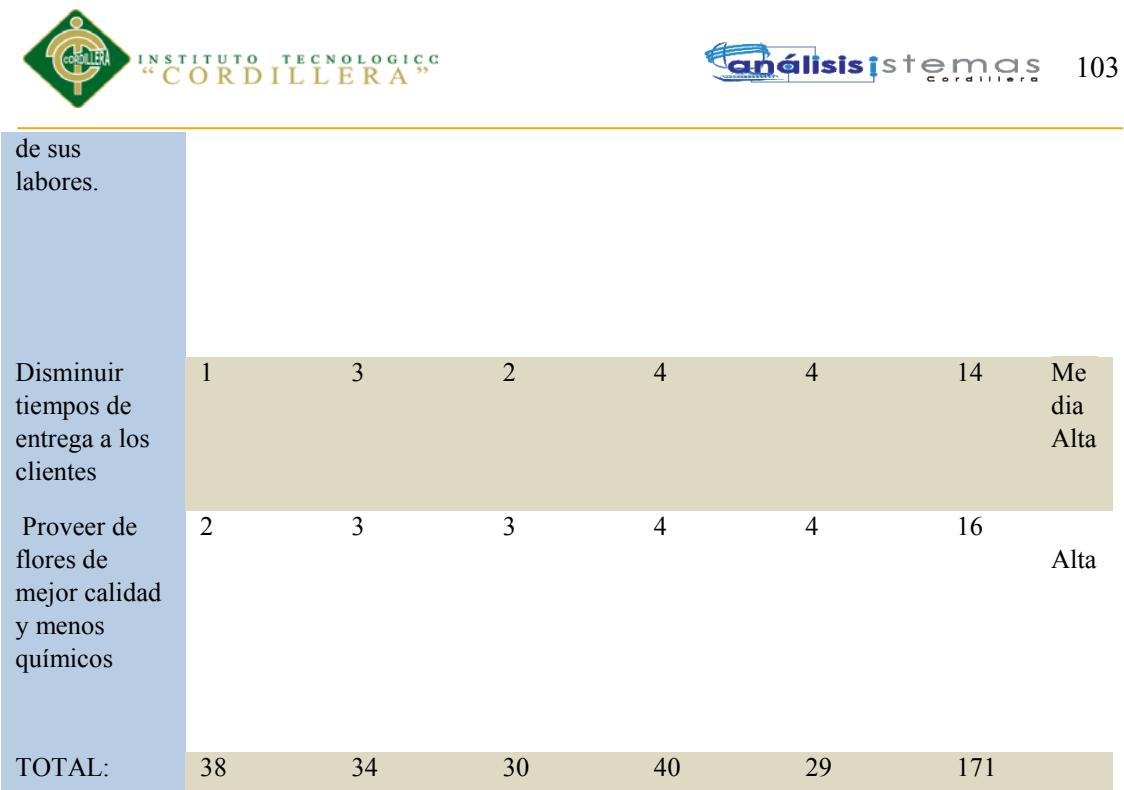

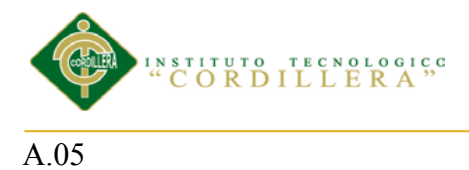

#### **Englisis** is temps 104

#### *Análisis de los objetivos*

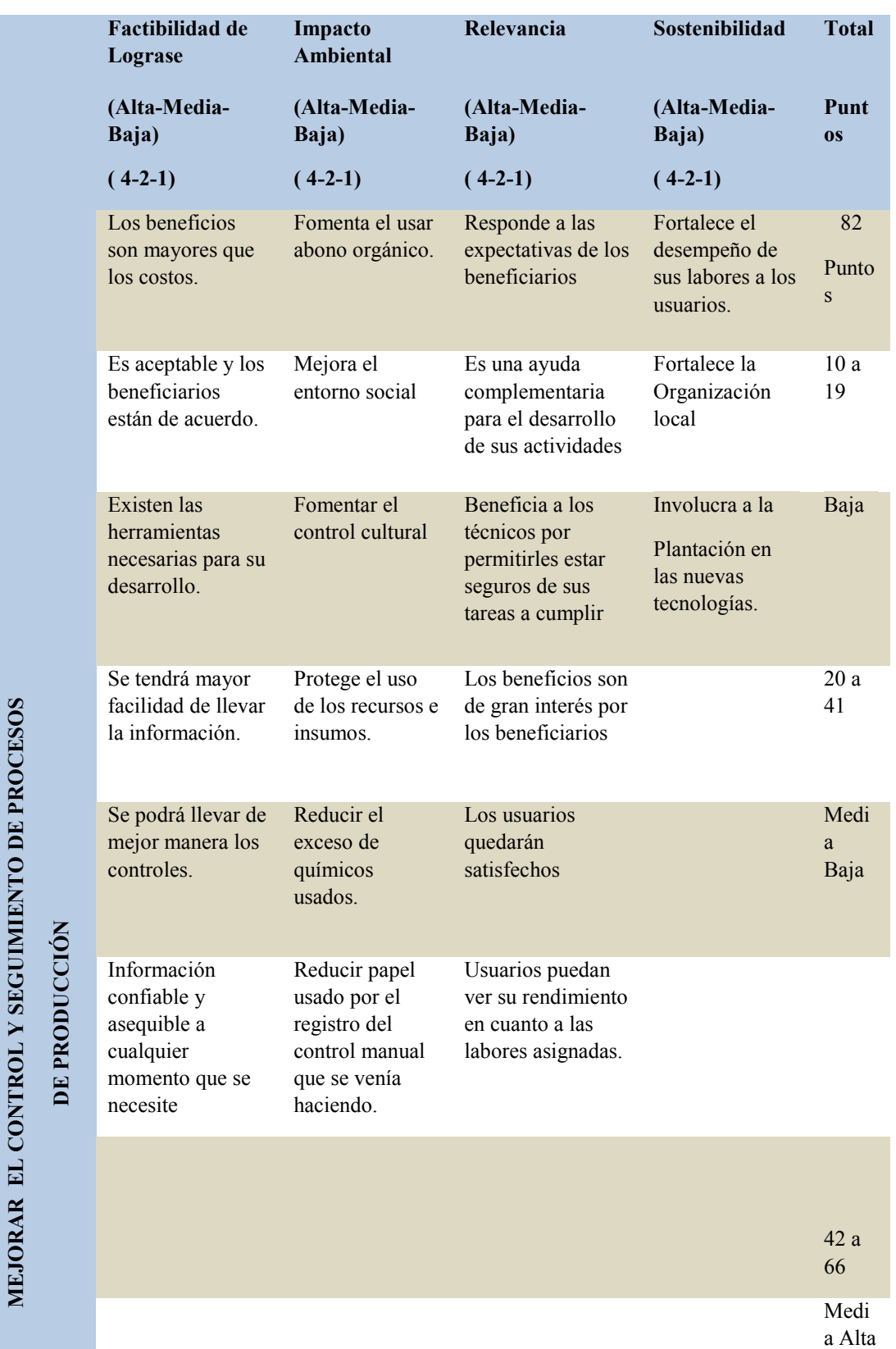

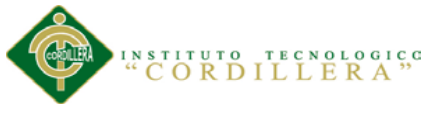

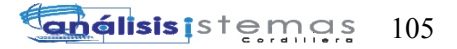

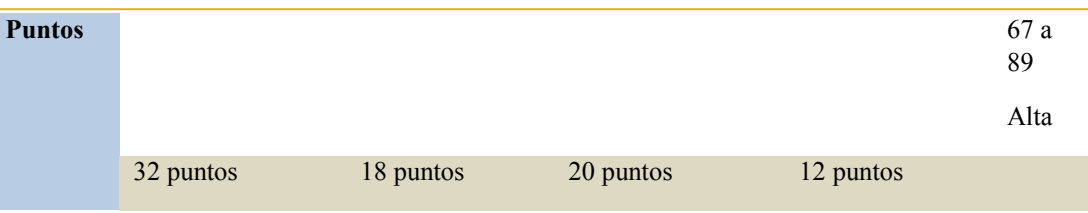

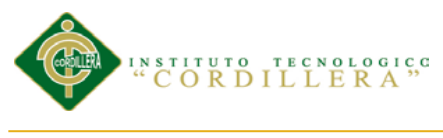

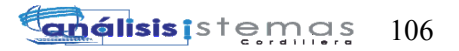

#### A. 06

#### *Resumen del proyecto*

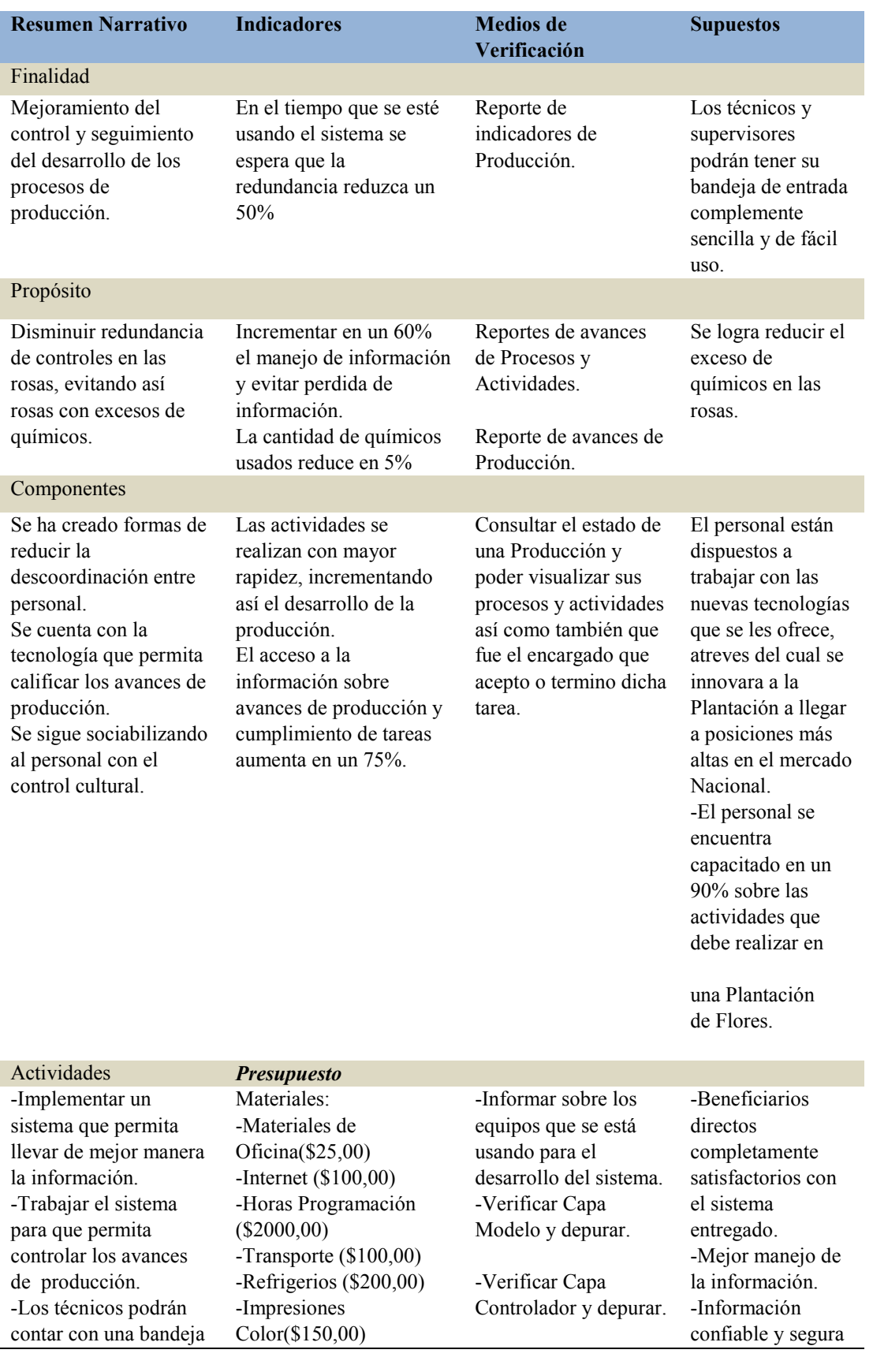

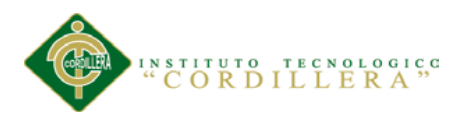

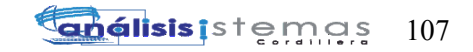

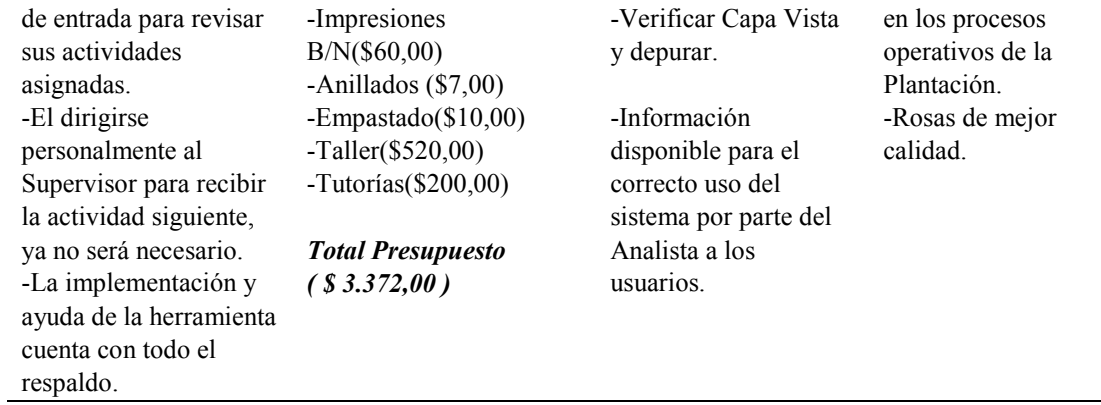

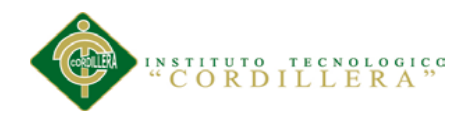

#### **ANEXO B**

B.01

#### **Manual de Instalación**

#### **Sistema SYSFLOR**

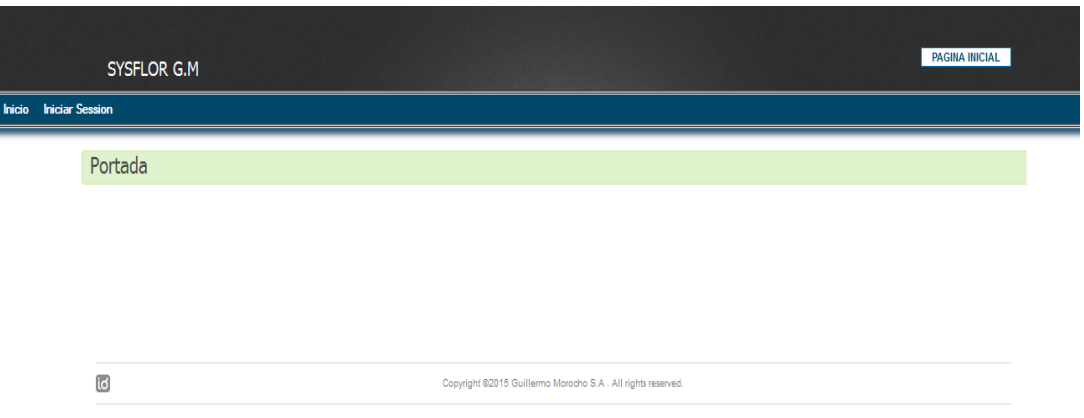

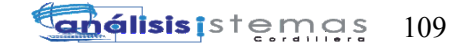

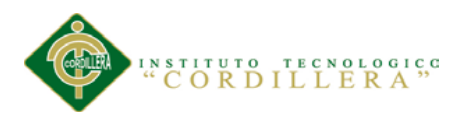

#### **Manual de Instalación**

#### **Contenido**

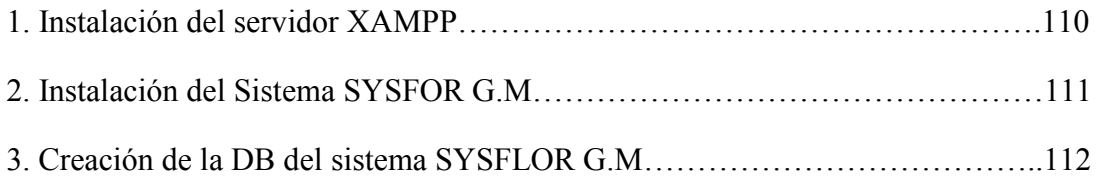

## **Índice de figuras**

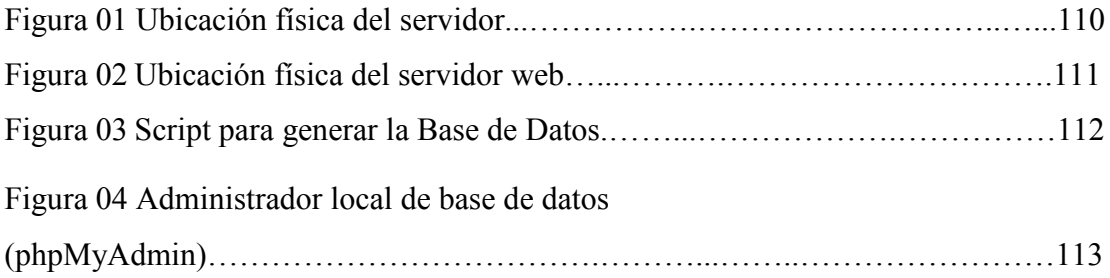

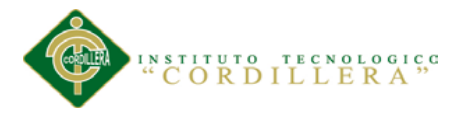

#### **1. Instalación de servidor XAMPP**

Para una mejor comprensión de los pasos y consideraciones que se deben tomar en cuenta al instalar un servidor local, pedimos dirigirse a la siguiente referencia. Instalación de Xampp en Windows 7. (s.f).En *Computación para todos.* Recuperada de [http://computacionparatodosusa.com/2014/02/24/instalacion-de-xampp-en](http://computacionparatodosusa.com/2014/02/24/instalacion-de-xampp-en-windows-7-paso-a-paso/)[windows-7-paso-a-paso/](http://computacionparatodosusa.com/2014/02/24/instalacion-de-xampp-en-windows-7-paso-a-paso/)

#### **2. Instalación del Sistema SYSFLOR G.M**

*Equipos de 32 y 64 Bits*

Paso 1. Verificar que esté instalado Servidor Xampp.

Paso 2. Luego debemos dirigirnos a la carpeta raíz del disco C:\

Paso 3. Buscar la carpeta Xampp.

| Archivo Edición Ver Herramientas Ayuda |                           |                        |                     |              |                          |
|----------------------------------------|---------------------------|------------------------|---------------------|--------------|--------------------------|
| Incluir en biblioteca v<br>Organizar v | Grabar<br>Compartir con v | Nueva carpeta          |                     |              | 三 ▼<br>$\odot$<br>$\Box$ |
| <b>A</b> Favoritos                     | <b>Nombre</b>             | Fecha de modifica Tipo |                     | Tamaño       |                          |
| <b>D</b> . Descargas                   | anonymous                 | 04/03/2015 18:47       | Carpeta de archivos |              |                          |
| Escritorio                             | <b>W</b> apache           | 04/03/2015 18:47       | Carpeta de archivos |              |                          |
| Sitios recientes                       | <b>Cai-bin</b>            | 04/03/2015 18:54       | Carpeta de archivos |              |                          |
|                                        | <b>N</b> contrib          | 04/03/2015 18:47       | Carpeta de archivos |              |                          |
| <b>Bibliotecas</b>                     | <b>No</b> htdocs          | 25/03/2015 19:39       | Carpeta de archivos |              |                          |
| Apps                                   | <b>I</b> lima             | 04/03/2015 18:47       | Carpeta de archivos |              |                          |
| Documentos                             | <b>Il</b> install         | 04/03/2015 18:54       | Carpeta de archivos |              |                          |
| Imágenes                               | <b>In licenses</b>        | 04/03/2015 18:47       | Carpeta de archivos |              |                          |
| Música                                 | <b>N</b> locale           | 04/03/2015 18:47       | Carpeta de archivos |              |                          |
| Vídeos                                 | <b>M</b> mailoutput       | 04/03/2015 18:47       | Carpeta de archivos |              |                          |
|                                        | <b>M</b> mailtodisk       | 04/03/2015 18:47       | Carpeta de archivos |              |                          |
| ed Grupo en el hogar                   | <b>III</b> mysql          | 04/03/2015 18:48       | Carpeta de archivos |              |                          |
|                                        | <b>D</b> perl             | 04/03/2015 18:51       | Carpeta de archivos |              |                          |
| Equipo                                 | <b>b</b> php              | 04/03/2015 18:54       | Carpeta de archivos |              |                          |
| Disco local (C:)                       | phpMyAdmin                | 04/03/2015 18:54       | Carpeta de archivos |              |                          |
| JAVI(D)                                | <b><i>security</i></b>    | 04/03/2015 18:47       | Carpeta de archivos |              |                          |
| $\overline{m}$ , JAVIIY8G (G:)         | <b>A</b> sendmail         | 04/03/2015 18:54       | Carpeta de archivos |              |                          |
| $\equiv$ WILLIAN (H:)                  | <b>Ill</b> src            | 04/03/2015 18:47       | Carpeta de archivos |              |                          |
| $\mathbb{R}$ , JAVIER (E)              | <b>u</b> tmp              | 07/04/2015 10:43       | Carpeta de archivos |              |                          |
|                                        | <b>W</b> webalizer        | 04/03/2015 18:54       | Carpeta de archivos |              |                          |
| <b>Gu</b> Red                          | <b>W</b> webday           | 04/03/2015 18:47       | Carpeta de archivos |              |                          |
|                                        | apache_start.bat          | 07/06/2013 4:15        | Archivo por lotes   | 1 KB         |                          |
|                                        | apache stop.bat           | 07/06/2013 4:15        | Archivo por lotes   | $1$ KB       |                          |
|                                        | catalina_service.bat      | 30/03/2013 6:29        | Archivo por lotes   | <b>10 KB</b> |                          |
|                                        | catalina_start.bat        | 07/06/2013 4:15        | Archivo por lotes   | 3 KB         |                          |
|                                        | catalina_stop.bat         | 25/06/2013 6:36        | Archivo por lotes   | 3 KB         |                          |
|                                        | <b>El decembre</b>        | an indicate a clan.    | Danmarks de ken     | $+1/2$       |                          |

**Fig.01:** *Ubicación física del servidor.* Describe donde se encuentra instalado nuestro servidor Xampp en modo local.

Paso 4. Debemos dirigirnos a la siguiente dirección dentro de nuestra carpeta:

C:\xampp\htdocs\

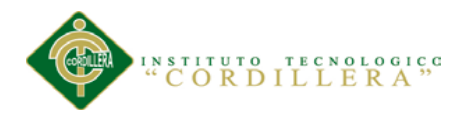

Este path es la ubicación física de nuestro servidor local, donde estará alojara nuestra aplicación web.

Paso 5. Dirigirse al Cd del Sistema, a la carpeta llamada "SYSFLOR\_GM".

Paso 6. Copiar esta carpeta a la ubicación de nuestro servidor "C:\xampp\htdocs".

Paso 7. Dentro de esta carpeta se debe copiar toda la carpeta donde se encuentra

ubicado el sistema.

Paso 8. No se debe remover ningún archivo ubicado en esta dirección.

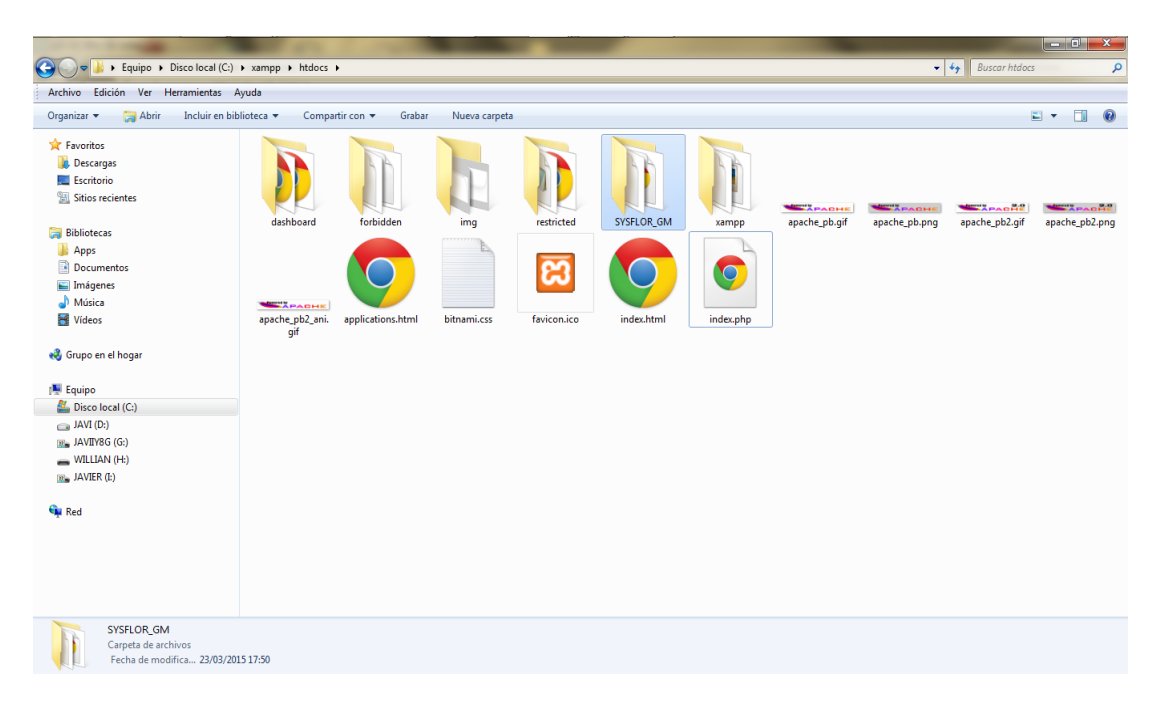

**Fig.02:** *Ubicación física del servidor web.* Describe la carpeta (htdocs) para alojar el sistema en modo local.

#### **3. Creación de la DB del Sistema SYSFLOR G.M**

Paso 1. Dirigirse al Cd del Sistema, a la carpeta llamada "SYSFLOR\_GM".

Paso 2. Dirigirse a la carpeta ScriptDB.

Paso 3. Abrir archivo sql\_sysflor.sql

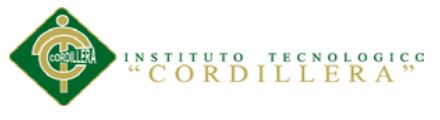

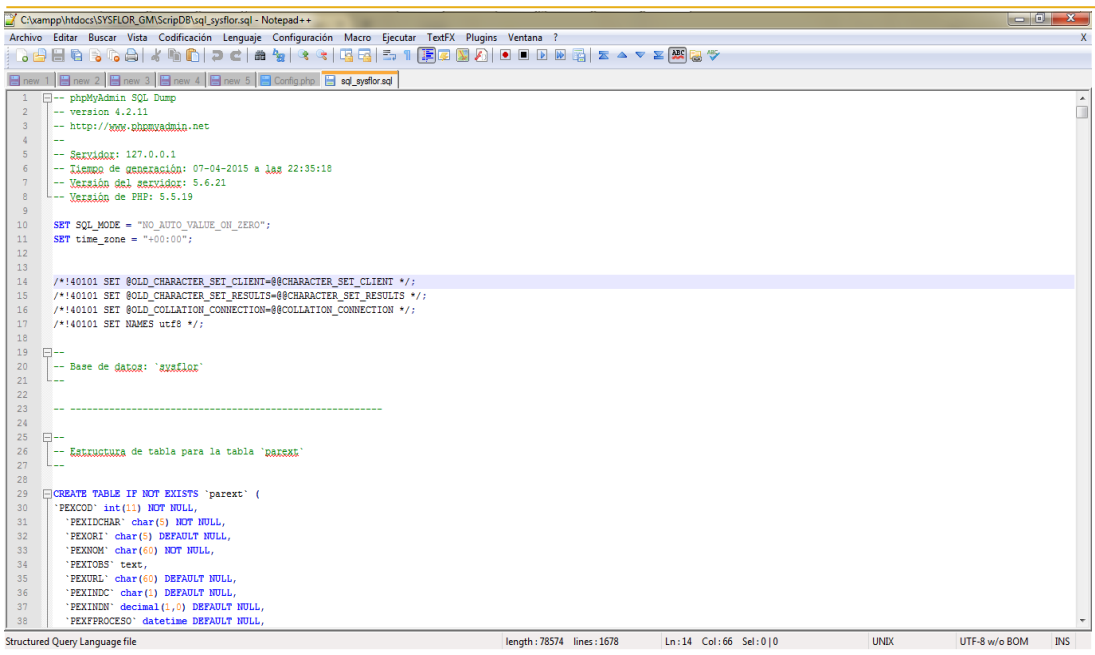

**Fig.03:** *Script para generar la Base de Datos.*

Paso 4. Copiar script de base de datos.

Paso 5. Dirigirse al Administrador de Base Datos (phpMyAdmin).

Ubicación del phpMyAdmin (http://localhost:/phpmyadmin/)

Paso 6. Ingresar credenciales en caso de haber registrado al momento de instalar

Xampp.

Paso 7. Credenciales por Default.

User: root

Password:

Paso 7. Presionar Boton SQL ubicado en la parte superior del menú.

Paso 8. Pegar script\_sysflor.sql

Paso 9. Presionar Continuar.

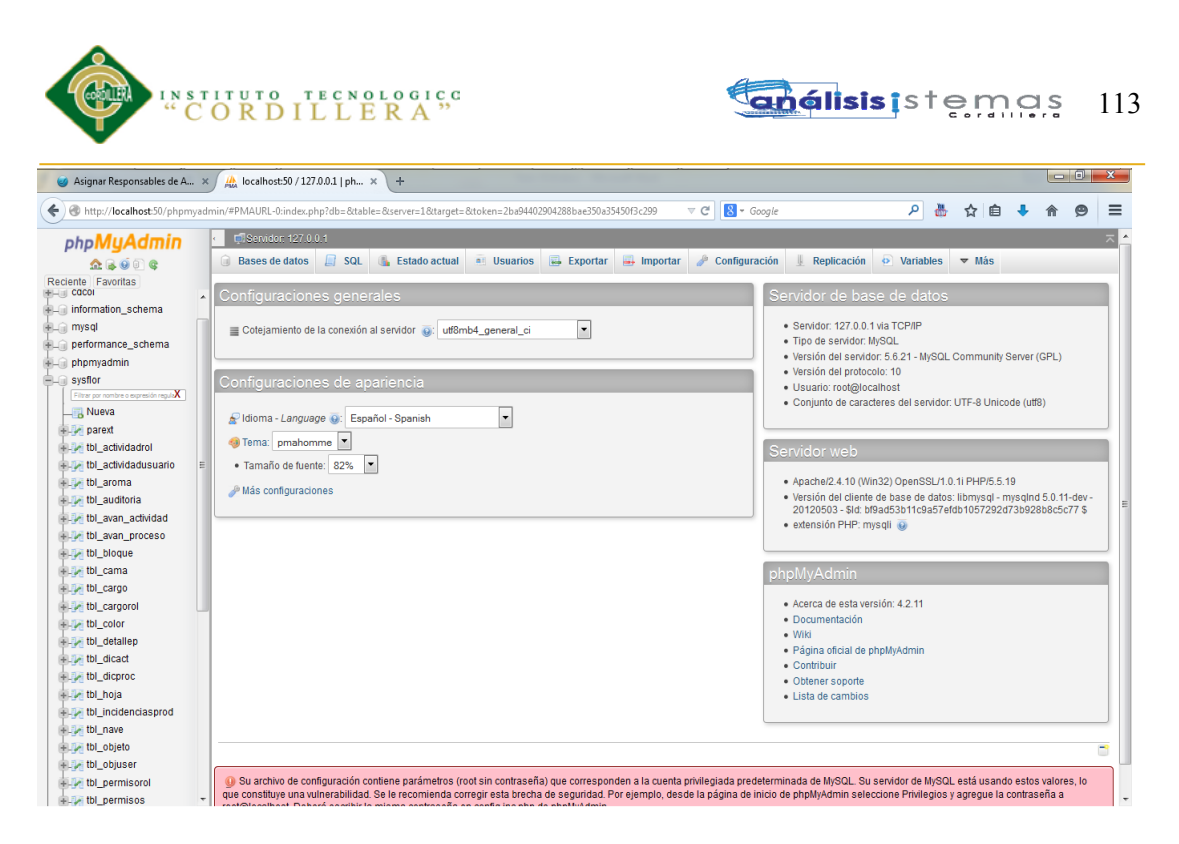

**Fig.04:** *Administrador local de base de datos (phpMyAdmin).*

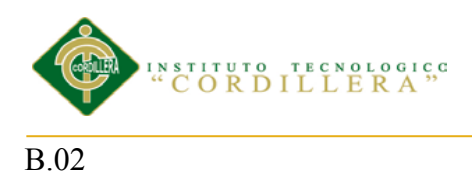

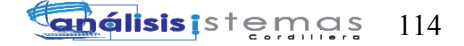

## **Manual de Usuario**

#### **Sistema SYSFLOR**

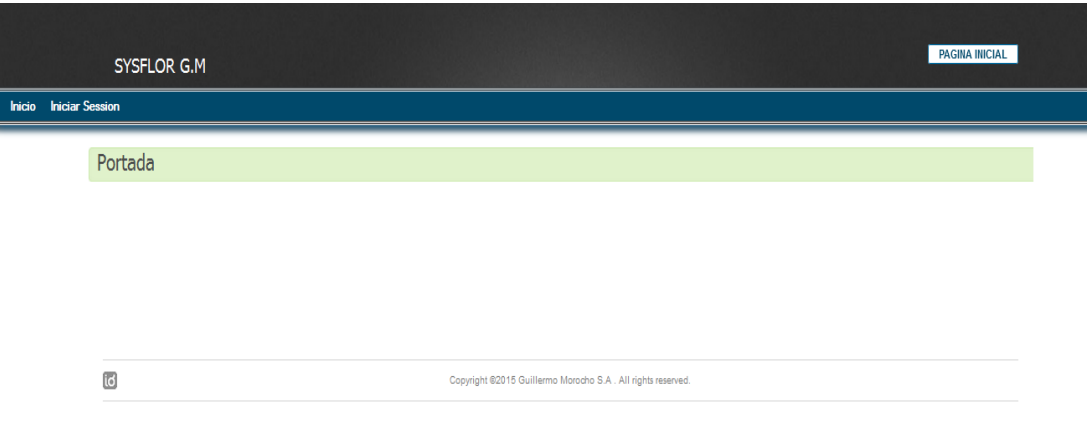

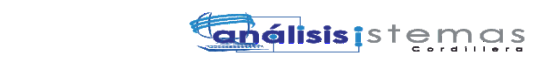

115

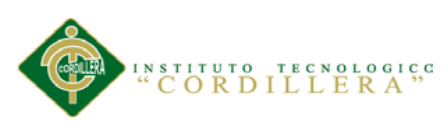

#### **Manual de Usuario**

#### **Contenido**

Manual de Usuario

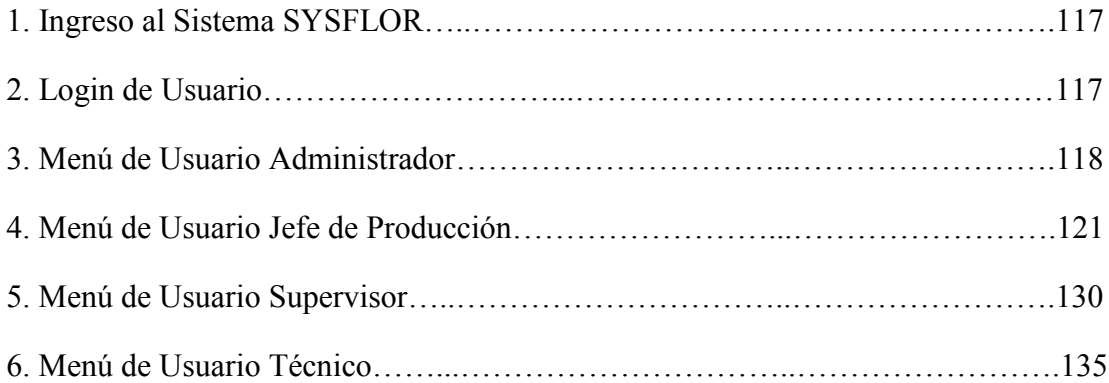

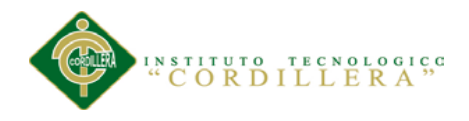

## **Índice de figuras**

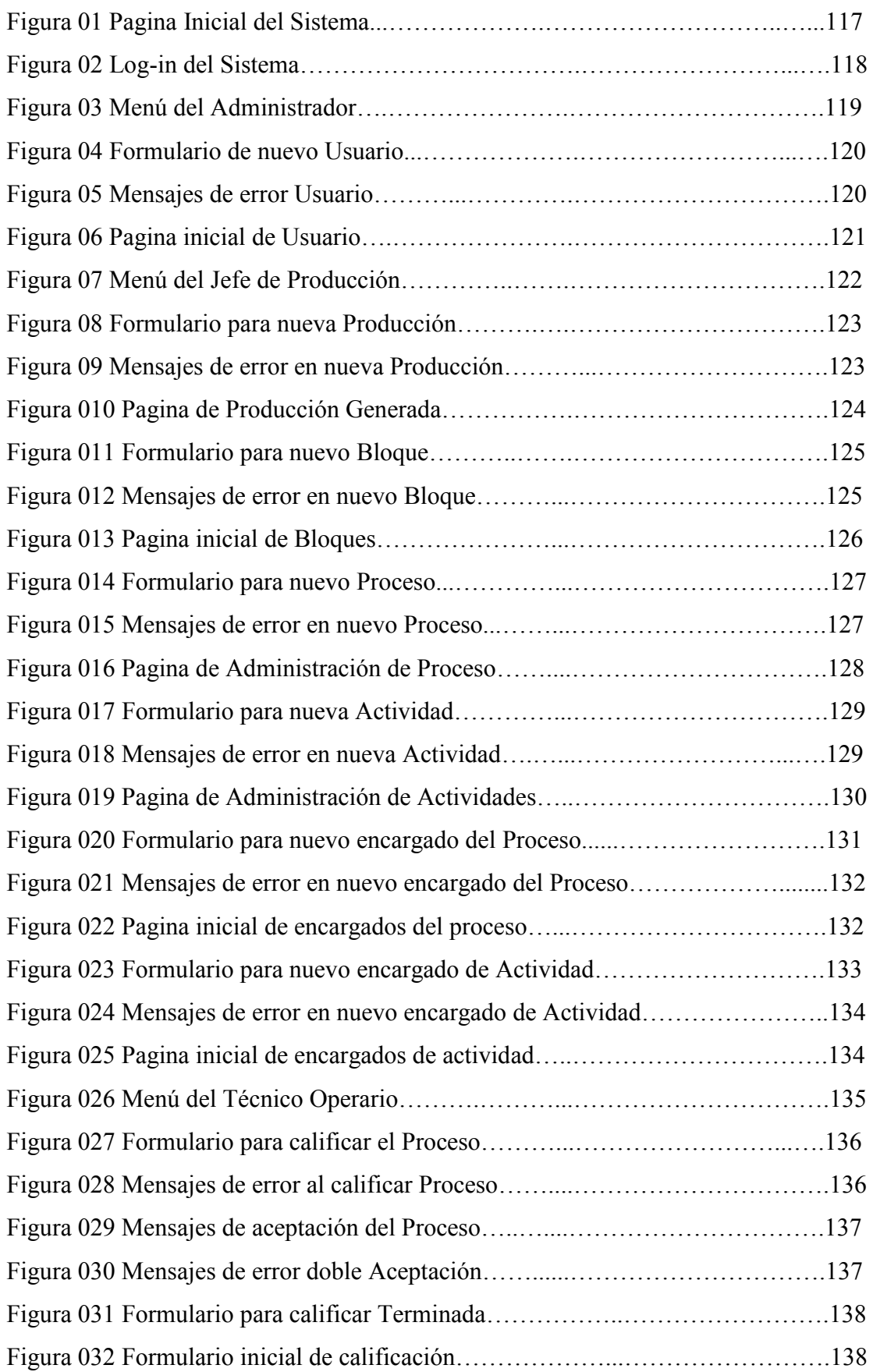

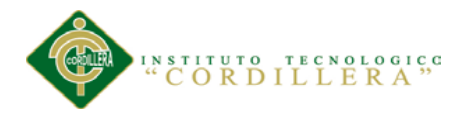

#### **Ingreso al Sistema SYSFLOR**

El Usuario podrá acceder al sistema desde cualquier lugar dentro de la plantación, ya

que solo trabaja en ambiente Ethernet, para poder ingresar únicamente debe contar con acceso a internet y conocer el link donde se encuentra ubicado el sistema.

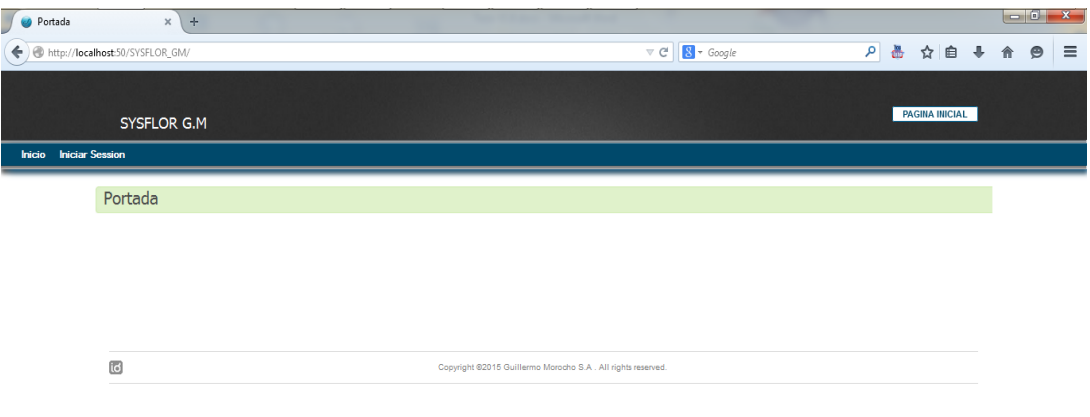

**Fig.01:** *Página inicial del Sistema.*

#### **Log-in de Usuarios:**

Para acceder al sistema el usuario debe estar previamente creado en los sistemas, tener las credenciales de usuario y password, en caso de que no cuente con una deberá solicitar al Administrador del Sistema se las entregue.

El sistema trabaja por módulos según el rol principal de cada usuario, esto quiere decir que el usuario podrá manejar diferentes menús solo con cambiar su rol principal sin que este provoque ninguna pérdida de información mantenida en los demás roles. En la parte superior derecha se muestra un detalle cubierto de un borde blanco

**PAGINA INICIAL** 

aquí se podrá ir observando en que menú se encuentra actualmente

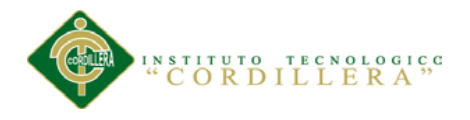

En la opción de (Cerrar Sesión de cada Menú) aparecerá el nombre del usuario en

sesión.

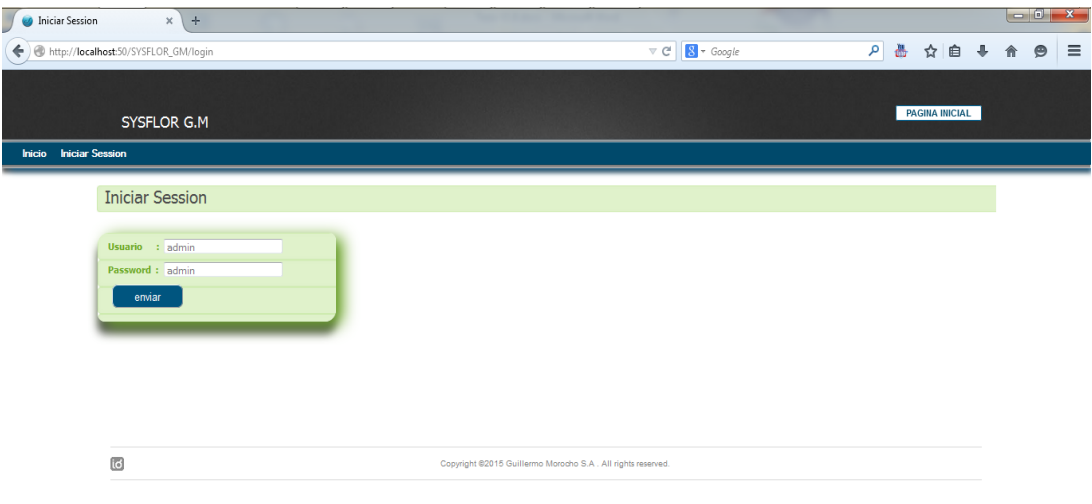

**Fig.02:** *Log-in del Sistema.* Página para poder ingresar al sistema.

#### **Menú de Usuario Administrador**

Este usuario posee acceso a todos los menús, además del menú especial para administrador (Menú de Parametrización) el cual cuenta con las direcciones, paths, y

formas en las que trabajar el sistema como por ejemplo la Forma de Eliminación

Lógica (L) o Permanente (P)

Además de poder gestionar los correspondientes mantenimientos correctivos de cada objeto.

|                                                                |                  |                  |            |                                                                                                    |                                                   |            |                           |       | $ \bullet$ $x$ |
|----------------------------------------------------------------|------------------|------------------|------------|----------------------------------------------------------------------------------------------------|---------------------------------------------------|------------|---------------------------|-------|----------------|
| http:// <b>localhost</b> :50/SYSFLOR_GM/parext/parametrizacion |                  |                  |            |                                                                                                    | $\nabla$ $C^{\parallel}$ $S^{\parallel}$ + Google |            | م<br>喦                    | ☆ 自   |                |
|                                                                |                  |                  |            |                                                                                                    |                                                   |            |                           |       |                |
|                                                                |                  |                  |            |                                                                                                    |                                                   |            | <b>MENU ADMINISTRADOR</b> |       |                |
| SYSFLOR G.M                                                    |                  |                  |            |                                                                                                    |                                                   |            |                           |       |                |
|                                                                |                  |                  |            | Inicio Parametrizacion Usuario Jerarquias Produccion Estructuras Cerrar Session (ANGELYUGCHA EUGENIO) |                                                   |            |                           |       |                |
|                                                                |                  |                  |            |                                                                                                    |                                                   |            |                           |       |                |
| Parametros del Sistema                                         |                  |                  |            |                                                                                                    |                                                   |            |                           |       |                |
| <b>ACCIONES</b>                                                |                  | <b>GESTION</b>   |            |                                                                                                    |                                                   |            |                           |       |                |
| Parametrizacion                                                | ۶                | Key:             |            | <b>DEL</b>                                                                                            | MODO DE BORRADO<br>Nombre:                        |            |                           |       |                |
|                                                                | E                | Url :            |            | <b>BASE URLControlador/parext</b>                                                                     | Valor Numerico<br>п                               | Valor Char |                           |       |                |
| Cargar Bases de Flor                                           |                  | $\blacktriangle$ | 朆          | Buscar Guardar Eliminar                                                                               |                                                   |            |                           |       |                |
| Control de Permisos                                            | $\gamma_{\rm m}$ | $Id -$           | Kev -      | Nombre -                                                                                              | Url/Path $\sim$                                   | Char -     | Int $-$                   | Mas - |                |
| Auditoria                                                      | aQ.              | $\mathbf{1}$     | <b>DEL</b> | <b>MODO DE BORRADO</b>                                                                                | BASE_URLControlador/parext                        | L.         | $\mathbf{1}$              | P     |                |
| Privacidad                                                     | śά               | $\overline{2}$   | URL        | DIRECCION DE LA API                                                                                   | localhost:50/SYSFLOR_GM/                          | S.         | $\mathbf{1}$              | ₽     |                |
|                                                                |                  | 3                | <b>NAU</b> | NUMERACION AUTOMATICA DE DOCUMENTOS                                                                   | N                                                 | N          | $\bullet$                 | P     |                |
|                                                                |                  | $\overline{4}$   | pbd        | PRUUEBAS                                                                                              | BORAR/TEM//./FLOW                                 | N          | $\mathbf{1}$              | P     |                |
|                                                                |                  | 5                | <b>PMS</b> | <b>PERMISOS</b>                                                                                       | NNGNA/www                                         | s          | 1.                        | ₽     |                |
|                                                                |                  | 6                | pbd        | PREBA2                                                                                                | ppppp                                             | A.         | $\blacksquare$            | ₽     |                |
|                                                                |                  | $\overline{7}$   | <b>CLI</b> | NUMERACION AUT. DE CLIENTES 111                                                                       | .J.Nista/parext/numaut                            | N          | $\mathbf{1}$              | P     |                |
|                                                                |                  | 8                | <b>BRR</b> | <b>MODO DE BORRADO</b>                                                                                | BORAR/TEM///FLOW                                  | s.         | $\bullet$                 | ₽     |                |
|                                                                |                  |                  |            |                                                                                                    | borrar/tmp/XXX/VIDEOS                             | N          | $\mathbf{1}$              | P     |                |
|                                                                |                  | 9                | <b>GGG</b> | <b>PERMISOS</b>                                                                                       |                                                   |            |                           |       |                |
|                                                                |                  |                  |            |                                                                                                    |                                                   |            |                           |       |                |
|                                                                |                  | 10               | req        | registro de la aplicacon                                                                              | no existe                                         | s          | $\mathbf{1}$              | Q     |                |

**Fig.03:** *Menú del Administrador.* Página el usuario encargado de dar soporte del sistema.

Una vez ingresado al menú, el Administrador debe seleccionar el menú que desee ver y elegir la opción a trabajar, para todos los casos de ingresar nuevo registro, eliminar, editar, buscar, sacar reportes se debe tener en cuenta los mensajes proporcionados por el sistema.

• Ingreso usuario nuevo.

Menú Usuarios / Gestión Usuarios / Agregar Nuevo

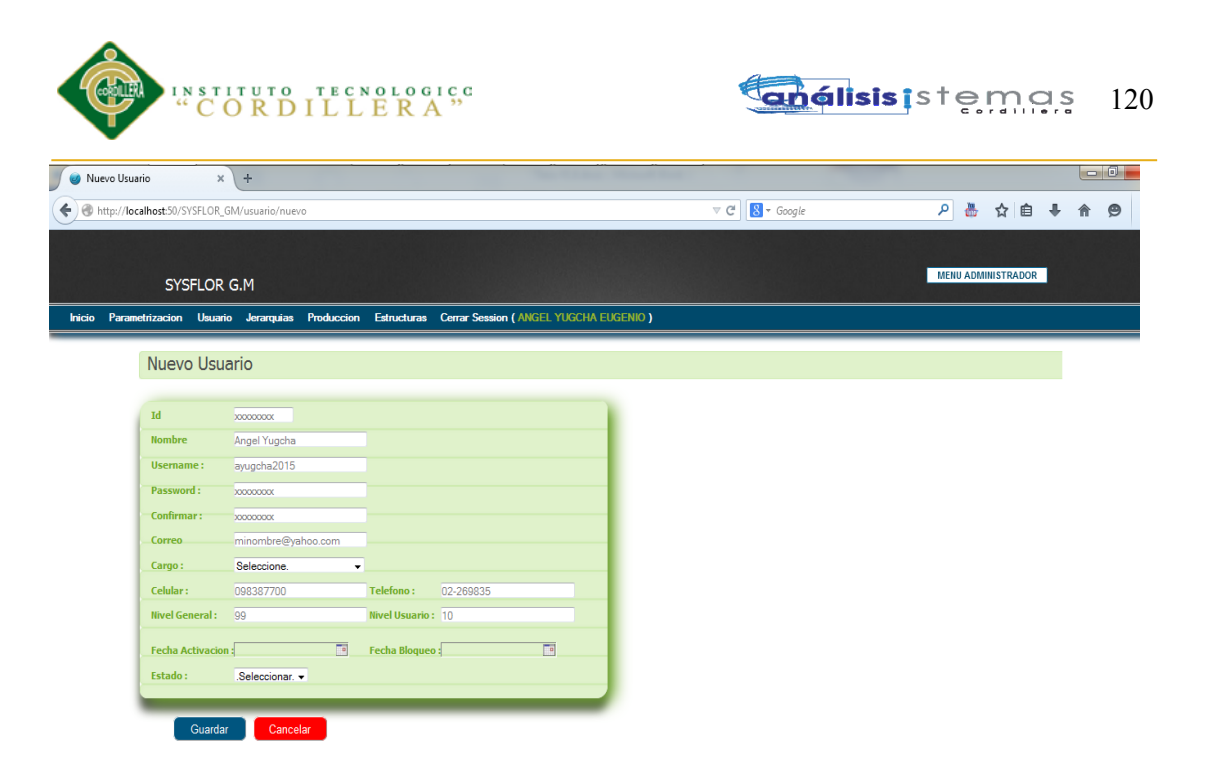

**Fig.04:** *Formulario nuevo Usuario.* Se presenta el formulario con los datos generales para la creación del Usuario.

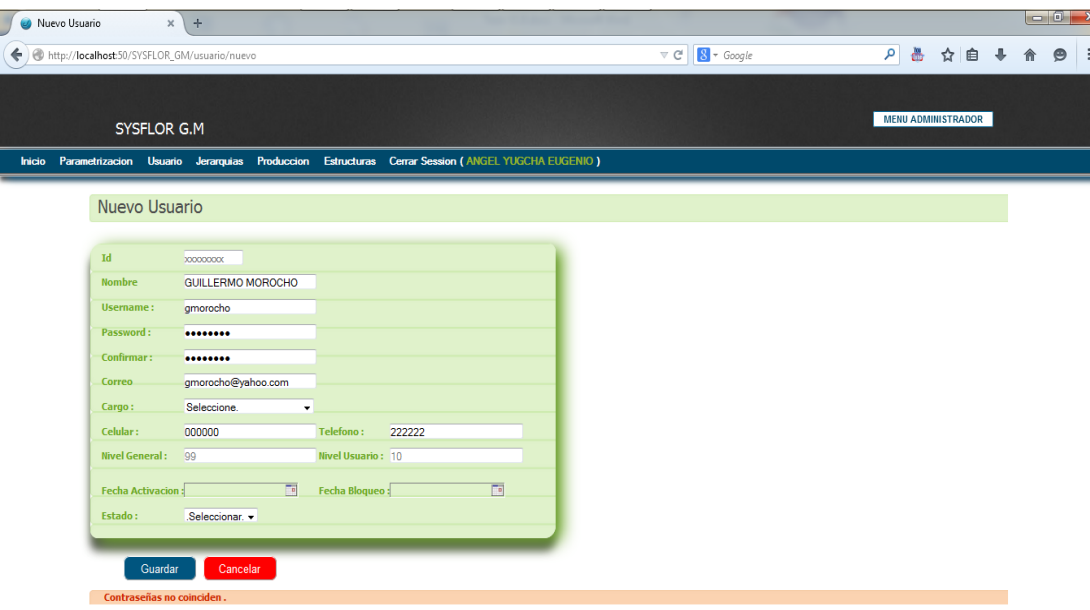

**Fig.05:** *Mensajes de error Usuario.* Se presenta mensaje de error por encontrar que las contraseñas no coinciden al momento de guardar.

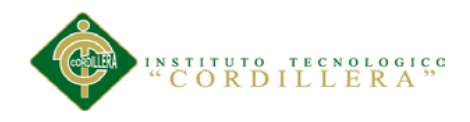

Descripción de los colores e importancia de los mensajes del sistema:

- Mensaje color rojo: Error de datos, no deja continuar.
- Mensaje color naranja: Advertencia en Datos, deja continuar.
- Mensaje color verde: Proceso se realizó sin problemas, deja continuar.

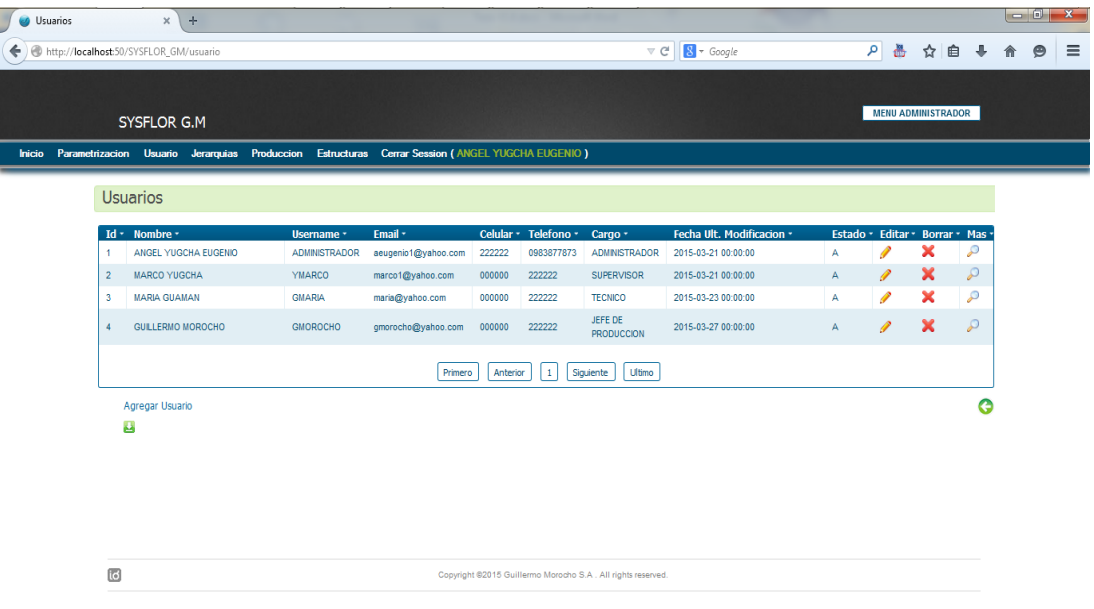

**Fig.06:** *Pagina inicial de Usuarios.* Se presentan los usuarios creados y sus múltiples acciones que se pueden aplicar.

Estas mismas consideraciones se deben tomar en cuenta para los mantenimientos y

acciones que se efectúan en el sistema.

#### **Menú Usuario Jefe de Producción**

Este menú es dirigido a la persona encargada de realizar el método perfecto para

lograr el objetivo de la empresa.

Es así que se crea el menú en el cual podrá encontrar las siguientes opciones.

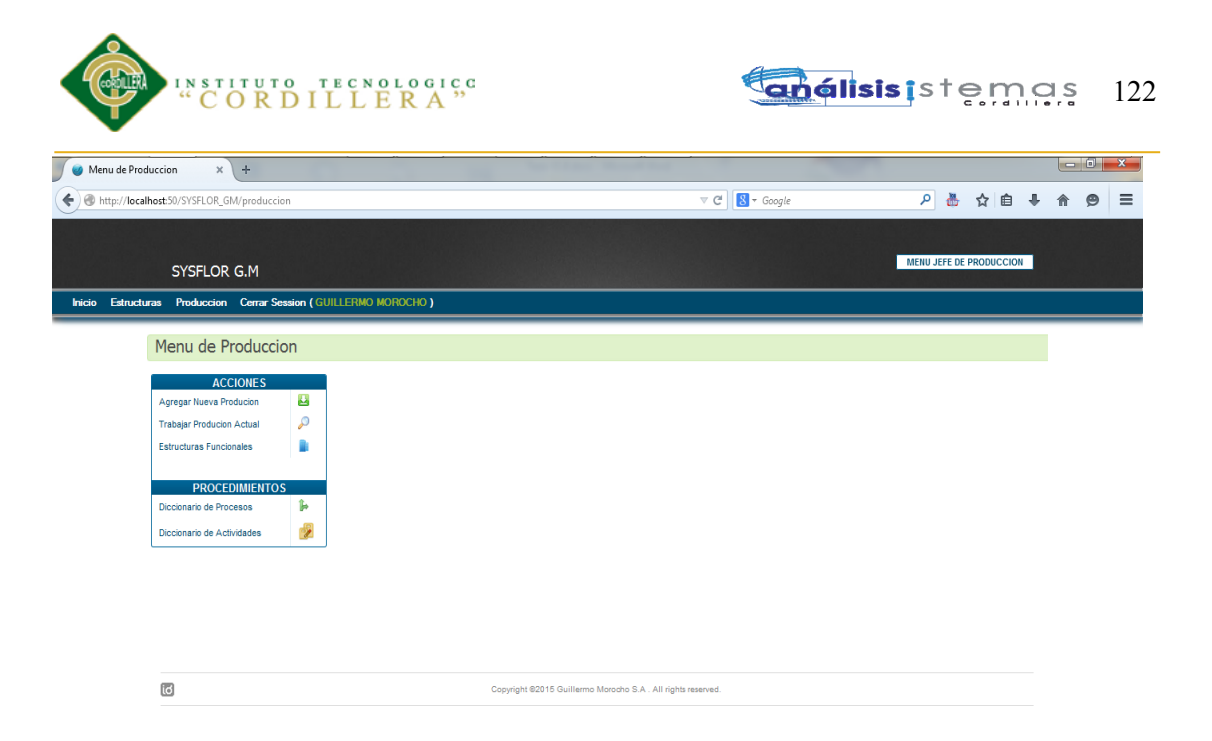

**Fig.07:** *Menú del Jefe de Producción.* Página el usuario encargado de crear las producciones. Además se detalla las múltiples opciones que puede resolver.

Como crear una Nueva Producción.

- Menú de Producción
- Agregar Nueva Producción
- Llenar Formulario
- Seleccionar Estructura Funcional
- Grabar

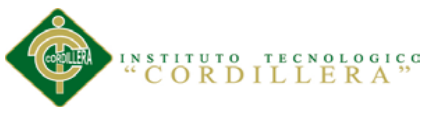

#### **análisis** is temas 123

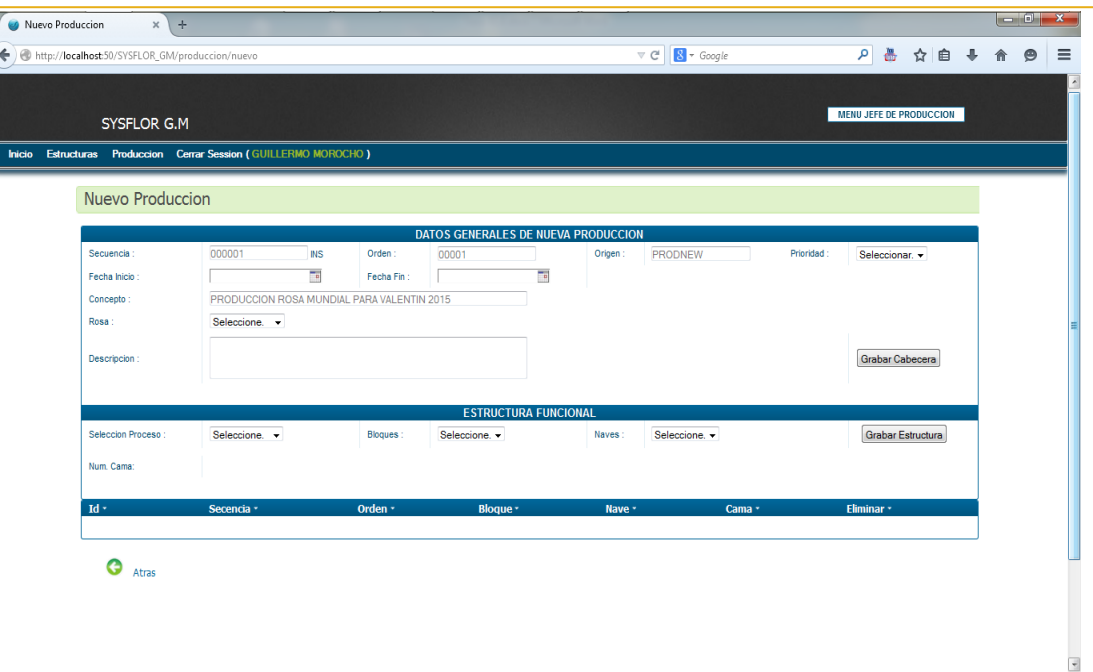

**Fig.08:** *Formulario para nueva Producción.* Se presenta el formulario con los datos generales para la Nueva Producción

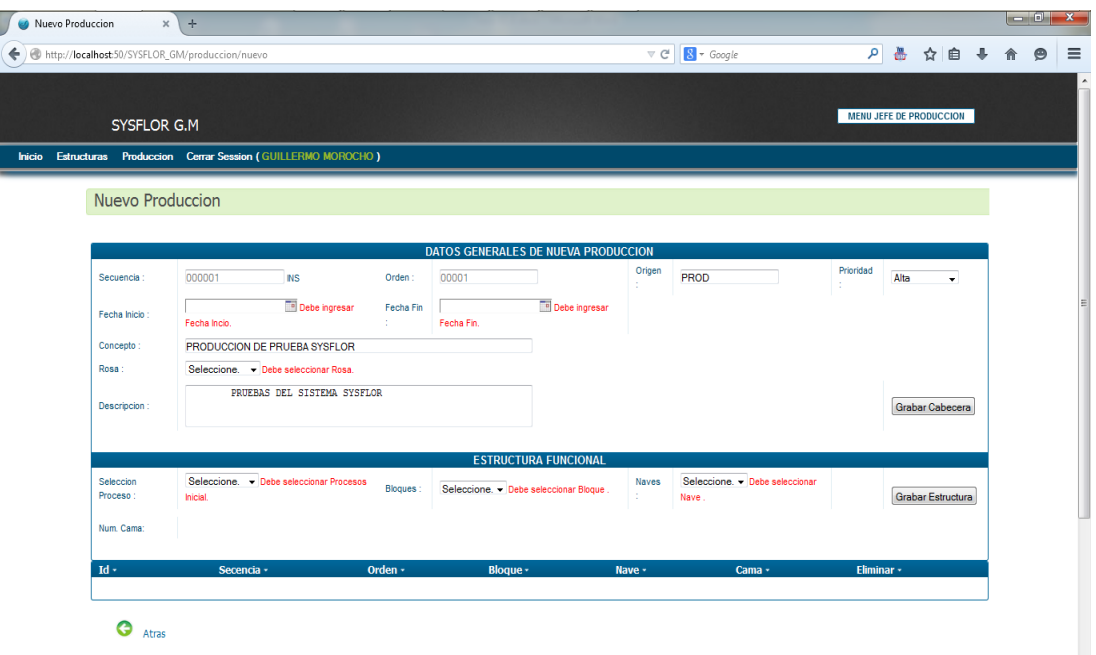

**Fig.9:** *Mensajes de error en nueva Producción.* Se presenta mensaje de error por encontrar campos requeridos como vacíos al momento de guardar.

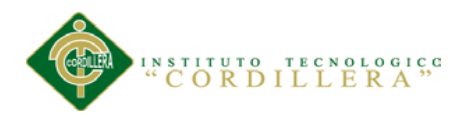

Los mensajes que se muestran en la imagen anterior hacen referencia a campos que no se deben dejar sin llenar, es así que se interrumpe el proceso para que se complete la información faltante.

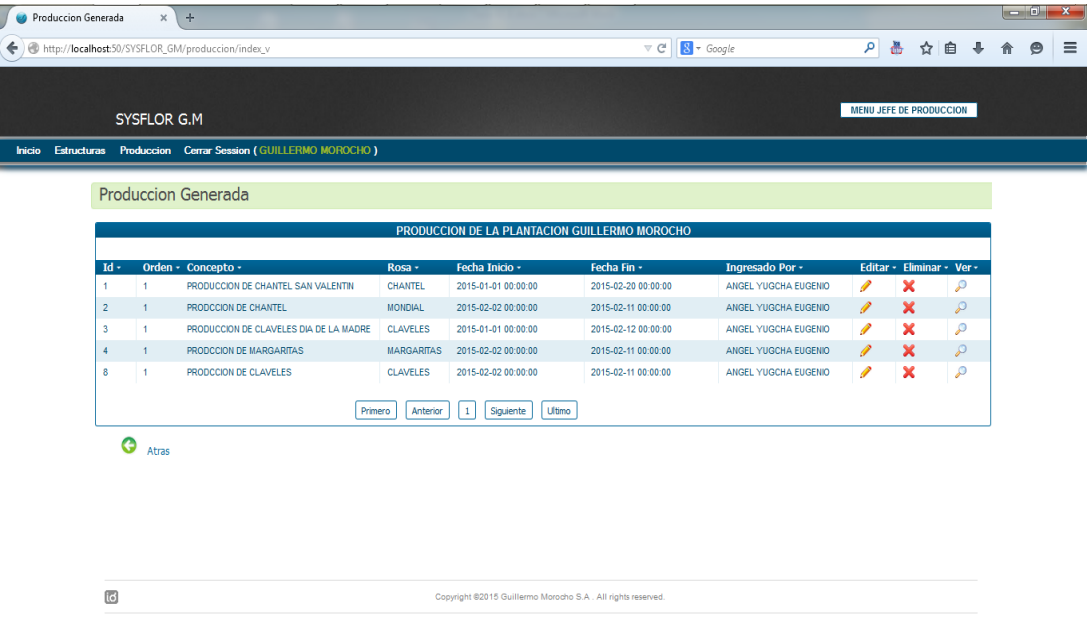

**Fig.10:** *Pagina de Producción Generada.* Se presentan la producción generada y sus múltiples acciones que se pueden aplicar.

Como crear un nuevo Bloque

- Menú Estructuras
- Gestión Bloques
- Agregar Bloque
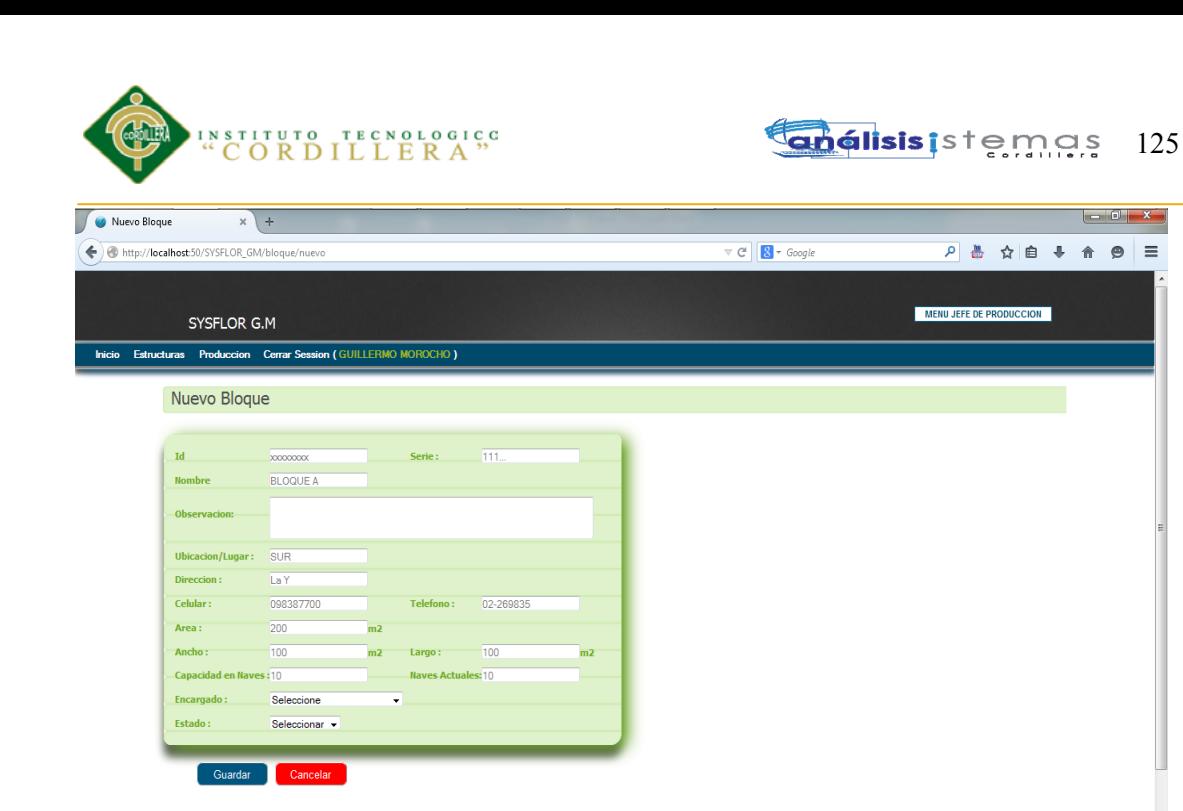

**Fig.11:** *Formulario para nuevo Bloque.* Se presenta el formulario con los datos generales para la creación del Bloque.

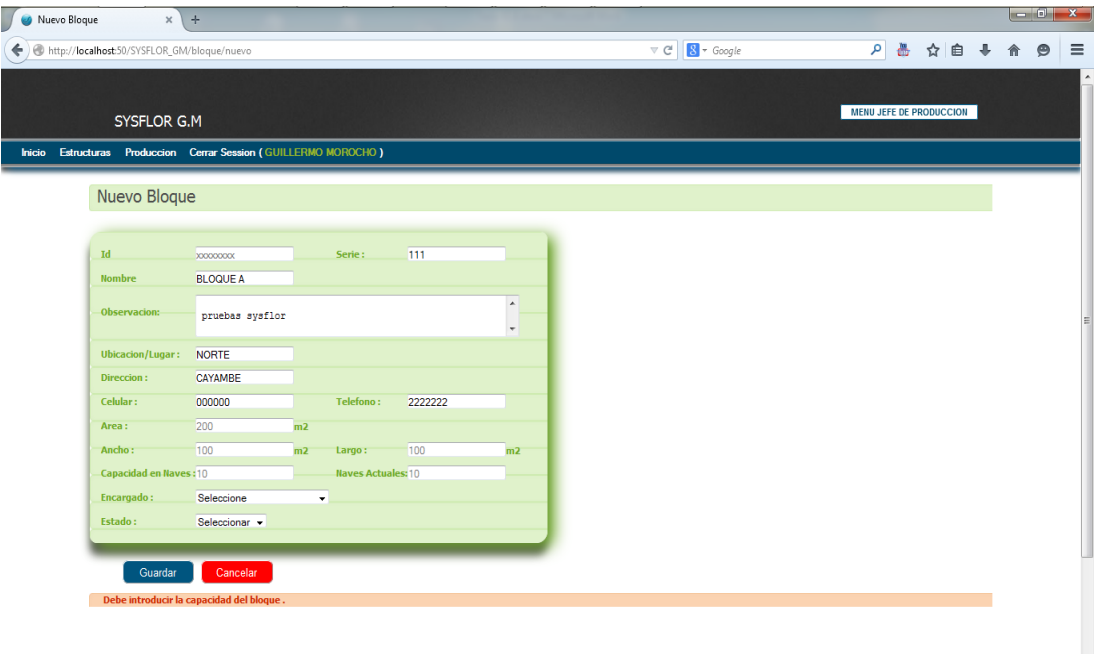

**Fig.12:** *Mensajes de error en nuevo Bloque.* Se presenta mensaje de error por no encontrar límite del bloque al momento de guardar.

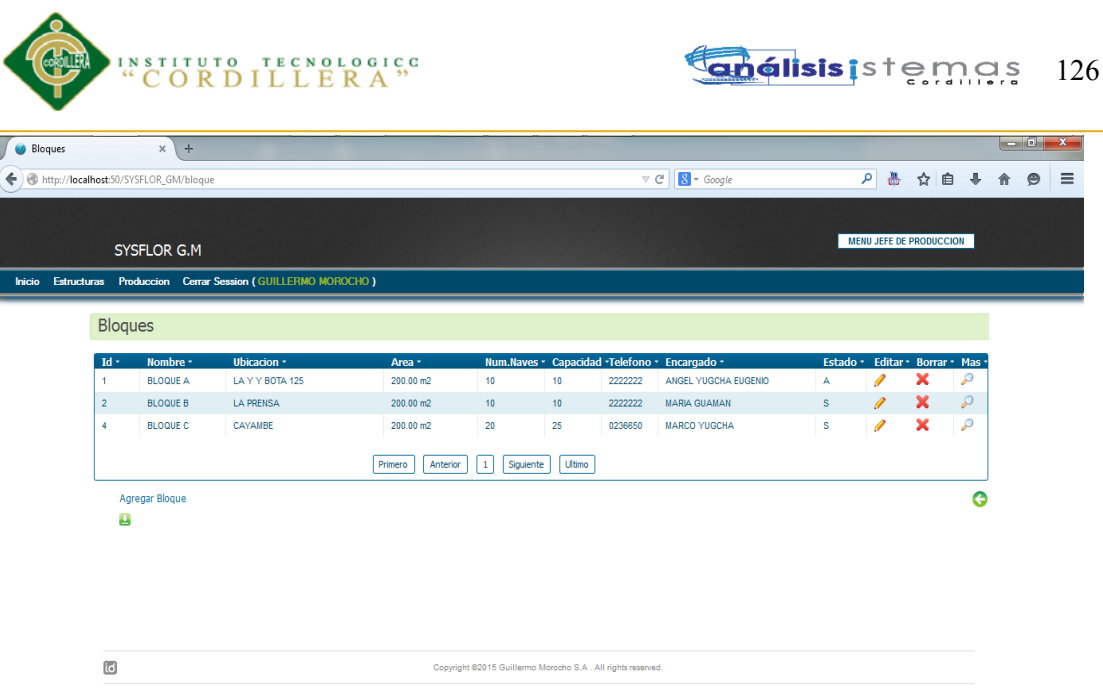

**Fig.13:** *Pagina inicial de Bloques.* Se presentan los bloques generados y sus múltiples acciones que se pueden aplicar.

Estas mismas consideraciones se deben tomar en cuenta para las gestiones con Naves,

Camas y Variedad de Rosa, pues esto conforma la estructura funcional de la empres

Asignación de Procesos a la Producción.

- Menú Producción
- Trabajar Producción actual
- Ver Mas
- Trabajar Procesos

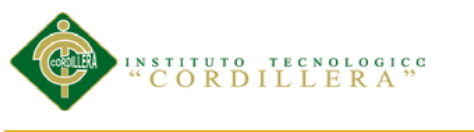

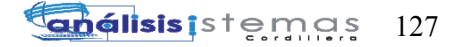

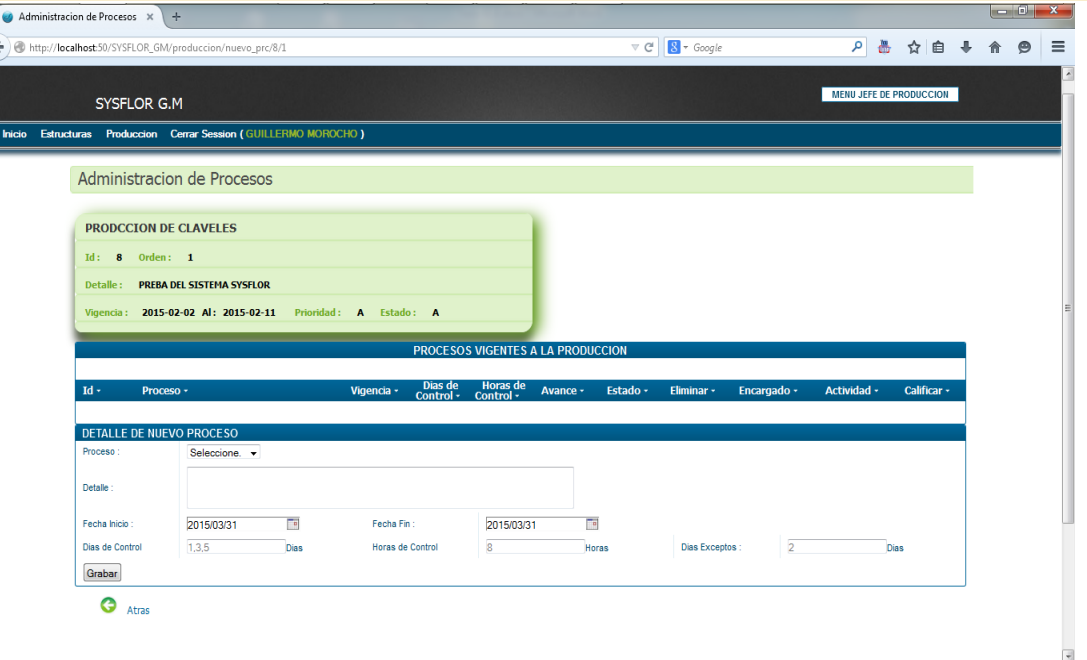

**Fig.14:** *Formulario para nuevo Proceso.* Se presenta el formulario con los datos generales para la asignación de nuevo Proceso.

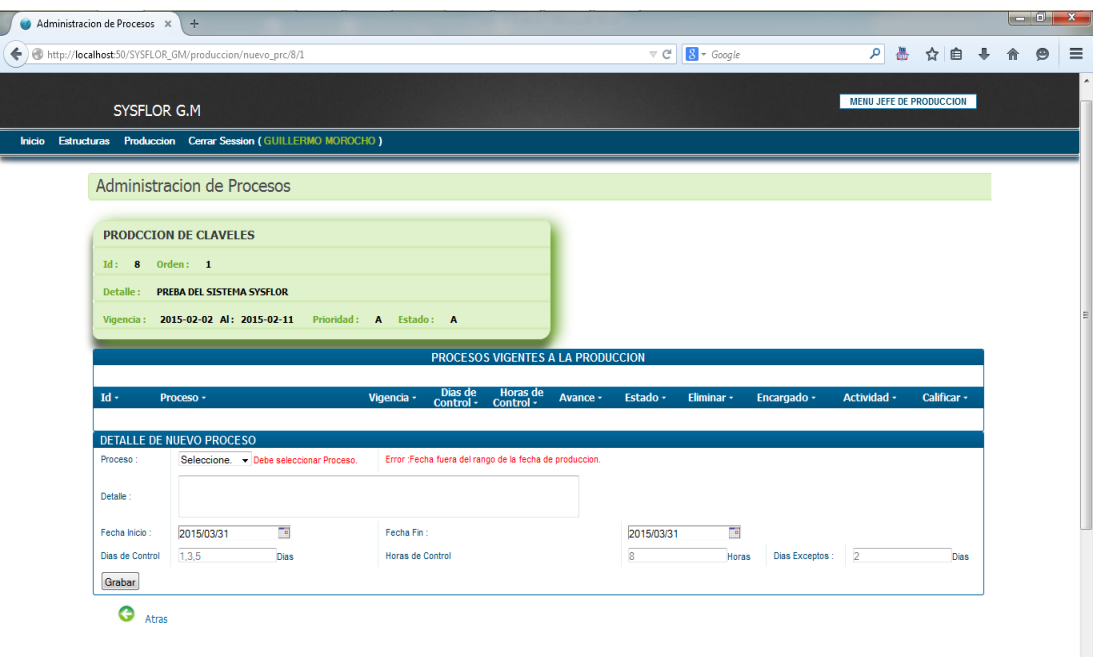

**Fig.15:** *Mensajes de error en nuevo Proceso.* Se presenta mensaje de error por falta de selección de Proceso y fecha fuera del rango de vigencia de Producción al momento de guardar.

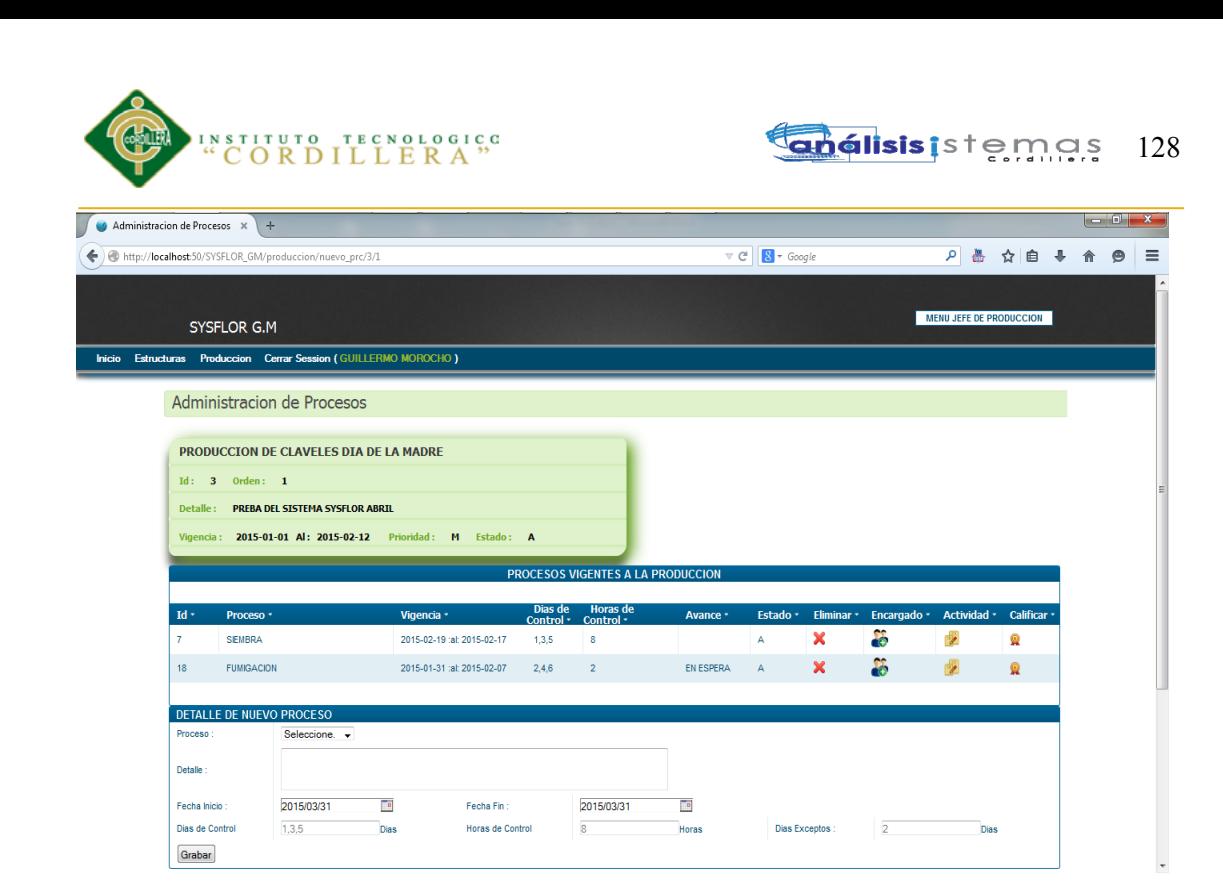

**Fig.16:** *Pagina de Administración de Procesos.* Se presentan los procesos asignados y sus múltiples acciones que se pueden aplicar.

Asignación de Actividades a los Procesos de Producción.

- Menú Producción
- Trabajar producción actual
- Ver Mas
- Trabajar Procesos
- Actividades Adjuntas.

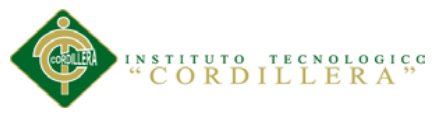

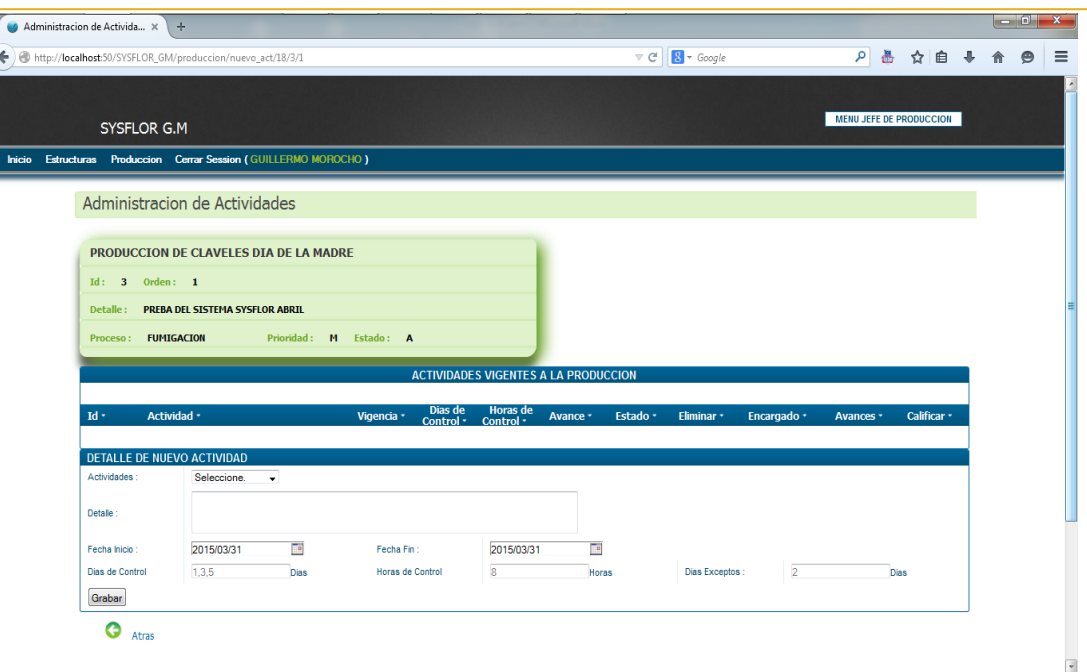

**Fig.17:** *Formulario para nueva Actividad.* Se presenta el formulario con los datos generales para la asignación de nueva Actividad.

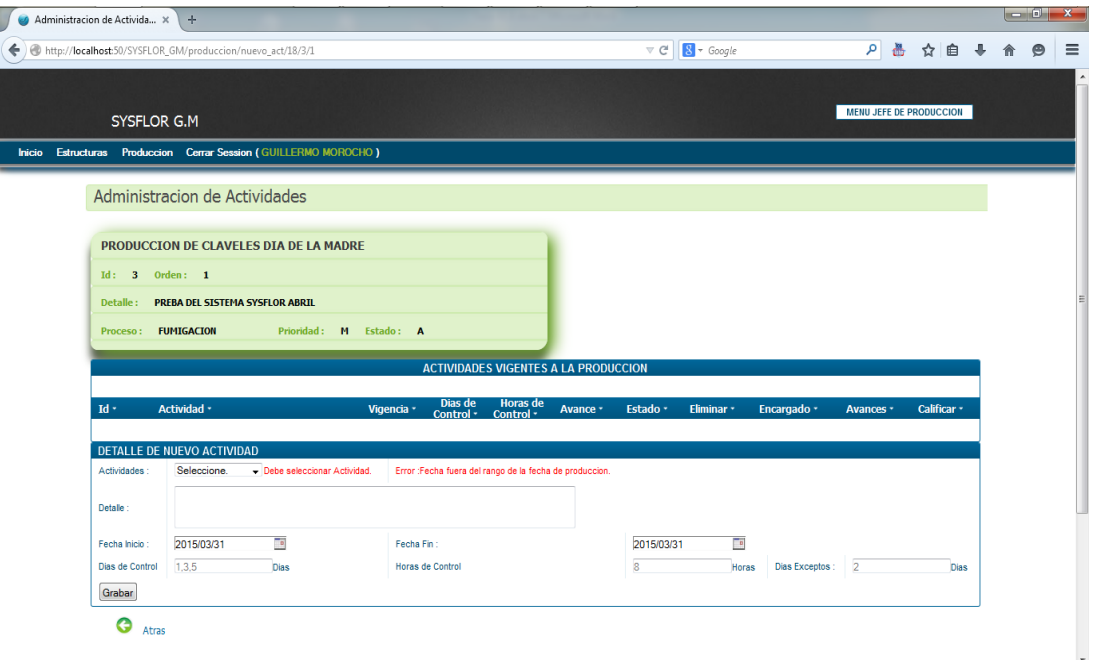

**Fig.18:** *Mensaje de error en nueva Actividad.* Se presenta mensaje de error por falta de selección de Actividad y fecha fuera del rango de vigencia de Producción al momento de guardar.

SISTEMATIZACIÓN DE LOS PROCESOS DE PRODUCCIÓN DE ROSAS MEDIANTE UNA APLICACIÓN WEB PARA LA PLANTACIÓN GUILLERMO MOROCHO DE LA CIUDAD DE TABACUNDO CANTÓN PREDRO MONCAYO.

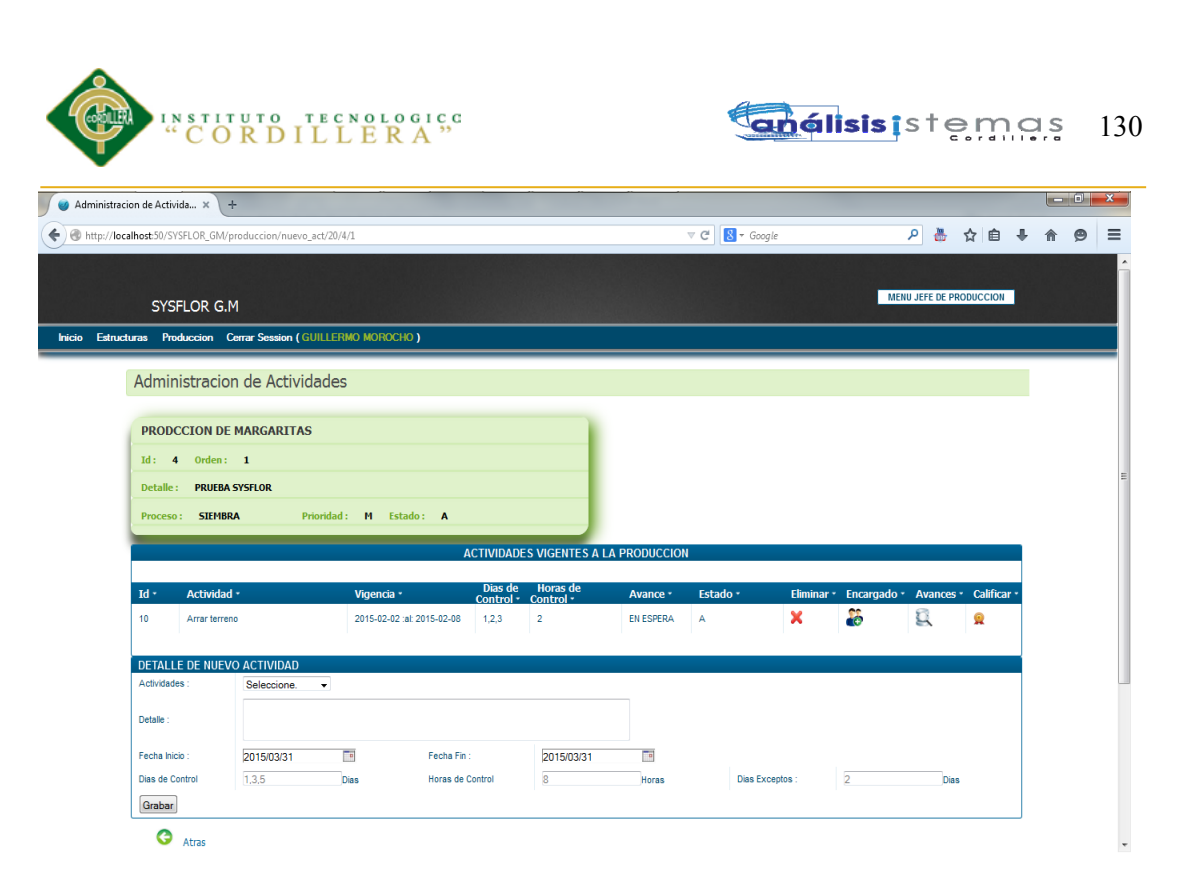

**Fig.19:** *Pagina de Administración de Actividades.* Se presentan las actividades asignadas a los procesos y sus múltiples acciones que se pueden aplicar.

# **Menú Usuario Supervisor**

Este menú es dirigido a la persona encargada de realizar el control durante los

periodos establecidos para cada uno de los Procesos y Actividades de Producción, así

como su total cumplimiento.

Es así que se crea el menú en el cual podrá encontrar las siguientes opciones.

Asignación de Encargados a los Procesos.

- Menú de Producción
- Trabajar producción actual
- Ver más
- Trabajar Procesos
- Asignación de Encargados a los Procesos.

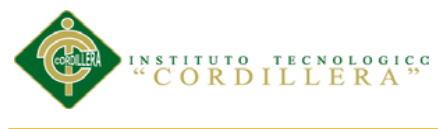

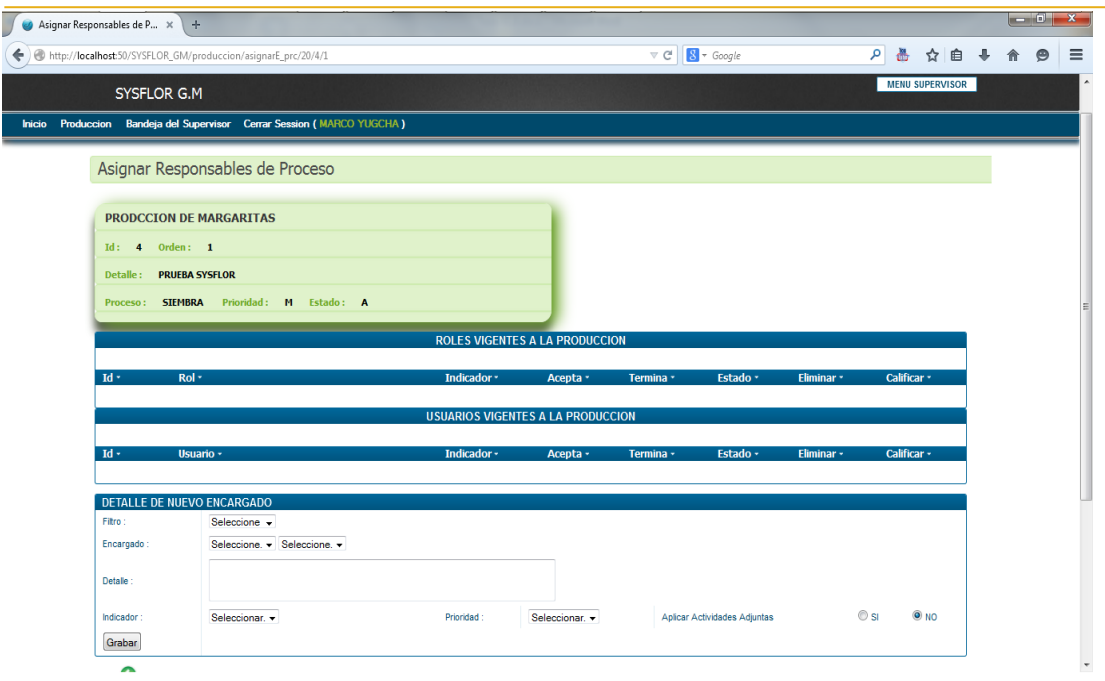

**Fig.20:** *Formulario para nuevo encargado del Proceso.* Se presenta el formulario con los datos generales para la asignación de encargados del Proceso.

En este punto se podrá elegir tantos encargados como el usuario considere.

Se podrá Elegir encargado por usuario o por rol.

Se podrá asignar a un solo encargado y no permitir más asignaciones siempre que se

elija la opción Indicador = Predefinido.

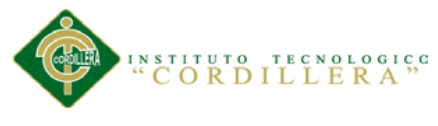

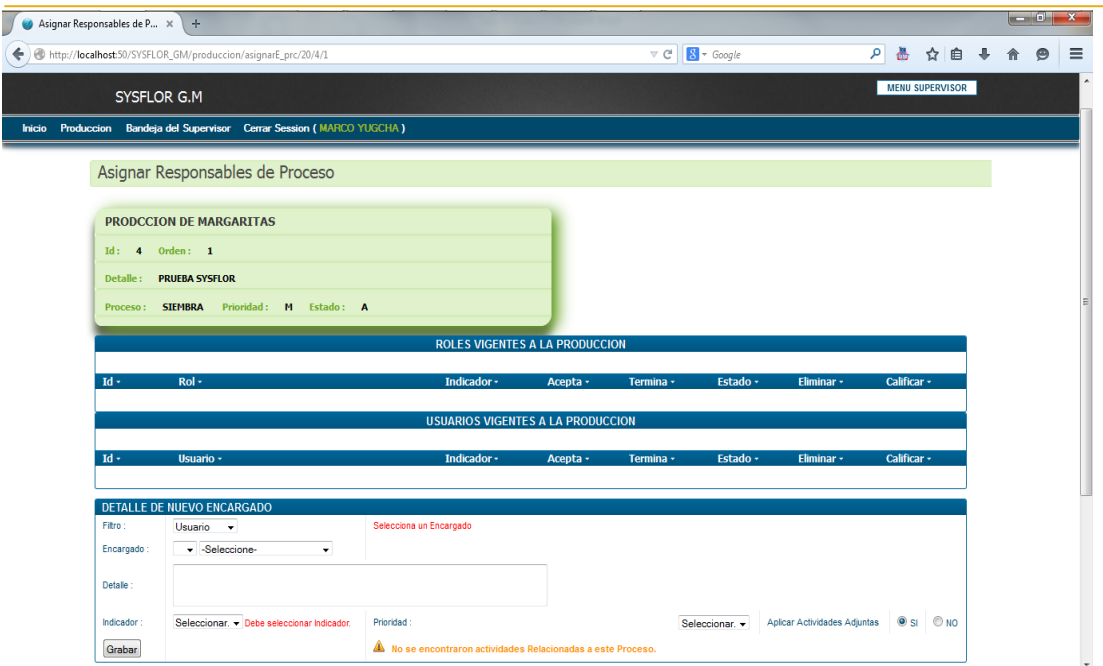

**Fig.21:** *Mensaje de error en nuevo encargado del Proceso.* Se presenta mensaje de error por falta de selección de encargado y mensaje de advertencia de que no contiene actividades adjuntas al momento de guardar.

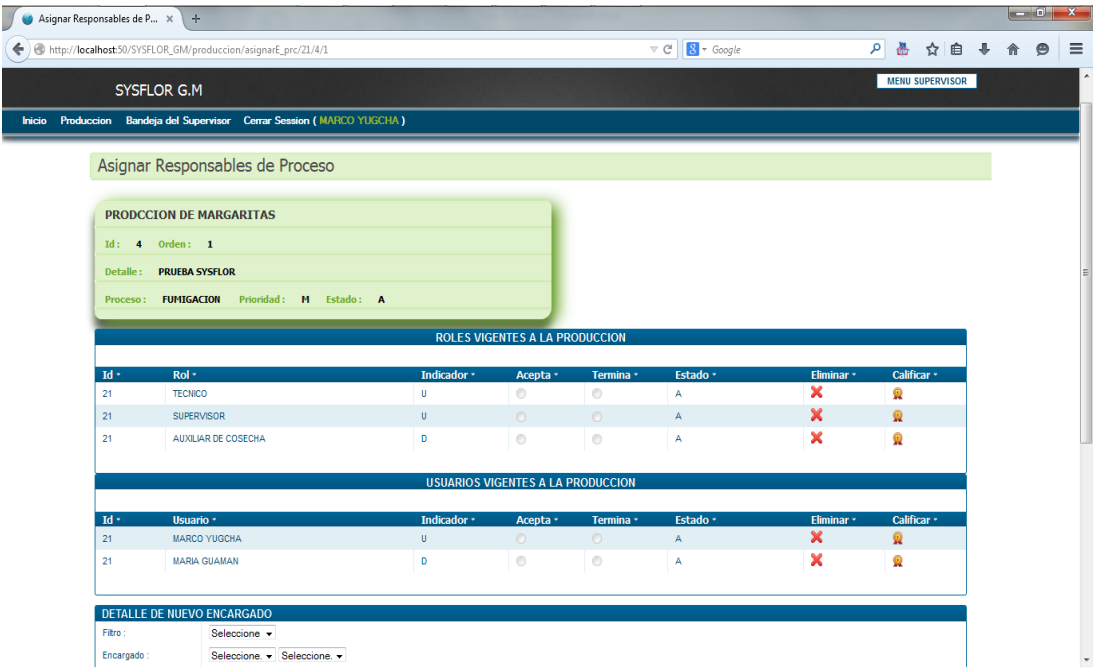

**Fig.22:** *Pagina inicial de encargados del proceso.* Se presentan los encargados asignados y sus múltiples acciones que se pueden aplicar.

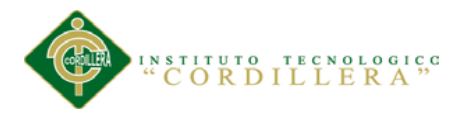

Asignación de Encargados a las Actividades.

- Menú de Producción
- Trabajar producción actual
- Ver más
- Trabajar Procesos
- Actividades Adjuntas
- Asignación de Encargados a las Actividades.

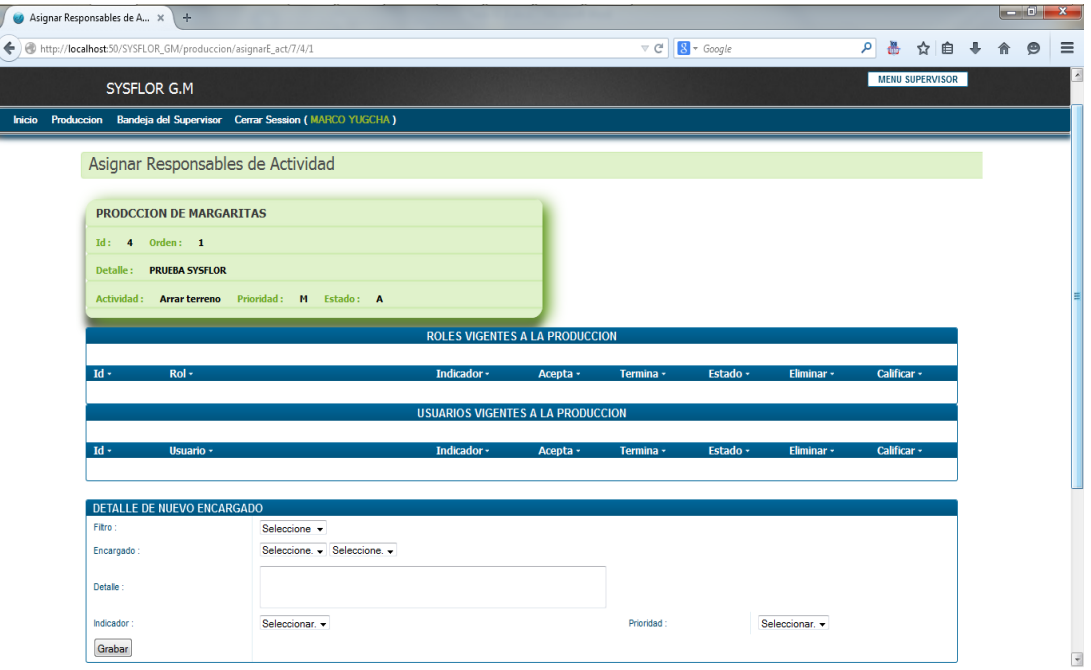

**Fig.23:** *Formulario para nuevo encargado de Actividad.* Se presenta el formulario con los datos generales para la asignación de encargados de la Actividad.

En este punto se podrá elegir tantos encargados como el usuario considere.

Se podrá Elegir encargado por usuario o por rol.

Se podrá asignar a un solo encargado y no permitir más asignaciones siempre que se

elija la opción Indicador = Predefinido.

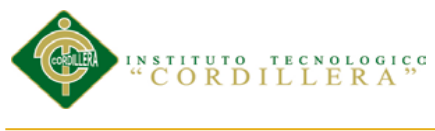

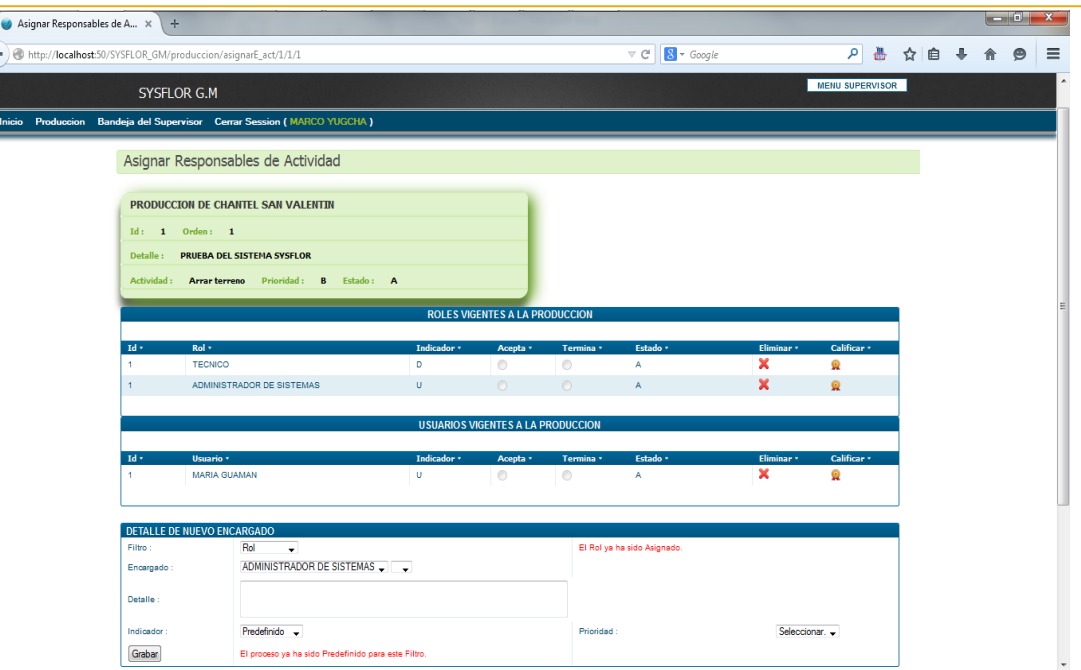

**Fig.24:** *Mensaje de error en nuevo encargado de Actividad.* Se presenta mensaje de error por repetir encargado y mensaje por existir ya predefinido un usuario encargado a la actividad al momento de guardar.

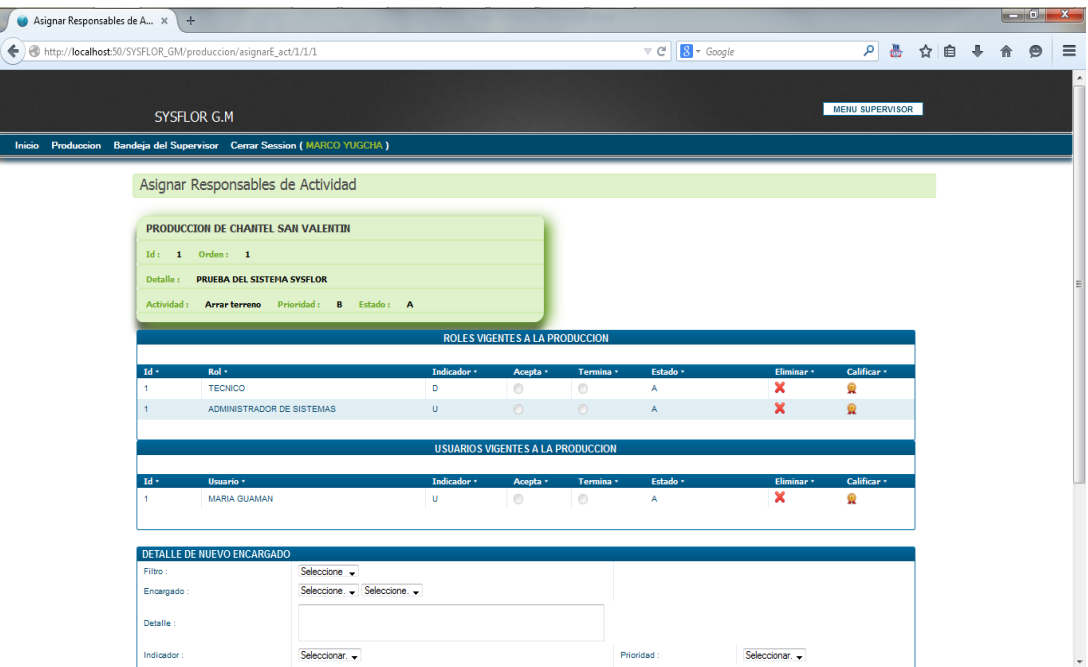

**Fig.25:** *Pagina inicial de encargados de actividad.* Se presentan los encargados asignados y sus múltiples acciones que se pueden aplicar.

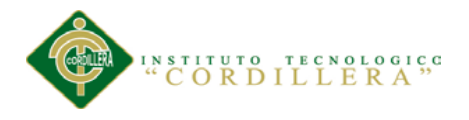

#### **Menú Usuario Técnico**

Este menú es dirigido a la persona encargada de realizar las actividades operarias de

la Plantación, registrar el cumplimiento y avance de las mismas.

Es así que se crea el menú en el cual podrá encontrar las siguientes opciones.

• Calificar Procesos

Bandeja de Entrada / Procesos / Trabajar

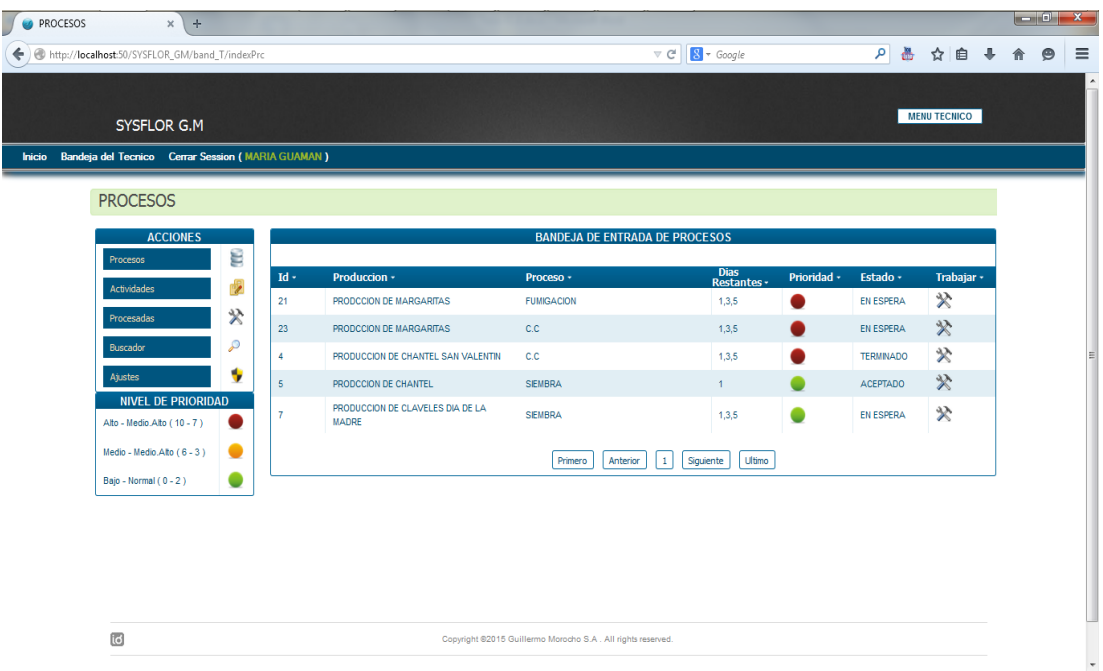

**Fig.26:** *Menú del Técnico Operario.* Se presenta el formulario con los procesos asignados por usuario o por cargo en común, su nivel de prioridad y el estado en el cual está actualmente.

En este punto se podrá observa cuales han sido los proceso asignados directamente

atreves del usuario o los que han sido asignados por un rol en común.

Se puede observar una tabla de valorización de prioridad de cada proceso.

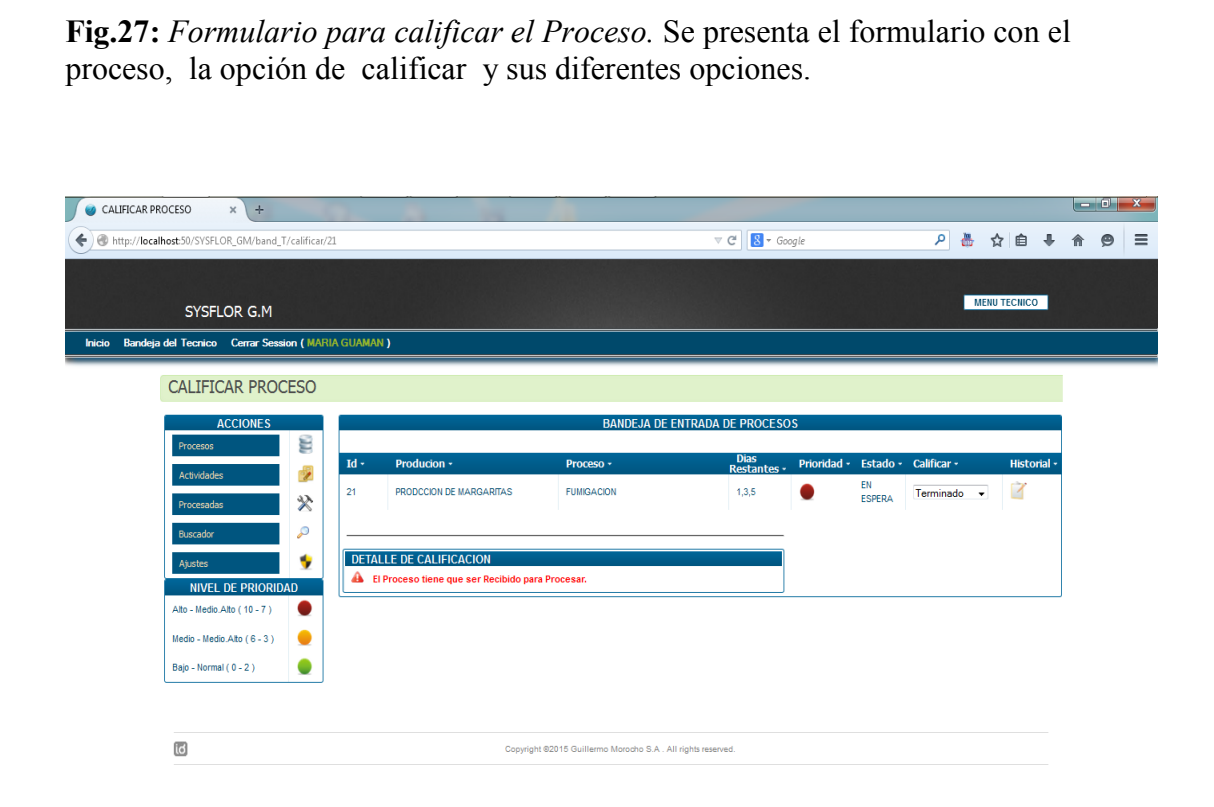

**Fig.27:** *Formulario para calificar el Proceso.* Se presenta el formulario con el proceso, la opción de calificar y sus diferentes opciones.

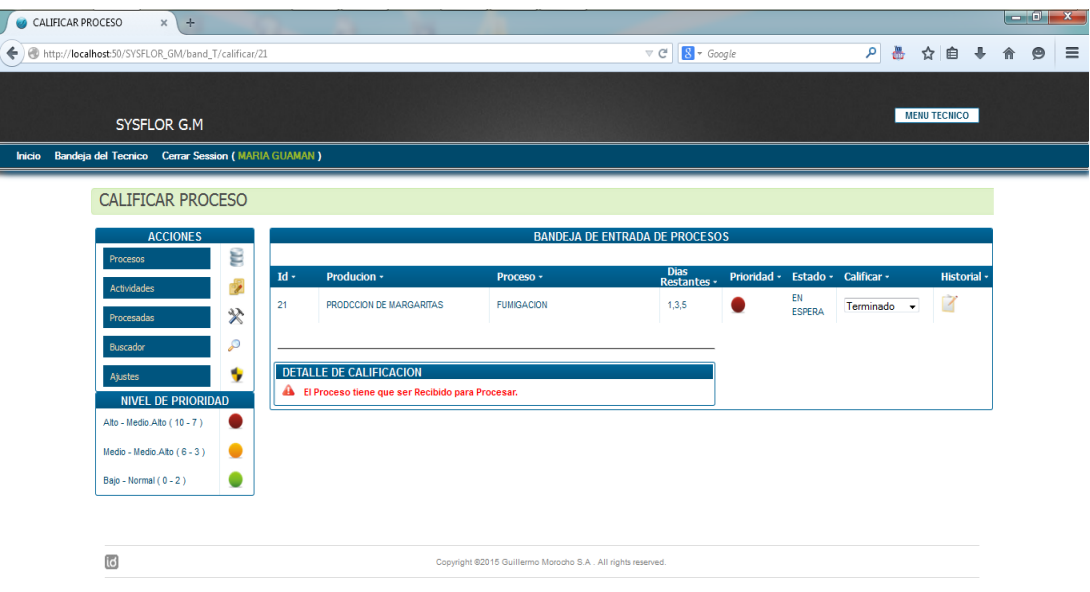

**Fig.28:** *Mensaje de error al calificar Proceso.* Se presenta mensaje de error por querer calificar como Terminado, Pospuesto o Pendiente sin antes haber aceptado el proceso.

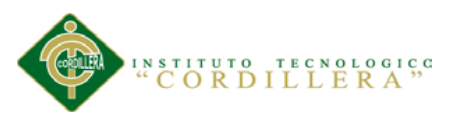

#### **Englisis**istemas 137

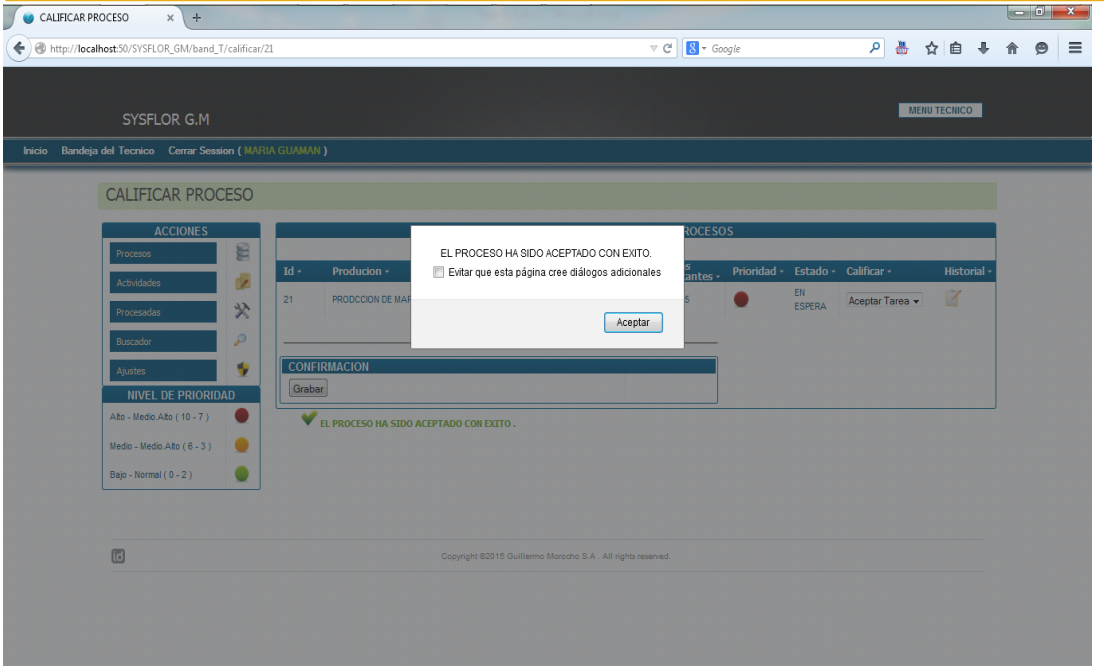

**Fig.29:** *Mensaje de Aceptación del Proceso.* Se presenta mensaje para informar el estado en el que se ha calificado (Aceptado).

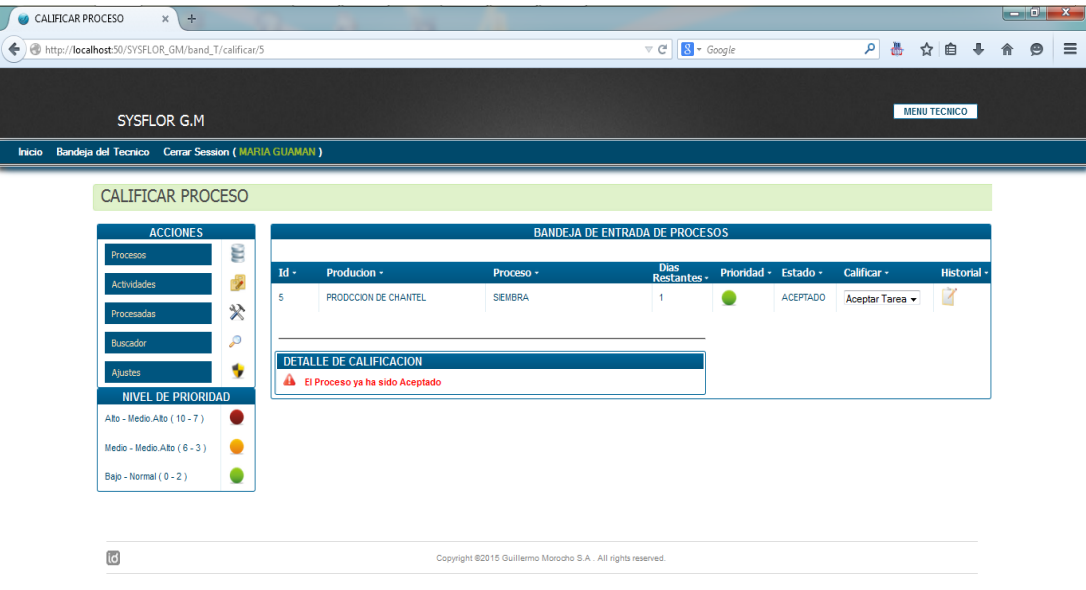

**Fig.30:** *Mensaje de error doble Aceptación.* Se presenta mensaje de error por querer calificar como Aceptado, cuando ya ha sido Aceptado.

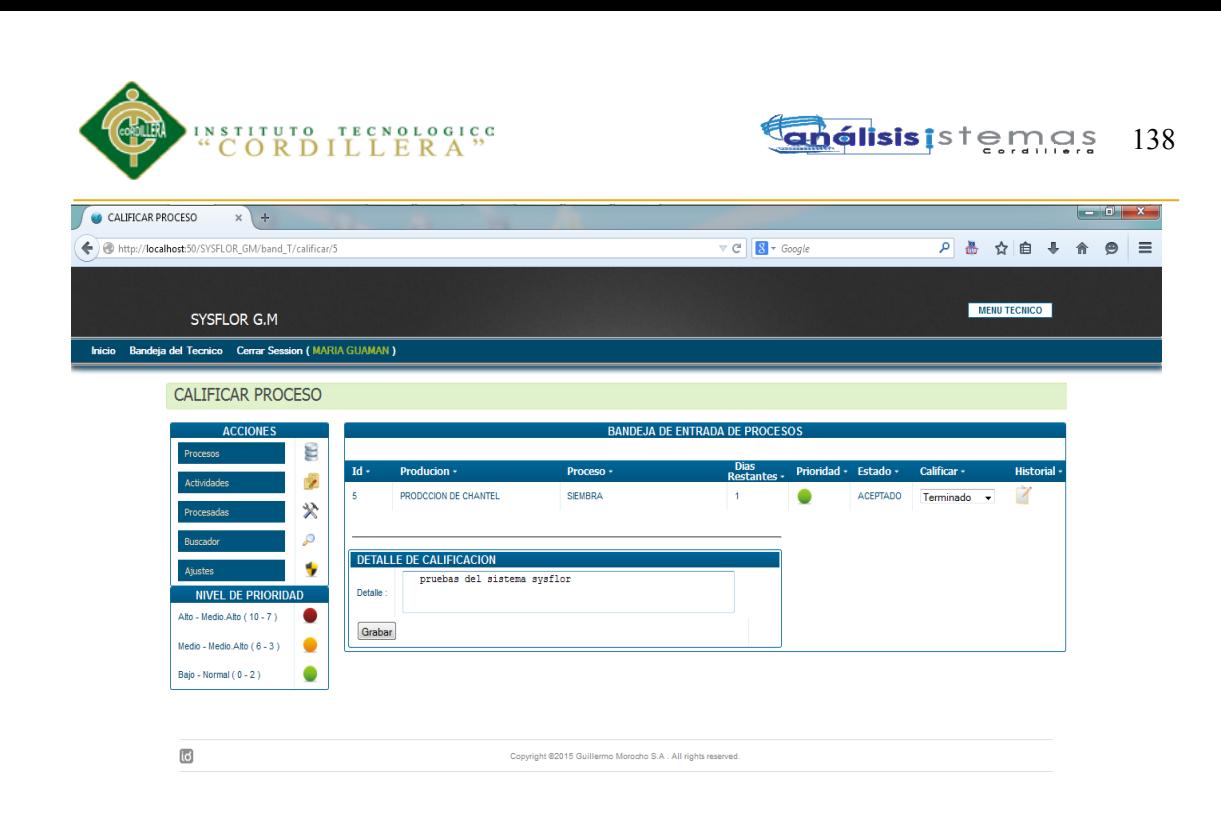

**Fig.31:** *Formulario para calificación Terminada.* Se presenta el formulario para ingresar un detalle al calificar como terminado el Proceso y sus diferentes opciones.

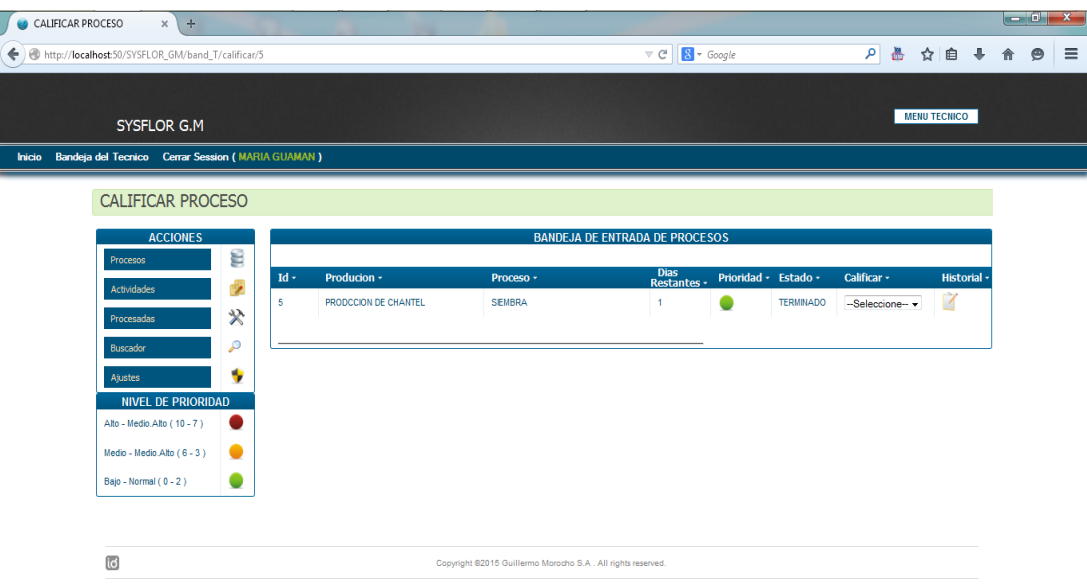

**Fig.32:** *Formulario inicial de calificación.* Se presenta el formulario luego de haber calificado como Terminado o cualquier otra calificación y su diferentes opciones.

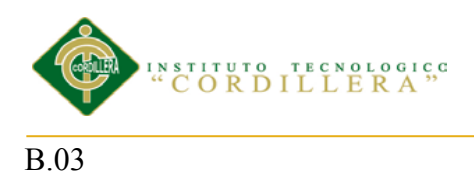

**análisis** is temas 139

# **Manual Técnico**

# **Sistema SYSFLOR**

# SISTEMATIZACIÓN DE LOS PROCESOS DE PRODUCCIÓN DE ROSAS MEDIANTE UNA APLICACIÓN WEB PARA LA PLANTACIÓN GUILLERMO MOROCHO DE LA CIUDAD DE TABACUNDO CANTÓN PREDRO MONCAYO.

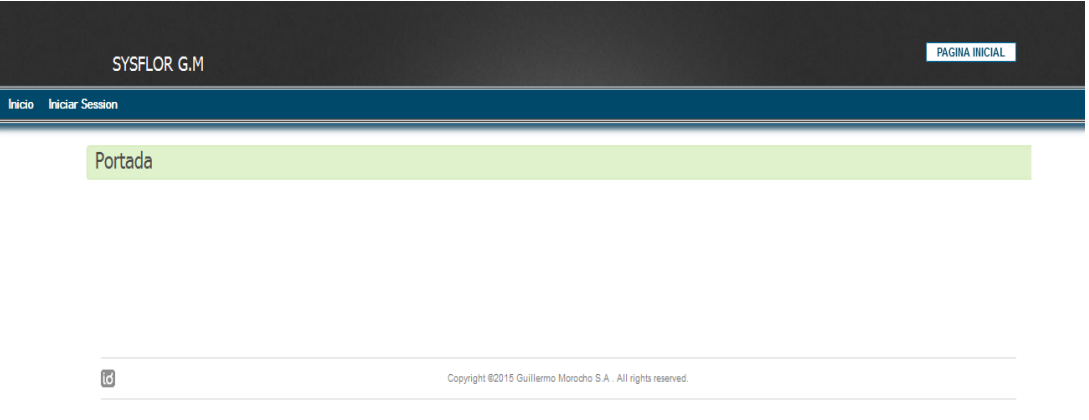

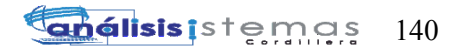

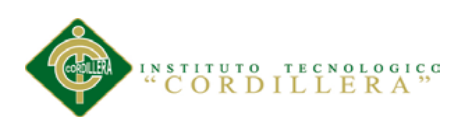

# **Manual Técnico**

# **Contenido**

Manual Técnico

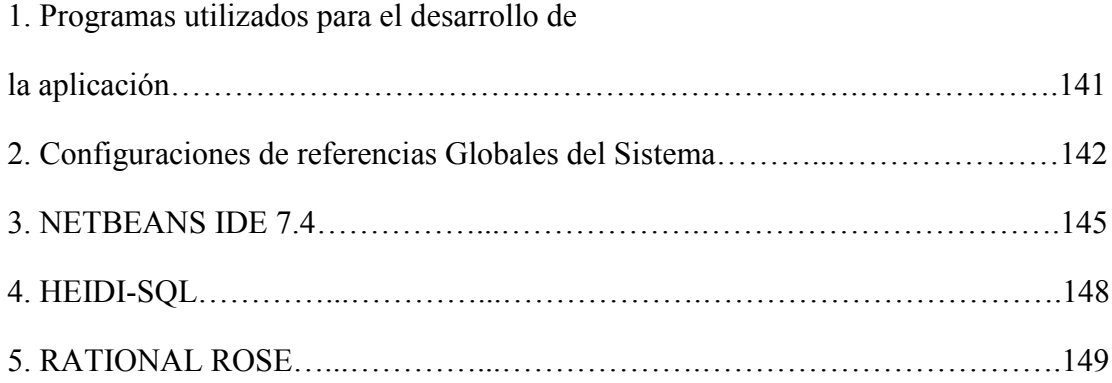

# **Índice de figuras**

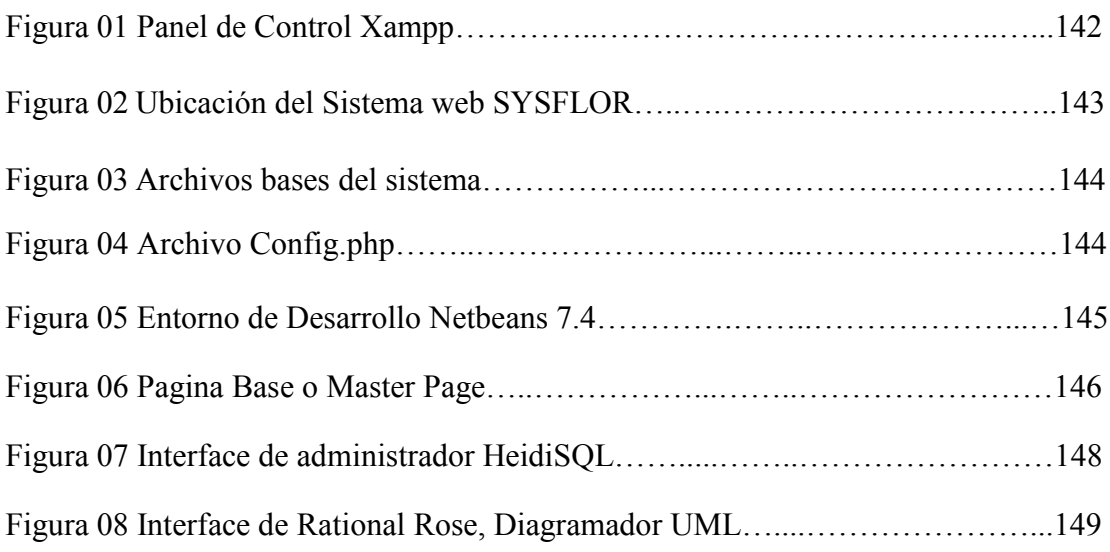

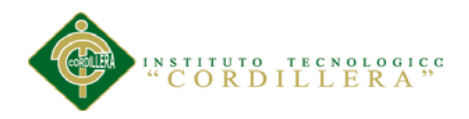

#### **Programas utilizados para el desarrollo de la aplicación:**

**XAMPP-.** Es un servidor independiente de plataforma de código libre. Te permite instalar de forma sencilla Apache en tu propio ordenador, sin importar tu sistema operativo (Linux, Windows, MAC o Solaris). Y lo mejor de todo es que su uso es gratuito y puedes acceder a tus aplicaciones locales sin tener que accesar a internet.

XAMPP incluye además servidores de bases de datos como MySQL y SQLite con sus respectivos gestores phpMyAdmin y phpSQLiteAdmin. Incorpora también el intérprete de PHP, el intérprete de Perl, servidores de FTP como ProFTPD ó FileZilla FTP Serve, etc. entre muchas cosas más.

XAMPP te provee de una configuración totalmente funcional desde el momento que lo instalas (básicamente lo extraes). Sin embargo, es bueno acotar que la seguridad de datos no es su punto fuerte, por lo cual no es suficientemente seguro para ambientes grandes o de producción.

Para ver la instalación del servidor Xammp dirigirse al manual de Instalación.

#### *(1.Instalacion de servidor XAMPP)*

Una vez instalada nuestra servidor Xampp , nos provee de un monitor gráfico del que podemos manejar los servicios que este nos ofrece.

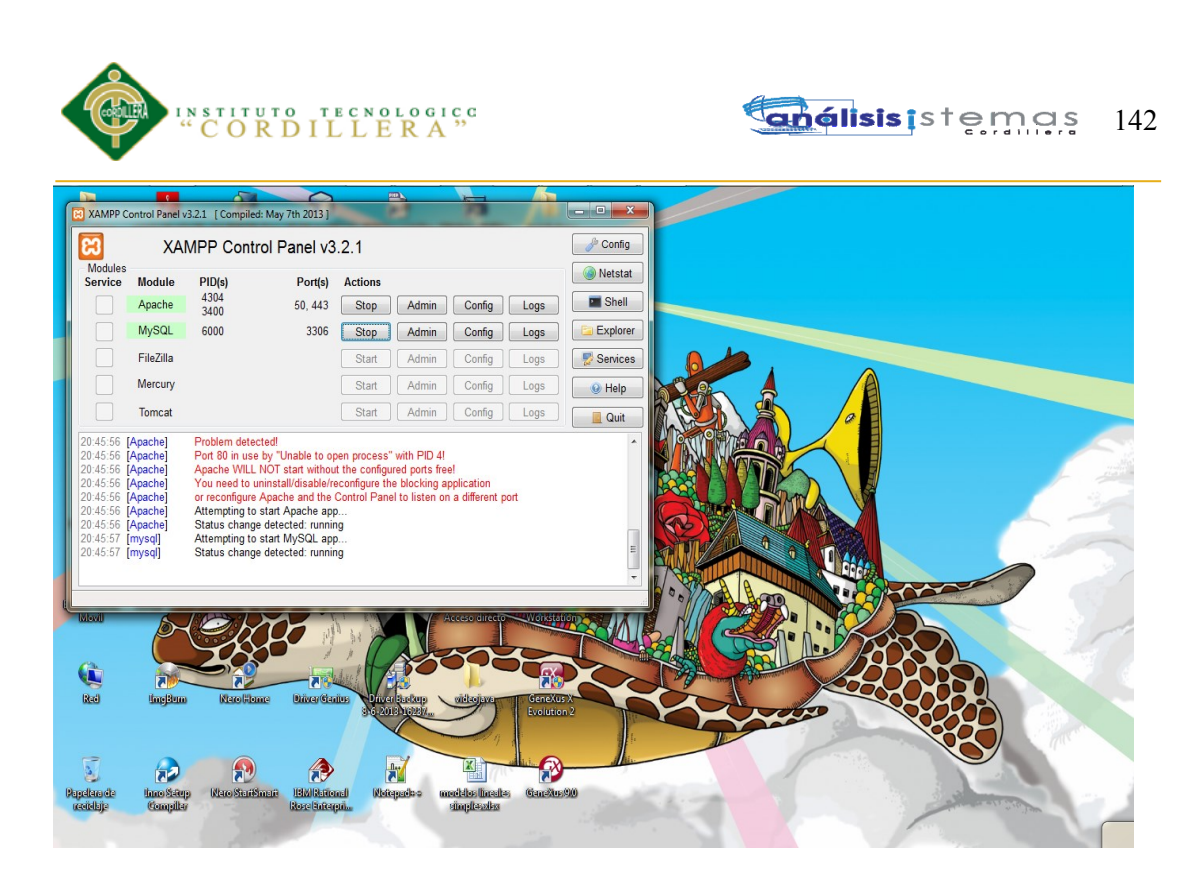

**Fig.01:** *Panel de Control Xampp.* 

.

Para el correcto funcionamiento de nuestra aplicación debemos tener siempre levantado el servicio de Apache, este botón que se nos presenta arriba en la imagen podemos observar que a su parte derecha nos informa los recursos que va usar como son: el Puerto y el PID.

Debemos fijarnos que siempre se ponga de color verde que significa todo correcto.

# **Configuraciones de referencias Globales del Sistema**

Dentro de nuestra carpeta C:\xampp\htdocs\SYSFLOR\_GM, podemos encontrar todos los archivos con los cuales funcionan la aplicación.

Esta carpeta del sistema se encuentra separada por carpetas, en las que se podrá evidenciar el patrón de desarrollo MVC.

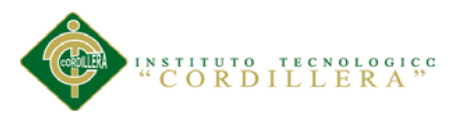

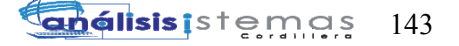

|                                                                          |                      |        |               |                        |                     |        |  |  |                                       | $\begin{array}{ c c c }\hline \textbf{c} & \textbf{c} & \textbf{X} \\\hline \end{array}$ |                |
|--------------------------------------------------------------------------|----------------------|--------|---------------|------------------------|---------------------|--------|--|--|---------------------------------------|------------------------------------------------------------------------------------------|----------------|
| $\bullet$<br>▶ Equipo ▶ Disco local (C:) ▶ xampp ▶ htdocs ▶ SYSFLOR_GM ▶ |                      |        |               |                        |                     |        |  |  | $\bullet$ $\bullet$ Buscar SYSFLOR_GM |                                                                                          | ٩              |
| Archivo Edición Ver Herramientas Ayuda                                   |                      |        |               |                        |                     |        |  |  |                                       |                                                                                          |                |
| Incluir en biblioteca v<br>Organizar v                                   | Compartir con v      | Grabar | Nueva carpeta |                        |                     |        |  |  | <b>非 + 国</b>                          |                                                                                          | $\circledcirc$ |
| <b>X</b> Favoritos                                                       | Nombre               | ×      |               | Fecha de modifica Tipo |                     | Tamaño |  |  |                                       |                                                                                          |                |
| <b>Descargas</b>                                                         | <b>BaseApp</b>       |        |               | 08/03/2015 10:35       | Carpeta de archivos |        |  |  |                                       |                                                                                          |                |
| Escritorio                                                               | Controlador          |        |               | 06/04/2015 12:19       | Carpeta de archivos |        |  |  |                                       |                                                                                          |                |
| Sitios recientes                                                         | <b>U</b> Libreria    |        |               | 23/03/2015 17:50       | Carpeta de archivos |        |  |  |                                       |                                                                                          |                |
|                                                                          | Modelo               |        |               | 23/03/2015 17:50       | Carpeta de archivos |        |  |  |                                       |                                                                                          |                |
| <b>Bibliotecas</b>                                                       | h nbproject          |        |               | 05/03/2015 8:18        | Carpeta de archivos |        |  |  |                                       |                                                                                          |                |
| Apps                                                                     | public               |        |               | 05/03/2015 8:18        | Carpeta de archivos |        |  |  |                                       |                                                                                          |                |
| Documentos                                                               | <b>I</b> tmp         |        |               | 05/03/2015 8:18        | Carpeta de archivos |        |  |  |                                       |                                                                                          |                |
| Imágenes                                                                 | <b>W</b> venanamodal |        |               | 05/03/2015 8:18        | Carpeta de archivos |        |  |  |                                       |                                                                                          |                |
| Música                                                                   | <b>N</b> Vista       |        |               | 22/03/2015 22:08       | Carpeta de archivos |        |  |  |                                       |                                                                                          |                |
| Videos                                                                   | htaccess             |        |               | 23/01/2015 21:40       | Archivo HTACCESS    | 1 KB   |  |  |                                       |                                                                                          |                |
|                                                                          | o index.php          |        |               | 03/02/2015 21:18       | <b>Archivo PHP</b>  | $1$ KB |  |  |                                       |                                                                                          |                |
| ed Grupo en el hogar                                                     |                      |        |               |                        |                     |        |  |  |                                       |                                                                                          |                |
|                                                                          |                      |        |               |                        |                     |        |  |  |                                       |                                                                                          |                |
| Equipo                                                                   |                      |        |               |                        |                     |        |  |  |                                       |                                                                                          |                |
| Discolocal (C:)                                                          |                      |        |               |                        |                     |        |  |  |                                       |                                                                                          |                |
| JAVI(D)                                                                  |                      |        |               |                        |                     |        |  |  |                                       |                                                                                          |                |
| $ n $ , JAVIIY8G (G:)                                                    |                      |        |               |                        |                     |        |  |  |                                       |                                                                                          |                |
| WILLIAN (H:)                                                             |                      |        |               |                        |                     |        |  |  |                                       |                                                                                          |                |
| $\mathbb{F}$ , JAVIER (E)                                                |                      |        |               |                        |                     |        |  |  |                                       |                                                                                          |                |
|                                                                          |                      |        |               |                        |                     |        |  |  |                                       |                                                                                          |                |
| <b>Gu</b> Red                                                            |                      |        |               |                        |                     |        |  |  |                                       |                                                                                          |                |
|                                                                          |                      |        |               |                        |                     |        |  |  |                                       |                                                                                          |                |
|                                                                          |                      |        |               |                        |                     |        |  |  |                                       |                                                                                          |                |
|                                                                          |                      |        |               |                        |                     |        |  |  |                                       |                                                                                          |                |
|                                                                          |                      |        |               |                        |                     |        |  |  |                                       |                                                                                          |                |
|                                                                          |                      |        |               |                        |                     |        |  |  |                                       |                                                                                          |                |
|                                                                          |                      |        |               |                        |                     |        |  |  |                                       |                                                                                          |                |
| 11 elementos                                                             |                      |        |               |                        |                     |        |  |  |                                       |                                                                                          |                |
|                                                                          |                      |        |               |                        |                     |        |  |  |                                       |                                                                                          |                |
|                                                                          |                      |        |               |                        |                     |        |  |  |                                       |                                                                                          |                |

**Fig.02:** *Ubicación del Sistema web SYSFLOR.* 

Dentro de la raíz de nuestro sistema existen dos archivos que no pueden ser

modificados o removidos *.htaccess e index.php* ya que estos son los primeros en

ejecutarse para funcionar el sistema.

Dentro de la carpeta *BaseApp* podremos encontrar todas las clases bases del sistema.

Cualquier cambio que se realice aquí afecta en todo el sistema.

Dentro de esta carpeta existe el archivo *Config.php* donde se podrá hacer cambios como:

- Nombre de la Aplicación
- Autor
- Ubicación física del sistema
- Tiempo límite de Sesión
- Numero de Paginación

Entre otros.

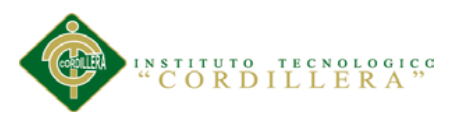

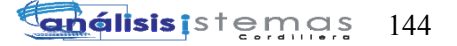

| $\bullet$                                     | > Equipo > Discolocal (C:) > xampp > htdocs > SYSFLOR_GM > BaseApp |                        |                    |                 | $\frac{1}{2}$<br><b>Buscar BaseApp</b><br>٩ |
|-----------------------------------------------|--------------------------------------------------------------------|------------------------|--------------------|-----------------|---------------------------------------------|
| Archivo Edición Ver Herramientas Ayuda        |                                                                    |                        |                    |                 |                                             |
| Abrir v<br>Organizar v<br>Grabar              | Nueva carpeta                                                      |                        |                    |                 | 图 -<br>0<br>п                               |
| <b>X</b> Favoritos                            | Nombre                                                             | Fecha de modifica Tipo |                    | Tamaño          |                                             |
| <b>Descargas</b>                              | Acl.php                                                            | 03/02/2015 10:47       | <b>Archivo PHP</b> | 6 KB            |                                             |
| Escritorio                                    | Autoload.php                                                       | 02/04/2013 20:50       | Archivo PHP        | 1 KB            |                                             |
| Sitios recientes                              | <b>Bootstrap.php</b>                                               | 23/01/2015 21:46       | <b>Archivo PHP</b> | 2 KB            |                                             |
|                                               | Conexion.php                                                       | 23/01/2015 21:58       | <b>Archivo PHP</b> | 1 <sub>KB</sub> |                                             |
| <b>Bibliotecas</b>                            | Config.php                                                         | 12/03/2015 21:39       | Archivo PHP        | 2 K B           |                                             |
| <b>Apps</b>                                   | Controller.php                                                     | 04/04/2015 16:30       | <b>Archivo PHP</b> | 7 KB            |                                             |
| Documentos                                    | Hash.php                                                           | 03/02/2015 1:19        | <b>Archivo PHP</b> | 1 KB            |                                             |
| Imágenes                                      | Model.php                                                          | 11/01/2015 23:14       | <b>Archivo PHP</b> | $1$ KB          |                                             |
| Música                                        | Registry.php                                                       | 02/04/2013 20:40       | <b>Archivo PHP</b> | 1 KB            |                                             |
| Vídeos                                        | Request.php                                                        | 23/01/2015 22:10       | <b>Archivo PHP</b> | 2 KB            |                                             |
|                                               | Session.php                                                        | 03/02/2015 23:42       | Archivo PHP        | 4 KB            |                                             |
| ed Grupo en el hogar                          | ● View.php                                                         | 06/04/2015 12:32       | <b>Archivo PHP</b> | <b>11 KB</b>    |                                             |
|                                               | <sup>o</sup> Widget.php                                            | 20/04/2013 16:40       | <b>Archivo PHP</b> | 1 KB            |                                             |
| Equipo                                        |                                                                    |                        |                    |                 |                                             |
| Disco local (C:)                              |                                                                    |                        |                    |                 |                                             |
| JAVI(D:)                                      |                                                                    |                        |                    |                 |                                             |
| $m1$ JAVIIY8G (G:)                            |                                                                    |                        |                    |                 |                                             |
| WILLIAN(H)                                    |                                                                    |                        |                    |                 |                                             |
| $En$ JAVIER (E)                               |                                                                    |                        |                    |                 |                                             |
|                                               |                                                                    |                        |                    |                 |                                             |
| <b>Gu</b> Red                                 |                                                                    |                        |                    |                 |                                             |
|                                               |                                                                    |                        |                    |                 |                                             |
|                                               |                                                                    |                        |                    |                 |                                             |
|                                               |                                                                    |                        |                    |                 |                                             |
|                                               |                                                                    |                        |                    |                 |                                             |
|                                               |                                                                    |                        |                    |                 |                                             |
|                                               |                                                                    |                        |                    |                 |                                             |
| Config.php Fecha de modifica 12/03/2015 21:39 | Tamaño: 1.02 KB                                                    |                        |                    |                 |                                             |
| <b>Archivo PHP</b>                            | Fecha de creación: 05/03/2015 8:18                                 |                        |                    |                 |                                             |
|                                               |                                                                    |                        |                    |                 |                                             |

**Fig.03:** *Archivos bases del sistema.*

Archivo *Config.php* para modificar bases referenciales del sistema.

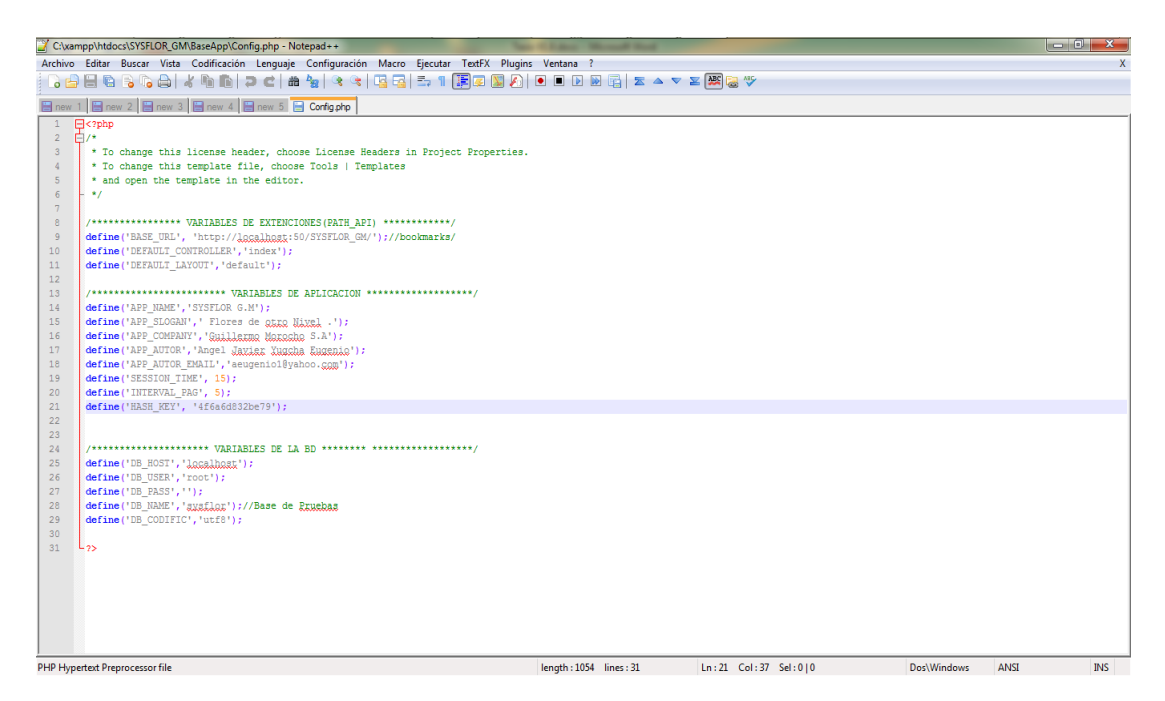

**Fig.04:** *Archivo Config.php.* Archivo donde se detalla las variables de la aplicación, las extensiones y variables del servidor.

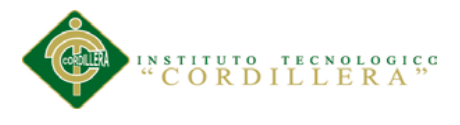

#### **NETBEANS IDE 7.4**

Una Plataforma multilenguaje en el cual se podrá utilizar para realizar algún cambio o modificación que sea requerido por el beneficiario, además que nos ofrece un amplio entorno de desarrollo.

Se podrá utilizar otros editores de códigos que sean de mejor compresión para el usuario técnico.

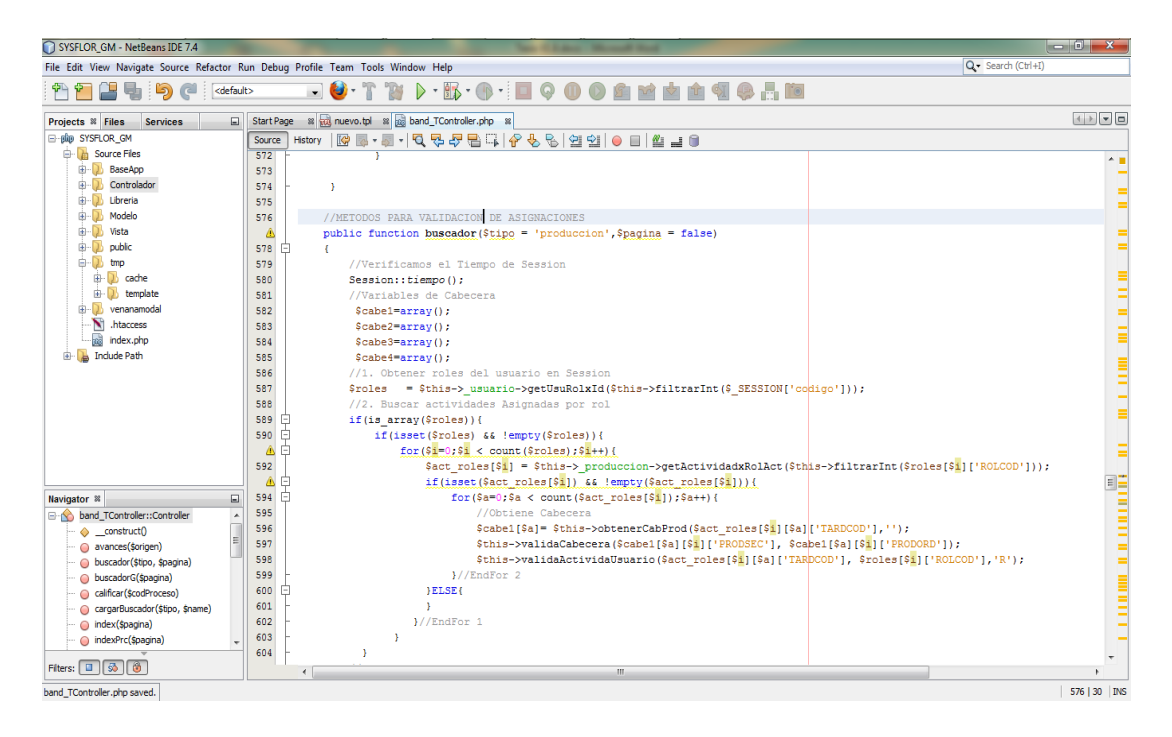

**Fig.05:** *Entorno de Desarrollo Netbeans 7.4.* 

Este editor de código nos ofrece la posibilidad de tener múltiples opciones de vistas de nuestro sistema, ya sea ver nuestro proyecto por carpetas o proyecto en sí, además de poner trabajar directamente desde aquí nuestra base de datos.

Un archivo muy importante de nuestro sistema es el *template.tpl* ubicado en la siguiente dirección.

C:\xampp\htdocs\SYSFLOR\_GM\Vista\layout\default

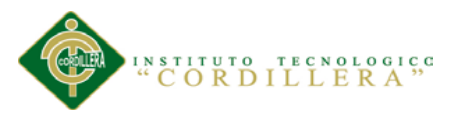

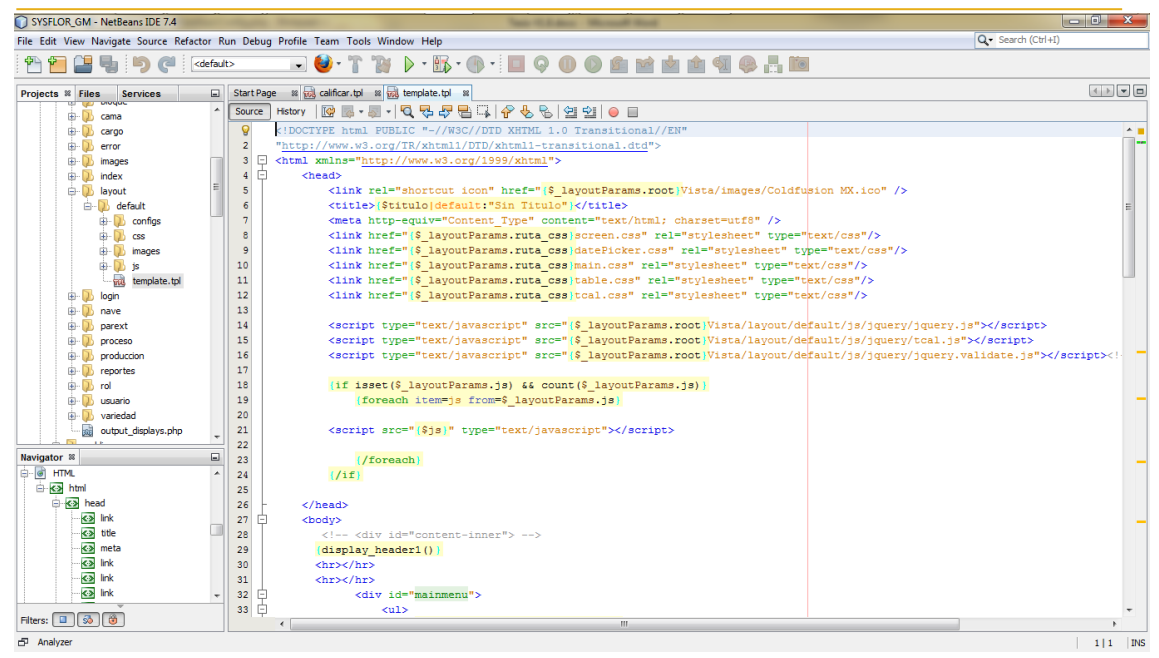

**Fig.06:** *Pagina Base o Master Page.* 

Este archivo es Página Base o también conocida como Master Page del sistema.

Si queremos eliminar el pie de página por ejemplo.

Bastaría con eliminar esta parte del código y esto afectaría en todas las demás

páginas, evitándonos así el tener que eliminar una por una.

 $\langle \text{div} \rangle \langle -1 - \text{start}$  footer --

<div id="footer" style="clear: both;">

<!-- start footer-left -->

<div id="footer-left">

Copyright &copy;2015 {\$\_layoutParams.configs.app\_company}<span id="spanYear"></span> <a href=""></a>. All rights reserved.</div>

<!-- end footer-left -->

<div class="clear">&nbsp;</div>

 $\langle$ div $>$ 

 $\leq$  -- end footer -- $>$ 

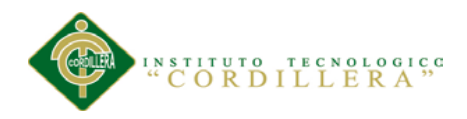

Además se pone a consideración que el sistema trabaja con una librería especial llamada *Smarty* que nos permite trabajar directamente en conjunto con Php5 y Netbeans 7.4.

Para mayor información y documentación de la librería adjunto la siguiente dirección.

Smarty Manual. (2012-2015).En *Smarty Template Engine.* Recuperada de <http://www.smarty.net/docsv2/es/>

La Base de la librería Smarty es sencilla de manejar ya que bastara con poner los signos de {}, al comienzo y final de cualquier sentencia de programación php que queremos hacer.

Ejemplo:

{for  $$foo=1$  to 10}

<input style="padding-left: 150px;" type='radio'

```
name="calificacion[]$bloq.TARDCOD} $foo}" value="$bloq.TARDCOD} $foo}"
```
 $\geq$ 

```
\{for\}
```
Esto es un bucle que creara un tag input tipo radio añadiéndole un nombre y valor por cada ciclo.

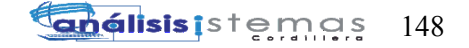

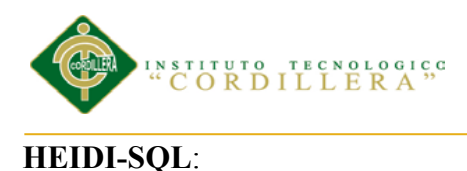

Una herramienta que nos permite conectarnos en servidores remotos de una manera muy fácil y que nos ofrece múltiples funcionalidades.

| Archivo Editar Buscar Herramientas Ayuda      |                 |                        |                         |          |                                           |             |               |                                                              | P Donate     |
|-----------------------------------------------|-----------------|------------------------|-------------------------|----------|-------------------------------------------|-------------|---------------|--------------------------------------------------------------|--------------|
|                                               |                 |                        |                         |          | $\sqrt{X} - R - R - R$                    |             |               |                                                              |              |
| Filtro de bases de date Filtro de tablas      |                 | Host: localhost        |                         |          | Base de datos: sysflor <b>De Consulta</b> |             |               |                                                              |              |
| ⊿ <i>\</i> Unnamed                            | $1.3$ MiB       | Nombre -               | Filas                   | Tamaño   | Creado                                    | Actualizado | Motor         | Comentario                                                   | Tipo         |
| a sysflor                                     | 1.3 MiB         | pared:                 | $\overline{\mathbf{8}}$ | 16.0 KiB | 2015-03-05 14:53:52                       |             | <b>InnoDB</b> | PARAMETOS EXTERNOS DE LA APLICACION                          | Table        |
| parext                                        | 16.0 KiB        | 届<br>tbl actividadrol  | 7                       | 48.0 KiB | 2015-03-05 14:53:52                       |             | <b>InnoDB</b> |                                                              | Table        |
| tbl actividadrol                              | 48.0 KiB        | tbl_actividadus        | $\overline{9}$          | 48.0 KiB | 2015-03-07 23:04:17                       |             | <b>InnoDB</b> |                                                              | <b>Table</b> |
| tbl actividadusuario                          | 48.0 KiB        | 畐<br>tbl aroma         | $\bullet$               | 32.0 KiB | 2015-03-05 14:53:52                       |             | <b>InnoDB</b> |                                                              | Table        |
| tbl aroma                                     | 32.0 KiB        | 屇<br>tbl_auditoria     | $\bullet$               | 32.0 KiB | 2015-03-05 14:53:52                       |             | <b>InnoDB</b> | <b>AUDITORIA GENERAL</b>                                     | Table        |
| tbl auditoria                                 | 32.0 KiB        | tbl_avan_activi        | $\overline{0}$          | 48.0 KiB | 2015-03-05 14:53:52                       |             | <b>InnoDB</b> | 'DETALLA LOS AVANCES A CADA NA DE LAS INCIDENCIAS L          | Table        |
| tbl avan actividad                            | 48.0 KiB        | tbl_avan_proce 0       |                         | 48.0 KiB | 2015-03-05 14:53:52                       |             | <b>InnoDB</b> |                                                              | <b>Table</b> |
| tbl avan proceso                              | 48.0 KiB        | tbl bloque             | $\overline{2}$          | 16.0 KiB | 2015-03-05 14:53:52                       |             | <b>InnoDB</b> | BLOOUE: SECCION MAYOR DONDE SE ENCUENTRA LA PLA              | Table        |
| tbl_bloque                                    | 16.0 KiB        | <b>目</b> tbl_cama      | $\overline{2}$          | 32.0 KiB | 2015-03-05 14:53:52                       |             | InnoDB        | CAMA: SECCION QUE EXISTE DENTRO DE LAS NAVES, SON            | Table        |
| tbl cama                                      | 32.0 KiB        | tbl cargo              | $\overline{4}$          | 16.0 KiB | 2015-03-05 14:53:53                       |             | <b>InnoDB</b> |                                                              | Table        |
| tbl_cargo                                     | 16.0 KiB        | tbl_cargorol           | $\bullet$               | 48.0 KiB | 2015-03-05 14:53:53                       |             | <b>InnoDB</b> |                                                              | Table        |
| tbl_cargorol                                  | 48.0 KiB        | 畐<br>tbl_color         | $\overline{2}$          | 16.0 KiB | 2015-03-05 14:53:53                       |             | <b>InnoDB</b> |                                                              | Table        |
| tbl_color                                     | 16.0 KiB        | 屇<br>tbl detailep      | 7                       | 48.0 KiB | 2015-03-05 14:53:52                       |             | <b>InnoDB</b> | DETALLE DE CADA TAREA ASIGNADA AL PROCESO DE PRO             | Table        |
| tbl detailep                                  | 48.0 KiB        | tbl_dicact             | $\overline{2}$          | 16.0 KiB | 2015-03-05 14:53:52                       |             | <b>InnoDB</b> | Diccionario de actividades asignadas a cada proceso          | Table        |
| tbl dicact                                    | 16.0 KiB        | tbl_dicproc            | $\overline{2}$          | 16.0 KiB | 2015-03-05 14:53:52                       |             | <b>InnoDB</b> | Diccionario de los proceso q posee la produccion de la Flori | <b>Table</b> |
| tbl dicproc                                   | 16.0 KiB        | 屇<br>tbl_hoja          | $\overline{2}$          | 32.0 KiB | 2015-03-05 14:53:55                       |             | <b>InnoDB</b> |                                                              | Table        |
| tbl_hoja                                      | 32.0 KiB        | tbl_incidencias 0<br>屇 |                         | 48.0 KiB | 2015-03-05 14:53:52                       |             | <b>InnoDB</b> | Levantamiento de incidencias en la produccion                | Table        |
| tbl incidenciasprod                           | 48.0 KiB        | tbl nave               | $\overline{2}$          | 32.0 KiB | 2015-03-05 14:53:52                       |             | <b>InnoDB</b> | NAVE: SECCIONES QUE CUENTA CADA BLOQUE DE LA PLA             | <b>Table</b> |
| tbl_nave                                      | 32.0 KiB        | tbl_objeto             | $\bullet$               | 16.0 KiB | 2015-03-05 14:53:52                       |             | InnoDB        | OBJETOS: ID DE CADA PAGINA                                   | Table        |
| tbl_objeto                                    | 16.0 KiB        | tbl_objuser<br>匤       | $\mathbf{0}$            | 48.0 KiB | 2015-03-05 14:53:52                       |             | <b>InnoDR</b> | USARIOS QE PERTENECEN AL OBJETO                              | Table        |
| tbl_objuser                                   | 48.0 KiB        | tbl permisorol         | $\bullet$               | 48.0 KiB | 2015-03-05 14:53:56                       |             | <b>InnoDB</b> |                                                              | Table        |
| tbl permisorol                                | 48.0 KiB        | tbl permisos           | $\bf{0}$                | 16.0 KiB | 2015-03-05 14:53:56                       |             | <b>InnoDB</b> |                                                              | <b>Table</b> |
| tbl permisos                                  | 16.0 KiB        | tbl_permisous          | $\mathbf{0}$            | 48.0 KiB | 2015-03-05 14:53:56                       |             | InnoDB        |                                                              | Table        |
| tbl permisousuario                            | 48.0 KiB        | 屇<br>tbl_procesop      | 9                       | 48.0 KiB | 2015-03-05 14:53:52                       |             | <b>InnoDB</b> | DETALLE DE PROCESO DE PRODUCCION                             | Table        |
| tbl_procesop                                  | 48.0 KiB        | tbl procesorol         | 10                      | 48.0 KiB | 2015-03-05 14:53:52                       |             | <b>InnoDB</b> | ROLES QUE PUEDEN REALIZAR X TAREA                            | Table        |
| tbl procesorol                                | 48.0 KiB        | tbl_procesousu 9       |                         | 48.0 KiB | 2015-03-05 14:53:57                       |             | <b>InnoDB</b> |                                                              | Table        |
| tbl procesousuario                            | 48.0 KiB        | thi prodestruc         | $\mathbf{R}$            | 80.0 KiB | 2015-03-05 14:53:57                       |             | <b>InnoDR</b> |                                                              | Table        |
| 17 SHOW FUNCTION STATUS WHERE 'Db'='sysflor'; |                 |                        |                         |          |                                           |             |               |                                                              |              |
| PROCEDURE STATUS WHERE<br>18 SHOW             | 'Db'='svsflor'; |                        |                         |          |                                           |             |               |                                                              |              |
| 19 SHOW TRIGGERS FROM 'sysflor';              |                 |                        |                         |          |                                           |             |               |                                                              |              |

**Fig.07:** *Interface de administrador HeidiSQL.* 

Podremos realizar algún mantenimiento directamente en la base cuando este sea necesario y bajo autorización del Gerente y con su respectiva documentación.

HeidiSQL nos ofrece la posibilidad aparte de ver las tablas campos y demás cosas que nos ofrecen los demás administradores de bases, la opción de ver el tamaño físico con el que va creciendo nuestra base de datos.

Además de visualizar fechas de últimos cambio y nos permite ver el código que se va ejecutando en cada consulta o cambio que nosotros hagamos.

HeidiSQL (s.f).En *Download.* Recuperada de<http://www.heidisql.com/download.php>

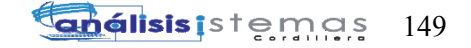

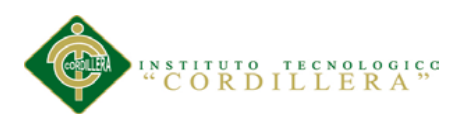

**A** Rational Rose - Diagrama CasosUso-v5.mdl - [<br> **B** File Edit View Format Browse Repo Tools Add-In Query Hel  $\begin{tabular}{|c|c|} \hline \textbf{O} & \textbf{D} & \textbf{D} & \text$  $\overline{\mathbf{R}}$ ama de Clas  $\begin{array}{c}\n\text{A3C} \\
\hline\n\end{array}$  $\frac{1}{\Box}$  $\tilde{r}$  $\overline{r}$ ヘロア 山上にし  $\overline{\mathbf{z}}$ <u>n</u> in MINCCSEC : Integer  $\cdot$  O  $\frac{\mathbf{x}}{\mathbf{y}}\frac{\|\mathbf{x}\|+\|\mathbf{y}\|}{\|\mathbf{x}\|+\|\mathbf{y}\|}$ Default Language: Analys

**RATIONAL ROSE:** Modelador de la Tecnología UML para diseño de Software.

**Fig.08:** *Interfaces de Rational Rose, Diagramador UML.*

Rational Rose una herramienta muy útil al momento de planificar las diferentes fases a seguir en un proyecto sea de gran magnitud como no. Debido a que es uno de los más completos diagramadores de tecnologías UML (Unified Modeling Languaje), puesto que en el podemos realizar desde nuestros casos de usos hasta el diseño final de la base de datos.

OMG (04/08/2015) En *Unified Modeling Language (UML®) Resource Page.* Recuperada de<http://www.uml.org/>

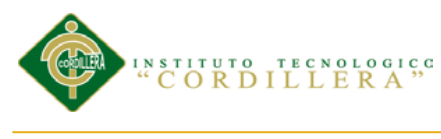

B.04

### **SCRIP DE LA BASE DE DATOS UTILIZADA**

SET @OLD\_UNIQUE\_CHECKS=@@UNIQUE\_CHECKS, UNIQUE CHECKS=0; SET @OLD\_FOREIGN\_KEY\_CHECKS=@@FOREIGN\_KEY\_CHECKS, FOREIGN\_KEY\_CHECKS=0; SET @OLD\_SQL\_MODE=@@SQL\_MODE, SQL\_MODE='TRADITIONAL,ALLOW\_INVALID\_DATES'; SHOW WARNINGS; DROP SCHEMA IF EXISTS `sysflor` ; CREATE SCHEMA IF NOT EXISTS `sysflor` DEFAULT CHARACTER SET latin1 ; SHOW WARNINGS;

USE `sysflor` ; --------------------------------------------------

-- Table `parext`--

------------------------------------------ DROP TABLE IF EXISTS `parext` ;

SHOW WARNINGS; CREATE TABLE IF NOT EXISTS `parext` ( `PEXCOD` INT(11) NOT NULL AUTO\_INCREMENT , `PEXIDCHAR` CHAR(5) NOT NULL , `PEXORI` CHAR(5) NULL DEFAULT NULL , `PEXNOM` CHAR(60) NOT NULL , `PEXTOBS` TEXT NULL DEFAULT NULL , `PEXURL` CHAR(60) NULL DEFAULT NULL , `PEXINDC` CHAR(1) NULL DEFAULT NULL , `PEXINDN` DECIMAL(1,0) NULL DEFAULT NULL , `PEXFPROCESO` DATETIME NULL DEFAULT NULL , `PEXFACTIVACION` DATETIME NULL DEFAULT NULL , `PEXFINACTIVACION` DATETIME NULL DEFAULT NULL , `PEXESTADO` CHAR(1) NOT NULL , PRIMARY KEY (`PEXCOD`) ) ENGINE = InnoDB AUTO\_INCREMENT = 11 DEFAULT CHARACTER SET = latin1

COMMENT = 'PARAMETOS EXTERNOS DE LA APLICACION';

SHOW WARNINGS;

-- Table `tbl\_dicproc`--

----------------------------------------

DROP TABLE IF EXISTS `tbl\_dicproc` ; SHOW WARNINGS;

----------------------------------------------

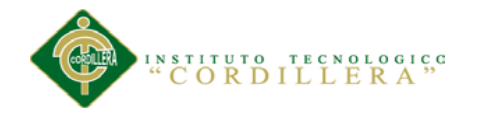

CREATE TABLE IF NOT EXISTS `tbl\_dicproc` ( `DICPCOD` INT(11) NOT NULL AUTO\_INCREMENT , `DICPORI` CHAR(5) NULL DEFAULT NULL , `DICPNOM` CHAR(100) NOT NULL , `DICPOBS` TEXT NULL DEFAULT NULL , `DICPFPROCESO` DATETIME NOT NULL , `DICPFACTIVACION` DATETIME NULL DEFAULT NULL , `DICPFINACTIVACION` DATETIME NULL DEFAULT NULL , `DICPIND` CHAR(1) NULL DEFAULT NULL , `DICPULTSEC` INT(11) NULL DEFAULT NULL , `DICPESTADO` CHAR(1) NOT NULL , PRIMARY KEY (`DICPCOD`) ) ENGINE = InnoDB AUTO INCREMENT  $= 5$ DEFAULT CHARACTER SET = latin1 COMMENT = 'Diccionario de los proceso q posee la produccion de la Flori'; SHOW WARNINGS; -- -----------------------------------------------------

-- Table `tbl\_color`

-- ----------------------------------------------------- DROP TABLE IF EXISTS `tbl\_color` ; SHOW WARNINGS; CREATE TABLE IF NOT EXISTS `tbl\_color` ( `COLCOD` INT(11) NOT NULL AUTO\_INCREMENT , `COLNOM` CHAR(60) NOT NULL , `COLOBS` TEXT NULL DEFAULT NULL , `COLFPROCESO` DATETIME NOT NULL , `COLIND` CHAR(1) NULL DEFAULT NULL , `COLESTADO` CHAR(1) NOT NULL , PRIMARY KEY (`COLCOD`) )

ENGINE = InnoDB

AUTO\_INCREMENT = 4

DEFAULT CHARACTER SET = latin1;

SHOW WARNINGS

-- -----------------------------------------------------

-- Table `tbl\_hoja

-- ----------------------------------------------------- DROP TABLE IF EXISTS `tbl\_hoja` ;

SHOW WARNINGS; CREATE TABLE IF NOT EXISTS `tbl\_hoja` ( `HOJCOD` INT(11) NOT NULL AUTO\_INCREMENT , `COLCOD` INT(11) NOT NULL , `HOJNOM` CHAR(60) NOT NULL , `HOJOBS` TEXT NULL DEFAULT NULL , `HOJIND` CHAR(1) NULL DEFAULT NULL , `HOJESTADO` CHAR(1) NOT NULL , `HOJFPROCESO` DATETIME NOT NULL ,

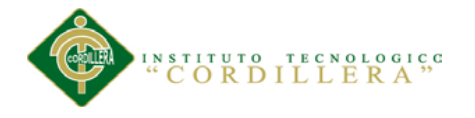

**Enálisis** is temas 152

 PRIMARY KEY (`HOJCOD`) ) ENGINE = InnoDB AUTO\_INCREMENT = 4 DEFAULT CHARACTER SET = latin1; SHOW WARNINGS; - -----------------------------------------------------

-- -----------------------------------------------------

-- Table `tbl aroma`

DROP TABLE IF EXISTS `tbl\_aroma`; SHOW WARNINGS; CREATE TABLE IF NOT EXISTS `tbl\_aroma` ( `ARMCOD` INT(11) NOT NULL AUTO INCREMENT, `COLCOD` INT(11) NOT NULL , `ARMNOM` CHAR(60) NOT NULL , `ARMOBS` TEXT NULL DEFAULT NULL , `ARMFPROCESO` DATETIME NULL DEFAULT NULL , `ARMIND` CHAR(1) NULL DEFAULT NULL , `ARMESTADO` CHAR(1) NOT NULL , PRIMARY KEY (`ARMCOD`) ) ENGINE = InnoDB AUTO\_INCREMENT = 2 DEFAULT CHARACTER SET = latin1; SHOW WARNINGS; -- -----------------------------------------------------

-- Table `tbl\_tallo`

DROP TABLE IF EXISTS `tbl\_tallo`; SHOW WARNINGS; CREATE TABLE IF NOT EXISTS `tbl\_tallo` ( `TLLCOD` INT(11) NOT NULL AUTO\_INCREMENT , `COLCOD` INT(11) NOT NULL , `TLLNOM` CHAR(60) NOT NULL , `TLLOBS` TEXT NULL DEFAULT NULL , `TLLFPROCESO` DATETIME NOT NULL , `TLLANCHO` DECIMAL(15,2) NULL DEFAULT NULL , `TLLLARGO` DECIMAL(15,2) NULL DEFAULT NULL , `TLLIND` CHAR(1) NULL DEFAULT NULL , `TLLESTADO` CHAR(1) NOT NULL , PRIMARY KEY (`TLLCOD`) ) ENGINE = InnoDB

AUTO\_INCREMENT = 4 DEFAULT CHARACTER SET = latin1; SHOW WARNINGS;

-- -----------------------------------------------------

-- -----------------------------------------------------

-- Table `tbl\_variedad`

-- ----------------------------------------------------- DROP TABLE IF EXISTS `tbl\_variedad` ; SHOW WARNINGS;

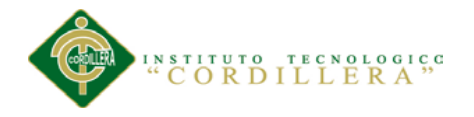

CREATE TABLE IF NOT EXISTS `tbl\_variedad` ( `ROSCOD` INT(11) NOT NULL AUTO\_INCREMENT , `HOJCOD` INT(11) NOT NULL , `ARMCOD` INT(11) NOT NULL , `TLLCOD` INT(11) NOT NULL , `COLCOD` INT(11) NOT NULL , `ROSSERIE` DECIMAL(7,0) NULL DEFAULT NULL , `ROSINDESP` CHAR(5) NULL DEFAULT NULL , `ROSNOM` CHAR(60) NOT NULL , `ROSAPRXMED` DECIMAL(15,2) NULL DEFAULT NULL , `ROSCLIMA` CHAR(15) NULL DEFAULT NULL , `ROSVALUNI` DECIMAL(15,2) NULL DEFAULT NULL , `ROSOBS` TEXT NULL DEFAULT NULL , `ROSESTADO` CHAR(1) NOT NULL , `ROSFPROCESO` DATETIME NOT NULL , PRIMARY KEY (`ROSCOD`) ) ENGINE = InnoDB AUTO\_INCREMENT = 7 DEFAULT CHARACTER SET = latin1 COMMENT = 'VARIEDAD : ROSA O FLOR'; SHOW WARNINGS; -- ----------------------------------------------------- -- Table `tbl\_cargo` -- ----------------------------------------------------- DROP TABLE IF EXISTS `tbl\_cargo` ; SHOW WARNINGS; CREATE TABLE IF NOT EXISTS `tbl\_cargo` ( `CRGCOD` INT(11) NOT NULL AUTO\_INCREMENT , `CRGNOM` CHAR(60) NOT NULL , `CRGNVLG` INT(11) NOT NULL , `CRGNVLU` INT(11) NULL DEFAULT NULL , `CRGALIAS` CHAR(15) NULL DEFAULT NULL , `CRGESTADO` CHAR(1) NOT NULL , PRIMARY KEY (`CRGCOD`) ) ENGINE = InnoDB AUTO\_INCREMENT = 7 DEFAULT CHARACTER SET = latin1; SHOW WARNINGS; -- -----------------------------------------------------

- Table `tbl\_usuario`

DROP TABLE IF EXISTS `tbl\_usuario` ; SHOW WARNINGS; CREATE TABLE IF NOT EXISTS `tbl\_usuario` ( `USRCOD` INT(11) NOT NULL AUTO\_INCREMENT , `CRGCOD` INT(11) NOT NULL , `USRNOM` CHAR(100) NOT NULL , `USRSERNAME` CHAR(60) NOT NULL , `USRPASW` CHAR(60) NOT NULL ,

- -----------------------------------------------------

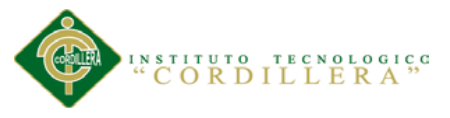

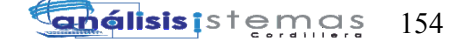

 `USRCORREO` CHAR(100) NULL DEFAULT NULL , `USRNOTIF` CHAR(60) NULL DEFAULT NULL , `USRCARGO` CHAR(25) NULL DEFAULT NULL , `USRTELF1` CHAR(15) NULL DEFAULT NULL , `USRTELF2` CHAR(15) NULL DEFAULT NULL , `USRNIVELG` INT(11) NOT NULL , `USRNIVELU` INT(11) NULL DEFAULT NULL , `USRGRQADMID` CHAR(30) NULL DEFAULT NULL , `USRNUEVO` CHAR(1) NULL DEFAULT NULL , `USRBLOQUEO` DATETIME NULL DEFAULT NULL , `USRDESBLOQUEO` DATETIME NULL DEFAULT NULL , `USRFPROCESO` DATETIME NOT NULL , `USRIND` CHAR(1) NULL DEFAULT NULL , `USRESTADO` CHAR(1) NOT NULL , PRIMARY KEY (`USRCOD`) ) ENGINE = InnoDB AUTO INCREMENT =  $5$ DEFAULT CHARACTER SET = latin1 COMMENT = 'USUARIOS DEL SISTEMA'; SHOW WARNINGS; -- ----------------------------------------------------- -- Table `tbl\_produccionc` -- ----------------------------------------------------- DROP TABLE IF EXISTS `tbl\_produccionc` ; SHOW WARNINGS; CREATE TABLE IF NOT EXISTS `tbl\_produccionc` ( `PRODSEC` INT(11) NOT NULL AUTO\_INCREMENT , `PRODORD` INT(11) NOT NULL , `ROSCOD` INT(11) NOT NULL , `USRCOD` INT(11) NOT NULL , `PRODORI` CHAR(5) NULL DEFAULT NULL , `PRODANO` DECIMAL(4,0) NOT NULL , `PRODMES` DECIMAL(2,0) NOT NULL , `PRODFINICIO` DATETIME NOT NULL , `PRODFFIN` DATETIME NOT NULL , `PRODFPROCESO` DATETIME NOT NULL , `PRODTITULO` CHAR(100) NOT NULL , `PRODPRIORIDA` CHAR(1) NULL DEFAULT NULL , `PRODINDCOST` DECIMAL(15,2) NULL DEFAULT NULL , `PRODCALIF` CHAR(1) NULL DEFAULT NULL , `PRODDES` TEXT NULL DEFAULT NULL , `PRODDES1` TEXT NULL DEFAULT NULL , `PRODIND` CHAR(1) NULL DEFAULT NULL ,

 `PRODESTADO` CHAR(1) NOT NULL , PRIMARY KEY (`PRODSEC`, `PRODORD`) ) ENGINE = InnoDB AUTO INCREMENT =  $9$ DEFAULT CHARACTER SET = latin1 COMMENT = 'CABECERA DE PRODUCCION';

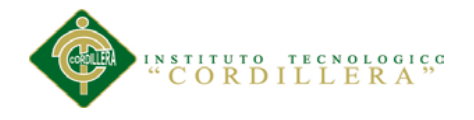

- -----------------------------------------------------

SHOW WARNINGS;

-- Table `tbl\_procesop`

-- ----------------------------------------------------- DROP TABLE IF EXISTS `tbl\_procesop` ; SHOW WARNINGS; CREATE TABLE IF NOT EXISTS `tbl\_procesop` ( `TARCOD` INT(11) NOT NULL AUTO\_INCREMENT , `PRODSEC` INT(11) NOT NULL , `PRODORD` INT(11) NOT NULL , `DICPCOD` INT(11) NOT NULL , `TARSEC` INT(11) NULL DEFAULT NULL , `TARORI` CHAR(5) NULL DEFAULT NULL , `TARFPROCESO` DATETIME NOT NULL , `TARTITULO` CHAR(100) NOT NULL , `TARVALPUNT` DECIMAL(15,2) NULL DEFAULT NULL , `TARCALIF1` CHAR(1) NULL DEFAULT NULL , `TARCALIF2` CHAR(1) NULL DEFAULT NULL , `TARDES1` TEXT NULL DEFAULT NULL , `TARDES` TEXT NULL DEFAULT NULL , `TARFINICIO` DATETIME NOT NULL , `TARFFIN` DATETIME NOT NULL , `TARINTVLHORAS` INT(11) NOT NULL , `TARINTVLDIAS` INT(11) NOT NULL , `TARDIAEXCP` CHAR(7) NOT NULL , `TARPREVIA` CHAR(15) NOT NULL , `TARPOST` CHAR(15) NOT NULL , `TARULTSEC` INT(11) NULL DEFAULT NULL , `TARESTADO` CHAR(1) NOT NULL , `TARIND` CHAR(1) NULL DEFAULT NULL , `TARVECDIAS` CHAR(7) NULL DEFAULT NULL , `TARVECHORAS` CHAR(7) NULL DEFAULT NULL , PRIMARY KEY (`TARCOD`) )  $ENGINE = InnoDB$ AUTO\_INCREMENT = 24 DEFAULT CHARACTER SET = latin1 COMMENT = 'DETALLE DE PROCESO DE PRODUCCION'; SHOW WARNINGS; -- ----------------------------------------------------- -- Table `tbl\_dicact`

-- -----------------------------------------------------

DROP TABLE IF EXISTS `tbl\_dicact` ; SHOW WARNINGS; CREATE TABLE IF NOT EXISTS `tbl\_dicact` ( `DICACOD` INT(11) NOT NULL AUTO\_INCREMENT , `DICAORI` CHAR(5) NULL DEFAULT NULL , `DICANOM` CHAR(60) NOT NULL , `DICAOBS` TEXT NULL DEFAULT NULL , `DICAFPROCESO` DATETIME NOT NULL ,

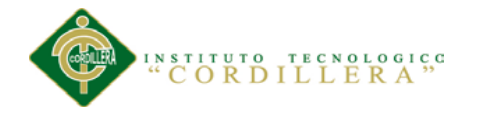

 `DICAFACTIVACION` DATETIME NULL DEFAULT NULL , `DICAFINACTIVACION` DATETIME NULL DEFAULT NULL , `DICAIND` CHAR(1) NULL DEFAULT NULL , `DICAIDPADRE` INT(11) NULL DEFAULT NULL , `DICAULTSEC` INT(11) NULL DEFAULT NULL , `DICAESTADO` CHAR(1) NOT NULL , PRIMARY KEY (`DICACOD`) ) ENGINE = InnoDB AUTO INCREMENT = 4

DEFAULT CHARACTER SET = latin1 COMMENT = 'Diccionario de actividades asignadas a cada proceso'; SHOW WARNINGS;

- -----------------------------------------------------

-- Table `tbl\_detallep` -- -----------------------------------------------------

DROP TABLE IF EXISTS `tbl\_detallep` ; SHOW WARNINGS; CREATE TABLE IF NOT EXISTS `tbl\_detallep` ( `TARDCOD` INT(11) NOT NULL AUTO\_INCREMENT , `TARCOD` INT(11) NOT NULL , `DICACOD` INT(11) NOT NULL , `TARDSEC` INT(11) NOT NULL , `TARDOBS` CHAR(100) NULL DEFAULT NULL , `TARDFPROCESO` DATETIME NOT NULL , `TARDCALIF1` CHAR(1) NULL DEFAULT NULL , `TARDCALIF2` CHAR(1) NULL DEFAULT NULL , `TARDFPROXAVISO` DATETIME NULL DEFAULT NULL , `TARDDIASPOS` INT(11) NULL DEFAULT NULL , `TARDINTVLHORAS` INT(11) NULL DEFAULT NULL , `TARDINTVLDIAS` INT(11) NULL DEFAULT NULL , `TARDDURACION` INT(11) NULL DEFAULT NULL , `TARDIND` CHAR(1) NULL DEFAULT NULL , `TARDULTSEC` INT(11) NULL DEFAULT NULL , `TARDESTADO` CHAR(1) NOT NULL , `TARDVECDIAS` CHAR(7) NULL DEFAULT NULL , `TARDVECHORAS` CHAR(7) NULL DEFAULT NULL , `TARDFINICIO` DATETIME NULL DEFAULT NULL , `TARDFFIN` DATETIME NULL DEFAULT NULL , PRIMARY KEY (`TARDCOD`) ) ENGINE = InnoDB AUTO\_INCREMENT = 12 DEFAULT CHARACTER SET = latin1 COMMENT = 'DETALLE DE CADA TAREA ASIGNADA AL PROCESO DE PRODUCCION'; SHOW WARNINGS; -- -----------------------------------------------------

-- Table `tbl\_rol`

DROP TABLE IF EXISTS `tbl\_rol`;

-- -----------------------------------------------------

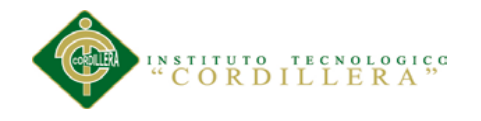

**análisis**istemas 157

SHOW WARNINGS;

CREATE TABLE IF NOT EXISTS `tbl\_rol` ( `ROLCOD` INT(11) NOT NULL AUTO\_INCREMENT , `ROLNOM` CHAR(60) NOT NULL ,

 `ROLABREV` CHAR(15) NULL DEFAULT NULL , `ROLOBS` TEXT NULL DEFAULT NULL , `ROLFPROCESO` DATETIME NOT NULL , `ROLIND` CHAR(1) NULL DEFAULT NULL , `ROLESTADO` CHAR(1) NOT NULL , PRIMARY KEY (`ROLCOD`) )  $ENGINE = InnoDB$ AUTO INCREMENT =  $6$ DEFAULT CHARACTER SET = latin1; SHOW WARNINGS;

-- ----------------------------------------------------- -- Table `tbl\_actividadrol`

-- -----------------------------------------------------

DROP TABLE IF EXISTS `tbl\_actividadrol` ; SHOW WARNINGS; CREATE TABLE IF NOT EXISTS `tbl\_actividadrol` ( `TARDCOD` INT(11) NOT NULL , `ROLCOD` INT(11) NOT NULL , `ACTRIND` CHAR(1) NULL DEFAULT NULL , `ACTRPRIORIDAD` INT(11) NULL DEFAULT NULL , `ACTRFACEPTA` DATETIME NULL DEFAULT NULL , `ACTRADD` TEXT NULL DEFAULT NULL , `ACTRESTADO` CHAR(1) NOT NULL , `ACTREMISOR` CHAR(15) NOT NULL )  $ENGINE = InnoDB$ DEFAULT CHARACTER SET = latin1; SHOW WARNINGS;

- ----------------------------------------------------- -- Table `tbl\_actividadusuario`

-----------------------------------------------------

DROP TABLE IF EXISTS `tbl actividadusuario` ; SHOW WARNINGS; CREATE TABLE IF NOT EXISTS `tbl\_actividadusuario` ( `TARDCOD` INT(11) NOT NULL , `USRCOD` INT(11) NOT NULL , `ACTUIND` CHAR(1) NULL DEFAULT NULL , `ACTUPRIORIDAD` INT(11) NULL DEFAULT NULL , `ACTUFACEPTA` DATETIME NULL DEFAULT NULL , `ACTUADD` TEXT NULL DEFAULT NULL , `ACTUESTADO` CHAR(1) NOT NULL , `ACTUEMISOR` CHAR(15) NOT NULL ) ENGINE = InnoDB DEFAULT CHARACTER SET = latin1; SHOW WARNINGS;

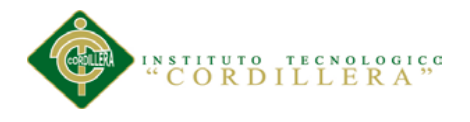

- ----------------------------------------------------- -- Table `tbl\_auditoria`

-- ----------------------------------------------------- DROP TABLE IF EXISTS `tbl\_auditoria` ; SHOW WARNINGS; CREATE TABLE IF NOT EXISTS `tbl\_auditoria` ( `AUDCOD` INT(11) NOT NULL AUTO\_INCREMENT , `USRCOD` INT(11) NOT NULL , `AUDORI` CHAR(5) NOT NULL , `AUDANO` DECIMAL(4,0) NOT NULL , `AUDMES` DECIMAL(2,0) NOT NULL , `AUDFPROCESO` DATETIME NULL DEFAULT NULL , `AUDFINICIO` DATETIME NULL DEFAULT NULL , `AUDFFIN` DATETIME NULL DEFAULT NULL , `AUDOBJETO` VARCHAR(60) NULL DEFAULT NULL , `AUDOBS` CHAR(100) NULL DEFAULT NULL , `AUDSQL` TEXT NOT NULL , `AUDMOD` CHAR(3) NULL DEFAULT NULL , `AUDWRK` VARCHAR(100) NULL DEFAULT NULL , `AUDIP` VARCHAR(100) NOT NULL , `AUDESTADO` CHAR(1) NOT NULL , PRIMARY KEY (`AUDCOD`) )  $ENGINE = InnoDB$ DEFAULT CHARACTER SET = latin1 COMMENT = 'AUDITORIA GENERAL'; SHOW WARNINGS; - ----------------------------------------------------- -- Table `tbl\_avan\_actividad` -- ----------------------------------------------------- DROP TABLE IF EXISTS `tbl\_avan\_actividad` ; SHOW WARNINGS; CREATE TABLE IF NOT EXISTS `tbl\_avan\_actividad` ( `AVASEC` INT(11) NOT NULL AUTO\_INCREMENT , `TARDCOD` INT(11) NOT NULL , `USRCOD` INT(11) NOT NULL , `AVAFINICIO` DATETIME NULL DEFAULT NULL , `AVAFFIN` DATETIME NULL DEFAULT NULL , `AVAOBS` TEXT NULL DEFAULT NULL , `AVAINTDIAS` CHAR(7) NULL DEFAULT NULL , `AVAINTDIAN` INT(11) NULL DEFAULT NULL , `AVADURACION` INT(11) NULL DEFAULT NULL , `AVAIND` CHAR(1) NOT NULL , `AVANOMIND` CHAR(60) NULL DEFAULT NULL , `AVAESTADO` CHAR(1) NOT NULL , PRIMARY KEY (`AVASEC`) )  $ENGINE = InnoDB$ DEFAULT CHARACTER SET = latin1

COMMENT = '`DETALLA LOS AVANCES A CADA NA DE LAS

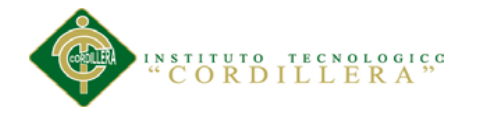

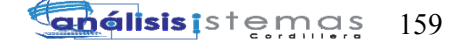

INCIDENCIAS LEVANTADAS'; SHOW WARNINGS;

-- ----------------------------------------------------- -- Table `tbl\_avan\_proceso`

-- ----------------------------------------------------- DROP TABLE IF EXISTS `tbl\_avan\_proceso` ; SHOW WARNINGS; CREATE TABLE IF NOT EXISTS `tbl\_avan\_proceso` ( `AVPSEC` INT(11) NOT NULL AUTO\_INCREMENT , `TARCOD` INT(11) NOT NULL , `USRCOD` INT(11) NOT NULL , `AVPFINICIO` DATETIME NULL DEFAULT NULL , `AVPFFIN` DATETIME NULL DEFAULT NULL , `AVPOBS` TEXT NULL DEFAULT NULL , `AVPINTVDIAS` CHAR(7) NULL DEFAULT NULL , `AVPINTVDIAN` INT(11) NULL DEFAULT NULL , `AVPDURACION` INT(11) NULL DEFAULT NULL , `AVPIND` CHAR(1) NOT NULL , `AVPNOMIND` CHAR(60) NULL DEFAULT NULL , `AVPESTADO` CHAR(1) NOT NULL , PRIMARY KEY (`AVPSEC`) ) ENGINE = InnoDB DEFAULT CHARACTER SET = latin1; SHOW WARNINGS; -- ----------------------------------------------------- -- Table `tbl\_bloque` -- ----------------------------------------------------- DROP TABLE IF EXISTS `tbl\_bloque` ; SHOW WARNINGS; CREATE TABLE IF NOT EXISTS `tbl\_bloque` ( `BLQCOD` INT(11) NOT NULL AUTO\_INCREMENT , `BLQSERIE` DECIMAL(7,0) NOT NULL , `BLQNOM` CHAR(60) NOT NULL , `BLQOBS` TEXT NULL DEFAULT NULL , `BLQABREV` CHAR(15) NULL DEFAULT NULL , `BLQUBICACION` CHAR(50) NULL DEFAULT NULL , `BLQDIRECCION` CHAR(50) NULL DEFAULT NULL , `BLQTEL1` CHAR(15) NULL DEFAULT NULL , `BLQTEL2` CHAR(15) NULL DEFAULT NULL , `BLQCAPACIDAN` DECIMAL(7,0) NOT NULL , `BLQNUMNAV` DECIMAL(7,0) NOT NULL , `BLQENCARGADO` CHAR(50) NULL DEFAULT NULL , `BLQFPROCESO` DATETIME NOT NULL , `BLQAREA` DECIMAL(15,2) NOT NULL , `BLQLARGO` DECIMAL(15,2) NOT NULL , `BLQANCHO` DECIMAL(15,2) NOT NULL , `BLQFILA` DECIMAL(7,0) NULL DEFAULT NULL , `BLQCOLUM` DECIMAL(7,0) NULL DEFAULT NULL , `BLQIND` CHAR(1) NULL DEFAULT NULL ,

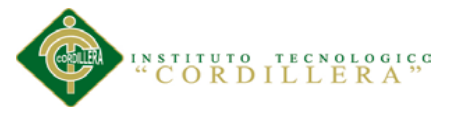

 `BLQESTADO` CHAR(1) NOT NULL , `BLQFACTIVACION` DATETIME NULL DEFAULT NULL , `BLQFINACTIVACION` DATETIME NULL DEFAULT NULL , PRIMARY KEY (`BLQCOD`) )  $ENGINE = InnoDB$ AUTO INCREMENT  $= 5$ DEFAULT CHARACTER SET = latin1 COMMENT = 'BLOQUE: SECCION MAYOR DONDE SE ENCUENTRA LA  $PLANTACION, \r\n\quad$  -&#'; SHOW WARNINGS; -- ----------------------------------------------------- -- Table `tbl\_nave` -- ----------------------------------------------------- DROP TABLE IF EXISTS `tbl\_nave` ; SHOW WARNINGS; CREATE TABLE IF NOT EXISTS `tbl\_nave` ( `NAVCOD` INT(11) NOT NULL AUTO\_INCREMENT , `BLQCOD` INT(11) NOT NULL , `NAVNUM` DECIMAL(7,0) NOT NULL , `NAVNOM` CHAR(60) NOT NULL , `NAVOBS` TEXT NULL DEFAULT NULL , `NAVABREV` CHAR(15) NULL DEFAULT NULL , `NAVUBICACION` CHAR(50) NULL DEFAULT NULL , `NAVCAPACIDAC` DECIMAL(7,0) NOT NULL , `NAVNUMCAM` DECIMAL(7,0) NOT NULL , `NAVAREA` DECIMAL(15,2) NOT NULL , `NAVLARGO` DECIMAL(15,2) NOT NULL , `NAVANCHO` DECIMAL(15,2) NOT NULL , `NAVFILA` DECIMAL(7,0) NULL DEFAULT NULL , `NAVCOLUM` DECIMAL(7,0) NULL DEFAULT NULL , `NAVFPROCESO` DATETIME NOT NULL , `NAVIND` CHAR(1) NULL DEFAULT NULL , `NAVESTADO` CHAR(1) NOT NULL , `NAVFACTIVACION` DATETIME NULL DEFAULT NULL , `NAVFINACTIVACION` DATETIME NULL DEFAULT NULL , PRIMARY KEY (`NAVCOD`) ) ENGINE = InnoDB AUTO INCREMENT =  $5$ DEFAULT CHARACTER SET = latin1 COMMENT = 'NAVE: SECCIONES QUE CUENTA CADA BLOQUE DE LA PLANTACION'; SHOW WARNINGS;

-- -----------------------------------------------------

-- Table `tbl\_cama`

-- ----------------------------------------------------- DROP TABLE IF EXISTS `tbl\_cama` ;

SHOW WARNINGS; CREATE TABLE IF NOT EXISTS `tbl\_cama` ( `CAMCOD` INT(11) NOT NULL AUTO\_INCREMENT ,
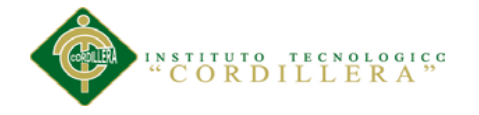

 `NAVCOD` INT(11) NOT NULL , `CAMIDCHAR` CHAR(5) NOT NULL , `CAMNUM` DECIMAL(7,0) NULL DEFAULT NULL , `CAMOBS` TEXT NULL DEFAULT NULL , `CAMCAPACIDM` DECIMAL(7,0) NOT NULL , `CAMNUMMAT` DECIMAL(7,0) NOT NULL , `CAMAREA` DECIMAL(15,2) NOT NULL , `CAMLARGO` DECIMAL(15,2) NOT NULL , `CAMANCHO` DECIMAL(15,2) NOT NULL , `CAMAPROXFLOR` DECIMAL(7,0) NULL DEFAULT NULL , `CAMUBICACION` CHAR(50) NULL DEFAULT NULL , `CAMFPROCESO` DATETIME NOT NULL , `CAMIND` CHAR(1) NULL DEFAULT NULL , `CAMESTADO` CHAR(1) NOT NULL , `CAMFACTIVACION` DATETIME NULL DEFAULT NULL , `CAMFINACTIVACION` DATETIME NULL DEFAULT NULL , PRIMARY KEY (`CAMCOD`) )  $ENGINE = InnoDB$ AUTO INCREMENT  $= 5$ DEFAULT CHARACTER SET = latin1 COMMENT = 'CAMA : SECCION QUE EXISTE DENTRO DE LAS NAVES , SON SOBRE LA'; SHOW WARNINGS; - ----------------------------------------------------- -- Table `tbl\_cargorol` -- ----------------------------------------------------- DROP TABLE IF EXISTS `tbl\_cargorol` ;

SHOW WARNINGS; CREATE TABLE IF NOT EXISTS `tbl\_cargorol` ( `ROLCOD` INT(11) NOT NULL , `CRGCOD` INT(11) NOT NULL , `CRGROLIND` CHAR(1) NULL DEFAULT NULL , `CRGROLESTADO` CHAR(1) NOT NULL )  $ENGINE = InnoDB$ DEFAULT CHARACTER SET = latin1;

SHOW WARNINGS; -- -----------------------------------------------------

-- Table `tbl\_prodestruc`

-- -----------------------------------------------------

DROP TABLE IF EXISTS `tbl\_prodestruc` ; SHOW WARNINGS; CREATE TABLE IF NOT EXISTS `tbl\_prodestruc` ( `PESTCOD` INT(11) NOT NULL AUTO\_INCREMENT , `BLQCOD` INT(11) NOT NULL , `NAVCOD` INT(11) NOT NULL , `CAMCOD` INT(11) NOT NULL , `PRODSEC` INT(11) NOT NULL , `PRODORD` INT(11) NOT NULL , `PESTFPROCESO` DATETIME NOT NULL , `PESTIND` CHAR(1) NULL DEFAULT NULL ,

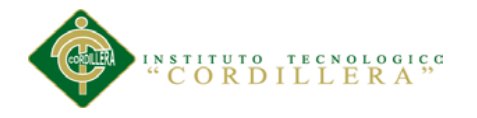

análisistemas 162

 `PESTESTADO` CHAR(1) NOT NULL , PRIMARY KEY (`PESTCOD`) )  $ENGINE = InnoDB$ 

AUTO\_INCREMENT = 39 DEFAULT CHARACTER SET = latin1; SHOW WARNINGS;

-- Table `tbl\_incidenciasprod`

-- -----------------------------------------------------

-- -----------------------------------------------------

DROP TABLE IF EXISTS `tbl\_incidenciasprod`; SHOW WARNINGS; CREATE TABLE IF NOT EXISTS `tbl\_incidenciasprod` ( `INCCSEC` INT(11) NOT NULL AUTO\_INCREMENT , `PESTCOD` INT(11) NOT NULL , `TARDCOD` INT(11) NOT NULL , `INCCORD` INT(11) NULL DEFAULT NULL , `INCCFINICIO` DATETIME NOT NULL , `INCCFFIN` DATETIME NULL DEFAULT NULL , `INCCOBS` TEXT NULL DEFAULT NULL , `INCCIND` CHAR(1) NOT NULL , PRIMARY KEY (`INCCSEC`) ) ENGINE = InnoDB DEFAULT CHARACTER SET = latin1 COMMENT = 'Levantamiento de incidencias en la produccion'; SHOW WARNINGS;

- -----------------------------------------------------

-- Table `tbl\_objeto` -- -----------------------------------------------------

DROP TABLE IF EXISTS `tbl\_objeto` ; SHOW WARNINGS; CREATE TABLE IF NOT EXISTS `tbl\_objeto` ( `OBJCOD` VARCHAR(10) NOT NULL , `OBJORI` CHAR(5) NULL DEFAULT NULL , `OBJNOM` CHAR(60) NOT NULL , `OBJOBS` CHAR(100) NULL DEFAULT NULL , `OBJTIPO` CHAR(1) NOT NULL , `OBJFPROCESO` DATETIME NOT NULL , `OBJNIVGEN` INT(11) NOT NULL , `OBJNIVUSU` INT(11) NULL DEFAULT NULL , `OBJCODPADRE` VARCHAR(10) NULL DEFAULT NULL , `OBJULTSEC` INT(11) NULL DEFAULT NULL , `OBJIND` CHAR(1) NULL DEFAULT NULL , `OBJESTADO` CHAR(1) NOT NULL , `OBJFINACTIVACION` DATETIME NOT NULL , `OBJFACTIVACIONN` DATETIME NULL DEFAULT NULL , PRIMARY KEY (`OBJCOD`) ) ENGINE = InnoDB DEFAULT CHARACTER SET = latin1 COMMENT = 'OBJETOS : ID DE CADA PAGINA';

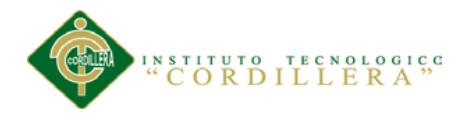

SHOW WARNINGS;

-- ----------------------------------------------------- -- Table `tbl\_objuser`

----------------------------------------------------- DROP TABLE IF EXISTS `tbl\_objuser` ; SHOW WARNINGS;

CREATE TABLE IF NOT EXISTS `tbl\_objuser` ( `OBJUSECUSER` INT(11) NOT NULL AUTO\_INCREMENT , `OBJCOD` VARCHAR(10) NOT NULL , `USRCOD` INT(11) NOT NULL , `OBJUTIPPER` CHAR(15) NULL DEFAULT NULL , `OBJUIND` CHAR(1) NULL DEFAULT NULL , `OBJUFPROCESO` DATETIME NOT NULL , `OBJUACCION` CHAR(60) NULL DEFAULT NULL , `OBJUESTADO` CHAR(1) NOT NULL , PRIMARY KEY (`OBJUSECUSER`) ) ENGINE = InnoDB DEFAULT CHARACTER SET = latin1 COMMENT = 'USARIOS QE PERTENECEN AL OBJETO '; SHOW WARNINGS; -- ----------------------------------------------------- -- Table `tbl\_permisos`

-- -----------------------------------------------------

DROP TABLE IF EXISTS `tbl\_permisos` ; SHOW WARNINGS; CREATE TABLE IF NOT EXISTS `tbl\_permisos` ( `PERMCOD` INT(11) NOT NULL AUTO\_INCREMENT , `PERMNOM` CHAR(100) NOT NULL , `PERMLLAVE` CHAR(50) NOT NULL , `PERMESTADO` CHAR(1) NOT NULL , PRIMARY KEY (`PERMCOD`) ) ENGINE = InnoDB DEFAULT CHARACTER SET = latin1; SHOW WARNINGS;

- ----------------------------------------------------- -- Table `tbl\_permisorol`

-- ----------------------------------------------------- DROP TABLE IF EXISTS `tbl\_permisorol` ; SHOW WARNINGS; CREATE TABLE IF NOT EXISTS `tbl\_permisorol` ( `PERMCOD` INT(11) NOT NULL , `ROLCOD` INT(11) NOT NULL , `PERFACTIVACION` DATETIME NOT NULL , `PERFINACTIVACION` DATETIME NULL DEFAULT NULL , `PERVALORS` CHAR(7) NULL DEFAULT NULL , `PERVALORN` INT(11) NULL DEFAULT NULL , `PERIND` CHAR(1) NULL DEFAULT NULL , `PERESTADO` CHAR(1) NOT NULL ) ENGINE = InnoDB

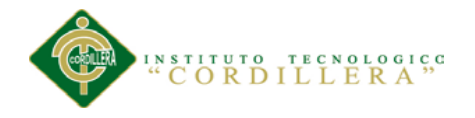

**análisis**istemas 164

DEFAULT CHARACTER SET = latin1; SHOW WARNINGS;

-- -----------------------------------------------------

-- Table `tbl\_permisousuario` -- -----------------------------------------------------

DROP TABLE IF EXISTS `tbl\_permisousuario` :

SHOW WARNINGS;

CREATE TABLE IF NOT EXISTS `tbl\_permisousuario` ( `PERMCOD` INT(11) NOT NULL , `USRCOD` INT(11) NOT NULL , `PEUFACTIVACION` DATETIME NOT NULL , `PEUFINACTIVACION` DATETIME NULL DEFAULT NULL , `PEUVALORS` CHAR(7) NULL DEFAULT NULL , `PEUVALORN` INT(11) NULL DEFAULT NULL , `PEUIND` CHAR(1) NULL DEFAULT NULL , `PEUESTADO` CHAR(1) NOT NULL ) ENGINE = InnoDB DEFAULT CHARACTER SET = latin1;

SHOW WARNINGS;

-- -----------------------------------------------------

-- Table `tbl\_procesorol`

- -----------------------------------------------------

DROP TABLE IF EXISTS `tbl\_procesorol` ; SHOW WARNINGS; CREATE TABLE IF NOT EXISTS `tbl\_procesorol` ( `TARCOD` INT(11) NOT NULL , `ROLCOD` INT(11) NOT NULL , `PRCRIND` CHAR(1) NULL DEFAULT NULL ,

 `PRCRPRIORIDAD` INT(11) NULL DEFAULT NULL , `PRCRFACEPTA` DATETIME NULL DEFAULT NULL ,

`PRCRADD` TEXT NULL DEFAULT NULL ,

`PRCRESTADO` CHAR(1) NOT NULL ,

`PRCREMISOR` CHAR(15) NOT NULL )

 $ENGINE = InnoDB$ 

DEFAULT CHARACTER SET = latin1 COMMENT = 'ROLES QUE PUEDEN REALIZAR X TAREA\r\n'; SHOW WARNINGS;

-- -----------------------------------------------------

-- Table `tbl\_procesousuario`

-- -----------------------------------------------------

DROP TABLE IF EXISTS `tbl\_procesousuario` ; SHOW WARNINGS; CREATE TABLE IF NOT EXISTS `tbl\_procesousuario` ( `TARCOD` INT(11) NOT NULL , `USRCOD` INT(11) NOT NULL , `PRCUIND` CHAR(1) NULL DEFAULT NULL , `PRCUPRIORIDAD` INT(11) NULL DEFAULT NULL , `PRCUFACEPTA` DATETIME NULL DEFAULT NULL , `PRCUADD` TEXT NULL DEFAULT NULL ,

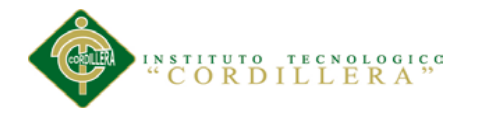

análisistemas 165

 `PRCUESTADO` CHAR(1) NOT NULL , `PRCUEMISOR` CHAR(15) NOT NULL )  $ENGINE = InnoDB$ DEFAULT CHARACTER SET = latin1; SHOW WARNINGS; -- -----------------------------------------------------

-- Table `tbl\_tipoqmq`

- ----------------------------------------------------- DROP TABLE IF EXISTS `tbl\_tipoqmq` ; SHOW WARNINGS; CREATE TABLE IF NOT EXISTS `tbl\_tipoqmq` ( `QMQTCOD` INT(11) NOT NULL AUTO\_INCREMENT , `QMQTNOM` CHAR(60) NOT NULL , `QMQTOBS` TEXT NULL DEFAULT NULL , `QMQTCAT` CHAR(15) NULL DEFAULT NULL , `QMQTFPROCESO` DATETIME NOT NULL , `QMQTIND` CHAR(1) NULL DEFAULT NULL , `QMQTEST` CHAR(1) NOT NULL , PRIMARY KEY (`QMQTCOD`) )  $ENGINE = InnoDB$ DEFAULT CHARACTER SET = latin1 COMMENT = 'ENUMERA A QUE CATEGORIA PERTENECE EL QUIMICO O QUE ROL ESEM'; SHOW WARNINGS; -- ----------------------------------------------------- -- Table `tbl\_quimico` -- ----------------------------------------------------- DROP TABLE IF EXISTS `tbl\_quimico` ; SHOW WARNINGS; CREATE TABLE IF NOT EXISTS `tbl\_quimico` ( `QMQCOD` INT(11) NOT NULL AUTO\_INCREMENT , `QMQTCOD` INT(11) NOT NULL , `QMQANO` DECIMAL(4,0) NOT NULL , `QMQMES` DECIMAL(2,0) NOT NULL , `QMQNOM` CHAR(60) NOT NULL , `QMQOBS` TEXT NULL DEFAULT NULL , `QMQMEDGRA` DECIMAL(15,2) NULL DEFAULT NULL , `QMQMEDLIT` DECIMAL(15,2) NULL DEFAULT NULL , `QMQMEDMIX` CHAR(15) NULL DEFAULT NULL , `QMQFPROCESO` DATETIME NOT NULL , `QMQIND` CHAR(1) NULL DEFAULT NULL , `QMQESTADO` CHAR(1) NOT NULL , PRIMARY KEY (`QMQCOD`) )  $ENGINE = InnoDB$ DEFAULT CHARACTER SET = latin1 COMMENT = 'QUMICOS DENTRO DE LA PRODUCCION'; SHOW WARNINGS; -- -----------------------------------------------------

SISTEMATIZACIÓN DE LOS PROCESOS DE PRODUCCIÓN DE ROSAS MEDIANTE UNA APLICACIÓN WEB PARA LA PLANTACIÓN GUILLERMO MOROCHO DE LA CIUDAD DE TABACUNDO CANTÓN PREDRO MONCAYO.

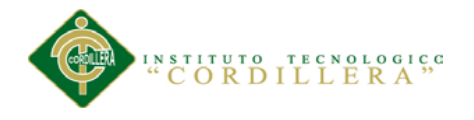

-- Table `tbl\_session`

-- ----------------------------------------------------- DROP TABLE IF EXISTS `tbl\_session`; SHOW WARNINGS; CREATE TABLE IF NOT EXISTS `tbl\_session` ( `USISCOD` INT(11) NOT NULL AUTO\_INCREMENT , `USRCOD` INT(11) NOT NULL , `USISUSR` CHAR(60) NOT NULL , `USISWRK` CHAR(100) NOT NULL , `USISMODO` CHAR(3) NULL DEFAULT NULL , `USISFULTSESSION` DATETIME NULL DEFAULT NULL , `USISPAGINAINI` TEXT NULL DEFAULT NULL , `USISPAGINAFIN` TEXT NULL DEFAULT NULL , `USISESTADO` CHAR(1) NOT NULL , PRIMARY KEY (`USISCOD`) ) ENGINE = InnoDB DEFAULT CHARACTER SET = latin1 COMMENT = 'GUARDA SESIONES ECHAS POR USUARIO'; SHOW WARNINGS; - ----------------------------------------------------- -- Table `tbl\_usurol` -- ----------------------------------------------------- DROP TABLE IF EXISTS `tbl\_usurol` ; SHOW WARNINGS; CREATE TABLE IF NOT EXISTS `tbl\_usurol` ( `USRCOD` INT(11) NOT NULL , `ROLCOD` INT(11) NOT NULL , `USRROBS` TEXT NULL DEFAULT NULL , `USRRFPROCESO` DATETIME NOT NULL , `USRRFINACTIVACION` DATETIME NULL DEFAULT NULL , `USRRIND` CHAR(1) NULL DEFAULT NULL , `USRRESTADO` CHAR(1) NOT NULL )  $ENGINE = InnoDB$ DEFAULT CHARACTER SET = latin1 COMMENT = 'TABLA MIXTA ENTRE USUARIO Y ROLES'; SHOW WARNINGS; USE `sysflor` ; SET SQL\_MODE=@OLD\_SQL\_MODE; SET FOREIGN KEY CHECKS=@OLD\_FOREIGN\_KEY\_CHECKS; SET UNIQUE\_CHECKS=@OLD\_UNIQUE\_CHECKS

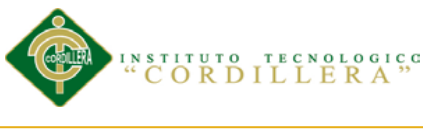

análisis is temas 167

B.05

## **Enlaces Bibliográficos**

## **Procesos de Producción de Flores:**

Pontifica Universidad Católica del Ecuador.(32/11/2014) .Referencia a:

http://www.puce.edu.ec/economia/efi/index.php/economia-internacional/14-

competitividad/157-vistazo-a-un-pais-caso-floricolas-de-cayambe

Mareta, Blanca (en prensa) Florícolas generan 15 mil plazas de empleo. Recuperado

de http://www.elnorte.ec/imbabura/actualidad/8041.html

Las flores del mal: las floricultoras y su crecimiento acelerado. Recuperado de:

http://edualter.pangea.org/material/sobirania/enlace6.pdf

Pichincha Universal (portal Web) referencia a:

[http://www.pichinchauniversal.com.ec/pichincha/noti-pichincha/item/2821-pedro-](http://www.pichinchauniversal.com.ec/pichincha/noti-pichincha/item/2821-pedro-moncayo-y-cayambe-l%C3%ADderes-en-la-industria-flor%C3%ADcola-de-pichincha.html)

[moncayo-y-cayambe-l%C3%ADderes-en-la-industria-flor%C3%ADcola-de-](http://www.pichinchauniversal.com.ec/pichincha/noti-pichincha/item/2821-pedro-moncayo-y-cayambe-l%C3%ADderes-en-la-industria-flor%C3%ADcola-de-pichincha.html)

[pichincha.html](http://www.pichinchauniversal.com.ec/pichincha/noti-pichincha/item/2821-pedro-moncayo-y-cayambe-l%C3%ADderes-en-la-industria-flor%C3%ADcola-de-pichincha.html)

# **Estándares de Programación**

[http://sistemas.mag.go.cr/SoporteTecnico/Est%C3%A1ndares%20de%20Sistemas.pd](http://sistemas.mag.go.cr/SoporteTecnico/Est%C3%A1ndares%20de%20Sistemas.pdf) [f](http://sistemas.mag.go.cr/SoporteTecnico/Est%C3%A1ndares%20de%20Sistemas.pdf)

Web Interactive Builder (Portal Web) Referencia a:

http://www.net2client.net/manual/nuevomanual/Estandares y normas de programac

[ion.htm](http://www.net2client.net/manual/nuevomanual/Estandares_y_normas_de_programacion.htm)

Scribd. Builder (Portal Web) Referencia a:

http://es.scribd.com/doc/36991779/Estandares-basicos-de-programacion#scribd

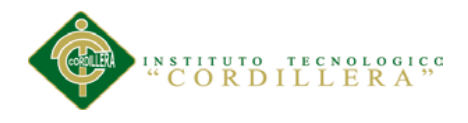

#### **Ingeniería de Software**

[http://www.fing.edu.uy/tecnoinf/mvd/cursos/ingsoft/material/teorico/is06-](http://www.fing.edu.uy/tecnoinf/mvd/cursos/ingsoft/material/teorico/is06-DisenioIU.pdf)

[DisenioIU.pdf](http://www.fing.edu.uy/tecnoinf/mvd/cursos/ingsoft/material/teorico/is06-DisenioIU.pdf)

[http://es.slideshare.net/adrianazamora/diseo-de-interfaz-importancia-y-proceso-](http://es.slideshare.net/adrianazamora/diseo-de-interfaz-importancia-y-proceso-24058181)

[24058181](http://es.slideshare.net/adrianazamora/diseo-de-interfaz-importancia-y-proceso-24058181)

[http://ocw.unican.es/ensenanzas-tecnicas/ingenieria-del-software-ii/materiales/tema1](http://ocw.unican.es/ensenanzas-tecnicas/ingenieria-del-software-ii/materiales/tema1-pruebasSistemasSoftware.pdf) [pruebasSistemasSoftware.pdf](http://ocw.unican.es/ensenanzas-tecnicas/ingenieria-del-software-ii/materiales/tema1-pruebasSistemasSoftware.pdf)

### **Pruebas de Programas y Aceptación**

<http://www.it.uc3m.es/ttrd/material/05-pruebas-de-programas.pdf>

[https://www.google.com.ec/url?sa=t&rct=j&q=&esrc=s&frm=1&source=web&cd=1](https://www.google.com.ec/url?sa=t&rct=j&q=&esrc=s&frm=1&source=web&cd=14&cad=rja&uact=8&ved=0CHIQFjAN&url=https%3A%2F%2Fadministracionelectronica.gob.es%2Fpae_Home%2Fdms%2Fpae_Home%2Fdocumentos%2FDocumentacion%2FMetodologias-y-guias%2FMetricav3%2FMETRICA_V3_Implantacion_y_Aceptacion_del_Sistema.pdf&ei=7_D7U871CKTesATYrYGgCg&usg=AFQjCNELLsQOgg-xIOir-Iw22gpQmXzNFg&sig2=p7lk8sbkQT1mHJED65yl8Q&bvm=bv.73612305,d.cWc)

[4&cad=rja&uact=8&ved=0CHIQFjAN&url=https%3A%2F%2Fadministracionelectr](https://www.google.com.ec/url?sa=t&rct=j&q=&esrc=s&frm=1&source=web&cd=14&cad=rja&uact=8&ved=0CHIQFjAN&url=https%3A%2F%2Fadministracionelectronica.gob.es%2Fpae_Home%2Fdms%2Fpae_Home%2Fdocumentos%2FDocumentacion%2FMetodologias-y-guias%2FMetricav3%2FMETRICA_V3_Implantacion_y_Aceptacion_del_Sistema.pdf&ei=7_D7U871CKTesATYrYGgCg&usg=AFQjCNELLsQOgg-xIOir-Iw22gpQmXzNFg&sig2=p7lk8sbkQT1mHJED65yl8Q&bvm=bv.73612305,d.cWc)

[onica.gob.es%2Fpae\\_Home%2Fdms%2Fpae\\_Home%2Fdocumentos%2FDocumenta](https://www.google.com.ec/url?sa=t&rct=j&q=&esrc=s&frm=1&source=web&cd=14&cad=rja&uact=8&ved=0CHIQFjAN&url=https%3A%2F%2Fadministracionelectronica.gob.es%2Fpae_Home%2Fdms%2Fpae_Home%2Fdocumentos%2FDocumentacion%2FMetodologias-y-guias%2FMetricav3%2FMETRICA_V3_Implantacion_y_Aceptacion_del_Sistema.pdf&ei=7_D7U871CKTesATYrYGgCg&usg=AFQjCNELLsQOgg-xIOir-Iw22gpQmXzNFg&sig2=p7lk8sbkQT1mHJED65yl8Q&bvm=bv.73612305,d.cWc)

[cion%2FMetodologias-y-](https://www.google.com.ec/url?sa=t&rct=j&q=&esrc=s&frm=1&source=web&cd=14&cad=rja&uact=8&ved=0CHIQFjAN&url=https%3A%2F%2Fadministracionelectronica.gob.es%2Fpae_Home%2Fdms%2Fpae_Home%2Fdocumentos%2FDocumentacion%2FMetodologias-y-guias%2FMetricav3%2FMETRICA_V3_Implantacion_y_Aceptacion_del_Sistema.pdf&ei=7_D7U871CKTesATYrYGgCg&usg=AFQjCNELLsQOgg-xIOir-Iw22gpQmXzNFg&sig2=p7lk8sbkQT1mHJED65yl8Q&bvm=bv.73612305,d.cWc)

[guias%2FMetricav3%2FMETRICA\\_V3\\_Implantacion\\_y\\_Aceptacion\\_del\\_Sistema.p](https://www.google.com.ec/url?sa=t&rct=j&q=&esrc=s&frm=1&source=web&cd=14&cad=rja&uact=8&ved=0CHIQFjAN&url=https%3A%2F%2Fadministracionelectronica.gob.es%2Fpae_Home%2Fdms%2Fpae_Home%2Fdocumentos%2FDocumentacion%2FMetodologias-y-guias%2FMetricav3%2FMETRICA_V3_Implantacion_y_Aceptacion_del_Sistema.pdf&ei=7_D7U871CKTesATYrYGgCg&usg=AFQjCNELLsQOgg-xIOir-Iw22gpQmXzNFg&sig2=p7lk8sbkQT1mHJED65yl8Q&bvm=bv.73612305,d.cWc)

[df&ei=7\\_D7U871CKTesATYrYGgCg&usg=AFQjCNELLsQOgg-xIOir-](https://www.google.com.ec/url?sa=t&rct=j&q=&esrc=s&frm=1&source=web&cd=14&cad=rja&uact=8&ved=0CHIQFjAN&url=https%3A%2F%2Fadministracionelectronica.gob.es%2Fpae_Home%2Fdms%2Fpae_Home%2Fdocumentos%2FDocumentacion%2FMetodologias-y-guias%2FMetricav3%2FMETRICA_V3_Implantacion_y_Aceptacion_del_Sistema.pdf&ei=7_D7U871CKTesATYrYGgCg&usg=AFQjCNELLsQOgg-xIOir-Iw22gpQmXzNFg&sig2=p7lk8sbkQT1mHJED65yl8Q&bvm=bv.73612305,d.cWc)

[Iw22gpQmXzNFg&sig2=p7lk8sbkQT1mHJED65yl8Q&bvm=bv.73612305,d.cWc](https://www.google.com.ec/url?sa=t&rct=j&q=&esrc=s&frm=1&source=web&cd=14&cad=rja&uact=8&ved=0CHIQFjAN&url=https%3A%2F%2Fadministracionelectronica.gob.es%2Fpae_Home%2Fdms%2Fpae_Home%2Fdocumentos%2FDocumentacion%2FMetodologias-y-guias%2FMetricav3%2FMETRICA_V3_Implantacion_y_Aceptacion_del_Sistema.pdf&ei=7_D7U871CKTesATYrYGgCg&usg=AFQjCNELLsQOgg-xIOir-Iw22gpQmXzNFg&sig2=p7lk8sbkQT1mHJED65yl8Q&bvm=bv.73612305,d.cWc)

[http://www.fomento.gob.es/NR/rdonlyres/73CAE601-B99B-4B30-B02C-](http://www.fomento.gob.es/NR/rdonlyres/73CAE601-B99B-4B30-B02C-D45B4BC87E9B/55783/0850100.pdf)

[D45B4BC87E9B/55783/0850100.pdf](http://www.fomento.gob.es/NR/rdonlyres/73CAE601-B99B-4B30-B02C-D45B4BC87E9B/55783/0850100.pdf)

<http://es.slideshare.net/abnergerardo/pruebas-de-sistemas-y-aceptacion-23663195>

#### **Componentes de desarrollo**

Cybercursos.net (Pagina Web) Referencia a:

[http://www.cybercursos.net](http://www.cybercursos.net/)

Wikipedia (Pagina Web) MYSQL Referencia a:

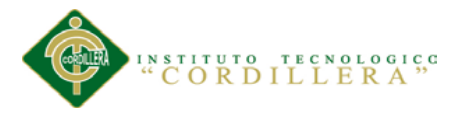

<http://es.wikipedia.org/wiki/MySQL>

No temas a la POO (artículo Web) [Johannes Claerbout 1974-1999](http://sepwww.stanford.edu/sep/jon/family/jos/) Referencia a:

[http://sepwww.stanford.edu/sep/jon/family/jos/oop\\_es/oop1.htm](http://sepwww.stanford.edu/sep/jon/family/jos/oop_es/oop1.htm)

Wikipedia (Pagina Web) Base de Datos Relacional Referencia a:

<http://es.wikipedia.org/w/index.php?oldid=70928404>

Monografias.com (Pagina Web) Comparación entre sistemas de gestión de bases de datos (SGBD) Referencia a:

http://www.monografias.com/trabajos29/comparacion-sistemas/comparacion-

sistemas.shtml